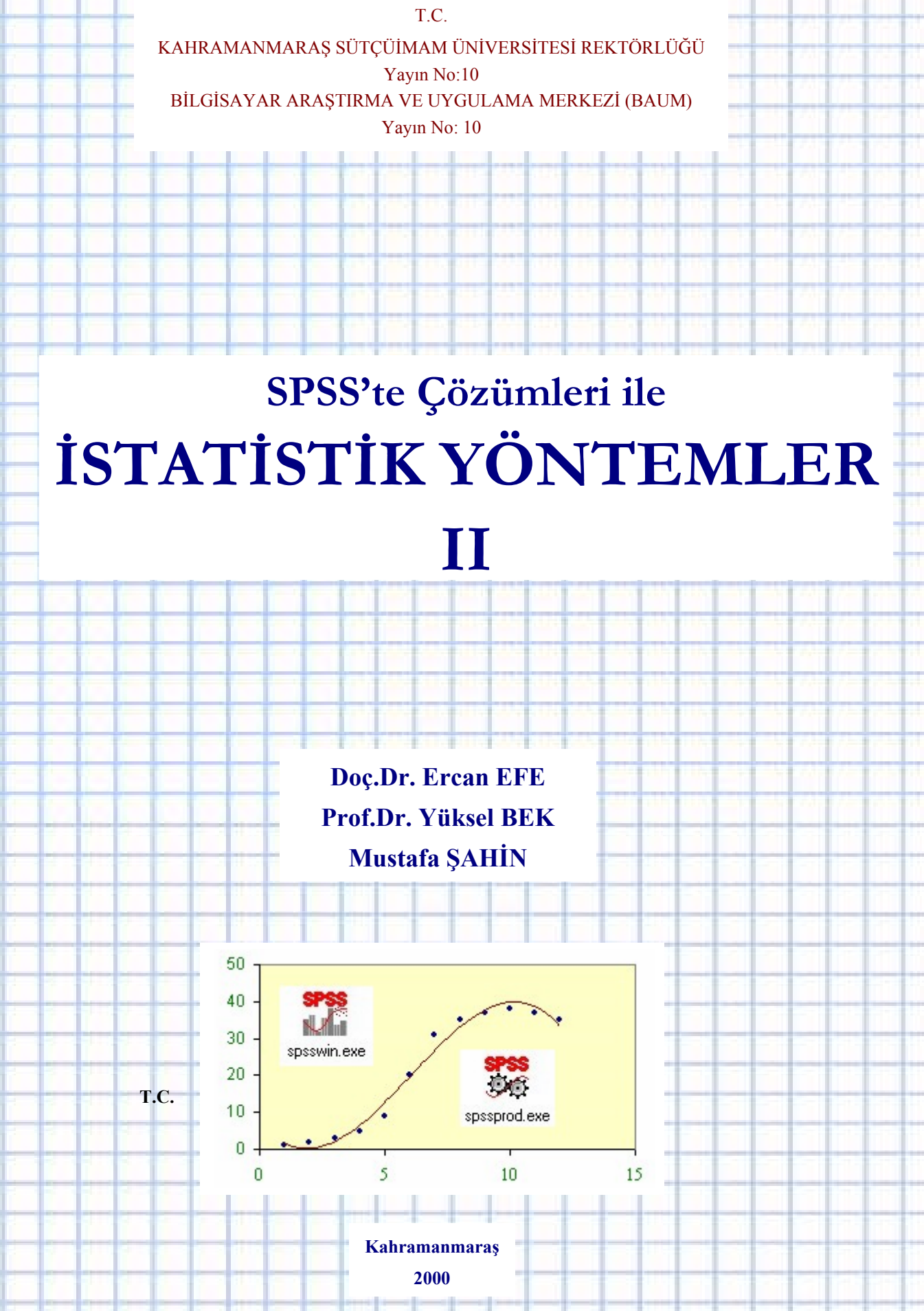

**KAHRAMANMARAŞ SÜTÇÜİMAM ÜNİVERSİTESİ REKTÖRLÜĞÜ Yayın No:10 BİLGİSAYAR ARAŞTIRMA VE UYGULAMA MERKEZİ (BAUM) Yayın No: 10** 

# **SPSS'te Çözümleri ile İSTATİSTİK YÖNTEMLER II**

**Doç.Dr. Ercan EFE Prof.Dr. Yüksel BEK Mustafa ŞAHİN** 

> **Kahramanmaraş 2000**

**ÖNSÖZ** 

**Araştırıcılar** ile Lisans, Yüksek Lisans ve Doktora **öğrencileri** gerek araştırma projeleri gerekse tez çalışmaları esnasında bir denemenin kurulması, yürütülmesi, verilerin elde edilmesi, değerlendirilmesi, yorumlanması aşamalarından mutlaka geçmektedirler. Büyük *paralar*, *zaman*, *işgücü*, *emek* harcanarak yapılan bir araştırmadan; en doğru yöntemler uygulanarak ve de verilerin içerisindeki bilgilerin tamamı gün ışığına çıkarılarak en yüksek yarar sağlanabilir.

Bu kitapta, araştırıcıların sık karşılaştıkları **temel deneme** planları ve bunların **SPSS** istatistik paket programı ile analizleri ele alınmıştır. Görsel, kısmen interaktif, syntax komutları ezberlenmeksizin de analiz yapılabilen bu istatistik paket programının her deneme planı için analiz aşamaları adım adım verilmiştir. Ayrıca her deneme planı için sayısal örneklere ait program çıktıları da kitapta yer almaktadır. Bu yolla, araştırıcının, çözümünü öğrendiği istatistik analiz sonuçları ile program çıktılarını karşılaştırması, hangi sonuçların ne şekilde ve hangi isimlerle program tarafından sunulduğunu öğrenmesi amaçlanmıştır. Bir çok istatistik paket programında ortak olan bazı çıktıların (örneğin Sig., Prob. değeri gibi) yorumları da yapılmıştır.

Temel deneme planları yanında yoğun kullanımı olan **Regresyon Analizleri** konusu da kitaba alınmıştır. Hem *basit*, hem de *çoklu regresyon* analizleri, en iyi modelin oluşturulması, değişken seçimi işlemleri SPSS'teki analizleri ile birlikte anlatılmıştır.

Araştırıcılara ve öğrencilere yararlı olması dileğiyle... 2000

**Prof.Dr. Yüksel BEK Doç.Dr. Ercan EFE Mustafa ŞAHİN** 

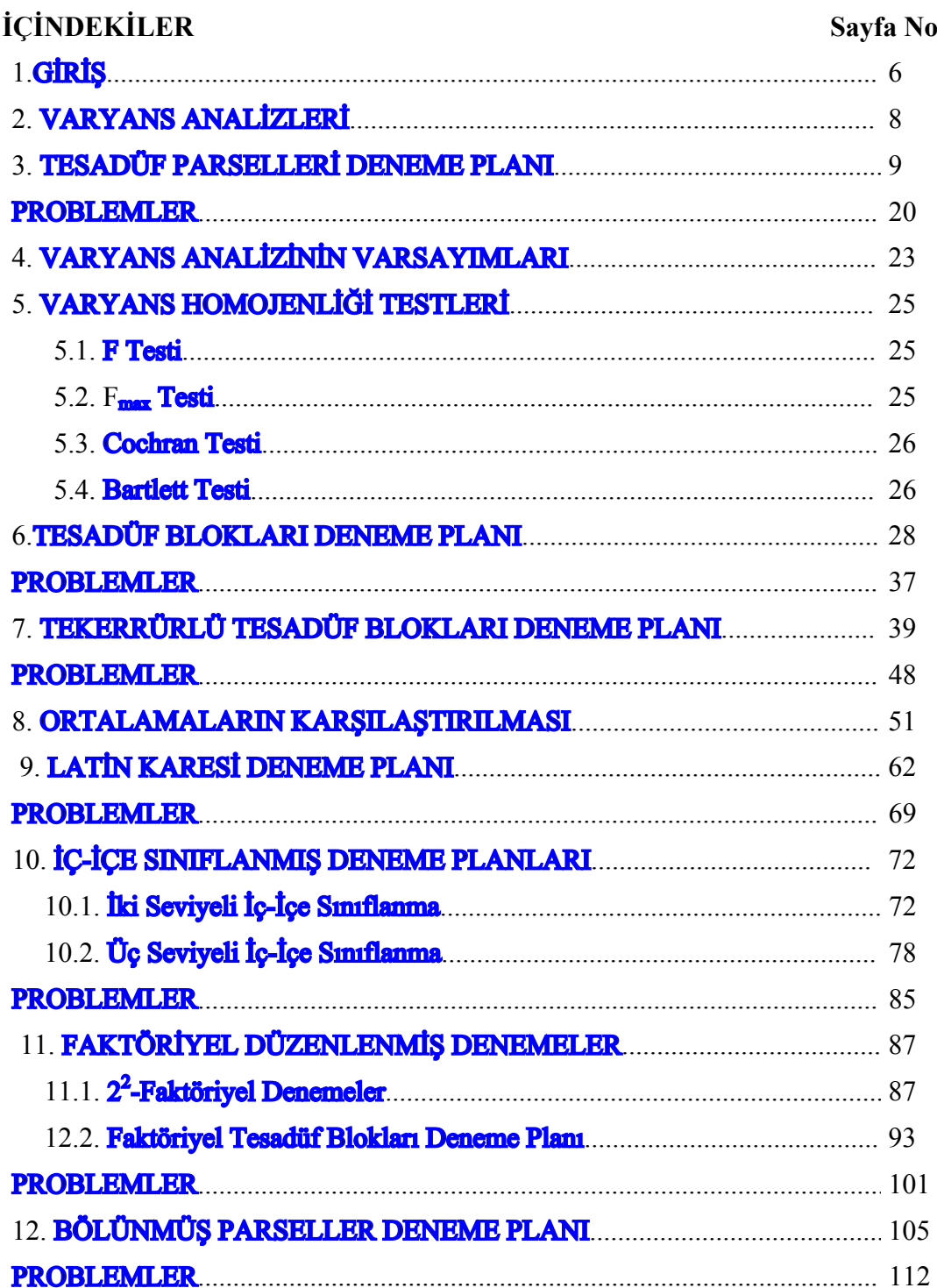

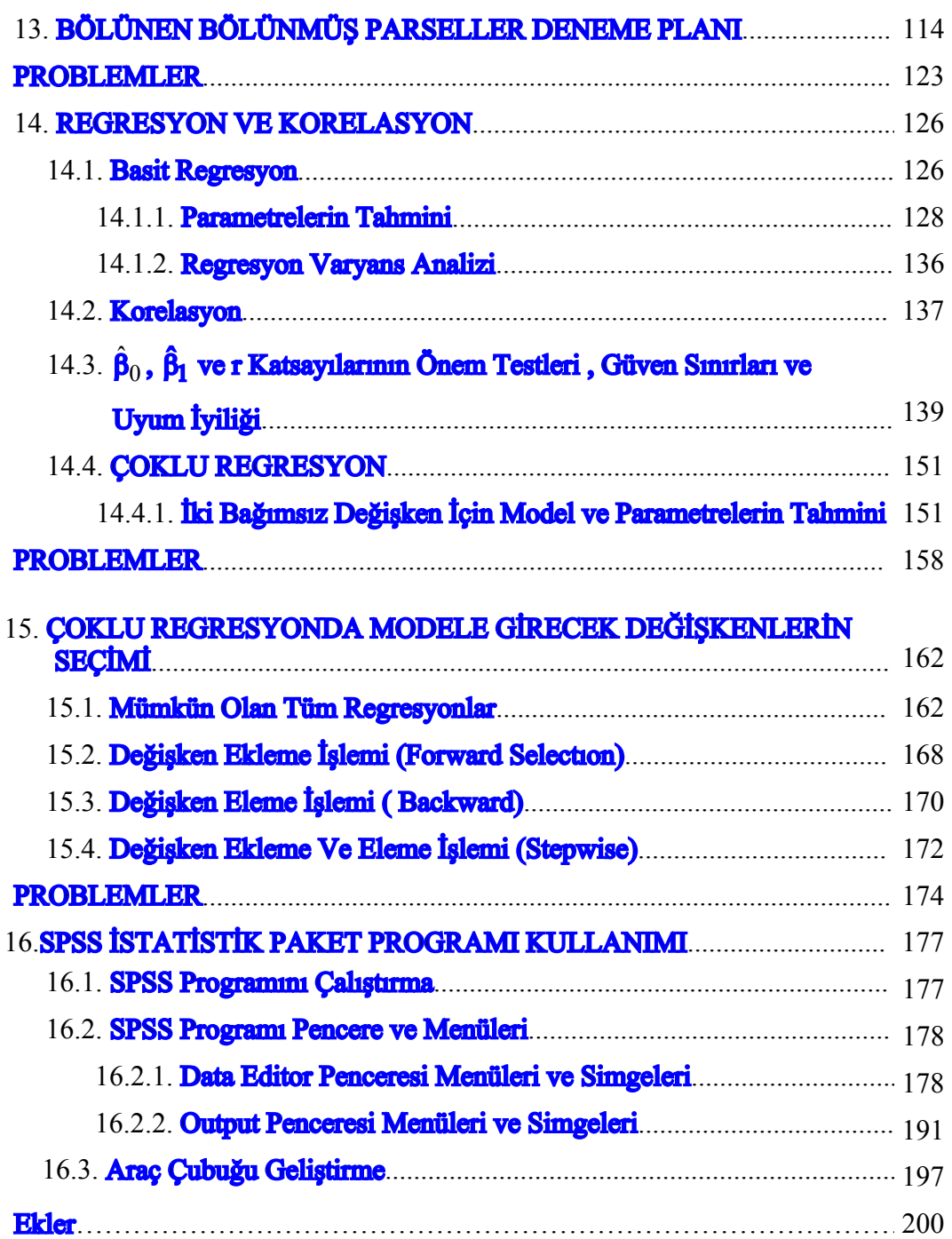

# <span id="page-5-0"></span>**1.GİRİŞ**

Her araştırıcı değerlendirmede objektif olabilmek için istatistiki analiz yapmak ve bunlara dayanarak deneme sonuçlarını yorumlamak ister. Örneğin aynı özelliklere sahip, ancak iki ayrı besi ortamına ekilen mikroorganizmaların gösterdiği büyümenin aynı olmayacağını bilir. Yani genelleştirecek olursak aynı muameleyi gören benzer deneme ünitelerinden elde edilen verilerin gösterdiği farklılıklar araştırıcının kontrolü dışındaki sonsuz sayıda etmenden (hata) ileri gelir. Böyle bir değişkenlikten haberdar olan araştırıcı tek bir deneme ünitesine uyguladığı muameleye göre yorum yapmaz. Bu nedenle birden fazla deneme ünitesine aynı muameleyi uygulamak ister. Muamele, araştırıcının, etkisini araştırdığı etmendir. Faktör, konu, uygulama gibi isimler de alır. Aynı muamelenin uygulandığı birden fazla deneme ünitesine tekerrür (yineleme), araştırıcının üzerinde durduğu ve bilgi topladığı karaktere özellik adı verilir.

 Deneme ünitesi ise araştırıcının ele aldığı en küçük deneme birimidir. Bir laboratuar denemesinde her bir petri kabı, ağaçların meyvelerindeki böcek zararlıları denemesinde her bir ağaç, balıkların büyümesi denemesinde her bir deneme havuzundaki balıklar....vs deneme ünitesini oluşturur.

 Deneme hatasının elde edilebilmesi için her bir muamelenin uygulandığı en az ikişer tane deneme ünitesi gerekir. Bu ve benzeri nedenlerle araştırıcının ele aldığı muamele sayısı, her bir muameledeki seviye sayısı, tekerrür arttıkça denemelerin planlanması zorunluluğu ortaya çıkar. İşte istatistik araştırmaya burada girer. İstatistik teori, planlamalar yapmak suretiyle değişkenliği en küçük düzeye indirmede, bazı değişkenleri kontrol etmede ve değişkenliğin geriye kalan kısmını da (hata) sonuçları yorumlarken deneysel veri olarak kullanmada araştırıcıya yardımcı olur.

İyi bir denemenin planlanabilmesi için aşağıdaki hususlara dikkat edilmelidir.

**a) TEKERRÜR:** Aynı muamelenin uygulandığı birden fazla deneme ünitesine verilen isimdir. Tekerrür sayısı arttıkça denemenin güvenilirliği artar. Ancak tekerrür sayısını arttırmak ek masraf, iş gücü ve zaman gerektirdiğinden araştırıcı optimum sayıyı belirlemelidir.

**b) TESADÜFİ DAĞITIM:** Muamele ortalamalarının ve deneme hatasının sapmasız tahminlerini elde edebilmek için bir muamelenin herhangi bir deneme ünitesine düşme şansının, diğer bir deneme ünitesine düşme şansına eşit olması gerekir.

 İyi planlanmış bir denemenin sahip olması gereken özellikler aşağıdaki gibidir.

- 1- Basitlik,
- 2- Sistematik hatanın olmaması,
- 3- Denemenin kesinlik derecesinin yüksek olması,
- 4- Neticelerin geçerlilik sahasının geniş olması.

# **c) YARDIM İSTEME**

Araştırıcı bir denemenin planlanması aşamasında bir istatistikçiye danışmalıdır. Aksi takdirde, bir denemenin kuruluş ve yürütülmesinden kaynaklanan hataların istatistik analiz aşamasında analitik olarak düzeltilmesi pek mümkün olmamaktadır.

## **2. VARYANS ANALİZLERİ**

Muamele sayısının 2'den fazla olması durumunda, t testi ile ikili karşılaştırmaların yapılması gerekir. Örneğin 4 muamele olduğunda 4'ün 2'li kombinasyonu kadar  $(4C_2=6)$  karşılaştırma yapmak gerekir. Muamele sayısı arttıkça karşılaştırma sayısı çok daha fazla olacaktır. Bu nedenle 2'den fazla karşılaştırmayı aynı anda yapan varyans analizi tekniği 1925'de Fisher tarafından geliştirilmiştir.

 Örnek olarak, 4 farklı barajdaki aynalı sazanların ortalama ağırlıklarının aynı olup olmadığı test edilmek istendiğinde, ikili olarak aşağıdaki gibi 6 karşılaştırma yapmak gerekir.

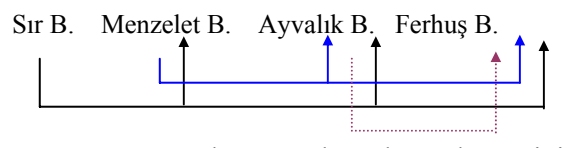

**Şekil 2.1.** Dört ortalamanın karşılaştırılması için ikili kombinasyonlar.

 Varyans analizlerinin geliştirilmesi ile araştırma metodlarında çok hızlı bir gelişme kaydedilmiştir. Tesadüf parselleri, tesadüf blokları ve latin karesi deneme planlarının gelişmesini takiben eksik bloklar, kısmi tekerrürlü denemeler, bölünmüş parseller, ortogonal olmayan denemeler gibi daha karışık planlar geliştirilmiştir. Halen yeni yeni planlar da geliştirilmektedir.

## <span id="page-8-0"></span>**3. TESADÜF PARSELLERİ DENEME PLANI**

<span id="page-8-1"></span>**Denemenin Kuruluşu:** Örneğin arazide, bir ilaç hammaddesi kaynağı olan tıbbi bitki denemesi kurulmak istenirse öncelikle muameleler ve sayısı belirlenir. Sonra her bir muamele (veya bir muamelenin her bir seviyesi) için tekerrür sayısı belirlenir. Örneğimizde 4 ayrı çeşit muamelemizi oluştursun. Her bir çeşit muamelemizin seviyeleri demektir. Bunların A, B, C, D olarak isimlendirildiğini ve tekerrür sayısının 3 olduğunu varsayalım. Buna göre,

> Muamele sayısı =  $a = 4$ Tekerrür sayısı =  $b = 3$

a x  $b = 4$  x 3 = 12 parsele gerek vardır. Bu durumda arazi 12 eşit parçaya (parsele) ayrılır ve tekerrür sayısı kadar çoğaltılan her bir muamelenin dağıtımı tamamen tesadüfi olarak yapılır.

Tesadüf parselleri deneme planının özellikleri aşağıdaki gibidir.

**1-** Homojen bir materyal olmalıdır.

**2-** Tek yönlü bir heterojenlik söz konusudur. Bu da araştırıcının denemek istediği muameledir.

**3-** Muamelelerin deneme ünitelerine dağıtımı tamamen tesadüfidir.

 Buna göre deneme alanının tamamen homojen olması gerekir. Yani toprak yapısı aynı olmalı, her tarafa eşit miktarda gübre dağıtılmalı, aynı şekilde sulanmalı, yetiştirme ve bakım işleri denemenin tamamında aynı olmalı, denemenin bazı yerleri çukur bazı yerleri tümsek olmamalı, deneme materyalinin tamamına aynı mücadele ilaçları aynı şekilde verilmelidir.

Tesadüf parselleri deneme planının matematik modeli,

 $Y_{ii} = \mu + \alpha_i + e_{ii}$ 

şeklindedir. Burada,

 $Y_{ij}$ = i-inci muameleye ait j-inci tekerrürün gözlem değerini,

 $\mu$  = Genel populasyon ortalamasını,

 $\alpha_i$  = i-inci muamele etkisini,

 $e_{ii}$  = i-inci muamelenin j-inci tekerrürüne ait tesadüfi hatayı,

ifade eder.

 **Örnek 3.1:** Yerleşim sıklığının besi performansına etkisini araştırmak üzere homojen bir sürüden tesadüfi olarak seçilen 5'er buzağı aynı yemle besiye alınıyorlar. Besi sonunda elde edilen canlı ağırlıklar aşağıdaki gibi bulunmuştur.

*Yerleşim sıklığı: A= 21 m<sup>2</sup> B= 18 m<sup>2</sup> C= 15 m<sup>2</sup> D= 12 m<sup>2</sup>* 

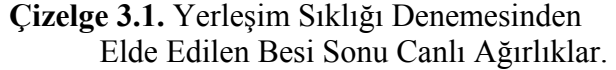

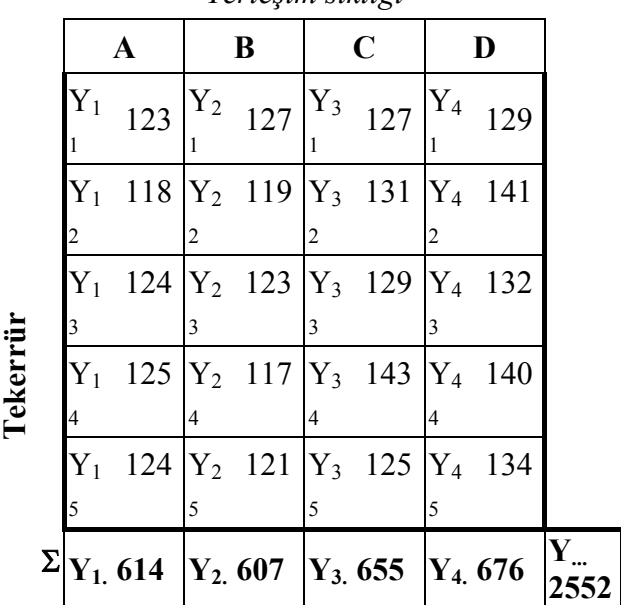

*Yerleşim sıklığı*

## **Çözüm:**

Bu deneme planında toplam varyans (genel kareler toplamı), gruplar arası (muamele kareleri toplamı) ve gruplar içi (hata kareleri toplamı) diye iki kısma ayrılır:

Genel Kareler Toplamı = G.K.T. = 
$$
\sum_{i=1}^{m} \sum_{j=1}^{n} Y_{ijk}^2 - \frac{Y^2}{N}
$$
  
Gruplar Arası Kareler Toplamı = GART = M.K.T. =  $\sum_{i=1}^{m} \frac{Y_i^2}{r} - \frac{Y^2}{N}$ 

Gruplar içi Kareler Toplamı = GİİR = Hata Kareler Toplamı

$$
= G.K.T. - M.K.T. = \textstyle\sum\limits_{i = 1}^{m} \textstyle\sum\limits_{j = 1}^{r} \textstyle\; Y_{ijk}^2 \; - \textstyle\sum\limits_{i = 1}^{m} \textstyle Y_{i.}^2 \ \ \, /\;\; r
$$

olur. İlk iki eşitliğin en son terimi Düzeltme Katsayısı (D.K.) olarak ta ifade edilir. Bu formüllerde tekerrür sayıları eşit (r) kabul edilmiştir. Model ister sabit ister şansa bağlı olsun, varyasyon kaynaklarına ait kareler toplamlarının hesaplanması değişmez.

Düzeltme katsayısı (D.K.)
$$
= \frac{Y^2}{N} = \frac{2552^2}{20} = 325635.2
$$
  
Genel Kareler Toplamı (G.K.T.) 
$$
= \sum_{i=1}^{4} \sum_{j=1}^{5} Y_{ij}^2 - D.K.
$$

$$
= (123^2 + \dots + 134^2) - D.K.
$$

$$
= 326686 - 325635.2
$$

$$
= 1050.8
$$

G.K.T. için serbestlik derecesi= GSD= m(r)-1=  $4(5)$ -1= 19 Yerleşim Sıklığı (Muamele) Kareler Toplamı (M.K.T.)

$$
= \sum_{i=1}^{4} Y_{i}^{2} / 5 - DK
$$
  
= ((614<sup>2</sup>+...+676<sup>2</sup>)/5)-DK

 $= 326289.2 - 325635.2$  $= 654$ 

 Muameleye ait serbestlik derecesi=MSD= m-1=4-1= 3 Muamele Kareleri Ortalaması=M.K.T./M.S.D.

$$
=654/3=218
$$

 $H.K.T. = G.K.T. - M.K.T. = 1050.8-654 = 396.8$ Hataya ait serbestlik derecesi= HSD= m(r-1)=4(5-1)= 16 Hata Kareleri Ortalaması=H.K.T./H.S.D.  $=396.8/16=24.8$ 

 **Çizelge 3.2.** Varyans Analiz Çizelgesi.

| Varyasyon Kay.                       | <b>SD</b> | KT     | KO   | F        |
|--------------------------------------|-----------|--------|------|----------|
| <b>Muamele</b><br>(Yerleşim Sıklığı) | 3         | 654    | 218  | $8.79**$ |
| Hata                                 | 16        | 396.8  | 24.8 |          |
| Genel                                | 19        | 1050.8 |      |          |

\*\*α=0.01 yanılma düzeylerinde istatistiki olarak önemli.

Tablodaki kısaltmalar,

**VK** = Varyasyon kaynaklarını,

**SD** = Serbestlik derecesini,

 $KT =$ Kareler toplamını,

**KO** = Kareler ortalamasını,

Gösterir. Muamelelere ait F testi;

F = MKO/HKO = 
$$
\frac{218}{24.8}
$$
 = 8.79 > F<sub>3,16,0.05</sub> = 3.24,  $\alpha$ =0.05'te önemli  
8.79 > F<sub>3,16,0.01</sub> = 5.29,  $\alpha$ =0.01'de önemli

olarak gerçekleşir.

Çizelge 3.2'ye göre yerleşim sıklığı ile ilgili bir yorum yapmak gerekir. Buna göre, yerleşim sıklığının besi performansına etkisi çok önemli bulunmuştur (P < 0.01). Bu test, tesadüf parsellerinde modelin sabit veya şansa bağlı oluşuna göre değişmez. Modele göre, kareler ortalamalarının beklenen değerleri Çizelge 3.3'teki gibidir.

**Çizelge 3.3.** Kareler Ortalamalarının Beklenen Değerleri.

| Varyasyon Kay.    | Model şansa bağlı ise<br>E(K.O.)          | <b>Model sabit ise</b><br>E(K.O.)                |
|-------------------|-------------------------------------------|--------------------------------------------------|
| Muamele(Yer.Sik.) | $\sigma_{\rm E}^2$ + r $\sigma_{\rm Y}^2$ | $\sigma_{\rm E}^2$ + r $\Sigma \alpha_i^2/(m-1)$ |
| Hata              |                                           | σť                                               |

Model şansa bağlı ise yerleşim sıklığına ait varyans unsuru  $(\sigma_R^2)$  ayrıca hesaplanabilir.

$$
σ_E^2 = 24.8
$$
  
\n $σ_E^2 + r σ_Y^2 = 218$   
\n $σ_Y^2 = \frac{218 - 24.8}{5} = 38.64$   
\nToplam varyasyon  $= σ_E^2 + σ_Y^2 = 24.8 + 38.64 = 63.44$   
\n $σ_Y^2$  'nin toplam varyasyondaki % pay $= \frac{38.64}{63.44} \times 100 = % 60.9$ 

## Örnek 3.1'in SPSS İstatistik Paket Programı ile Çözümü

Daha önce kurulan SPSS istatistik paket programı için, masa üstünde oluşturulan kısa yol simgesi ( prime) iki kez tıklanarak program çalışır hale getirilir. Şekil 3.1'de de görüldüğü gibi açılan pencere, paket programda veri girişinin yapılacağı editör (untitled) sayfasıdır. Menü çubuğu üzerindeki ilk üç ana menü, Word ve Exel gibi programlarda da kullanılan ve dosya açıp kapama (file), kopyalama, yapıştırma, temizleme, ilgili sayfada veri veya simge arama (edit), font ve punto ayarları, görsel değişiklikler ve değişkenlerin sayısal, alfabetik veya değişken etiketleri ile görüntülenmesi (view) gibi işlemlerin yapılabildiği alt menüleri içerirler. Diğer ana menüler ise tamamen istatistiksel hesaplamalar için kullanılır.

|   |     | <b>EDITION OF SPSS for Windows Data Editor</b> |                                                                    |     |     |     |     |     | $-10x$ |
|---|-----|------------------------------------------------|--------------------------------------------------------------------|-----|-----|-----|-----|-----|--------|
|   |     |                                                | File Edit View Data Transform Analyze Graphs Utilities Window Help |     |     |     |     |     |        |
|   |     |                                                |                                                                    |     |     |     |     |     |        |
|   |     |                                                |                                                                    |     |     |     |     |     |        |
|   | var | var                                            | var                                                                | var | var | var | var | var | var    |
|   |     |                                                |                                                                    |     |     |     |     |     |        |
|   |     |                                                |                                                                    |     |     |     |     |     |        |
| 3 |     |                                                |                                                                    |     |     |     |     |     |        |
| л |     |                                                |                                                                    |     |     |     |     |     |        |
| 5 |     |                                                |                                                                    |     |     |     |     |     |        |
| 6 |     |                                                |                                                                    |     |     |     |     |     |        |

**Şekil 3.1.** Veri Girişinin ve Tanımlamalarının Yapıldığı Editör Sayfası.

Çizelge 3.1'deki veri grubunun editör sayfasına yazımı sırasında yerleşim sıklığının ve tekerrürlerin (besi sonu canlı ağırlıkların) ayrı ayrı sütunlara eşlenerek yazılmasına dikkat edilmelidir (Şekil 3.3). Veri girişine başlamadan önce değişkenlerin özellikleri (sayısal veya alfabetik) ve değişken etiketleri tanımlanmalıdır.

Değişkenlerin özellikleri (sayısal veya alfabetik) ve değişken etiketleri tanımlama işlemleri data menüsünden yapılır. **Data/define veriable** menüsünde **variable name** kutucuğuna değişken ismi (alfabetik) 8 karakteri geçmeyecek şekilde yazılır. Daha sonra **Type** menüsü içinde tanımlanacak değişkenin türü (sayısal (**numeric**), alfabetik (**string**)...vb) ve karakter sayısı belirlenir. Çizelge 3.1'deki örnek için değişken ismi "*ys* (yerleşim sıklığı)", değişken türü alfabetik (string) olarak belirlendi. Değişken etiketlerini tanımlama işlemi **Labels..** menüsünden yapılır. Bu menüde değişken etiketleri (**variable labels**) ve değişkenlerin seviyelerine ait etiketleme (**Value label**) işlemi yapılır. **Column Format..** menüsünde sütun genişliği ve yazı

konumu gibi işlemler yapılır. Çizelge 3.1'deki örnek için değişken ve değişkene ait seviyelerin etiketlenmesi işlemi Şekil 3.2'de verilmiştir.

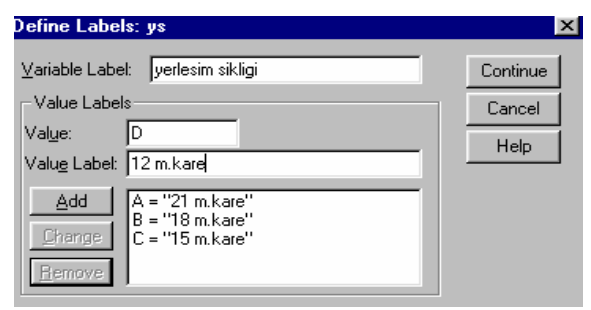

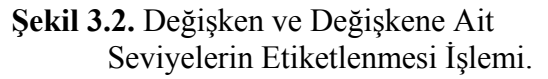

Değişkenlerin özellikleri (sayısal veya alfabetik) ve değişken etiketleri tanımlama işlemleri data menüsü dışında, her bir sütun üzerinde bulunan **var** (variable) ifadesinin çift tıklanması durumunda da yapılabilir.

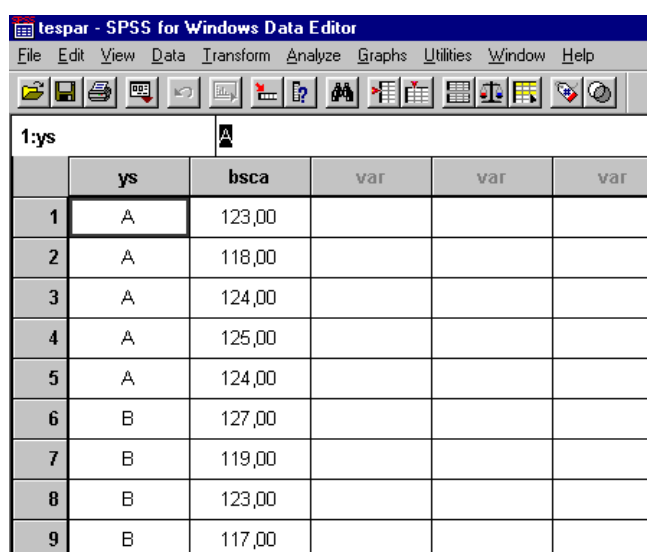

**Şekil 3.3.** Çizelge 3.1'deki Örnek İçin Veri Girişi.

Değişkenlerin özellikleri ve değişken etiketleri tanımlama işleminden sonra analiz aşamasına geçilebilir. **Analyze/General**  **linear model/Univariate..** menüsünde bağımlı ve bağımsız değişkenler tanımlanarak, model oluşturulmalıdır. Bu amaçla, Şekil 3.4'ün sol kısmındaki kutucukta görülen ve daha önce tanımlanan bağımlı değişkenin **Dependent Variable** kutucuğuna ve bağımsız değişkeninde **Fixed Factor(s)** kutucuğuna atanması gerekir. Önce fareyle bağımlı değişken (besi sonu canlı ağırlık) üzerine bir kez tıklanır ve daha sonra **Dependent Variable** kutucuğunun yanındaki ok işareti, bir kez tıklanarak bağımlı değişkenin **dependent variable**  kutucuğuna atanması sağlanır.

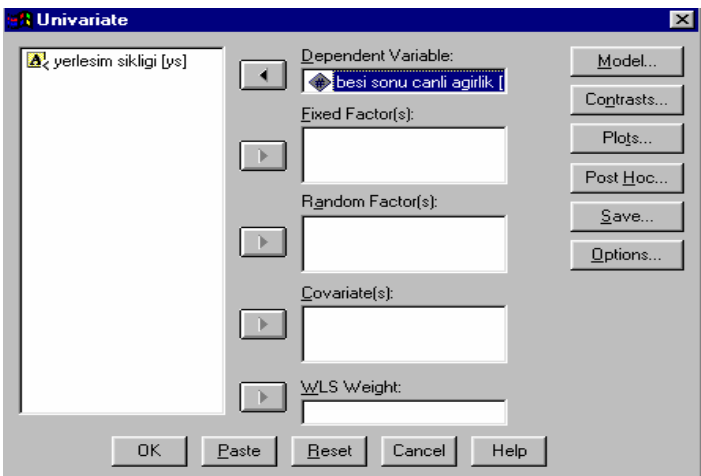

**Şekil 3.4.** Bağımlı ve Bağımsız Değişkenlerin Atanması.

Aynı işlemle, bağımsız değişkenin **Fixed Factor(s)** kutucuğuna atanmasından sonra model tanımlama aşamasına geçilebilir. **Model** menüsünde **specify model** kısmında **custom** işaretlendikten sonra **Factors covariates** kutucuğundaki bağımsız değişkenin daha önce tarif edildiği şekilde **Model** kutucuğuna ataması yapılır. Yani denemenin matematik modelinde eşitliğin sağ tarafında kalan, populasyon ortalaması ve tesadüfi hata dışındaki terimler Şekil 3.5'deki gibi model kutucuğuna atanır. Bu sırada **Build Term(s)**'in "İnteraction", **Sum of Squares**'in "Type III" konumunda olmasına dikkat edilmelidir.

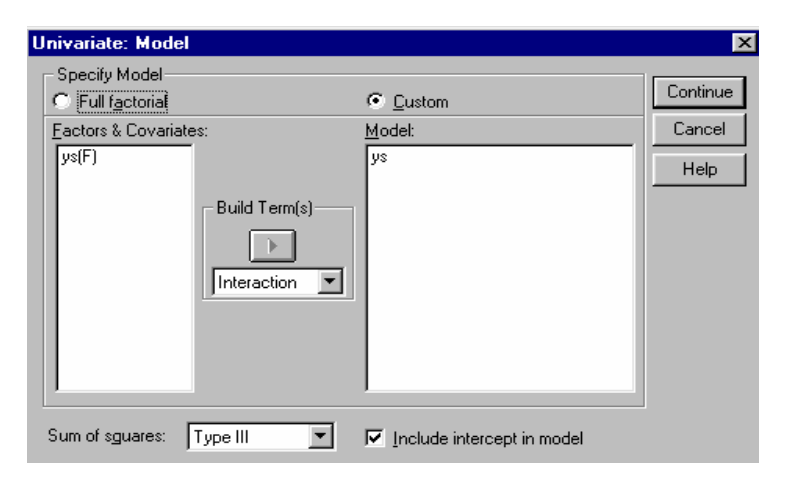

 **Şekil 3.5.** Model Tanımlama Aşaması.

 Model tanımlama aşamasından sonra model (**Continue**) ve değişkenler (**OK**) onaylandığı zaman SPSS istatistik paket programı tanımlanan analizi yapar ve yeni bir pencerede (**Output1-SPSS for Windows Viewer**) görüntüler (Şekil 3.6).

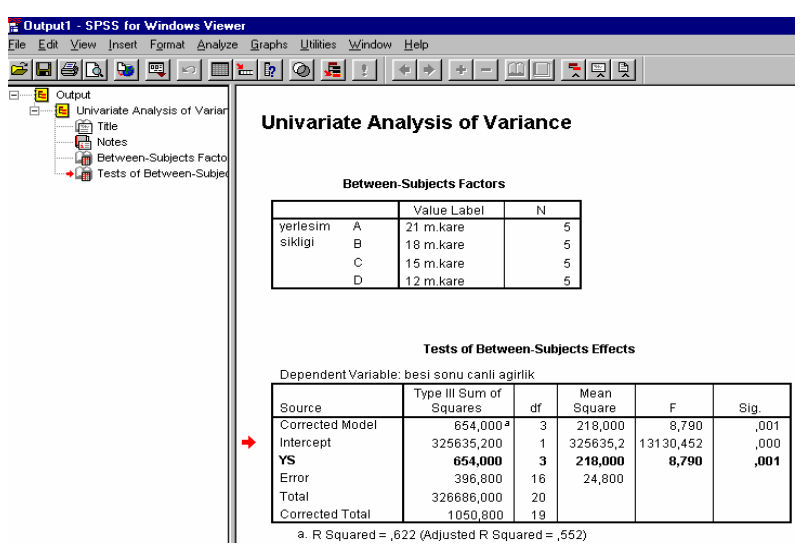

**Şekil 3.6.** SPSS İstatistik Paket Programında Analiz Sonuçlarının Görüntülendiği Pencere.

 Analiz sonuçlarından da görüldüğü gibi SPSS istatistik paket programı bağımsız değişken ve seviye etiketlerini ayrı bir Çizelgede (Between-Subjects factors), varyans analizini ise (**Test of Between-Subjects Effects**) ayrı bir Çizelgede vermektedir. Varyans analiz Çizelgesi incelendiğinde yerleşim sıklığı (**YS**) etkisinin çok önemli (**Sig.=0.001**) bulunduğu görülmektedir (P<0.01). Analiz Çizelgesinin alt kısmında ise **R2** ve düzeltilmiş **R2** değerleri verilmiştir.

 SPSS ve benzer bir çok istatistik paket programının bilgisayar çıktısında cetvele bakmaksızın karşılaştırabilmek için; hesaplanan test istatistiğine ait "önemlilik durumu" verilir. Yukarıdaki varyans analizi sonucunda (Şekil 3.6) bu F testinden sonra "**Sig**" adı ile verilmiştir.

 Bu değer, ilgili olasılık dağılışında hesaplanan test istatistiğini aşan kısmın olasılığıdır. Çeşitli bilgisayar çıktısında P, Probability, Significance, Sig. Of F gibi isimlerle de karşımıza çıkabilir. Bu olasılık, araştırıcının belirleyeceği α olasılığı ile aşağıdaki gibi karşılaştırılarak yorumlanır:

Sig. Değeri >  $\alpha \Rightarrow$  önemsiz, yani (P> $\alpha$ ),

Sig. Değeri  $\leq \alpha \Rightarrow$  önemli, yani (P $\leq \alpha$ ).

Sekil 3.6'da Sig. Değeri  $0.001 \le \alpha = 0.01$  olduğundan 0.01 önem düzeyinde yerleşim sklığı önemli bulunmuştur (P<0.01).

**Örnek 3.2:** Üç farklı ilaç ilacın (A= Fenilan, B= Sytramax, C=Duran) belli bir zararlı grubuna etkisi araştırılıyor. Deneme sonunda elde edilen değerler analiz için düzenlenmiş olarak aşağıdaki gibidir.

> **Çizelge 3.4**. İlaç Uygulaması İle Meydana Gelen zararlı Ölümleri.

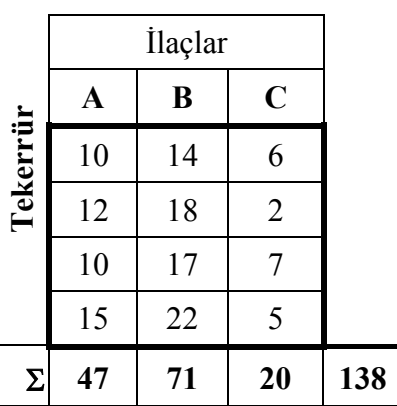

# **Çözüm:**

 Çizelge 3.4'deki tesadüf parselleri deneme planına ait varyans analizi sonuçları analiz sonuçları Şekil 3.7'de verilmiştir.

| <b>Tests of Between-Subjects Effects</b> |                                                 |    |                |         |      |  |  |  |
|------------------------------------------|-------------------------------------------------|----|----------------|---------|------|--|--|--|
| Dependent Variable: ÖÜM                  |                                                 |    |                |         |      |  |  |  |
| Source                                   | Type III Sum<br>of Squares                      | ďf | Mean<br>Square |         | Siq. |  |  |  |
| Corrected Model                          | 325.500ª                                        | 2  | 162,750        | 23.067  | ,000 |  |  |  |
| Intercept                                | 1587.000                                        |    | 1587,000       | 224.929 | ,000 |  |  |  |
| <b>ILACLAR</b>                           | 325,500                                         | 2  | 162.750        | 23.067  | ,000 |  |  |  |
| Error                                    | 63,500                                          | g  | 7.056          |         |      |  |  |  |
| Total                                    | 1976.000                                        | 12 |                |         |      |  |  |  |
| Corrected Total                          | 389,000                                         |    |                |         |      |  |  |  |
|                                          | a. R Squared = ,837 (Adjusted R Squared = ,800) |    |                |         |      |  |  |  |

**Şekil 3.7.** Örnek 3.2'nin Analiz Sonuçları.

Şekil 3.7'de Sig. Değeri 0.000<α=0.01 olduğundan 0.01 önem düzeyinde ilaç etkisi önemli bulunmuştur (P<0.01).

## <span id="page-19-0"></span>**PROBLEMLER**

**1)** Aynı yağ fabrikasında işlenen üç soya çeşidinin küspesinde kalan % yağ miktarlarını belirlemek amacıyla bir çalışma yapılıyor. Bunun için üretim esnasında rasgele zamanlarda her çeşitten dörder tane örnek alınıyor ve laboratuvarda inceleniyor. Buna göre, varyans analizini ve F testlerini yapınız.

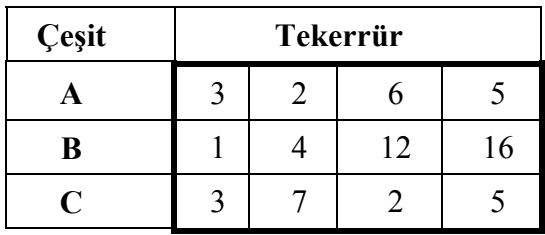

**2)** Beş faklı rasyonun etlik piliçlerdeki ortalama canlı ağırlık artışına olan etkisi araştırılıyor. Elde edilen sonuçlar (gr/gün) aşağıdaki gibidir. Buna göre, varyans analizini ve F testlerini yapınız.

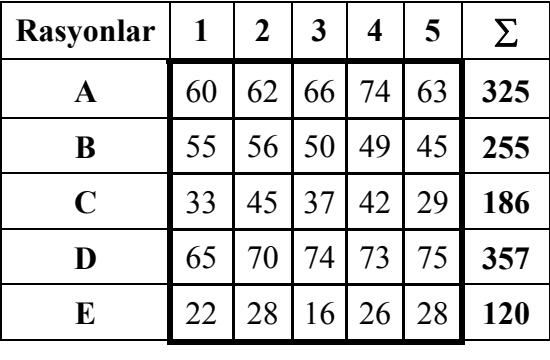

**Tekerrürler**

∑**=1243** 

**3)** Sukroz düzeyleri farklı üç besi yerinde (A=0.2mg/mlt, B=0.3mg/mlt, C=0.4mg/mlt), hangi düzeyde daha fazla bakteri kolonisi oluştuğunu araştırmak üzere tesadüfen seçilen altışar besi yerine ekim yapılıyor. Ekimden 24 saat sonra bazı besi yerlerinde kontaminasyon (yabancı bakteri bulaşığı) tespit ediliyor ve bazı besi yerleri denemeden çıkarılıyor. Elde edilen koloni sayıları aşağıdaki gibidir. Buna göre, varyans analizini ve F testlerini yapınız.

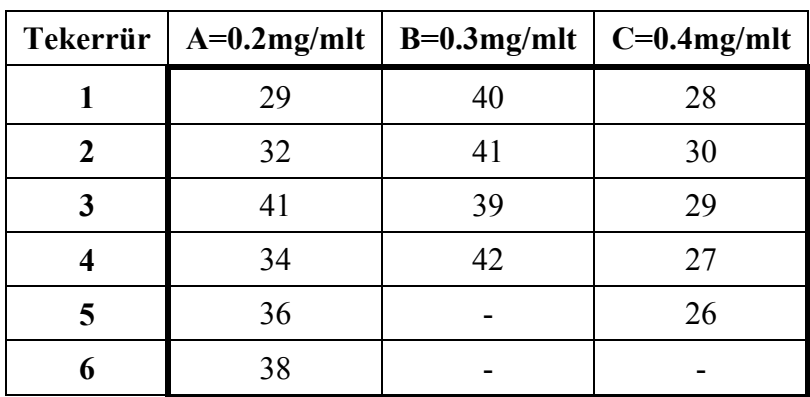

**4)** Dört ayrı yöntemle hazırlanan toprağa üç tekerrürlü olarak ekilen aynı sayıdaki tohumlardan çimlenmeyenlerin sayısı aşağıdaki gibi bulunmuştur. Buna göre, varyans analizini ve F testlerini yapınız.

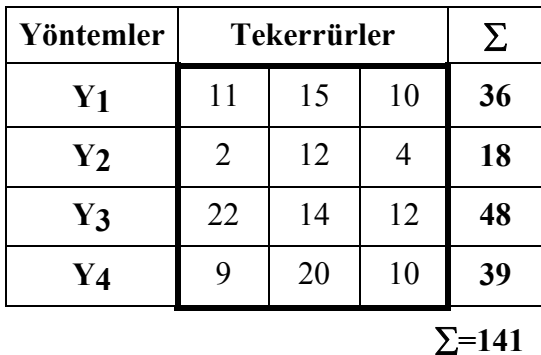

| Gübreler    |      | Tekerrürler |      | Σ    |
|-------------|------|-------------|------|------|
| A           | 12   | 13.4        | 18.6 | 44   |
| B           | 15   | 13          | 12   | 40   |
| $\mathbf C$ | 18.2 | 14          | 13   | 45.2 |
| D           | 25.5 | 24.3        | 31   | 80.8 |
|             |      |             |      |      |

**5)** Bir denemeden elde edilen veriler aşağıdaki gibidir. Buna göre, varyans analizini ve F testlerini yapınız.

 $\Sigma = 210$ 

## <span id="page-22-0"></span>**4. VARYANS ANALİZİNİN VARSAYIMLARI**

 Varyans analizi yapılabilmesi için bazı varsayımların tutması gerekir. Bunun için bu varsayımların her birinin ayrı ayrı istatistik testleri vardır. Bu testler yapıldıktan sonra tüm varsayımlar tutuyor ise varyans analizine geçilir. Tutmuyor ise verilerin transformasyonları (karekök, logaritmik, açı transformasyonları veya araştırıcının belirlediği bir transformasyon) yapılarak yeniden varsayımlar test edilir. Transformasyonlardan sonra varsayımlar yerine gelmiş ise varyans analizine geçilir. Hala varsayımlar tutmuyorsa, varyans analizi yapılamaz. Bu durumlarda başka yöntemler vardır. Bu yöntemler,

- **1-** Kruskal-Wallis Rank Analizi,
- **2-** Brown ve Forsythe'ın Modifiye F'istatistiği,
- **3-** Box'un Normal F İstatistiği,
- **4-** Tartılı Kareler Ortalaması Yöntemidir.

Varyans analizinin varsayımları sırası ile aşağıdaki gibidir.

 **1-** Toplanabilirlik varsayımı,

 **2-** Eşit varyans (homojen varyans), sıfır korelasyon

 **3-** Hataların tesadüfi, normal dağılışlı olması varsayımı,

 **4-** Yij'lerin Y şans değişkeninin gözlenmiş değerleri olması varsayımı.

Bu varsayımlar hem sabit hem de şansa bağlı modelde mevcuttur. Her iki tip modelde de aynı varsayımlar bulunmakla beraber varsayımların yorumu, hata dışında kalan etkilerin sabit veya şansa bağlı olmalarına göre ayrı ayrı olmaktadır (Bek ve Efe, 1995).

**Sabit Model**: Etkilerin araştırıcı tarafından tesadüfen değil, bilinçli olarak seçildiği modellerdir.

**Şansa Bağlı Model**: Etkilerin mümkün tüm seçenekler içerisinden tesadüfen seçildiği ve denemeye alındığı modellerdir.

**Karışık Model**: Hem sabit, hem şansa bağlı etkiler içeren modeldir.

 Örneğin denenmesi mümkün biyolojik sınırlar içerisinde 1 mg'dan 100 mg'a kadar hormon dozları (1 mg, 2 mg, 3 mg, ......,100 mg) uygulanabilecekken bilinçli olarak 5,10,15,20 mg düzeyleri denemeye alınıyor ise, hormon dozları muamelesi sabit etkili olur. Eğer 1'den 100'e kadar yazıp kura ile örneğin 3-18-39-55-92 mg düzeylerini denemeye alırsa bu muamele şansa bağlı bir etkiye sahip olur. Model şansa bağlı olduğu zaman deneme sonuçları genelleştirilebilir.

 Genellikle varyans analizinin varsayımlarından yalnızca homojenlik testi (varyansların homojenliği varsayımı) yapılır. Varyanslar homojen ise diğer varsayımların da bu varsayımla sıkı ilişkili olmasından dolayı tuttuğu düşünülür ve varyans analizine geçilir. Araştırıcılar genellikle bu yolu tercih ederler ancak en iyisi tüm varsayım testlerini yapmaktır.

Varyanslar heterojen iken varyans analizi yapıp sonuçları yorumlamak hatalı neticeler verebilir. Bu nedenle böyle durumlarda veriler bir transformasyona tabi tutulup varyansların homojenliği sağlandıktan sonra varyans analizi yapılır. Eğer bu şekilde de homojenlik sağlanamaz ise Kruskal-Wallis rank analizi (Siegel, 1956; Gibbons, 1971), Welc analizi (Sokal ve Rholf,1969), Modifiye f istatistiği (Brown ve Forsythe, 1974) veya Box analizi (Box, 1954) gibi analiz şekillerinden biri kullanılabilir.

# <span id="page-24-1"></span><span id="page-24-0"></span>**5. VARYANS HOMOJENLİĞİ TESTLERİ**

Varyans homojenliğini kontrol için çeşitli test işlemleri vardır. Bunlardan en çok kullanılan dört tanesi F testi, Fmax testi, Cochran testi ve Bartlett testidir.

### **5.1. F Testi**

İki varyans için kullanılan bir testtir. Test istatistiği,

$$
F = \frac{S^2 b \ddot{u} y \ddot{u} k}{S^2 k \ddot{u} \dot{c} \ddot{u} k} \sim F_{pay S.D., Payda S.D., \alpha}
$$

<span id="page-24-2"></span>şeklindedir ve hipotezler,

$$
H_0: \sigma_1^2 = \sigma_2^2
$$
  

$$
H_1: \sigma_1^2 \neq \sigma_2^2
$$

şeklinde oluşturulur.

# **5.2. F<sub>max</sub> Testi**

İki veya daha fazla varyansın homojenlik testi için kullanılır. Test istatistiği,

$$
F_{\text{max}} = \frac{S^2 \text{en büyük}}{S^2 \text{en küçük}} \sim F_{\text{max (k, v, \alpha)}}
$$

şeklindedir. Burada,

 $k = V$ aryans sayısını, v = Her bir varyans hesaplanırken eşit sayıda gözlem

var ise herhangi bir varyansın serbestlik derecesini ifade eder.

<span id="page-25-0"></span>Bu testte hipotezler,

$$
H_0: \sigma_1^2 = \sigma_2^2 = \sigma_3^2 = ........ = \sigma_k^2
$$

 $H_1$ : en az biri farklı

şeklinde kurulur.

## **5.3. Cochran Testi**

<span id="page-25-1"></span>İki veya daha fazla varyansın homojenlik testi için kullanılır. Test istatistiği,

$$
C = \frac{S^2 en büyük}{\sum_{i}^{l} S_i^2} \sim C_{k, v, \alpha}
$$

şeklindedir. Burada,

 $k = V$ aryans sayısını,

v = Varyansların içerdiği gözlemler eşit ise her bir varyansın serbestlik derecesini ifade eder.

## **5.4. Bartlett Testi**

 $X^2$  dağılışı kullanılarak yapılan bir testtir.

SPSS İstatistik Paket Programında Varyans Homojenlik Testleri.

Örnek 3.1'deki yerleşim sıklığının (A, B, C, D) SPSS paket programında F, Fmax, Cochran ve Bartlett varyans homojenlik testleri ile test edilebilmesi için, bu yöntemlerin **File/New/Syntax** kısmında tanımlanması gerekir. Ancak bu kitapta Syntax tanımlamaları üzerinde durulmayacaktır. Bunların yerine paket programda, **Analyze/General Linear Model/ Univariate** menüsündeki **Options** seçeneğinde yer alan **Homogeneity tests** seçeneği ile varyans homojenliği test edilir. Örnek 3.1'deki yerleşim sıklığının (ys) homojenlik testi için önce değişken atamaları ve model tanımlaması yapıldıktan sonra Options seçeneğinden **Homogeneity tests** seçeneği işaretlenir (Şekil 5.1).

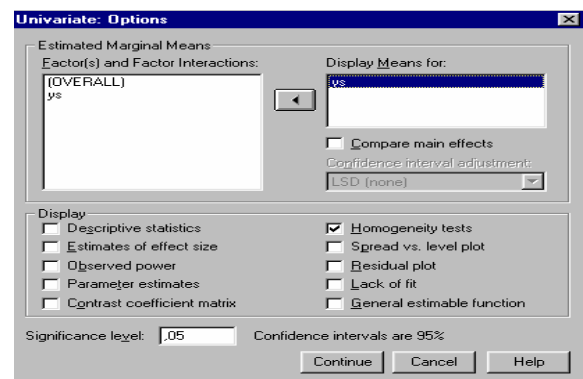

**Şekil 5.1.** Homojenlik Testinde Kullanılan Optins Menüsü.

Şekil 5.1'deki Homogenetiy tests seçeneğinin işaretlenmesinden sonra, **Factor(s) and Factor Interactions** penceresinde görülen değişkenler **Disply Means** for penceresine atanırsa, bu durumda homojenlik testi ile **Disply Means** for kutucuğuna atanan değişkenlerin ortalama, satandart hata ve güven aralıkları da hesaplanacaktır (Şekil 5.2)

| Levene's Test of Equality of Error Variances <sup>3</sup> |                          |  |            |       |         |          |                |  |  |
|-----------------------------------------------------------|--------------------------|--|------------|-------|---------|----------|----------------|--|--|
|                                                           | Dependent Variable: BSCA |  |            |       |         |          |                |  |  |
| F                                                         | df1<br>df2<br>Sig.       |  |            |       |         |          |                |  |  |
|                                                           | 1,034                    |  | з          |       | 16      |          | .404           |  |  |
| Dependent Variable: BSCA                                  |                          |  |            |       |         |          | 95% Confidence |  |  |
|                                                           |                          |  |            |       |         | Interval |                |  |  |
|                                                           |                          |  |            |       | Lower   |          | Upper          |  |  |
| YS                                                        | Mean                     |  | Std. Error |       | Bound   |          | Bound          |  |  |
| А                                                         | 122,800                  |  |            | 2,227 | 118,079 |          | 127,521        |  |  |
| Ĥ                                                         | 121,400                  |  |            | 2,227 | 116,679 |          | 126,121        |  |  |
| Ċ                                                         | 131,000                  |  |            | 2,227 | 126,279 |          | 135,721        |  |  |
| D                                                         | 135,200                  |  |            | 2.227 | 130,479 |          | 139,921        |  |  |

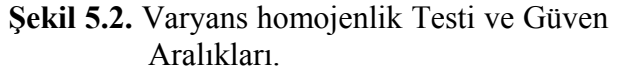

Şekil 5.2.'deki birinci kısımda (**Levene's Test of Equality of Error Variances**) varyansların homojen bulunduğu görülmektedir (Sig..=0.404>0.05). İkinci kısımda ise yerleşim sıklığına ait ortalamalar, standart hatalar ve güven aralıkları görülmektedir.

Varyans homojenlik testi aynı zamanda **Analyze/Compare Means/One-Way-ANOVA** menüsünden de yapılabilir. Ancak bu durumda değişkenin (YS) alfabetik değil de sayısal olarak tanımlanması gerekir.

# <span id="page-27-0"></span>**6.TESADÜF BLOKLARI DENEME PLANI**

**Denemenin Kuruluşu:** Deneme materyali tek yönlü heterojenlik gösterdiği zaman heterojenliğe dik olarak (arazi denemesi ise) uygun sayıda blok yapılır. Her bir blok muamele sayısı kadar parsele bölünür ve her bir blok içerisinde, her bir muamele tesadüfi olarak dağıtılır. Dağıtım gereği her bir blok içerisinde bir muamele birden fazla görülemez. (Tesadüf parsellerinde ise deneme alanı ya da materyali tamamen homojendi ve her bir muamele tekerrür sayısı kadar çoğaltılarak deneme ünitesinin tamamına tesadüfen dağıtılıyordu. Bu nedenle de bir muamelenin yan yana ya da alt alta rastlaması mümkündü.)

Tesadüf blokları deneme planının matematik modeli,

 $Y_{ij} = \mu + \alpha_i + \beta_j + e_{ij}$ 

şeklindedir. Burada,

 $Y_{ij}$ = j-inci bloktaki i-inci muamelenin gözlem değerini,

 $\mu$  = Genel populasyon ortalamasını,

 $\alpha_i$  = i-inci muamelenin etkisini,

 $\beta_i$  = j-inci blok etkisini,

 $e_{ii}$  = j-inci bloktaki i-inci muameleye ait tesadüfi hatayı,

ifade eder.

**Örnek 6.1:** Çilekte yabancı ot kontrolünü yapmak amacıyla etkili madde düzeyleri farklı 4 ayrı ilaç 3 blokta denemeye alınıyor. Deneme sonucunda 1 m<sup>2</sup>'lik alan içerisindeki yabancı ot miktarları sayılıyor. Elde edilen sonuçlar analiz için düzenlenmiş olarak aşağıdaki gibidir.

# *Etkili madde düzeyleri farklı ilaçlar: A=11 mg/lt, B=9 mg/lt, C=7 mg/lt, D=5 mg/lt*.

|                 |          | <b>Bloklar</b>       |             |                 |          |     |     |  |
|-----------------|----------|----------------------|-------------|-----------------|----------|-----|-----|--|
| <i>i</i> laçlar |          |                      |             | $\mathbf{I}$    |          | Ш   | Σ   |  |
| A               | $Y_{11}$ |                      | 21 $Y_{21}$ | 23 $Y_{31}$     |          | 25  | 69  |  |
| B               |          | $Y_{12}$ 22 $Y_{22}$ |             | 19 <sup>1</sup> | $Y_{32}$ | 21  | 62  |  |
| $\mathbf C$     | $Y_{13}$ | 18                   |             | $Y_{23}$ 22     | $Y_{33}$ | 24  | 64  |  |
| D               | $Y_{14}$ |                      |             | 25 $Y_{24}$ 27  | $Y_{34}$ | 30  | 82  |  |
| Σ               |          | 86                   |             | 91              |          | 100 | 277 |  |

**Çizelge 6.1.** 1 m<sup>2</sup>'lik Alan İçerisindeki Yabancı Ot Miktarları.

## **Çözüm:**

Bu deneme planında toplam varyans (genel kareler toplamı), blok kareler toplamı (BL.K.T.), muamele kareler toplamı (M.K.T.) ve hata kareleri toplamı (H.K.T.) diye üç kısma ayrılır. Muamele sayısı i=1, 2, .....,t ve blok sayısı j=1, 2, ....,r olmak üzere;

G.K.T. = 
$$
\sum_{i=1}^{t} \sum_{j=1}^{r} Y_{ij}^{2} - \frac{Y^{2}...}{rt}
$$
  
BLOK K.T. =  $\sum_{j=1}^{r} \frac{Y_{\cdot j}^{2}}{t} - \frac{Y^{2}...}{rt}$ 

M.K.T. = 
$$
\sum_{i=1}^{t} \frac{Y_i^2}{r} - \frac{Y^2}{rt}
$$
  
\nH.K.T. = G.K.T. - BLOK K.T. - M.K.T.  
\n=  $\sum_{i=1}^{t} \sum_{j=1}^{r} Y_{ij}^2 - \sum_{j=1}^{r} \frac{Y_{.j}^2}{t} - \sum_{i=1}^{r} \frac{Y_i^2}{r} + \frac{Y^2}{rt}$   
\nolur. Buna göre örnek için;

Düzeltme katsayısı (D.K.)=  $\frac{1}{1}$  =  $\frac{277}{12}$  = 6394.083 12 277 N  $\frac{Y^2}{Y} = \frac{277^2}{12} =$ Genel Kareler Toplamı (G.K.T.) =  $\sum_{i=1}^{t} \sum_{i=1}^{r} Y_{ij}^2 - \frac{Y^2}{rt}$ ij r  $j=1$ t  $i = 1$  $\sum \sum Y_{ii}^2$  –  $=1$  j=  $= (21^2 + \dots + 30^2) - D.K.$  $= 124.917$ G.K.T. için ait serbestlik derecesi=GSD= $rt - 1 = 3(4) - 1 = 11$ 

Muamele (İlaç) Kareler Toplamı (M.K.T.)=  $\sum_{i=1}^{t} \frac{Y_i^2}{r} - \frac{Y^2}{rt}$ r  $\frac{1}{2} V_i^2$ .  $Y^2$  $i = 1$  $\sum$   $\frac{-1}{-}$  – =  $= ((69<sup>2</sup>+...+82<sup>2</sup>)/3)-DK$ =6475-6394.083 =80.917 Muameleye ait serbestlik derecesi=MSD= t-1=4-1= 3

Blok Kareler Toplamı (BLOK K.T.) =  $\sum_{i=1}^{r} \frac{Y^2}{t} - \frac{Y^2}{rt}$ t  $Y^2$   $Y^2$   $Y^2$  $j=1$  $\sum$   $\frac{J}{i}$  – =  $= ((86<sup>2</sup>+...+100<sup>2</sup>)/4)-D.K.$ =6368.916-6394.083  $=25.167$ 

Blok'a ait serbestlik derecesi= BlokSD= $r-1=3-1=2$ 

H.K.T. = G.K.T. –BLOK K.T.- M.K.T.

$$
= 124.917 - 25.167 - 80.917
$$

=18.833

Hataya ait serbestlik derecesi= HSD= $(r-1)$   $(t-1)=(3-1)$   $(4-1)=6$ 

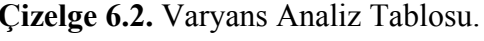

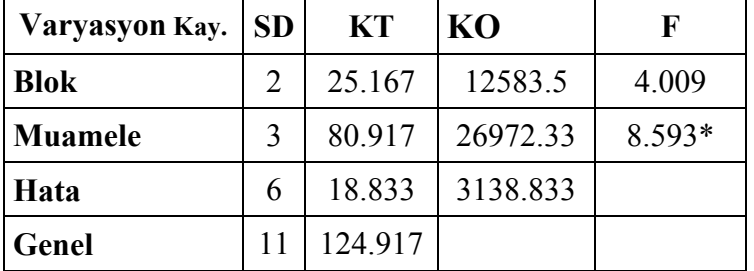

\*α=0.05 yanılma düzeylerinde istatistiki olarak önemli.

F testleri:

1-) Blok için,

 $4.009 < F_{2.6,0.05} = 5.14$  $F = \frac{12583.5}{3138.833} = 4.009 < F_{2,6,0.05} = 5.14$ 2-) Muamele için,  $8.593 > F_{3.6,0.05} = 4.76$  $F = \frac{26972.33}{3138.833} = 8.593 > F_{3,6,0.05} =$  $8.593 < F_{3,6,0.01} = 9.78$ 

Blok etkisi istatistiki olarak önemsiz bulunmuştur (P>0.05), muamele etkisi ise istatistiki olarak önemli bulunmuştur (P<0.05).

| Varyasyon Kay. | E(K.O.)<br>(Model Şansa Bağlı)            |
|----------------|-------------------------------------------|
| <b>Bloklar</b> | $\sigma_{\rm E}^2$ + t $\sigma_{\rm B}^2$ |
| Muamele        | $\sigma_{\rm E}^2$ + $r\sigma_{\rm M}^2$  |
| Hata           | $\sigma_{\rm E}^2$                        |

**Çizelge 6.3.** Model Şansa Bağlı İse Yerleşim Sıklığına Ait Varyans Unsurları.

şeklindedir.

Model şansa bağlı ise muamele ve bloğun toplam varyasyondaki % payları,

> $\sigma_{\rm E}^2$  = 3138.833 Blok K.O.= $\sigma_{\rm E}^2 + t \sigma_{\rm B}^2$  $\sigma_{\rm E}^2$  + t $\sigma_{\rm B}^2$  = 12583.5  $3138.833+(4)\sigma_B^2=12583.5$  $\sigma_{\rm B}^2$ =2361.167 M.K.O.= $\sigma_{\rm E}^2 + r\sigma_{\rm M}^2$  $\sigma_{\rm E}^2$  + r $\sigma_{\rm M}^2$  = 26972.33  $3138.833+(3)\sigma_M^2$  = 26972.33  $\sigma_M^2$  =7944.499

Toplam varyasyon =  $\sigma_E^2 + \sigma_B^2 + \sigma_M^2$  $=3138.833 + 2361.167 + 7944.499$  $=13444.5$ 

 $\sigma_B^2$ 'nin toplam varyasyondaki % payı,

 $=\frac{2301.107}{1251.15}$  x 100 = %17.56 13444.5  $\frac{2361.167}{22211.15}$  x 100 =  $\sigma_{\rm M}^2$ 'nin toplam varyasyondaki % payı,  $=\frac{7544.433}{13444.5}$  x 100 = % 59.09 13444.5  $\frac{7944.499}{13444.5}$  x 100 =  $\sigma_{\rm E}^2$ 'nin toplam varyasyondaki %payı,  $=(3138.833/13444.5)*100$  $= 20.23.35$ 

şeklinde hesaplanır.

# **Örnek 6.1'nin SPSS İstatistik Paket Programında Çözümü**

Çizelge 6.1'deki örnek için ilaçlar, bloklar ve yabancı ot miktarlarının editör sayfasına giriş biçimi Şekil 6.1'deki gibidir.

|                | tesbloklari - SPSS for Windows Data Editor |                |                                                               |     |              |
|----------------|--------------------------------------------|----------------|---------------------------------------------------------------|-----|--------------|
|                |                                            |                | File Edit View Data Transform Analyze Graphs Utilities Window |     | Help         |
| Ч              | ■■                                         |                |                                                               |     | $\mathbb{Q}$ |
|                |                                            |                |                                                               |     |              |
|                | ilaçlar                                    | bloklar        | yo                                                            | var | var          |
| 1              | А                                          | 1              | 21                                                            |     |              |
| $\overline{2}$ | А                                          | $\overline{2}$ | 23                                                            |     |              |
| 3              | А                                          | 3              | 25                                                            |     |              |
| $\overline{4}$ | в                                          | 1              | 22                                                            |     |              |
| 5              | B                                          | 2              | 19                                                            |     |              |
| 6              | в                                          | 3              | 21                                                            |     |              |
| $\overline{I}$ | C                                          | 1              | 18                                                            |     |              |
| 8              | С                                          | $\overline{2}$ | 22                                                            |     |              |
| 9              | C                                          | 3              | 24                                                            |     |              |

**Şekil 6.1.** Örnek 6.1'e Ait Veri Girişi.

Şekil 6.1'deki gibi veri girişi yapıldıktan sonra **Analyze/General linear model/Univariate..** menüsünde bağımlı değişken olan yabancı ot miktarı **Dependent Variable** kutucuğuna ve bağımsız değişkenler (çeşit, blok) **Fixed Factor(s)** kutucuğuna atanarak değişken tanımlama aşaması tamamlanır. Daha sonra model tanımlaması için **Model** butonu tıklanarak Şekil 6.2' de görüldüğü gibi model tanımlaması yapılır.

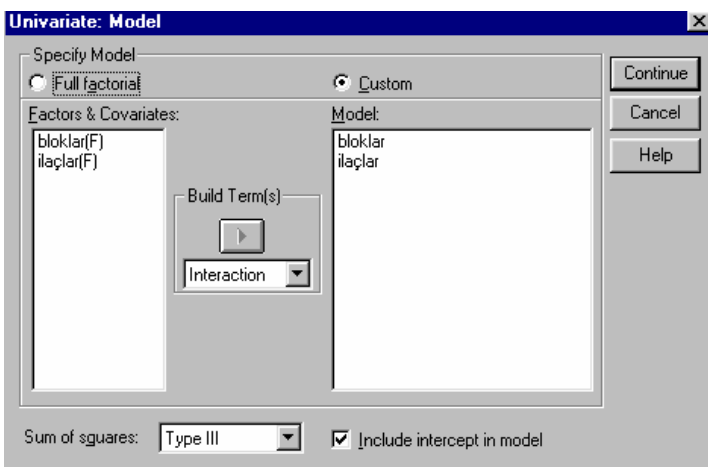

**Şekil 6.2.** Örnek 6.1'e Ait Matematik Modelin Tanımlanması.

 Model tanımlama aşamasından sonra, model (**Continue**) ve değişkenler (**OK**) onaylandığında Şekil 6.3'te görüldüğü gibi analiz sonuçları yeni bir pencerede (**Output1-SPSS for Windows Viewer**) görüntülenir.  $\sim$  100  $\sim$  100  $\sim$ 

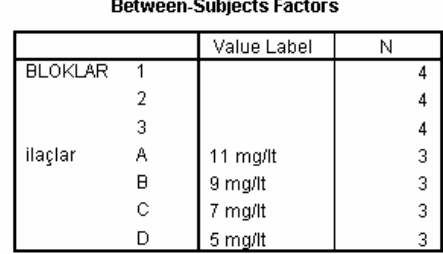

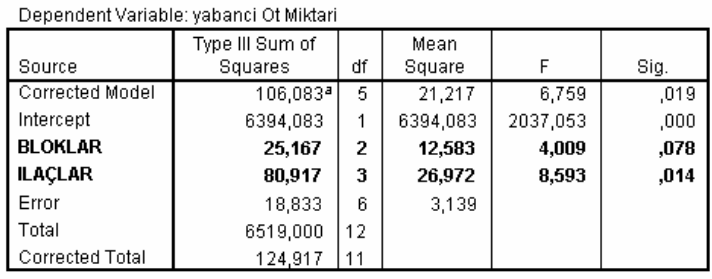

#### **Tests of Between-Subjects Effects**

a. R Squared = ,849 (Adjusted R Squared = ,724)

**Şekil 6.3.** Örnek 6.1'in Varyans Analizi Sonuçları.

Sonuç olarak, Şekil 6.3'te görüldüğü gibi İlaç etkisi %5 düzeyinde önemli bulunmuştur (P<0.05). Ancak blok etkisinin önemsiz olduğu görülmektedir (P>0.05).

**Örnek 6.2:** Üç farklı çam türünde (sarıçam, karaçam, kızılçam) değişik yüksekliklerde (0-400, 400-800, 800-1200, 1200- 1600, 1600-2000) kese böceklerinin miktarları incelenmiş ve bu amaçla her yükseklik düzeyinde, bir bölgenin değişik yerlerinden tesadüfen belirlenen her bir türden 180'er tane ağaçtaki keseler sayılmış ve ortalamaları alınarak aşağıdaki çizelge hazırlanmıştır.

| <b>Bloklar</b> |           |         |          |                |           |      |  |  |
|----------------|-----------|---------|----------|----------------|-----------|------|--|--|
| <b>Türler</b>  | $0 - 400$ | 400-800 | 800-1200 | 1200-1600      | 1600-2000 | Σ    |  |  |
| Sarıçam        | 2.5       | 8       | 2.4      | $\overline{2}$ | 0.3       | 15.2 |  |  |
| Karaçam        |           | 3.8     | 0.5      | 0.2            | 0.1       | 8.6  |  |  |
| Kızılçam       | 13.3      | 16.7    | 10       | 5              |           | 49   |  |  |
|                | 19.8      | 28.5    | 12.9     | 7.2            | 4.4       | 72.8 |  |  |

**Çizelge 6.4.** Değişik Yüksekliklerde Sayılan Kese Sayıları.

# **Çözüm:**

Çizelge 6.4'deki tesadüf blokları deneme planına ait varyans analizi sonuçları analiz sonuçları Şekil 6.3.'de verilmiştir.

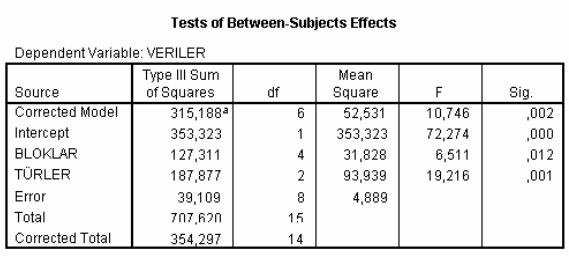

a. R Squared = ,890 (Adjusted R Squared = ,807)

**Şekil 6.4.** Örnek 6.2'in Varyans Analizi Sonuçları.

Şekil 6.4'te görüldüğü gibi blok (yükseklikler) etkisi %5 (P<0.05) düzeyinde, çam türleri ise %1 düzeyinde (P<0.01) önemli bulunmuştur.
### **PROBLEMLER**

**1)** Aşağıdaki analiz için düzenlenmiş verilerin varyans analizini ve F testlerini yapınız.

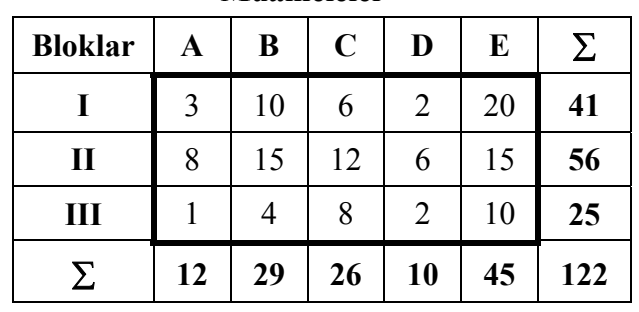

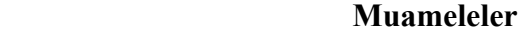

**2)** Bir denemeden elde edilen veriler aşağıdaki gibidir. Buna göre, varyans analizini ve F testlerini yapınız.

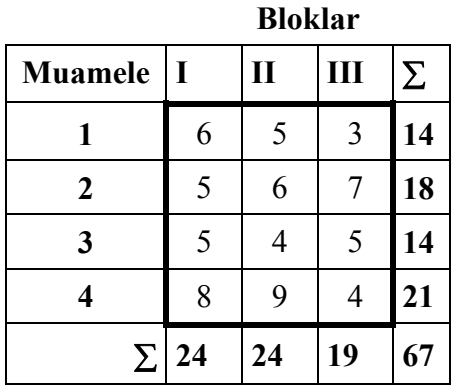

**3)** Enerji düzeyleri farklı dört rasyonun (A=2200 enerji+%8 protein, B=2100 enerji+%8 protein, C=2000 enerji+%8 protein, D=1900 enerji+%8 protein) bıldırcınlardaki canlı ağırlık artışı üzerine etkisi araştırılıyor. Deneme sonunda elde edilen sonuçlar (gr/gün) aşağıdaki gibidir. Buna göre, varyans analizini ve F testlerini yapınız.

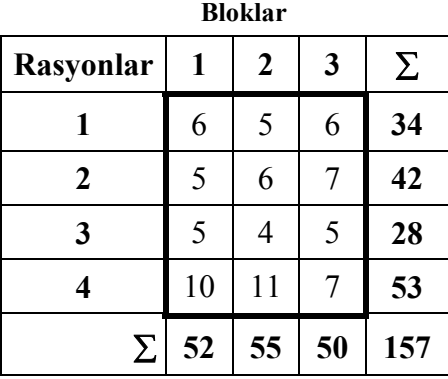

**4)** Bağcılıkta azotlu gübre dozlarının (A= 5 kg/parsel, B= 3 kg/parsel, C= 2 kg/parsel, D= 1 kg/parsel) verim üzerindeki etkisini incelemek amacıyla bir gübre verim denemesi yapılmıştır. Arazi homojen olmadığı için, heterojenliğe dik olarak 4 blok oluşturulmuştur. Deneme sonunda elde edilen sonuçlar analiz için düzenlenmiş olarak aşağıdaki gibidir. Buna göre, varyans analizini ve F testlerini yapınız.

| wwai                    |    |                  |    |                         |     |  |
|-------------------------|----|------------------|----|-------------------------|-----|--|
| Gübre<br><b>Dozları</b> | 1  | $\boldsymbol{2}$ | 3  | $\overline{\mathbf{4}}$ | Σ   |  |
| A                       | 17 | 19               | 21 | 20                      | 77  |  |
| B                       | 14 | 11               | 16 | 15                      | 56  |  |
| $\mathbf C$             | 13 | 15               | 15 | 14                      | 57  |  |
| D                       | 13 | 14               | 12 | 11                      | 50  |  |
| Σ                       | 57 | 59               | 64 | 60                      | 240 |  |

**Bloklar** 

### **7. TEKERRÜRLÜ TESADÜF BLOKLARI DENEME PLANI**

**Denemenin Kuruluşu:** Tesadüf blokları deneme planının kuruluşundaki özellikleri taşır. Anacak her bir muamele, her bir blokta birden fazla tekrarlanır.

Tekerrürlü tesadüf blokları deneme planının matematik modeli,

$$
Y_{ijk} = \mu + \alpha_i + \beta_j + (\alpha \beta)_{ij} + e_{ijk}
$$

şeklindedir. Burada,

 $Y_{ijk}$  = i-inci bloktaki, j-inci muamelenin, k-inci tekerrürüne ait gözlem değerini,

 $\mu$  = Genel populasyon ortalamasını,

 $\alpha_i$  = i-inci blok etkisini,

 $\beta_i$  = j-inci muamele etkisini,

 $(\alpha\beta)_{ii}$  = i-inci bloktaki j-inci muamelenin interaksiyon etkisini,

 $e_{ijk}$  = Tesadüfi hatayı,

ifade eder.

**Örnek 7.1:** Üç farklı miktardaki çiftlik gübresinin domates verimi üzerine etkisi araştırılıyor. Deneme üç blok üzerinde kuruluyor ve bir blokta her bir gübre düzeyini alan deneme ünitesi sayısı iki olacak şekilde deneme tertip ediliyor. Deneme sonunda elde edilen sonuçlar (kg) aşağıdaki gibidir.

Farklı miktarlardaki çiftlik gübreleri: A= 15 kg/da, B=20 kg/da, C=25kg/da.

|                 |                | <b>Bloklar</b>     |     |                    |       |                    |    |      |
|-----------------|----------------|--------------------|-----|--------------------|-------|--------------------|----|------|
|                 |                | $i=1$              |     |                    | $i=2$ | $i=3$              |    | Σ    |
|                 | $J=1$          | $\mathbf{Y}_{111}$ | 60  | $Y_{111}$          | 50    | $Y_{111}$          | 60 | 340  |
|                 | $\mathbf A$    | $Y_{111}$          | 70  | $\mathbf{Y}_{111}$ | 60    | $\mathbf{Y}_{111}$ | 40 |      |
| Gübre Düzeyleri | $J=2$          | $Y_{111}$          | 50  | $Y_{111}$          | 40    | $Y_{111}$          | 70 | 310  |
|                 | B              | $\mathbf{Y}_{111}$ | 30  | $\mathbf{Y}_{111}$ | 50    | $\mathbf{Y}_{111}$ | 70 |      |
|                 | $J=3$          | $Y_{111}$          | 80  | $Y_{111}$          | 90    | $Y_{111}$          | 80 | 530  |
|                 | $\overline{C}$ | $\mathbf{Y}_{111}$ | 100 | $Y_{111}$          | 110   | $Y_{111}$          | 70 |      |
|                 | Σ              | 390                |     |                    | 400   | 390                |    | 1180 |

 **Çizelge 7.1.** Domates Verimleri.

# **Çözüm:**

Tekerrürlü tesadüf blokları deneme planında varyasyon kaynağı 4 ana parçaya ayrılır. Bunlar; blok, muamele, blok x muamele ve hatadır. Varyasyon kaynaklarına ait kareler toplamı;

Blok sayısı i=1, 2,..., $b=3$ ; Muamele sayısı j=1, 2, ..., $m=3$  ve tekerrür sayısı k=1, 2,..., $r=2$  için,

D.K. = 
$$
\frac{Y^2}{N} = \frac{1180^2}{18} = 77355.56
$$
  
\nG.K.T. =  $\sum_{i=1}^{b} \sum_{j=1}^{m} \sum_{k=1}^{r} Y_{ijk}^2 - D.K. = (60^2 + \dots + 70^2) - D.K.$   
\n= 85000 - 77355.56  
\n= 7644.444

Genel kareler toplamına ait serbestlik derecesi

$$
= N - 1 = 18 - 1 = 17
$$

BLOK K.T. = 
$$
\sum_{i=1}^{b} \frac{Y_i^2}{r m}
$$
 - D.K. = ((390<sup>2</sup> + ....... + 390<sup>2</sup>)/6) - D.K.  
= 77366.67 - 77355.56  
= 11.111

Blok kareler toplamına ait serbestlik derecesi

 $= b - 1 = 3 - 1 = 2$  $=4744.444$  $= 82100 - 77355.56$  $\frac{J}{b}$  – D.K. = (340<sup>2</sup> + ........ + 530<sup>2</sup>) – D.K. M.K.T. =  $\sum_{i=1}^{m} \frac{Y^2}{Y} - D.K. = (340^2 + ... + 530^2)$  $j=1$  $= \sum \frac{1}{1}$  – D.K. = (340<sup>2</sup> + ........ + 530<sup>2</sup>) – =

Muamele kareler toplamına ait serbestlik derecesi

 $= m - 1 = 3 - 1 = 2$ 

bulunur.

Blok x Muamele interaksiyonunu bulmak için, her bloktaki aynı muameleye ait toplamlardan, alt gruplar arası kareler toplamı hesaplanır.

Alt Gr.K.T. = 
$$
\sum_{i=1}^{b} \sum_{j=1}^{m} Y_{ij}^2 / r - D.K.
$$
  
\n=  $((60 + 70)^2 + \dots + (80 + 70)^2 - D.K.$   
\n=  $84000 - 77355.56$   
\n=  $6644.444$   
\n(Blok x Muamele)<sub>int.</sub> K.T. = Alt Gr.K.T. – BL.K.T. – M.K.T.

$$
= 6644.444 - 4744.444 - 11.111
$$

$$
=1888.889
$$

Blok x Muamele kareler toplamına ait serbestlik derecesi

$$
= (b - 1)(m - 1) = 2 \times 2 = 4
$$
  
Hata K.T. = G.K.T – BL.T.- M.K.T.-(BL.xM.)K.T  
= 7644.444-11.111-4744.444-1888.889  
= 1000

Hata kareler toplamına ait serbestlik derecesi

$$
=
$$
bm (r - 1) = 3 x 3 x (2 - 1) = 9

 **Çizelge 7.2.** Varyans Analiz Tablosu.

| Varyasyon Kay.        | SD | KT                      | K <sub>O</sub> |         |
|-----------------------|----|-------------------------|----------------|---------|
| <b>Blok</b>           | 2  | 11.111                  | 5.55           | 0.05    |
| <b>Muamele</b>        | 2  | 4744.444 2372.2 21.35** |                |         |
| <b>Blok X Muamele</b> |    | 1888.889                | 472.2          | $4.25*$ |
| Hata                  | 9  | 1000                    | 111.1          |         |
| Genel                 | 17 | 7644.444                |                |         |

 $*\alpha=0.05,**\alpha=0.01$  yanılma düzeylerinde istatistiki olarak önemli.

*F testleri:* 

1- Blok için,

$$
F = \frac{5.55}{111.1} = 0.05 < F_{2,9,0.05} = 4.26 \text{ , (önemsiz)}
$$

2-Muamele için,

$$
F = \frac{2372.2}{111.1} = 21.35 > F_{2,9,0.05} = 4.26
$$
, (önemli)

$$
21.35 > F_{2,9,0.01} = 8.02
$$
, (önemli)

3- Blok X Muamele için,

$$
F = \frac{472.2}{111.1} = 4.25 > F_{4,9,0.05} = 3.63
$$
, (önemli)  

$$
4.25 < F_{4,9,0.01} = 642
$$
, (önemsiz)

Örnek 7.1'in SPSS İstatistik Paket Programında Çözümü

Çizelge 7.1'deki örnek için gübre düzeyleri, bloklar ve domates verimlerinin editör sayfasına giriş biçimi Şekil 7.1'deki gibidir.

|                | Untitled - SPSS for Windows Data Editor |                                   |             |                            |      |  |  |  |
|----------------|-----------------------------------------|-----------------------------------|-------------|----------------------------|------|--|--|--|
| File           | Edit<br><b>View</b><br>Data :           | <u>T</u> ransform <u>A</u> nalyze | Graphs      | <b>Utilities</b><br>Window | Help |  |  |  |
| ы              | 團<br>ທ∣                                 | $=$ $\vert \cdot \vert$<br>区。     | <b>MEEE</b> |                            |      |  |  |  |
|                |                                         |                                   |             |                            |      |  |  |  |
|                | gubre                                   | blok                              | verim       | var                        | var  |  |  |  |
| 1              | А                                       | 1,00                              | 60,00       |                            |      |  |  |  |
| $\overline{2}$ | А                                       | 1,00                              | 70,00       |                            |      |  |  |  |
| 3              | А                                       | 2,00                              | 50,00       |                            |      |  |  |  |
| 4              | А                                       | 2,00                              | 60,00       |                            |      |  |  |  |
| 5              | А                                       | 3,00                              | 60,00       |                            |      |  |  |  |
| 6              | А                                       | 3,00                              | 40,00       |                            |      |  |  |  |
| 7              | В                                       | 1,00                              | 50,00       |                            |      |  |  |  |
| 8              | В                                       | 1,00                              | 30,00       |                            |      |  |  |  |
| 9              | B                                       | 2,00                              | 40,00       |                            |      |  |  |  |

 **Şekil 7.1.** Örnek 7.1'e Ait Veri Girişi.

Şekil 7.1'deki gibi veri girişi yapıldıktan sonra, Analyze/General linear model/Univariate.. menüsünde bağımlı değişken olan domates verimi, Dependent Variable kutucuğuna ve bağımsız değişkenler (gübre dozu, blok), Fixed Factor(s) kutucuğuna atanarak, değişken tanımlama aşaması tamamlanır. Şekil 7.2'nin sağ kutucuğunda bulunan gübre ve blok değişkenlerinin interaksiyon tanımlaması yapılırken, her iki değişkenin üzerine bir kez tıkladıktan sonra, sol (Model) kutucuğa atama yapılır. Böylece interaksiyon etkisi tanımlanmış olur. Daha sonra model tanımlaması, Model butonu tıklanarak Şekil 7.2' de görüldüğü gibi yapılır.

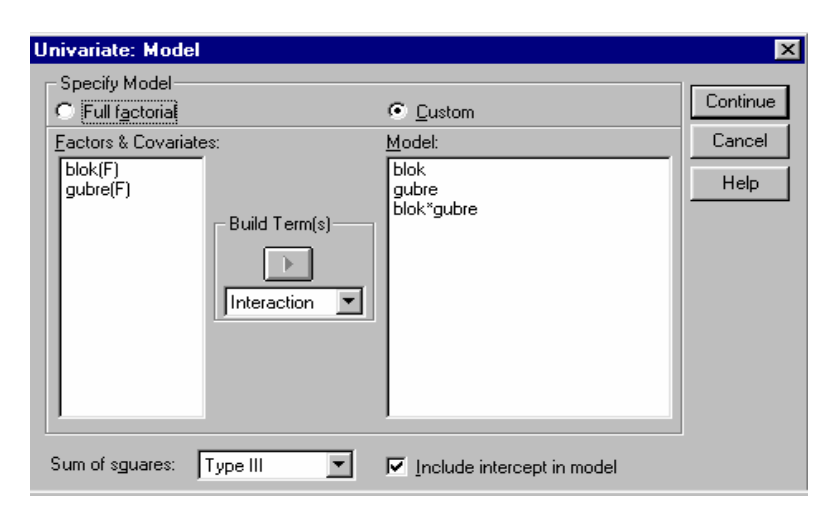

 **Şekil 7.2.** Örnek 7.1'e Ait Matematik Modelin Tanımlanması.

Model tanımlama aşamasından sonra, model (**Continue**) ve değişkenler (**OK**) onaylandığında analiz sonuçları Şekil 7.3'de görüldüğü gibi görüntülenir.

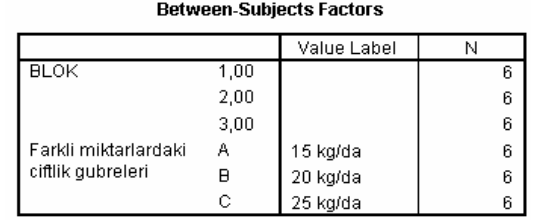

| Dependent vanable, Domates venni |                 |    |           |         |      |  |
|----------------------------------|-----------------|----|-----------|---------|------|--|
|                                  | Type III Sum of |    | Mean      |         |      |  |
| Source                           | Squares         | df | Square    |         | Sig. |  |
| Corrected Model                  | 6644,444ª       | 8  | 830,556   | 7.475   | .003 |  |
| Intercept                        | 77355,556       | 1  | 77355,556 | 696,200 | .000 |  |
| <b>BLOK</b>                      | 11,111          | 2  | 5,556     | ,050    | ,951 |  |
| <b>GUBRE</b>                     | 4744,444        | 2  | 2372,222  | 21,350  | ,000 |  |
| <b>BLOK * GUBRE</b>              | 1888,889        | 4  | 472,222   | 4,250   | ,033 |  |
| Error                            | 1000,000        | g  | 111,111   |         |      |  |
| Total                            | 85000.000       | 18 |           |         |      |  |
| Corrected Total                  | 7644.444        | 17 |           |         |      |  |

**Tests of Between-Subjects Effects New conference Medicine** News and conduct

a. R Squared = ,869 (Adjusted R Squared = ,753)

 **Şekil 7.3.** Örnek 7.1'in Varyans Analizi Sonuçları.

Şekil 7.3'deki analiz sonuçlarına bakıldığında, gübre etkisinin %1 yanılma düzeyinde (P<0.01), blo\*gübre interaksiyon etkisinin %5 yanılma düzeyinde (P<0.05) önemli olduğu, blok etkisinin ise önemsiz olduğu görülmektedir (P>0.05).

Önemli çıkan interaksiyon etkisini grafik üzerinde görmek için, değişken ve model tanımlamasından sonra, Plots seçeneğinde yatay ve dikey eksenlerde hangi değişkenlerin bulunacağı belirlenir (Şekil 7.4).

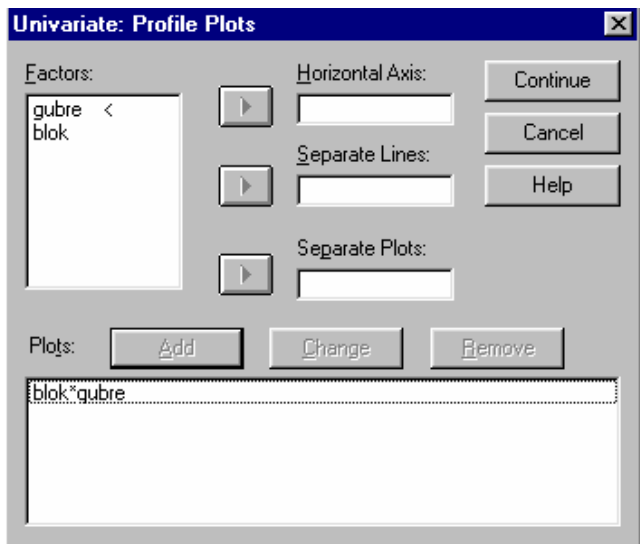

 **Şekil 7.4.** Grafik Çizimi Için Yatay ve Dikey Eksenlerin Tanımlanması.

Burada Factors kutucuğunda yer alan blok değişkeni Horizontal Axis kutucuğuna (yatay eksene), gübre değişkeni ise Separate Lines kutucuğuna (dikey eksen) atanır. Daha sonra aktif hale geçen Add.. butonu tıklandığında en alttaki kutucuğa interaksiyon (blok\*gübre) ataması yapılır. İnteraksiyon grafiği Şekil 7.5'de verilmiştir.

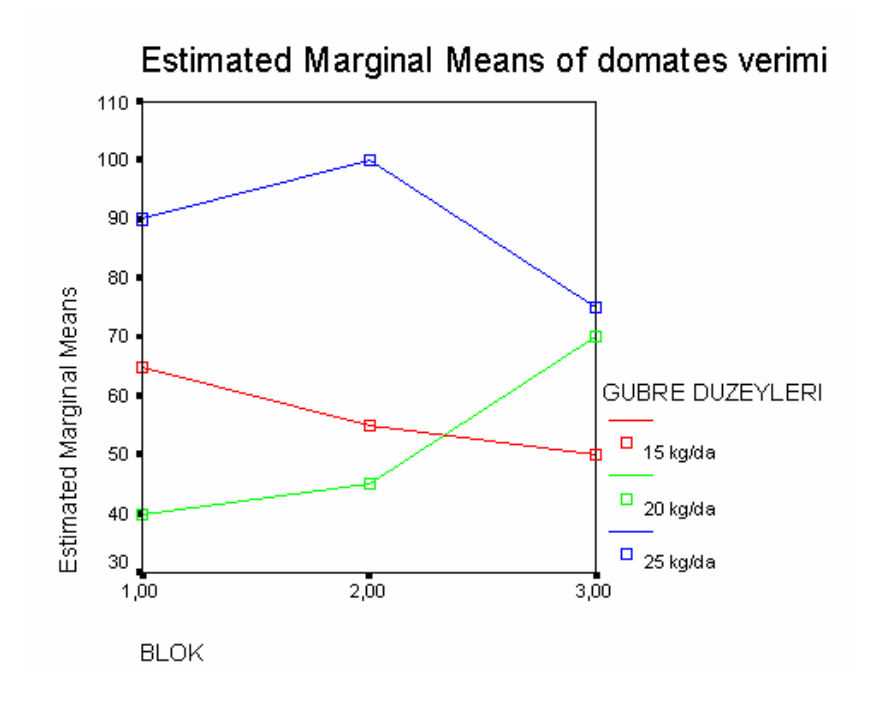

**Şekil 7.5.** Gübre Blok Interaksiyon Garfiği.

Şekil 7.5'deki grafik'te görüldüğü gibi gübre düzeylerine ait her üç doğruda kesişmiş veya kesişecektir. Buda interaksiyon etkisinin önemli olduğu görüşünü desteklemektedir.

**Örnek 7.2:** Bir turunçgil çeşidi üzerinde yapılan denemede dört ayrı hormon düzeyini içeren besi ortamları steril şartlarda hazırlanıyor. İklim odasındaki alt alta üç raf blok olarak alınıyor, çünkü iklim odasında yukarıdan aşağıya ışık, sıcaklık, nem, havalandırma bakımından heterojenlik olacağı düşünülüyor. Deneme sonucunda elde edilen veriler analiz için düzenlenmş olarak Çizelge 7.3'deki gibidir.

|             | Raflar (Bloklar) |                  |                |          |  |  |  |
|-------------|------------------|------------------|----------------|----------|--|--|--|
| Çeşitler    | $\mathbf{1}$     | $\boldsymbol{2}$ | 3              | $\Sigma$ |  |  |  |
|             | $\mathfrak{Z}$   | $\overline{2}$   | 1              |          |  |  |  |
| $\mathbf A$ | 7                | $\overline{4}$   | 6              | 23       |  |  |  |
|             | 10               | 17               | 10             | 60       |  |  |  |
| $\bf{B}$    | 12               | 10               | 1              |          |  |  |  |
|             | 8                | 6                | 10             |          |  |  |  |
| $\mathbf C$ | 5                | 3                | $\overline{2}$ | 34       |  |  |  |
| D           | 1                | 3                | 5              |          |  |  |  |
|             | 4                | $\overline{2}$   | 1              | 16       |  |  |  |
| $\Sigma$    | 50               | 47               | 36             | 133      |  |  |  |

 **Çizelge 7.3.** Turunçgil Çeşidi Deneme Verimleri.

#### **Çözüm:**

Çizelge 7.3.'deki tekerrürlü tesadüf blokları deneme planına ait varyans analizi sonuçları analiz sonuçları Şekil 7.6'da verilmiştir.

| Dependent Variable: VERI |                            |    |                |        |      |  |
|--------------------------|----------------------------|----|----------------|--------|------|--|
| Source                   | Type III Sum<br>of Squares | df | Mean<br>Square | F      | Sig. |  |
| Corrected Model          | 262,458ª                   | 11 | 23,860         | 1,995  | .125 |  |
| Intercept                | 737,042                    |    | 737,042        | 61,634 | ,000 |  |
| <b>BLOK</b>              | 13,583                     | 2  | 6,792          | .568   | .581 |  |
| CESIT                    | 186,458                    | 3  | 62,153         | 5.197  | ,016 |  |
| BLOK*CESIT               | 62,417                     | 6  | 10,403         | ,870   | .544 |  |
| Error                    | 143,500                    | 12 | 11,958         |        |      |  |
| Total                    | 1143,000                   | 24 |                |        |      |  |
| Corrected Total          | 405,958                    | 23 |                |        |      |  |

**Tests of Between-Subjects Effects** 

a. R Squared =  $,647$  (Adjusted R Squared =  $,322$ )

**Şekil 7.6.** Örnek 7.2'nin Varyans Analizi Sonuçları.

Şekil 7.6'da görüldüğü gibi çeşit etkisi %5 (P<0.05) düzeyinde önemli bulunmuştur. Ancak blok etkisi ve çeşit x blok interaksiyon etkisi önemsiz bulunmuştur (P>0.05).

#### **PROBLEMLER**

**1)** Arılarda yavru çürüklüğü hastalığına karşı Fumajil-A nın dört seviyesi, üç blok üzerinde, bir blokta her bir dozu alan deneme ünitesi iki olacak şekilde deneme tertip ediliyor. Elde edilen sonuçlar (koloni başına % kayıp) aşağıdaki gibidir. Buna göre, varyans analizini ve F testlerini yapınız.

| Muameleler              | $\mathbf{1}$ | $\boldsymbol{2}$ | 3  | $\overline{\mathbf{4}}$ | $\boldsymbol{\Sigma}$ |
|-------------------------|--------------|------------------|----|-------------------------|-----------------------|
|                         | 9            | 8                | 9  | 6                       |                       |
| 1                       | 10           | 9                | 7  | $\overline{7}$          | 65                    |
|                         | 8            | 9                | 10 | 11                      | 83                    |
| $\boldsymbol{2}$        | 11           | 12               | 10 | 12                      |                       |
| 3                       | 8            | 7                | 8  | 7                       | 61                    |
|                         | 6            | 8                | 9  | 8                       |                       |
|                         | 11           | 12               | 11 | 13                      | 98                    |
| $\overline{\mathbf{4}}$ | 13           | 14               | 10 | 14                      |                       |
| Σ                       | 76           | 79               | 74 | 78                      | 307                   |

 **Bloklar** 

**2)** Enerji düzeyleri farklı dört rasyonun (A=2200 enerji+%8 protein, B=2100 enerji+%8 protein, C=2000 enerji+%8 protein , D=1900 enerji+%8 protein) bıldırcınlardaki canlı ağırlık artışı üzerine etkisi araştırılıyor. Denemede üç farklı ırk kullanılıyor ve ırklar blok kabul ediliyor. Her ırkta her bir rasyonu alan deneme ünitesi sayısı (bıldırcın) beş olacak şekilde deneme tertip ediliyor, ancak bazı bıldırcınlar denemede etkisi araştırılan (rasyonlar, ırk) faktörlerden başka nedenlerle (ölüm, sakatlanma, kafeslerden çıkıp hangi kafesten çıktığının belli olmaması ve yerine koyulamaması vs) denemeden atılıyor. Deneme sonunda elde edilen sonuçlar (gr/gün) aşağıdaki gibidir. Buna göre, varyans analizini ve F testlerini yapınız.

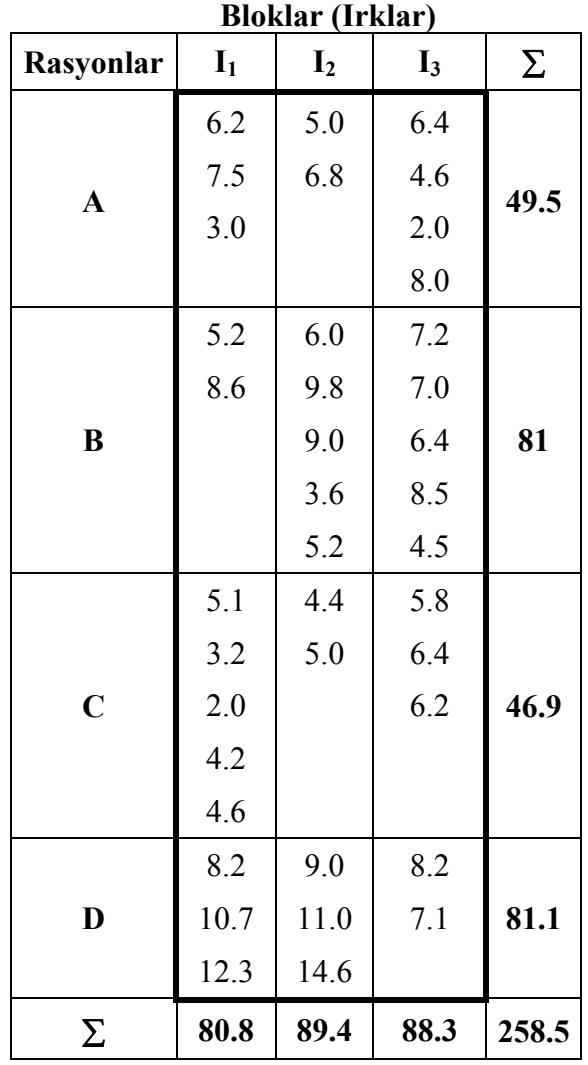

**3)** Etkili madde düzeyleri farklı üç ilacın (A= 8 mg/lt, B=12 mg/lt, C=16 mg/lt) patlıcanda yaprak biti zararlısına etkisi araştırılıyor. Deneme üç blok üzerinde kuruluyor ve bir blokta bir ilacı alan deneme ünitesi sayısı iki olacak şekilde deneme tertip ediliyor. Deneme sonunda elde edilen sonuçlar (adet) aşağıdaki gibidir. Buna göre, varyans analizini ve F testlerini yapınız.

| <b>Etkili Madde</b> | <b>Bloklar</b> |                  |              |     |  |
|---------------------|----------------|------------------|--------------|-----|--|
| <b>Düzeyi</b>       | 1              | $\boldsymbol{2}$ | $\mathbf{3}$ | Σ   |  |
|                     | 17             | 15               | 16           |     |  |
| $\mathbf A$         | 18             | 16               | 14           | 96  |  |
|                     | 15             | 14               | 17           | 95  |  |
| B                   | 13             | 19               | 17           |     |  |
| $\mathbf C$         | 18             | 19               | 18           | 164 |  |
|                     | 42             | 39               | 28           |     |  |
| Σ                   | 123            | 122              | 110          | 355 |  |

**4)** Üç farklı miktardaki çiftlik gübresinin (A= 15 kg/da, B=20 kg/da, C=25kg/da) domates verimi üzerine etkisi araştırılıyor. Deneme üç blok üzerinde kuruluyor ve bir blokta her bir gübre düzeyini alan deneme ünitesi sayısı iki olacak şekilde deneme tertip ediliyor. Deneme sonunda elde edilen sonuçlar (kg) aşağıdaki gibidir. Buna göre, varyans analizini ve F testlerini yapınız.

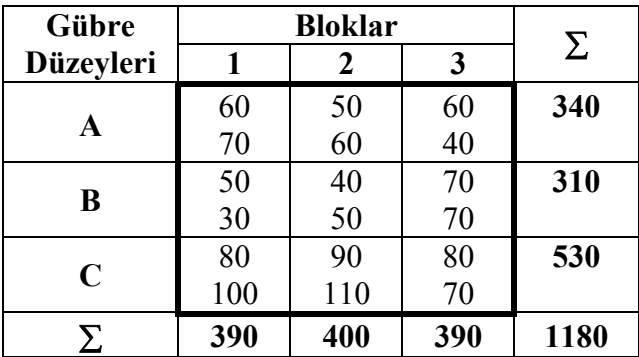

### **8. ORTALAMALARIN KARŞILAŞTIRILMASI**

Ortalama karşılaştırma yöntemleri üç ana başlık altında toplanabilir. Bunlar sırası ile,

**1-** Regresyon tekniği,

**2-** Contrast tanımlama,

**3-** Çoklu karşılaştırma yöntemleri,

**a)** LSD testi,

**i)** Korunmuş LSD testi,

**ii)** Korunmamış LSD testi,

- **b)** Tukey testi,
- **c)** Duncan testi,
- **d)** SNK testi,

#### **a) LSD TESTİ**

 En küçük önemli fark demektir. Bu test I- Korunmuş LSD testi, II- Korunmamış LSD olarak ikiye ayrılır.

**i) Korunmuş LSD testi:** Korunmuş LSD testi yalnızca F testinin önemli çıkması halinde kullanılır. Üç'ten fazla ortalama olması halinde sakıncalıdır. Çünkü test yaparken I. tip hata düzeyi örneğin %5 seçilirse dahi ortalama sayısı arttıkça deneme başına hata miktarı artmaktadır. Araştırıcının bu hususu unutmaması gerekir. Örneğin α=%5 iken 10 muamele ortalaması için deneme başına hata miktarı  $\alpha_d$ =0,3693'e çıkar ( $\alpha_d$ =(1-(1- $\alpha$ )<sup>k-1</sup>)=(1-(1-0,05)<sup>10-1</sup>)=0,3693).

Korunmuş LSD test istatistiği,

$$
LSD = t_{\alpha,v} \sqrt{\frac{2S^2}{n}}
$$

şeklindedir. Burada,

 $t_{\alpha v}$  = V serbestlik derecesinde ve belirlenen  $\alpha$  önem seviyesindeki t-cetvel değerini,

 $S<sup>2</sup>$  = Hata kareler ortalamasını (varyansı),

n = Her bir muameledeki tekerrür sayısını,

ifade eder.

 Ortalamalardaki gözlem sayıları farklı olduğu zaman bir ortak n değeri ( $n_0$  veya  $n_h$  (harmonik ortalama)) hesaplanır.

$$
n_o = \frac{1}{t-1} \left[\Sigma n_i - \frac{\Sigma n_i^2}{\Sigma n_i}\right]
$$

ve

$$
n_h = \frac{t}{(\frac{1}{n_1} + \frac{1}{n_2} + \dots + \frac{1}{n_t})}
$$

şeklindedir.(t= Ortalama sayısı).

**ii) Korunmamış LSD testi:** F'nin önemli olması gerekmez. Deneme başına hata $(\alpha_d)$  en fazla karşılaştırma başına  $(\alpha_c)$  hata kadar olur. Bu LSD testi için hazır t- cetveli mevcuttur (Chew, 1976).

Örnek 7.1'deki gübre düzeyi ortalamaları LSD testi ile aşağıdaki gibi karşılaştırılır.

Gübre düzeyi ortalamaları,

$$
\overline{A} = 340/6 = 56.667
$$
  

$$
\overline{B} = 310/6 = 51.667
$$
  

$$
\overline{C} = 530/6 = 88.333
$$

LSD test istatistiği,

$$
LSD = t_{\alpha, v} \sqrt{\frac{2S^2}{n}} = t_{0.05, 9} \sqrt{\frac{2(111.111)^2}{6}}
$$

$$
= 2.262 \sqrt{\frac{2(111.111)^2}{6}}
$$

$$
= 13.766
$$

şeklinde hesaplanır.

 Farklar çizelgesinde elde edilen bu değerden büyük olan farklar "\*" işareti ile işaretlendikten sonra ortalama grupları oluşturulur.

A, B ve C ortalamalarına ait (sıra ve sütunlarda küçükten büyüğe doğru sıralanmış) farklar çizelgesi Çizelge 8.1'deki gibidir.

**Çizelge 8.1.** Farklar Çizelgesi.

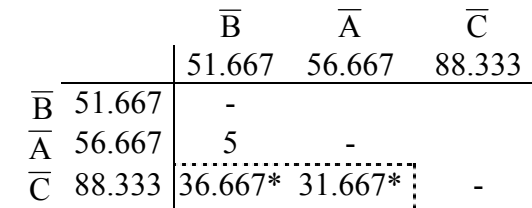

LSD hesap değeri=13.766<31.667 fark önemli,

13.766<36.667 fark önemli,

13.766>5 fark önemsiz.

Ortalama grupları değişik kaynaklarda veya bilgisayar çıktılarında değişik şekillerde gösterilir. SPSS'deki grupların oluşma şekli Çizelge 8.2'deki gibidir.

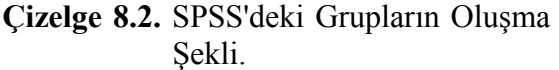

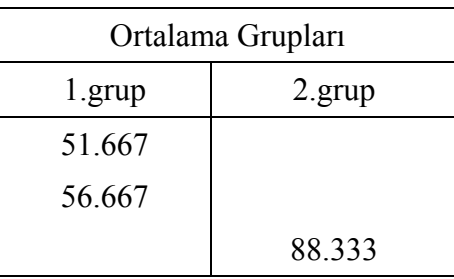

şeklindedir.

Ayrıca ortalama gruplarını,

L,

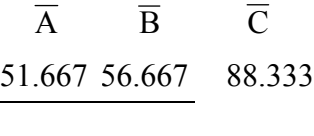

veya

$$
\overline{A} \quad \overline{B} \quad \overline{C}
$$
  
a a b

şeklinde de göstermek mümkündür. Bu üç gösterim şekli yorumlamada araştırıcıya kolaylık sağlar. Bilimsel makalelerde ise ortalama çizelgeleri üzerinde harflendirme yöntemi çok kullanılır. Yukarıdaki sonucun yorumlanması şöyle yapılabilir.

LSD testine göre %5 yanılma düzeyinde, A ve B ortalamaları arasında istatistiki açıdan bir fark yokken, C ortalama farklı bulunmuştur. Yani C gübre dozu ile en yüksek domates verimine ulaşılırken, A ve B gübre dozları verim bakımından aynı etkiye sahiptir yorumu yapılabilir.

# **b) TUKEY TESTİ**

Tukey'in HSD testi olarak bilinir. Tukey testi de LSD'de olduğu gibi bir kritik değer kullanır.

Test istatistiği,

$$
W = q_{\alpha, t, v} \sqrt{\frac{S^2}{n}}
$$

şeklindedir. Burada,

 $q_{\alpha}t_v$  = Tukey testi için cetvel değerini,

 $S<sup>2</sup>$  = Varyans analizindeki hata kareler ortalamasını (varyans),

v = Hata kareler ortalamasının serbestlik derecesini,

 $\alpha$  = Önem seviyesini,

n = Her bir ortalamadaki tekerrür sayısını,

ifade eder.

Örnek 7.1'deki gübre düzeyi ortalamaları Tukey testi ile aşağıdaki gibi karşılaştırılır.

Test istatistiği,

$$
W = q_{\alpha, t, v} \sqrt{\frac{S^2}{n}} = q_{0.05, 3, 9} \sqrt{\frac{(111.111)^2}{6}}
$$

$$
= 3.95 \sqrt{\frac{(111.111)^2}{6}}
$$

$$
= 16.998
$$

şeklinde hesaplanır.

A, B ve C ortalamalarına ait farklar çizelgesi Çizelge 8.3'deki gibidir.

**Çizelge 8.3.** A, B ve C Ortalamalarına Ait Farklar.

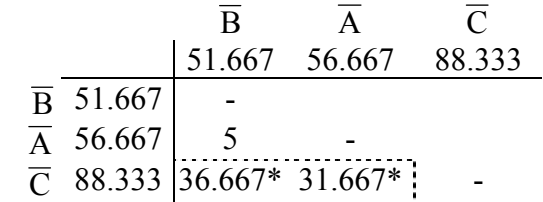

Tukey hesap değeri=16.998<31.667 fark önemli,

16.998<36.667 fark önemli,

16.998>5 fark önemsiz.

Ortalama grupları, LSD testinde olduğu gibi bulunmuştur. Tukey testinde de, %5 yanılma düzeyinde, A ve B ortalamaları arasında istatistiki açıdan bir fark yokken, C ortalama farklı bulunmuştur.

#### **c) DUNCAN (DMR) ÇOKLU ARALIK TESTİ**

Daha fazla ortalama grubu oluşturan bir testtir. Çünkü daha küçük farklılıkları bile önemli bulan bir testtir. Araştırıcılar ortalamaları arasında bir farklılık olmasını arzu ettiklerinden bu testi sıklıkla kullanırlar. Tukey, Duncan ve SNK testleri F testine bağlı değildir. Yani F testi önemli çıkmasa dahi bu testler yapılır ve ortalamalar arasında farklılık olabilir.

Test istatistiği,

$$
D_p=Q_{\alpha,p,v}\sqrt{\frac{S^2}{n}}
$$

şeklindedir. Burada,

 $Q_{\alpha, p, v}$  = Kritik cetvel değerini,

 p = Büyüklük sırasına dizilmiş ortalamalar arasındaki kademe sayısını,

 $S<sup>2</sup>$  = Hata kareler ortalamasını,

 $v = H$ ata kareler ortalamasının serbestlik derecesini,

 $\alpha$  = Önem seviyesini,

n = Her bir ortalamadaki tekerrür sayısını,

ifade eder.

 Duncan testinde kullanılan kritik değer sayısı ortalama sayısının bir eksiği kadardır.

Örnek 7.1'deki gübre düzeyi ortalamaları Duncan testi ile aşağıdaki gibi karşılaştırılır.

Duncan testi için kritik değerler Çizelge 8.4'deki gibi oluşturulur.

$$
S_{\overline{x}} = \sqrt{\frac{S^2}{n}} = \sqrt{\frac{(111.111)^2}{6}} = 4.303
$$

**Çizelge 8.4.** Duncan Testi İçin Kritik Değerler.

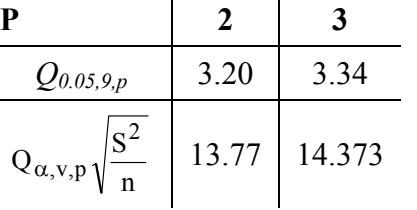

Farklar çizelgesinde, birinci köşegen elemanları D<sub>3</sub> ve ikinci kösegen elemanları  $D_2$  ile karşılaştırılarak önemli bulunan farklar işaretlenir (\* işareti ile).

**Çizelge 8.5.** A, B ve C Ortalamalarına Ait Farklar.

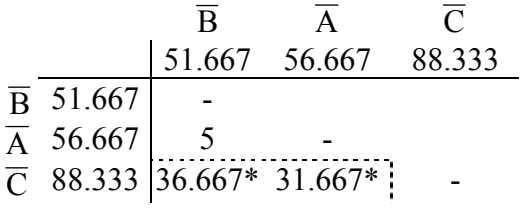

Duncan hesap değerleri=14.373<36.667 fark önemli,

13.77<31.667 fark önemli,

13.77>5 fark önemsiz.

LSD ve Tukey testinde olduğu gibi, Duncan testinde de %5 yanılma düzeyinde, A ve B ortalamaları arasında istatistiki açıdan bir fark yokken, C ortalama farklı bulunmuştur.

### **d) SNK ( Student – Newman – Keuls) TESTİ**

Duncan testine benzeyip çoklu aralık testidir. Tukey ile aynı cetveli kullanır. SNK'nın en son hesaplanan kritik değeri Tukey testindeki kritik değerle aynıdır.

Test istatistiği,

$$
Wp=q_{\alpha,p,v}\sqrt{\frac{S^2}{n}}
$$

şeklindedir. Burada,

 $q_{\alpha,p,v}$  = Kritik cetvel değeri,

 $S<sup>2</sup>$  = Varyans analizindeki hata kareler ortalamasını (varyans),

 $v = H$ ata kareler ortalamasının serbestlik derecesini,

 $\alpha$  = Deneme başına düşen birinci tip hata oranını (önem seviyesi),

n = Her bir ortalamadaki gözlem sayısını,

ifade eder.

SNK testinde de Duncan testinde olduğu gibi kullanılan kritik değer sayısı ortalama sayısının bir eksiği kadardır.

Örnek 3'deki gübre düzeyi ortalamaları Duncan testi ile aşağıdaki gibi karşılaştırılır.

SNK testi için kritik değerler Çizelge 8.6'daki gibi oluşturulur.  $S_{\overline{x}} = 4.303$ 

|                                | 2     |        |
|--------------------------------|-------|--------|
| $Q_{0.05,9,P}$                 | 3.20  | 3.95   |
| $S^2$<br>$Q_{\alpha,p,v}$<br>n | 13.77 | 16.998 |

**Çizelge 8.6.** SNK Testi İçin Kritik Değerler.

Farklar çizelgesinde, birinci köşegen elemanları  $W_2$  ve ikinci köşegen elemanları W<sub>3</sub> ile karşılaştırılarak önemli bulunan farklar işaretlenir (\* işareti ile).

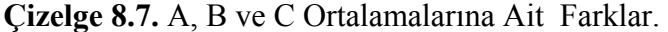

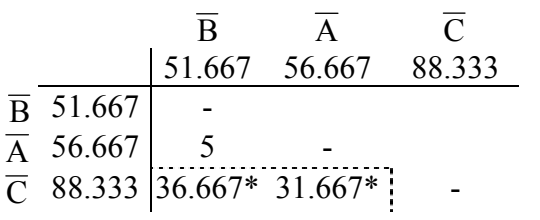

SNK hesap değerleri=16.998<36.667 fark önemli,

13.77<31.667 fark önemli,

13.77>5 fark önemsiz.

SNK testine göre %5 yanılma düzeyinde, A ve B ortalamaları arasında istatistiki açıdan bir fark yokken, C ortalama farklı bulunmuştur.

Çizelge 7.1'de verilen örnekteki gübre ortalamalarının çoklu karşılaştırma testleri ile SPSS İstatistik Paket Programında Çözümü.

Örnek 7.1 için varyans analizi yapılırken, model tanımlama aşamasından sonra (Şekil 7.2), Univariate/Post Hoc.. menüsünden öncelikle ortalamaları karşılaştırılacak değişkenlerin Factor(s) kutucuğundan, Post Hoc Test for kutucuğuna (Şekil 8.1) ataması yapılır. Daha sonra Equal Variances Assumed başlığı altındaki ortalama karşılaştırma yöntemlerinden biri veya birkaçı seçilerek analiz yaptırılır.

Şekil 8.1'de Post Hoc Test for kutucuğuna atanarak seçilen domates verimi değişkeni için, LSD, SNK, Tukey ve Duncan ortalama karşılaştırma testlerinin sonuçları Şekil 8.2'de verilmiştir.

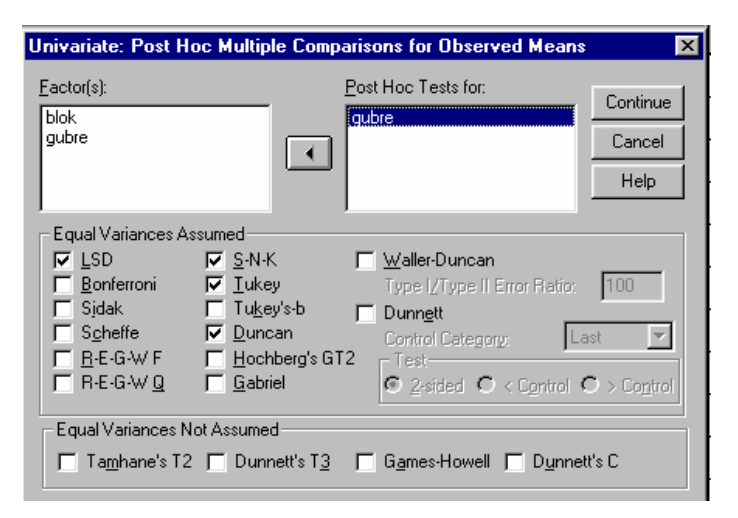

**Şekil 8.1.** Örnek 7.1'deki Gübre Ortalaması İçin Çoklu Karşılaştırma Testlerinin Tanımlanması.

|                       | Dependent Variable: domates verimi           |  |                     |         |                                 |  |  |
|-----------------------|----------------------------------------------|--|---------------------|---------|---------------------------------|--|--|
|                       | (I) GUBRE DUZEYLERI                          |  | (J) GUBRE DUZEYLERI |         | Mean<br>Difference<br>$(1 - J)$ |  |  |
| LSD                   | 15 kg/da                                     |  | 20 kg/da            |         | 5,0000                          |  |  |
|                       |                                              |  | 25 kg/da            |         | $-31,6667*$                     |  |  |
|                       | 20 kg/da                                     |  | 15 kg/da            |         | $-5,0000$                       |  |  |
|                       |                                              |  | 25 ka/da            |         | $-36,6667*$                     |  |  |
|                       | 25 kg/da                                     |  | 15 kg/da            |         | 31,6667*                        |  |  |
|                       |                                              |  | 20 kg/da            |         | 36,6667*                        |  |  |
|                       | Subset                                       |  |                     |         |                                 |  |  |
|                       | GUBRE DUZEYLERI                              |  | И                   | 1       | $\overline{2}$                  |  |  |
|                       | Student-Newman-Keuls <sup>a,1</sup> 20 kg/da |  | 6                   | 51,6667 |                                 |  |  |
|                       | 15 kg/da                                     |  | 6                   | 56,6667 |                                 |  |  |
|                       | 25 kg/da                                     |  | 6                   |         | 88,3333                         |  |  |
|                       | Sig.                                         |  |                     | .433    | 1,000                           |  |  |
| Tukey HSD a.b         | 20 kg/da                                     |  | 6                   | 51,6667 |                                 |  |  |
|                       | 15 kg/da                                     |  | 6                   | 56,6667 |                                 |  |  |
|                       | 25 kg/da                                     |  | 6                   |         | 88,3333                         |  |  |
|                       | Sig.                                         |  |                     | .700    | 1,000                           |  |  |
| Duncan <sup>a,b</sup> | 20 kg/da                                     |  | 6                   | 51,6667 |                                 |  |  |
|                       | 15 kg/da                                     |  | 6                   | 56,6667 |                                 |  |  |
|                       | 25 kg/da                                     |  | 6                   |         | 88,3333                         |  |  |
|                       | Sig.                                         |  |                     | .433    | 1,000                           |  |  |

**Şekil 8.2.** Örnek 7.1'deki Gübre Ortalamaları İçin LSD, SNK, Tukey ve Duncan Sonuçları.

Şekil 8.2'deki birinci ve ikinci çizelgede de görüldüğü üzere, LSD, SNK, Tukey ve Duncan testlerine göre, domates veriminin dekara 25 kg gübre atılması durumunda en yüksek seviyeye (15 ve 20 kg'a göre) ulaştığı görülmektedir. Şekil 8.2 incelendiğinde, birinci çizelgenin son satırında 25 kg/da ile 15 ve 20 kg/da arasındaki farkın önemli olduğu yıldızlarla (\*), ikinci çizelgede ise her üç test'te de 25 kg/da gübre düzeyi ayrı sütunda yer alarak gösterildiği görülmektedir.

Ancak LSD, SNK, Tukey ve Duncan testlerine göre, dekara 15 ve 20 kg gübre atma arasında domates verimi açısından istatistiki olarak herhangi bir fark görülmemiştir. Yani dekara kullanılan gübrenin, 15 veya 20 kg olması durumunda elde edilecek verimin istatistiki olarak aynı olacağı söylenebilir.

# **9. LATİN KARESİ DENEME PLANI**

 Latin kare deneme planı, sıra, sütun ve muamele sayısının eşit olması zorunluluğunu getirir. En önemli sakıncası budur. Muamele sayısı 12'den fazla olunca kullanılması arzu edilmez. Bir veya birkaç gözlem eksik olduğunda eksik gözlemler uygun yöntemlerle tahmin edilir. Ancak bazı sıra veya sütunların tamamı eksik olursa denemenin analizi güçleşir.

**Denemenin Kuruluşu:** Latin kare denemelerde Galois Alan Teorisi'ne göre muamele sayısı kadar standart latin kare planı oluşturulur. Muamele sayısı t ise bu standart latin karelerden toplam "t!(t-1)!t" tane birbirinden farklı plan oluşturulur ve bu planlardan bir tanesi tesadüfen seçilir. Ancak daha pratik olarak önce t tane standart latin kareden 1 tanesi tesadüfen seçilir. Sonra seçilen standart latin karenin bazı sıra ve sütunları rasgele yer değiştirilir ve elde edilen deneme planı, tesadüfen oluşturulmuş deneme planı olarak kabul edilir. Örneğin muamele t=4 için 4 tane standart latin kare aşağıdaki gibidir.

|  | $4!(4-1)!$ $4!(4-1)!$ $4!(4-1)!$ $4!(4-1)!$ |  |
|--|---------------------------------------------|--|
|  | لسهبنا لسهبنا لسهبنا لسهبنا                 |  |
|  | D C A B D A B C D C B A D C B A             |  |
|  | CDBA CDAB CADB BDAC                         |  |
|  | BADC BCDA BDAC CADB                         |  |
|  | A B D C A B D C A B D C A B C D             |  |

Toplam 4!(4-1)!4=576

Latin karede bir muamele, her bir sıra veya sütunda yalnızca bir kez yer alır. Bu özellik sıra, sütun ve muamelelerin birbirinden bağımsız olmasını sağlar. Dolayısıyla analiz kolaylaşır. 4'ten daha az muamele için latin kare kurulmaz, çünkü hataya serbestlik derecesi kalmaz. Bu gibi durumlarda latin kare deneme planı tekrarlanır.

Latin kare deneme planının matematik modeli,

 $Y_{iik} = \mu + \alpha_i + \beta_j + \gamma_k + e_{ijk}$ 

şeklindedir. Burada,

 $Y_{ijk}$  = i-inci sıra, j-inci sütundaki gözlem değerini,

 $\mu$  = Genel populasyon ortalamasını,

 $\alpha_i$  = i-inci sıranın etkisini,

 $\beta_i$  = j-inci sütunun etkisini,

 $\gamma_k$  = k-inci muamelenin etkisini,

 $e_{iik}$  = i-inci sıra, j-inci sütundaki, k-ıncı muameleye ait

tesadüfi hatayı,

ifade eder.

**Örnek 9.1:** Dört farklı yerleşim sıklığının etlik piliçlerde 3,4 ve 5-inci haftalardaki günlük canlı ağırlık artışına etkisi araştırılıyor. Deneme sonucunda elde edilen sonuçlar analiz için düzenlenmiş olarak Çizelge 9.1'deki gibidir.

*Yerleşim Sıklık Düzeyleri*:  $A = 7$  adet/m<sup>2</sup>,  $B = 9$  adet/m<sup>2</sup>,  $C = 13$ adet/m<sup>2</sup>, D= 15 adet/m<sup>2</sup>.

|          | $\Sigma$     |             |             |             |      |
|----------|--------------|-------------|-------------|-------------|------|
|          | D            | $\mathbf A$ | $\mathbf C$ | B           |      |
|          | 117          | 151         | 138         | 148         | 554  |
|          | B            | $\mathbf C$ | D           | $\mathbf A$ | 488  |
|          | 112          | 72          | 104         | 200         |      |
| Sıralar  | $\mathbf C$  | $\bf{B}$    | $\mathbf A$ | D           | 459  |
|          | 72           | 110         | 145         | 132         |      |
|          | $\mathbf{A}$ | D           | B           | $\mathbf C$ | 581  |
|          | 189          | 120         | 143         | 129         |      |
| $\Sigma$ | 490          | 453         | 530         | 609         | 2082 |

**Çizelge 9.1.** Piliçlerde Günlük Canlı Ağırlık Artışları.

#### **Çözüm:**

Latin karesi deneme planında varyasyon kaynağı 4 ana parçaya ayrılır. Bunlar; sıra, sütun, muamele ve hatadır. Varyasyon kaynaklarına ait kareler toplamları aşağıdaki gibi hesaplanabilir.

Muameleler kareler toplamının hesaplanabilmesi amacıyla önce muamele toplamlarının bilinmesi gerekir.

Bunlar;

 $\Sigma$ **A**=  $(151+...+189)$  = **685**  $\Sigma$ **B**=  $(148 + ... + 143) = 513$  $\Sigma$ **C**=  $(138 + ... + 129) = 411$  $\Sigma$ **D**=  $(117+...+120)$  = 473

şeklindedir. Buna göre muamele kareler toplamı,

D.K. = 
$$
(\sum_{i=1}^{p} \sum_{j=1}^{p} \sum_{k=1}^{p} Y_{ijk})^2 / p^2 = (2082)^2 / 4^2
$$
  
= 270920.3

G.K.T. = 
$$
\sum_{i=1}^{p} \sum_{j=1}^{p} \sum_{k=1}^{p} Y_{ijk}^{2}
$$
 - D.K. =  $(117^{2} + ... + 129^{2}) - 270920.3$   
= 7.6035

Genel kareler toplamı için serbestlik derecesi = $p^2$ -1= 15

Sira K.T. = 
$$
\frac{1}{p} \sum_{i=1}^{p} Y_{i..}^2 - D.K.
$$
  
=  $\frac{554^2 + ... + 581^2}{4} - 270920.3 = 2405.25$ 

Sıra kareler toplamı için serbestlik derecesi =p-1= 3

Sütun K.T. = 
$$
\frac{1}{p} \sum_{j=1}^{p} Y_{.j}^{2}
$$
 - D.K.  
=  $\frac{(490^{2} + ... + 609^{2})}{4}$  - 270920.3 = 3352.25

Sıra kareler toplamı için serbestlik derecesi =p-1= 3

Muamele K.T. = 
$$
\frac{1}{p} \sum_{k=1}^{p} Y_{k-k}^{2}
$$
 - D.K.  
=  $\frac{(685^{2} + ... + 473^{2})}{4}$  - 270920.3 = 10340.75

ve muamele kareler toplamı için serbestlik derecesi =p-1= 3

H.K.T. = G.K.T. - Sıra K.T.- Sütun K.T - Muamele K.T  $= 18005.75 - 2405.25 - 3352.25 - 10340.75$  $=1907.5$ 

olarak bulunur. Hata için genelden diğer kareler toplamlarını çıkarmak yeterlidir. Böylece, hata kareler toplamı için serbestlik derecesi

$$
= (p-1) (p-2) = 3 x 2 = 6
$$

olarak elde edilir. Bu sonuçlar Çizelge 9.2'deki gibi özetlenebilir. Çizelgedeki kareler ortalamaları (KO'lar), her bir kareler toplamının kendi serbestlik derecesine bölünmesi ile elde edilmektedir.

**Çizelge 9.2.** Varyans Analiz Çizelgesi.

| Varyasyon Kay.    | <b>SD</b> | KТ       | K <sub>O</sub> |          |
|-------------------|-----------|----------|----------------|----------|
| <b>S</b> ıralar   | 3         | 2405.25  | 801.75         | 2.522    |
| Sütunlar          | 3         | 3352.25  | 1117.417       | 3.515    |
| <b>Muameleler</b> | 3         | 10340.75 | 3446.917       | 10.842** |
| Hata              | 6         | 1907.5   | 317.9167       |          |
| Genel             | 15        | 18005.75 |                |          |

 $*\alpha=0.05,**\alpha=0.01$  yanılma düzeylerinde istatistiki olarak önemli.

F testleri:

1- Sıra için,

$$
F = \frac{801.75}{317.9167} = 2.522 < F_{3,6,0.05} = 4.76 \text{, (önemsiz)}
$$

2- Sütun için,

$$
F = \frac{1117.417}{317.9167} = 3.515 < F_{3,6,0.05} = 4.76
$$
, (önemsiz)

3- Muamele için,

$$
F = \frac{3446.917}{317.9167} = 10.842 > F_{3,6,0.05} = 4.76
$$
, (önemli)  
10.842 > F<sub>3,6,0.01</sub> = 9.78, (önemli)

# **Örnek 9.1'in SPSS İstatistik Paket Programında Çözümü.**

Çizelge 9.1'deki örnek için yerleşim sıklık düzeyleri ve günlük canlı ağırlık artışlarının editör sayfasına giriş biçimi Şekil 9.1'deki gibidir.

| allatinkare - SPSS for Windows Data Editor |                                                                       |      |       |        |      |  |  |
|--------------------------------------------|-----------------------------------------------------------------------|------|-------|--------|------|--|--|
|                                            | File Edit View Data Transform Analyze Graphs Utilities Window<br>Help |      |       |        |      |  |  |
|                                            | BØQ <u>DØD LØM HA BØR</u>                                             |      |       |        |      |  |  |
|                                            |                                                                       |      |       |        |      |  |  |
|                                            | yersk                                                                 | sira | sutun | gcaa   | var. |  |  |
| 5                                          | Α                                                                     | 2,00 | 4,00  | 200,00 |      |  |  |
| 6                                          | в                                                                     | 2,00 | 1,00  | 112,00 |      |  |  |
| 7                                          | С                                                                     | 2,00 | 2,00  | 72,00  |      |  |  |
| 8                                          | D                                                                     | 2,00 | 3,00  | 104,00 |      |  |  |
| 9                                          | А                                                                     | 3,00 | 3,00  | 145,00 |      |  |  |

 **Şekil 9.1.** Örnek 9.1'e Ait Veri Girişi.

Bağımlı değişken (günlük canlı ağırlık artışı) **Dependent Variable** kutucuğuna ve bağımsız değişkenler (sıra, sütun ve yerleşim sıklığı) **Fixed Factor(s)** kutucuğuna atandıktan sonra model tanımlama aşamasına geçilir. Örnek 9.1 için model tanımlaması Şekil 9.2'de verilmiştir.

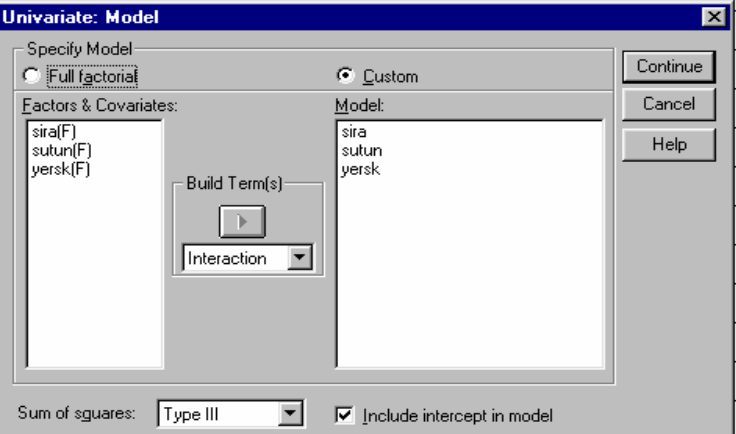

**Şekil 9.2.** Örnek 9.1'e Ait Matematik Modelin Tanımlanması.

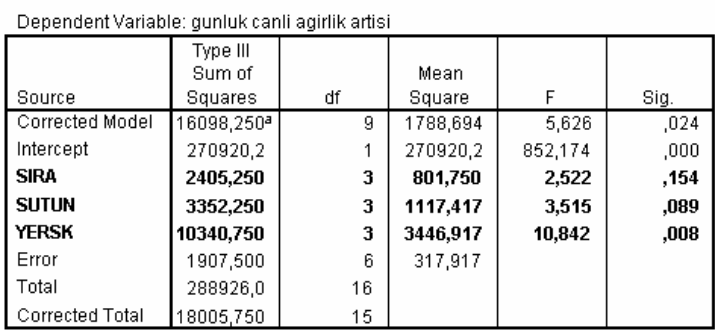

Örnek 9.1'e ait SPSS analiz sonuçları Şekil 9.3'de verilmiştir.

**Şekil 9.3.** Örnek 9.1'in Varyans Analizi Sonuçları.

Şekil 9.3'deki analiz sonuçlarına bakıldığında, yerleşim sıklığı değişkenine ait etkinin %1 yanılma düzeyinde (P<0.01), sıra ve sütun etkilerinin ise önemsiz olduğu görülmektedir (P>0.05).

# **PROBLEMLER**

**1)** Protein düzeyleri farklı dört karma yemin (A:2200 enerji+%8 protein, B:2200 enerji+%10 protein, C:2200 enerji+%12 protein, D:2200 enerji+%14 protein) kuzulardaki canlı ağırlık artışı üzerine etkisi araştırılıyor. Karma yemlerin deneme ünitelerine (kuzulara) dağıtımı ve her deneme ünitesinden elde edilen verim (gr/gün) aşağıdaki gibi bulunuyor. Buna göre, varyans analizini ve F testlerini yapınız.

| Sıralar(ırklar)   | $1$ aylık $ $ | $2$ aylık $\vert$ | 3 aylık          | 4 aylık | Σ    |
|-------------------|---------------|-------------------|------------------|---------|------|
| 1 <sub>airk</sub> | A 255         | C <sub>227</sub>  | <b>B</b> 380     | D 318   | 1180 |
| $2.\n\nrk$        | C 241         | B 315             | D 232            | A 198   | 986  |
| 3.nk              | B 238         | D 230             | A 238            | $C$ 196 | 902  |
| 4. <sub>Irk</sub> | D 266         | A 170             | C <sub>241</sub> | B 249   | 926  |
|                   | 1000          | 942               | 1091             | 961     | 3994 |

**Sütunlar (deneme başlangıç yaşı)** 

**2)** 5 değişik ırktan, 5 değişik yaşta süt inekleri üzerinde bir besleme denemesi yapılıyor. 5 faklı rasyonun (A, B, C, D, E) sütteki yağ miktarına (%) etkileri incelenmek isteniyor. Elde edilen yağ yüzdeleri aşağıdaki gibidir. Buna göre, varyans analizini ve F testlerini yapınız.

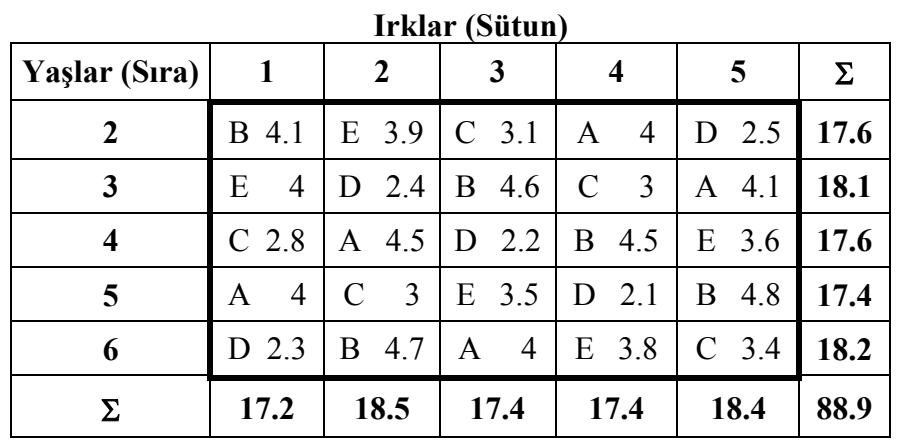

**3)** Dört farklı budama şeklinin (A= Goble, B=Doruk dallı, C=Değişik doruk dallı, D= Piramit) kiraz verimine etkisi iki yönlü heterojen bir arazide denemeye alınıyor. Deneme sonucunda elde edilen sonuçlar tablodaki gibidir. Buna göre, varyans analizini ve F testlerini yapınız.

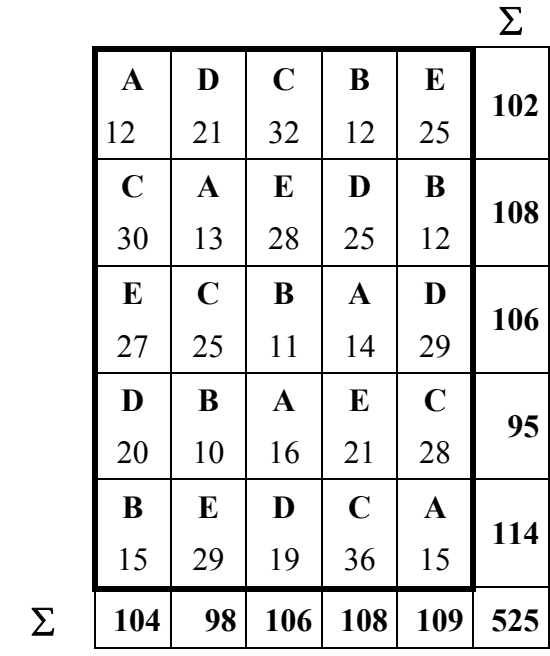

4) Dört farklı yerleşim sıklığının  $(A = 7/m^2, B = 9/m^2,$  $C=13/m^2$ , D= 15/m<sup>2</sup>) etlik piliçlerde günlük canlı ağırlık artışına etkisi araştırılıyor. Deneme sonucunda elde edilen sonuçlar tablodaki gibidir. Buna göre, varyans analizini ve F testlerini yapınız.

|   |              |              |             |                | $\Sigma$ |  |
|---|--------------|--------------|-------------|----------------|----------|--|
|   | D            | $\mathbf{A}$ | $\mathbf C$ | B              |          |  |
|   | 117          | 151          | 138         | 148            | 554      |  |
|   | B            | $\mathbf C$  | D           | $\mathbf A$    | 488      |  |
|   | 112          | 72           | 104         | 200            |          |  |
|   | $\mathbf C$  | B            | $\mathbf A$ | D              | 459      |  |
|   | 72           | 110          | 145         | 132            |          |  |
|   | $\mathbf{A}$ | D            | B           | $\overline{C}$ | 540      |  |
|   | 109          | 129          | 143         | 159            |          |  |
| Σ | 410          | 462          | 530         | 639            | 2041     |  |

## **10. İÇ-İÇE SINIFLANMIŞ DENEME PLANLARI**

 Bu deneme planında bir faktörün her seviyesi altında başka bir faktörün değişik seviyeleri yer alır. Yani, birinci faktörün ilk seviyesinde ikinci faktörün belli seviyeleri yer alırken, birinci faktörün ikinci seviyesinde ikinci faktörün başka seviyeleri yer alır.

İç içe sınıflanmış denemelerin bir çok faydalı yönü vardır. İç içe sınıflamada, birinci faktörün her seviyesinde ikinci faktörün eşit sayıda seviyelerinin tekrarlanması gerekmez. Alt sınıf sayılarının farklı olduğu durumlarda da bu deneme planının uygulanması mümkündür. Ancak planda interaksiyon etkisi söz konusu değildir.

# **10.1. İki Seviyeli İç-İçe Sınıflanma**

İki seviyeli iç-içe sınıflamada bir A faktörünün seviyeleri içerisinde, başka bir B faktörünün seviyeleri sınıflandırılmaktadır.

Plana ait matematik model,

$$
Y_{ijk} = \mu + \alpha_i + \beta_{j(i)} + e_{ijk}
$$

şeklindedir. Burada,

 $Y_{ijk}$  = Birinci faktörün i-inci seviyesinde ve ikinci faktörün j-inci seviyesinde sınıflanan k-ıncı elemana ait gözlem değerini,

 $\alpha_i$  = İlk faktörün i-inci seviyesinin etkisini,

 $\beta_{j(i)} =$  İlk faktörün i-inci seviyesine düşen ikinci faktörün j-inci seviyesinin etkisini,

 $e_{ijk}$  = İlk faktörün i-inci seviyesinde, ikinci faktörün j-inci seviyesindeki k-ıncı elemana ait tesadüfi hatayı gösterir.
**Örnek 10.1.1:** On iki dişi fare tesadüfi olarak 4'erlik gruba bölünüyor. Her gruptaki dişiler, birer erkek fare ile çiftleştiriliyor. Neticede elde edilen yavrulardan tesadüfi olarak ikişer tane alınarak, bunların kan PH'ları ölçülüyor. Buna göre yavru farelerin kan PH'ları üzerine ana ve babalarının etkilerinin önemi kontrol edilmek isteniyor.

| <b>Erkekler</b>  | <b>Disiler</b>          | Yavrular |      | Σ     | $\Sigma$ |
|------------------|-------------------------|----------|------|-------|----------|
|                  | 1                       | 5.85     | 5.95 | 11.80 |          |
| 1                | $\boldsymbol{2}$        | 7.78     | 8.09 | 15.80 | 58.27    |
|                  | 3                       | 8.40     | 8.36 | 16.76 |          |
|                  | $\overline{\mathbf{4}}$ | 7.01     | 6.83 | 13.84 |          |
|                  | 5                       | 6.90     | 6.98 | 13.96 |          |
| $\boldsymbol{2}$ | 6                       | 5.60     | 5.45 | 11.05 | 47.89    |
|                  | 7                       | 5.07     | 4.93 | 10.00 |          |
|                  | 8                       | 6.38     | 6.58 | 12.96 |          |
|                  | 9                       | 5.66     | 5.75 | 11.41 |          |
| 3                | 10                      | 7.78     | 7.92 | 15.60 |          |
|                  | 11                      | 6.99     | 6.92 | 13.91 | 53.68    |
|                  | 12                      | 6.21     | 6.45 | 12.66 |          |

 **Çizelge 10.1.1.** Yavru Farelerin Kan PH Değerleri.

İç-içe sınıflanmış deneme planında varyasyon kaynakları aşağıdaki gibi hesaplanır. Bu deneme planında p erkeklerin sayısı, r dişilerin sayısı ve s yavru sayısı olmak üzere  $i=1, 2, \ldots, p(-3)$ ;  $i=1,$ 2,....., r(=4) ve *l* =1, 2,...., s(=2) ile gösterilsin. Buna göre;

D.K. = 
$$
\frac{Y_{\dots}}{N}
$$
 =  $\frac{159.92^2}{24}$  = 1064.534

$$
G.K.T. = \sum_{i=1}^{p=3} \sum_{j=1}^{r=4} \sum_{k=1}^{s=2} Y_{ijk}^2 - \frac{Y_{...}^2}{N} = (5.85^2 + ... + 6.45^2) - 1064.534
$$

$$
= 1089.62 - 1064.534 = 23.9752
$$

Genel kareler için serbestlik derecesi =N-1= 23

$$
Erk.A.K.T. = \sum_{i=1}^{p=3} \frac{Y_{i..}^2}{rs} - \frac{Y_{i..}^2}{N} = \frac{58.27^2 + ... + 53.68^2}{8} - 1064.534
$$

$$
= 1071.298 - 1064.534 = 6.764
$$

Erkekler arası için serbestlik derecesi =p-1= 3-1=2

$$
Disj A.K.T. = \frac{1}{r} \sum_{i=1}^{p=3} \sum_{j=1}^{s=4} Y_{ij}^2 - \frac{Y_{ij}^2}{N} = \frac{11.80^2 + ... + 12.66^2}{2} - 1064.534
$$
  
= 1088.35 - 1064.534 = 23.8158

Digi. Ar./Erk.iqi K.T. = Dişi.A.K.T. – Erk.A.K.T  
= 
$$
23.8158 - 6.764 = 17.0518
$$

veya

$$
\begin{aligned} \text{Digi.Ar./Erk.} & \text{i} \text{qiK.T.} = \frac{1}{s} \sum_{i=1}^{p=3} \sum_{j=1}^{s=4} Y_{ij}^2 - \sum_{i=1}^{3} \frac{Y_{i..}^2}{rs} \\ &= \frac{11.80^2 + \dots + 12.66^2}{2} - \frac{58.27^2 + \dots + 53.68^2}{8} \\ &= 1088.35 - 1071.298 = 17.0518 \end{aligned}
$$

 Dişi. Ar./Erk.içi K.T. için serbestlik derecesi =p(r-1)=3(4-1)= 9 olarak bulunur. Hata için ise,

$$
Hata K.T. = G.K.T. - Disj.A.K.T. = 23.9752 - 23.8158
$$

$$
= 0.1594
$$

Hata için serbestlik derecesi =  $pr(s-1)=3(4)(2-1)=12$ elde edilir. Bu analiz sonuçlarına göre varyans analizi,

**Çizelge 10.1.2.** Varyans Analiz Çizelgesi.

| Varyasyon Kay.   SD |    | KT      | K <sub>O</sub> |                           |
|---------------------|----|---------|----------------|---------------------------|
| Erkekler arası      | 2  | 6.7640  | 3.382          | 1.785                     |
| Dişi. A./Erk. İçi   | 9  |         |                | $17.0518$ 1.895 142.633** |
| Hata                | 12 | 0.1594  | 0.013          |                           |
| Genel               | 23 | 23.9752 |                |                           |

 $*\alpha=0.05,**\alpha=0.01$  yanılma düzeylerinde istatistiki olarak önemli.

F testleri;

Dişi.Ar./Erk.içi K.O. 'sını test için Hata Kareler Ortalaması kullanılır.

$$
F = \frac{1.895}{0.013} = 142.633 > F_{9,12,0.01} = 4.39
$$
, (önemli)

Erkekler A.K.T.'nı test için Dişi.Ar./Erk.içi Kareler Ortalaması kullanılır.

$$
F = \frac{3.382}{1.895} = 1.785 < F_{2,9,0.05} = 4.26 \text{ , (önemsiz)}
$$

Örnek 10.1.1'in SPSS İstatistik Paket Programında Çözümü.

Çizelge 10.1.1'deki örnek için erkekler, dişiler ve yavru farelerin kan PH değerlerinin editör sayfasına giriş biçimi Şekil 10.1.1'deki gibidir.

| Eile           | icice216 - SPSS for Windows Data Editor<br>Edit View Data Transform Analyze Graphs Utilities<br>Window<br>Help<br>$\mathcal{C}[\mathbf{B}]\oplus[\mathbf{B}]\times[\mathbf{B}]\oplus[\mathbf{B}]\oplus[\mathbf{B}]\opl$ |      |          |     |     |     |   |  |  |
|----------------|----------------------------------------------------------------------------------------------------|------|----------|-----|-----|-----|---|--|--|
|                | erkek                                                                                                    | disi | yavrular | var | var | var | V |  |  |
| 1              | 1,00                                                                                                    | 1,00 | 5,85     |     |     |     |   |  |  |
| $\overline{2}$ | 1,00                                                                                                    | 1,00 | 5,95     |     |     |     |   |  |  |
| 3              | 1,00                                                                                                    | 2,00 | 7,78     |     |     |     |   |  |  |
| 4              | 1,00                                                                                                    | 2,00 | 8,09     |     |     |     |   |  |  |
| 5              | 1,00                                                                                                    | 3,00 | 8,40     |     |     |     |   |  |  |
| 6              | 1,00                                                                                                    | 3,00 | 8,36     |     |     |     |   |  |  |
| 7              | 1,00                                                                                                    | 4,00 | 7,01     |     |     |     |   |  |  |
| 8              | 1,00                                                                                                    | 4,00 | 6,83     |     |     |     |   |  |  |
| 9              | 2,00                                                                                                    | 5,00 | 6,90     |     |     |     |   |  |  |
| 10             | 2,00                                                                                                    | 5,00 | 6,98     |     |     |     |   |  |  |

**Şekil 10.1.1.** Örnek 10.1.1'e Ait Veri Girişi.

İç-içe sınıflanmış denemelerde **Analyze/General linear model/Univariate..** menüsünde bağımlı, bağımsız ve *şansa bağlı değişkenler* tanımlanarak, model oluşturulur. Örnek 10.1.1'de bağımlı değişken (yavru farelerin kan PH değerleri) **Dependent Variable** kutucuğuna, şansa bağlı değişken (dişi) **Random Factor(s)** ve bağımsız değişken (erkek) **Fixed Factor(s)** kutucuğuna atanır (Şekil 10.1.2). Daha sonra model tanımlama aşamasına geçilir.

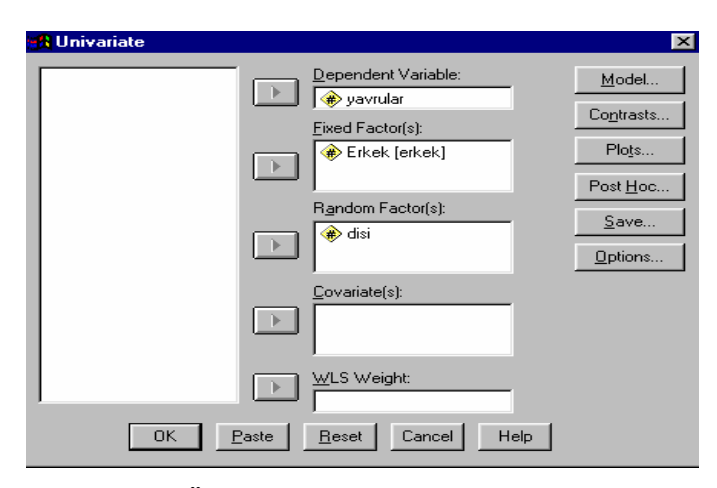

**Şekil 10.1.2.** Örnek 10.1.1 için, Bağımlı , Bağımsız ve Şans Değişkenlerinin Atanması.

Bağımlı, bağımsız ve şansa bağlı değişkenler tanımlandıktan sonra iç-içe sınıflanmış deneme için model tanımlama Şekil 10.1.3'de görüldüğü gibi yapılır. Burada dikkat edilmesi gereken nokta, *iç-içe sınılanmış denemelerde, Sum of Squares'in "Type I"* konumunda olmasına dikkat edilmelidir.

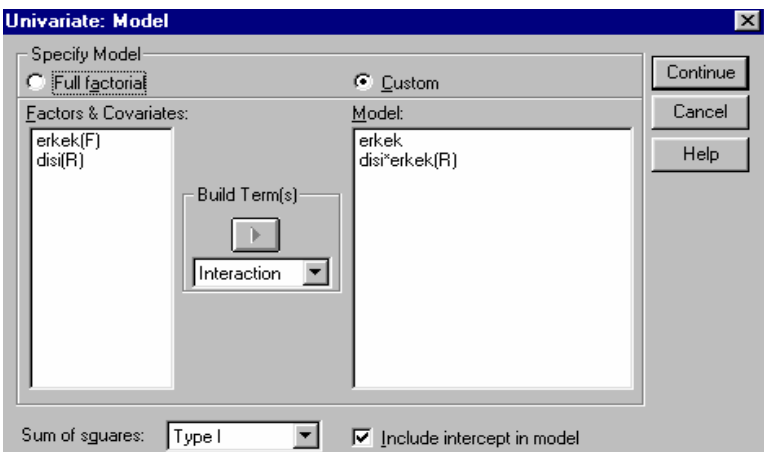

**Şekil 10.1.3.** Örnek 10.1.1'e Ait Matematik Modelin Tanımlanması.

Örnek 10.1.1'e ait SPSS analiz sonuçları Şekil 10.1.4'de verilmiştir.

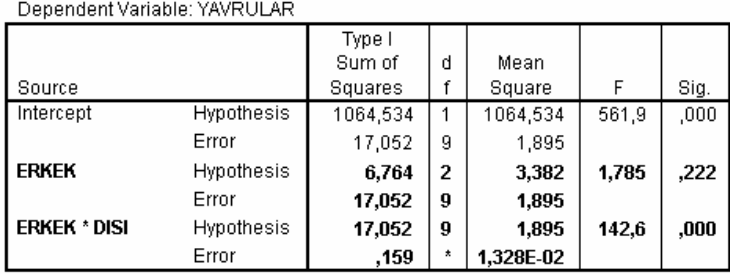

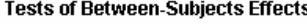

**Şekil 10.1.4.** Örnek 10.1.1'in Varyans Analizi Sonuçları.

Şekil 10.1.4'deki analiz sonuçları incelendiğinde, erkekler arası etkinin önemsiz (P>0.05), dişiler arası/erkekler içi etkinin ise %1 yanılma düzeyinde önemli olduğu görülmektedir (P<0.01).

## **10.2. Üç Seviyeli İç-İçe Sınıflanma**

Bu tip denemelere ait matematik model;

$$
Y_{ijkl} = \mu + \alpha_i + \beta_{ij} + \gamma_{ijk} + e_{ijkl}
$$

şeklindedir.

Burada ve etkilerinin hepsi sabit veya hepsi şansa bağlı olabileceği gibi, bazıları sabit bazıları şansa bağlı olabilir. Böyle durumlarda karışık model söz konusudur.

**Örnek 10.2.1:** Farelerin karaciğerindeki glikojen miktarı üzerine üç farklı muamelenin etkisi araştırılmak isteniyor. Her muamele grubunda 2'şer tane ayrı fare denemeye alınıyor. Her fareden 3'er farklı preparat hazırlanıyor. Ölçülen glikojen miktarları aşağıdaki gibi bulunuyor.

Muameleler: a= Kontrol, B= 217 bileşiği, C= 217 bileşiği + şeker.

| Mua.               | Fare                    | Prep.                   | Okuma |     | $\Sigma$ | $\Sigma$ | $\Sigma$             | $\Sigma$ |
|--------------------|-------------------------|-------------------------|-------|-----|----------|----------|----------------------|----------|
|                    |                         | $\mathbf{1}$            | 131   | 130 | 261      |          |                      |          |
|                    | $\mathbf{1}$            | $\boldsymbol{2}$        | 131   | 125 | 256      | 795      |                      |          |
| Kontrol            |                         | 3                       | 136   | 142 | 278      |          |                      |          |
|                    |                         | $\overline{\mathbf{4}}$ | 150   | 148 | 298      |          |                      |          |
|                    | $\boldsymbol{2}$        | 5                       | 140   | 143 | 283      | 891      | 1686<br>1812<br>1622 |          |
|                    |                         | 6                       | 160   | 150 | 310      |          |                      |          |
|                    |                         | 7                       | 157   | 145 | 302      |          |                      |          |
|                    | $\mathbf{3}$            | 8                       | 154   | 142 | 296      | 898      |                      |          |
| 217 Bileșiği       |                         | 9                       | 147   | 153 | 300      |          |                      | 5120     |
|                    |                         | 10                      | 151   | 155 | 306      |          |                      |          |
|                    | $\overline{\mathbf{4}}$ | 11                      | 147   | 147 | 294      | 914      |                      |          |
|                    |                         | 12                      | 162   | 152 | 314      |          |                      |          |
|                    |                         | 13                      | 134   | 125 | 259      |          |                      |          |
|                    | 5                       | 14                      | 138   | 138 | 276      | 806      |                      |          |
| 217 Bileşiği+şeker |                         | 15                      | 135   | 136 | 271      |          |                      |          |
|                    |                         | 16                      | 138   | 140 | 278      |          |                      |          |
|                    | 6                       | 17                      | 139   | 138 | 277      | 816      |                      |          |
|                    |                         | 18                      | 134   | 127 | 261      |          |                      |          |

 *Çizelge 10.2.1. Farelerin Karaciğerindeki Glikojen Miktarı.* 

## **Çözüm:**

Üç seviyeli iç-içe sınıflanmış deneme planında varyasyon kaynakları aşağıdaki gibi hesaplanır. Deneme muamele sayısı p=3, her bir muameledeki fare sayısı r=2, her bir fare için preparat sayısı s=3 ve okuma sayısı *v*=2'dir. Buna göre i=1, 2,..., p; j=1, 2,...., r; k=1, 2, ...., s ve *l*=1, 2, ....., *v* ile gösterilirse;

D.K. = 
$$
\frac{Y_{...}^2}{N} = \frac{5120^2}{36} = 728177.8
$$
  
\nG.K.T. =  $\sum_{i=1}^{p} \sum_{j=1}^{r} \sum_{k=1}^{s} Y_{ijkl}^2 - D.K.$   
\n=  $(131^2 + \dots + 127^2) - 72817.8$   
\n= 3330.2  
\nMu.K.T. =  $\frac{1}{rsv} \sum_{i=1}^{3} Y_{i...}^2 - D.K.$  =  $\frac{1}{12}(1686^2 + \dots + 1622^2) - D.K.$   
\n= 1557.556

 $= 797.667$  $=(\frac{795^2+...+816^2}{6})-(\frac{1686^2+...+1622^2}{12})$  $\frac{1622^2}{12}$  $\frac{1686^2}{12}$ ) + ... +  $\left(\frac{806^2 + 816}{6}\right)$ 6  $=\left(\frac{795^2+891^2}{2}-\frac{1686^2}{12}\right)+\dots+\left(\frac{806^2+816^2}{2}-\frac{1622^2}{12}\right)$ Fareler A./Mua.içi K.T. 2 ... 2  $=\sum_{i=1}^{p} \sum_{i=1}^{r} \frac{I_{ij...}}{i} - \sum_{i=1}^{p}$ *rsv Y sv*  $\frac{Y_{ij...}^2}{\sum_{i=1}^p Y_i}$ *i ij r j p i*

Pre. A./Fareler içi K.T. = 
$$
\frac{1}{v} \sum_{i} \sum_{j} \sum_{k} Y_{ijk}^{2} - \sum_{i} \sum_{j} \frac{Y_{ij..}}{sv}
$$
  
\n=  $(\frac{261^{2} + ... + 278^{2}}{2} - \frac{795^{2}}{2}) + ... + (\frac{278^{2} + ... + 261^{2}}{2} - \frac{816^{2}}{6})$   
\n= 594

 $= 381$  $= 3330.2 - 1557.8 - 797.7 - 594.0$  $-$  Mua. K.T. Hata K.T. =  $G.K.T. - Far. A./Mua. içi.K.T - Prep.A./Far. içi K.T.$   Hesaplanan kareler toplamlarına ait serbestlik dereceleri, Muameleler için serbestlik derecesi  $=(p-1) = (3-1)=2$ , Fare Arası/ Muameleler içi için serbestlik derecesi  $=p(r-1)=(3(2-1)=3,$  Preparatlar Arası / Fareler içi için serbestlik derecesi  $=pr(s-1) = 3(2)(3-1) = 12$ , Hata için serbestlik derecesi =prs $(v-1)=3(2)(3)(2-1)=18$ Genel için serbestlik derecesi =N-1=36-1=35

şeklinde hesaplanır. Bu analiz sonuçlarına göre varyans analizi,

 **Çizelge 10.2.2.** Varyans Analiz Tablosu.

| Varyasyon Kay.     | <b>SD</b> | KT       | K <sub>O</sub> | F        |
|--------------------|-----------|----------|----------------|----------|
| Muameleler arası   | 2         | 1557.556 | 778.778        | 2.929    |
| Fare A./ Mua. Içi  | 3         | 797.667  | 265.889        | $5.371*$ |
| Pre. A. / Far. Içi | 12        | 594      | 49.5           | 2.339    |
| Hata               | 18        | 381      | 21.167         |          |
| Genel              | 35        | 3330.2   |                |          |

 $*\alpha=0.05,**\alpha=0.01$  yanılma düzeylerinde istatistiki olarak önemli.

F Testleri:

1- Preparatlar Arası / Fareler içi için;

$$
F = \frac{49.5}{21.167} = 2.339 < F_{12,18,0.05} = 2.34 \text{ , (önemsiz)}
$$

2- Fareler Arası / Muameleler içi için;

$$
F = \frac{265.889}{49.5} = 5.371 > F_{3,18,0.05} = 3.49
$$
, (önemli)

3 - Muameleler için;

$$
F = \frac{778.778}{265.889} = 2.929 < F_{2,3,0.05} = 9.55 \text{ , (önemsiz)}
$$

Muameleler ve Preparatlar Arası / Fareler içi etki istatistiki olarak önemsiz bulunmuştur (P>0.05). Fareler Arası / Muameleler içi etki ise istatistiki olarak önemli bulunmuştur (P<0.05).

### **Örnek 10.2.1'in SPSS İstatistik Paket Programında Çözümü.**

Çizelge 10.2.1'deki örnek için muameleler, fareler, preparatlar ve ölçülen glikojen miktarlarının editör sayfasına giriş biçimi Şekil 10.2.1'deki gibidir.

|                                                                                                    | icice223 - SPSS for Windows Data Editor                                                      |      |          |        |    |  |  |  |  |  |  |
|----------------------------------------------------------------------------------------------------|----------------------------------------------------------------------------------------------|------|----------|--------|----|--|--|--|--|--|--|
| File                                                                                                    | Transform<br><b>Utilities</b><br>Edit<br>Analyze<br>Window<br>Help<br>View<br>Data<br>Graphs |      |          |        |    |  |  |  |  |  |  |
| M 相由 圖①  玉<br>$\mathbb{E}[\mathbb{R}]$<br>$\hat{\mathbf{z}}$ de<br>圑<br>EL,<br>$\left\vert \mathcal{C}\right\rangle$ |                                                                                              |      |          |        |    |  |  |  |  |  |  |
|                                                                                                    |                                                                                              |      |          |        |    |  |  |  |  |  |  |
|                                                                                                    | muamele                                                                                      | fare | preparat | okuma  | V? |  |  |  |  |  |  |
| 1                                                                                                    | Kontrol                                                                                      | 1,00 | 1,00     | 131,00 |    |  |  |  |  |  |  |
| $\overline{2}$                                                                                                    | Kontrol                                                                                      | 1,00 | 1,00     | 130,00 |    |  |  |  |  |  |  |
| 3                                                                                                    | Kontrol                                                                                      | 1,00 | 2,00     | 131,00 |    |  |  |  |  |  |  |
| 4                                                                                                    | Kontrol                                                                                      | 1,00 | 2,00     | 125,00 |    |  |  |  |  |  |  |
| 5                                                                                                    | Kontrol                                                                                      | 1,00 | 3,00     | 136,00 |    |  |  |  |  |  |  |
| 6                                                                                                    | Kontrol                                                                                      | 1,00 | 3,00     | 142,00 |    |  |  |  |  |  |  |
| 7                                                                                                    | Kontrol                                                                                      | 2,00 | 4,00     | 150,00 |    |  |  |  |  |  |  |
| 8                                                                                                    | Kontrol                                                                                      | 2,00 | 4,00     | 148,00 |    |  |  |  |  |  |  |

**Şekil 10.2.1.** Örnek 10.2.1'e Ait Veri Girişi.

Örnek 10.2.1'de bağımlı değişken (ölçülen glikojen miktarları) **Dependent Variable** kutucuğuna, şansa bağlı değişkenler (fare, preparat) **Random Factor(s)** ve bağımsız değişken (muamele) **Fixed Factor(s)** kutucuğuna atanır (Şekil 10.2.2). Daha sonra model tanımlama aşamasına geçilir.

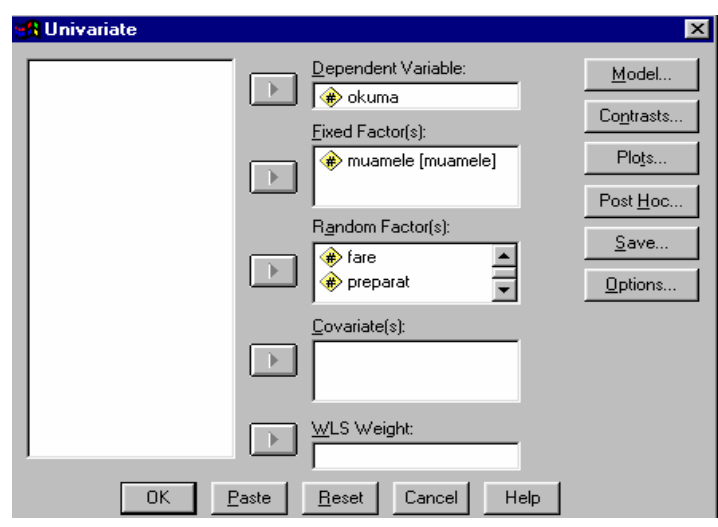

**Şekil 10.2.2.** Örnek 10.2.1 Için, Bağımlı , Bağımsız ve Şans Değişkenlerinin Atanması.

Bağımlı, bağımsız ve şansa bağlı değişkenler tanımlandıktan sonra üç seviyeli iç-içe sınıflanmış deneme için model tanımlama Şekil 10.2.3'de görüldüğü gibi yapılır.

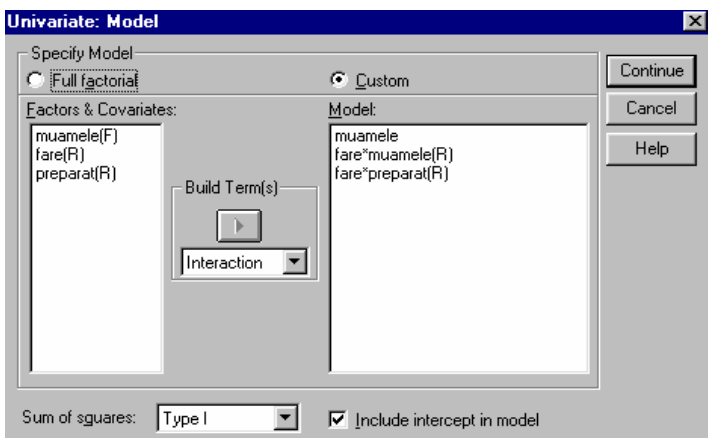

**Şekil 10.2.3.** Örnek 10.2.1'e Ait Matematik Modelin Tanımlanması.

Örnek 10.2.1'e ait SPSS analiz sonuçları Şekil 10.2.4'de verilmiştir.

> Dependent Variable: OKUMA Type | Sum Mean  $\overline{F}$ Sig. Source of Squares df Square Intercept Hypothesis 728177,778  $\overline{1}$ 728177,78 2739  $,000$ Error 797,667 265,889  $\overline{3}$ **MUAMELE** Hypothesis 1557,556 778,778 2,929 ,197  $\mathbf 2$ Error 797,667  $\overline{\mathbf{3}}$ 265,889 **MUAMELE \* FARE** Hypothesis 797,667  $\overline{\mathbf{3}}$ 265,889 5,371  $,014$ Error 594,000  $12$ 49,500 **FARE \* PREPARAT** Hypothesis 594,000  $12$ 49,500 2,339 ,050

**Tests of Between-Subjects Effects** 

**Şekil 10.2.4.** Örnek 10.2.1'in Varyans Analizi Sonuçları.

381,000

18

21,167

Şekil 10.2.4'deki analiz sonuçları incelendiğinde, muameleler arası etkinin önemsiz (P>0.05), fareler arası/muameleler içi ve preparatlar arası /fareler içi etkinin %5 yanılma düzeyinde önemli (P<0.05) olduğu görülmektedir.

Error

### **PROBLEMLER**

**1)** Cornish ırkı tavuklarda yapılan bir denemede 9 tavuk tesadüfen üçerli üç gruba ayrılıyor. Her gruptaki dişilerin birer horoz ile çiftleştirilmesiyle elde edilen civcivlerden üçer tane alınarak günlük ortalama canlı ağırlık artışları tespit ediliyor. Yavruların günlük ortalama canlı ağırlık artışına ana ve babaların etkilerinin önemi kontrol edilmek isteniyor. İç-içe sınıflanmış bir denemeden elde edilen değerler aşağıdaki gibidir. Buna göre, varyans analizini ve F testlerini yapınız.

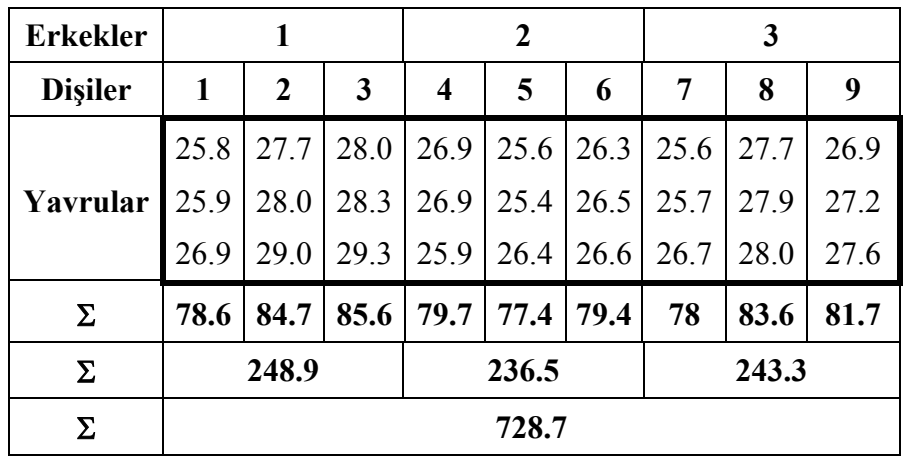

**2)** Bir çiftlikteki siyah alaca sürüsünden rasgele seçilen iki boğaya verilen üç'er inekten doğan dişilerin günlük süt verimleri incelenmektedir. Süt verimi varyasyonuna etki eden boğalar ve boğaların içinde inekler olmak üzere iki faktör vardır. Buna göre, varyans analizini ve F testlerini yapınız.

| Boğalar         |              | $\overline{2}$<br>1 |      |                         |       |      |  |
|-----------------|--------------|---------------------|------|-------------------------|-------|------|--|
| <i>i</i> nekler | $\mathbf{1}$ | $\overline{2}$      | 3    | $\overline{\mathbf{4}}$ | 5     | 6    |  |
|                 | 17.5         | 21.6                | 19.4 | 17.5                    | 21.7  | 22.4 |  |
|                 | 17.9         | 19.7                | 17.8 | 18.4                    | 21    | 19.7 |  |
| Yavrular        | 18.6         | 17.6                | 19   | 19.1                    | 20.7  | 17   |  |
|                 |              | 18.5                | 21.3 |                         | 17.9  | 15.9 |  |
|                 |              | 21.3                |      |                         | 21.8  |      |  |
| Σ               | 54           | 98.7                | 77.5 | 55                      | 103.1 | 75   |  |
| Σ               |              | 230.2               |      |                         | 233.1 |      |  |
| Σ               |              | 463.3               |      |                         |       |      |  |

**3)** Bir broyler çiftliğinde A kümesinden iki horozla çiftleştirilen üç'er tavuktan, B kümesinden iki horozla çiftleştirilen iki'şer tavuktan olan civcivlerin uygun kesim ağırlığına ulaşma süreleri inceleniyor. Buna göre, varyans analizini ve F testlerini yapınız.

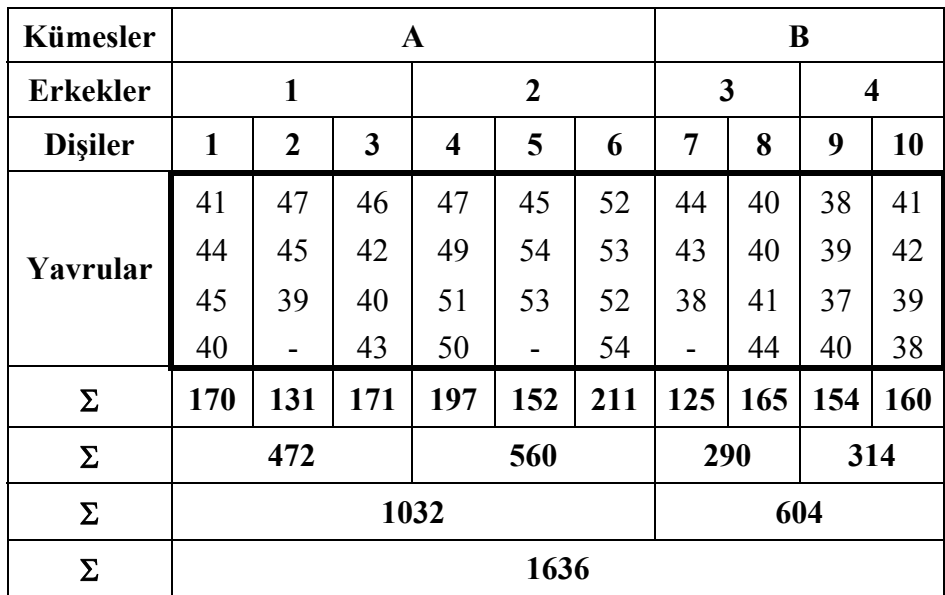

## **11. FAKTÖRİYEL DÜZENLENMİŞ DENEMELER**

Her biri iki veya daha fazla seviyeye sahip sınıflandırma kriterlerinin bulunduğu denemelerdir. Her bir faktörün içerdiği iki veya daha fazla sınıf ise seviye olarak adlandırılır. Faktöriyel denemelerde,

**1-**İkinci faktörün tüm seviyeleri birinci faktörün her bir seviyesinde aynen yer alır. Üçüncü faktörün tüm seviyeleri, ikinci faktörün her bir seviyesinde, dördüncü faktörün tüm seviyeleri üçüncü faktörün her bir seviyesinde aynen yer alır,....., şeklinde devam eder gider.

**2-** İnteraksiyon söz konusudur.

**3-** Alt grup sayıları eşit ise analiz kolaydır.

**4-** Tesadüf parselleri, tesadüf blokları, latin kare gibi bütün deneme planları faktöriyel olarak düzenlenebilir. Bu durumda denemeler faktöriyel tesadüf parselleri, faktöriyel tesadüf blokları, faktöriyel latin kare gibi isimler alır.

## **11.1. 22 -Faktöriyel Denemeler**

 $2x2'$ lik faktöriyel tesadüf parselleri deneme planı veya  $2^2$ 'lik faktöriyel tesadüf parselleri deneme planı olarak da adlandırılır.

**Denemenin kuruluşu:** Örneğin iki faktörlü, her bir faktörü iki seviyeli ve dört tekerrürlü bir denemede,

> A faktörü *seviyeleri* a<sub>0</sub>, a<sub>1</sub>; A'nın *seviye sayısı* = a, B faktörü *seviyeleri*  $b_0$ ,  $b_1$ ; B'nın *seviye sayısı* =  $b$ , Tekerrür  $=r$ ,

şeklinde gösterilsin.

Deneme materyali  $(a^*b^*r) = 2^*2^*4 = 16$  adet deneme ünitesine ayrılır. Bu bir arazi denemesi ise 16 parsel hazırlanır. Önce aşağıdaki gibi muamele kombinasyonları oluşturulur. Sonra her bir muamele kombinasyonu tekerrür sayısı kadar (r=4) çoğaltılarak kağıtlara yazılır ve hepsi bir torbaya koyulur. Daha sonra tüm deneme ünitelerine aynen tesadüf parsellerindeki gibi tamamen tesadüfi olarak dağıtım yapılır.

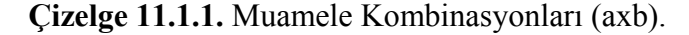

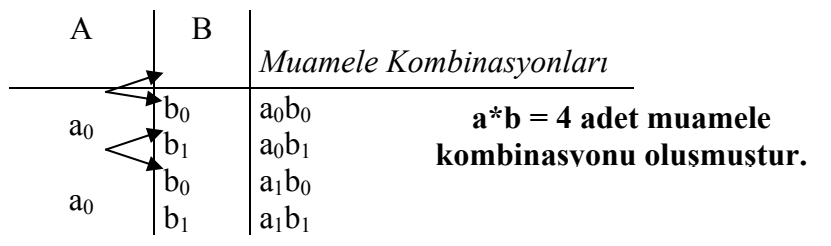

 $2^{2}$ 'lik faktöriyel düzenlenmiş deneme planının matematik modeli,

 $Y_{iik} = \mu + \alpha_i + \beta_i + (\alpha \beta)_{ii} + e_{iik}$ 

şeklindedir. Burada,

 $Y_{ijk}$  = A'nın i-inci seviyesi, b'nin j-inci seviyesi ve k-ıncı tekerrüre ait gözlem değerini,

 $\mu$  = Genel populasyon ortalamasını,

 $\alpha_i$  = A'nın i-inci seviye etkisini,

 $\beta_i$  = B'nin j-inci seviye etkisini,

 $(\alpha \beta)_{ii}$  = A'nın i-inci seviyesi ile, b'nin j-inci seviyesinin interaksiyon etkisini,

 $e_{ijk}$  = Y<sub>iik</sub> 'nın tesadüfi hatasını,

ifade eder.

**Örnek 11.1.1:** 2 ayrı buğday çeşidi üzerinde 3 farklı gübre dozu 3 tekerrürlü olarak deneniyor elde edilen sonuçlar aşağıdaki gibidir.

> *Gübre dozları:*  $b_1 = 2$  *kg/parsel,*  $b_2 = 3$  *kg/parsel, b3=5 kg/ parsel*

*Buğday çeşidi: a1 , a2*

|                     |         | a <sub>1</sub> |                | a <sub>2</sub> |                |                |  |
|---------------------|---------|----------------|----------------|----------------|----------------|----------------|--|
|                     | $b1$    | $\mathbf{b}_2$ | $\mathbf{b}_3$ | $\mathbf{b}_1$ | $\mathbf{b}_2$ | $\mathbf{b}_3$ |  |
|                     | 80      | 40             | 60             | 65             | 30             | 50             |  |
| Tekerrür            | 55      | 50             | 80             | 35             | 25             | 35             |  |
|                     | 60      | 55             | 75             | 40             | 29             | 42             |  |
| $\Sigma$            | 19<br>5 | 145            | 215            | 140            | 84             | 127            |  |
| $\Sigma$            |         | 555            |                |                | 351            |                |  |
| $\overline{\Sigma}$ |         | 906            |                |                |                |                |  |

**Çizelge 11.1.2.** Buğday Verimleri Miktarı.

## **Çözüm:**

Faktöriyel tesadüf parselleri deneme planında varyasyon kaynakları aşağıdaki gibi hesaplanır.

D.K. = 
$$
\frac{Y_{i..}^2}{axbxr} = \frac{906^2}{18} = 45602
$$
  
\nG.K.T. =  $(80^2 + \dots + 42^2) - D.K. = 50680 - 45602 = 5078$   
\nA.K.T. =  $\frac{\sum Y_{i..}^2}{a} - D.K. = \frac{555^2 + 351^2}{9} - D.K$   
\n= 47914 - 45602 = 2312

$$
B.K.T. = \frac{\sum Y_{.j}^{2}}{b} - D.K. = \frac{(195 + 84)^{2} + ... + (215 + 127)^{2}}{6} - D.K
$$
  
= 46938.33 - 45602 = 1336.33  
Alt.Gr.K.T. 
$$
(axb) = ((195^{2} + ... + 127^{2})/3) - D.K.
$$
  
= 49353.33 - 45602 = 3751.333  
AxB K.T.= Alt. Gr.K.T.- A.K.T.-B.K.T.  
= 3751.333-2312-1336.33  
= 103  
Hata K.T. = G.K.T. - A.K.T.-B.K.T-AxB K.T  
= 5078-2312-1336.33-103  
= 1326.667

**Çizelge 11.1.3.** Varyans Analiz Çizelgesi.

| Varyasyon Kay. | SD | KТ       | K <sub>O</sub> | К             |
|----------------|----|----------|----------------|---------------|
| Buğday türü(A) |    | 2312     |                | 2312 20.913** |
| Gübre dozu(B)  | 2  | 1336.33  | 668.167        | $6.044*$      |
| AxB            | 2  | 103      | 51.5           | 0.466         |
| Hata           | 12 | 1326.667 | 110.56         |               |
| Genel          | 17 | 5078     |                |               |

\*α=0.05,\*\*α=0.01 yanılma düzeylerinde istatistiki olarak önemli.

*F testleri:* 

1- A için,

$$
F = \frac{2312}{110.56} = 20.913 > F_{1,12,0.05} = 4.75
$$
, (önemli)  
20.913 > F<sub>1,12,0.01</sub> = 9.33, (önemli)

2- B için,

$$
F = \frac{668.167}{110.56} = 6.044 > F_{2,12,0.05} = 3.88
$$
, (önemli)

 $6.044 < F_{2,12,0.01} = 6.93$ , (önemsiz)

3- AxB için,

$$
F = \frac{51.5}{110.56} = 0.466 < F_{2,12,0.05} = 3.88 \text{ , (önemsiz)}
$$

## **Örnek 11.1.1'in SPSS İstatistik Paket Programında Çözümü.**

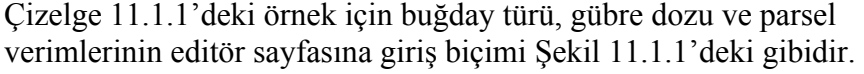

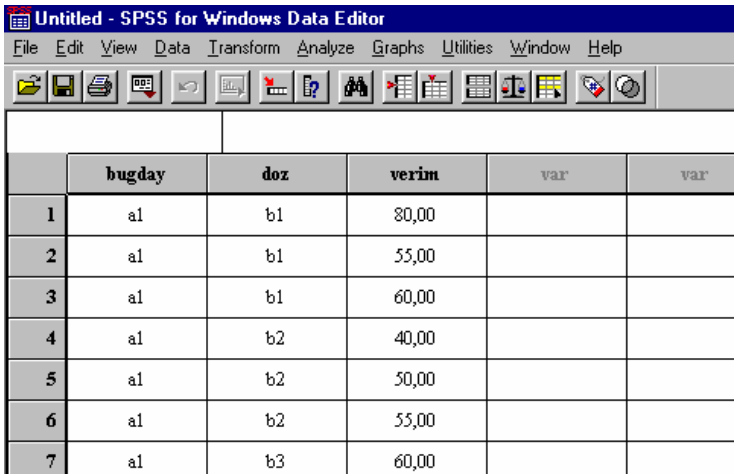

**Şekil 11.1.1.** Örnek 11.1.1'e Ait Veri Girişi.

Şekil 11.1.1'deki gibi veri girişi yapıldıktan sonra, bağımlı değişken (parsel verimleri) **Dependent Variable** kutucuğuna ve bağımsız değişkenler (gübre dozu, buğday çeşidi) **Fixed Factor(s)** kutucuğuna atanarak değişken tanımlama aşaması tamamlanır. Model tanımlama işlemi Şekil 11.1.2' de görüldüğü gibi yapılır.

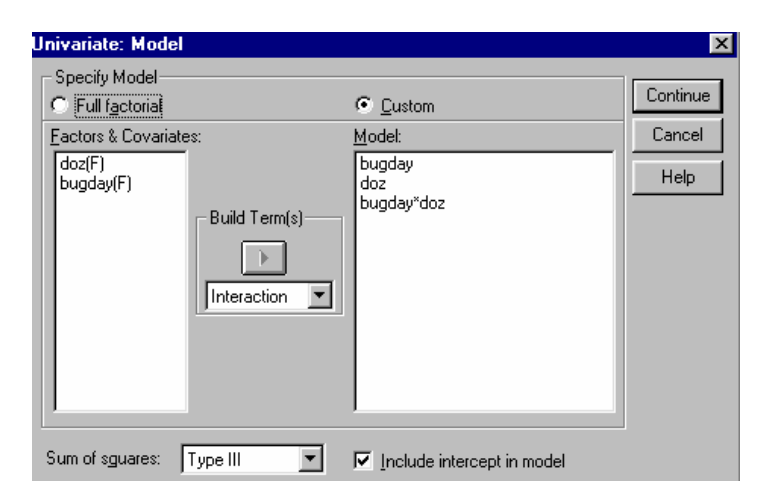

**Şekil 11.1.2.** Örnek 11.1.1'e Ait Matematik Modelin Tanımlanması.

Örnek 11.1.1'e ait SPSS analiz sonuçları Şekil 11.1.3'de verilmiştir.

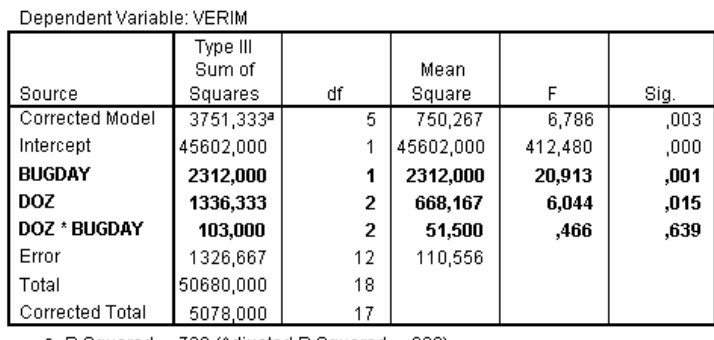

#### **Tests of Between-Subjects Effects**

a. R Squared = ,739 (Adjusted R Squared = ,630)

 **<sup>Ş</sup>ekil 11.1.3.** Örnek 11.1.1'in Varyans Analizi Sonuçları.

Analiz sonuçları incelendiğinde, buğday türüne ait etkinin etkinin %1 yanılma düzeyinde (P<0.01), gübre dozu etkisinin etkinin %5 yanılma düzeyinde (P<0.05) önemli, buğday\*gübre interaksiyonunun ise önemsiz (P>0.05) olduğu görülmektedir.

### **11.2. Faktöriyel Tesadüf Blokları Deneme Planı**

**Denemenin Kuruluşu:** Faktöriyel tesadüf parsellerinde olduğu gibi öncelikle muamele kombinasyonları oluşturulur. Her bir blokta muamele kombinasyonu sayısı kadar deneme ünitesi hazırlanır. Her bir kombinasyondan birer tane kağıtlara yazılarak bir torbaya koyulur ve her bir blok içerisinde kombinasyonların dağıtımı tesadüfen yapılır. Örneğin, her biri iki seviyeli üç faktör (A, B, C) 4 bloklu bir denemede,

> A faktörü *seviyeleri* a0, a1; A'nın *seviye sayısı* = a, B faktörü *seviyeleri*  $b_0$ ,  $b_1$ ; B'nın *seviye sayısı* =  $b$ , C faktörü *seviyeleri*  $c_0$ ,  $c_1$ ; C'nin *seviye sayısı* = c, Blok sayısı  $=r$ ,

şeklinde gösterilsin.

Deneme materyali  $(a*b*e*r) = 2*2*2*4 = 32$  adet deneme ünitesine ayrılır. Arazi denemesi ise 32 parsel hazırlanır. Faktöriyel tesadüf bloklarında muamele kombinasyonları aşağıdaki gibi oluşturulur.

 **Çizelge 11.2.1.** Muamele Kombinasyonları (axbxc).

| A              | B     | C              | Muamele Kombinasyonları |
|----------------|-------|----------------|-------------------------|
| a <sub>0</sub> | $b_0$ | c <sub>0</sub> | $a_0$ $b_0$ $c_0$       |
|                |       | c <sub>1</sub> | $a_0 b_0 c_1$           |
|                |       | c <sub>0</sub> | $a_0 b_1 c_0$           |
|                |       | c <sub>1</sub> | $a_0 b_1 c_1$           |
|                |       | c <sub>0</sub> | $a_0$ $b_0$ $c_0$       |
|                |       | c <sub>1</sub> | $a_1 b_0 c_1$           |
| a <sub>1</sub> |       | c <sub>0</sub> | $a_1 b_1 c_0$           |
|                |       | c <sub>1</sub> | $a_1 b_1 c_1$           |

 $a*b*c = 2*2*2 = 8$  adet muamele kombinasyonu oluşmuştur.

Faktöriyel düzenlenmiş tesadüf blokları deneme planının matematik modeli,

 $Y_{ijkl} = \mu + \alpha_i + \beta_j + \gamma_k + (\alpha \beta)_{ij} + (\alpha \gamma)_{ik} + (\beta \gamma)_{ik} + (\alpha \beta \gamma)_{ijk} + e_{ijkl}$ şeklindedir. Burada,

 $\mu$  = Genel populasyon ortalamasını,

 $\alpha_i$  = A'nın i-inci seviye etkisini,

 $\beta_i = B'$ nin j-inci seviye etkisini,

 $\gamma_k$  =C'nin k-inci seviye etkisini,

 $(\alpha \beta)_{ii} = A'$ nın i-inci seviyesi, B'nin j-inci seviyesinin

interaksiyon etkisini,

 $(\alpha \gamma)_{ik} = A'$ nın i-inci seviyesi, C'nin k-ıncı seviyesinin interaksiyon etkisini,

 $(βγ)$ <sub>jk</sub> = B'nın j-inci seviyesi, C'nin k-ıncı seviyesinin interaksiyon etkisini,

 $(\alpha\beta\gamma)_{ijk} = A'$ nın i-inci seviyesi, B'nin j-inci seviyesi ve C'nin k-ıncı seviyesine ait interaksiyon etkisini,

 $e_{iik}$  = Y<sub>iikl</sub>'nin tesadüfi hatasını,

ifade eder.

**Örnek 11.2.1:** Bir doku kültürü denemesinde iki farklı hormonun, iki farklı konsantrasyonunun iki farklı sıcaklıktaki hücre yığını kuru ağırlıklarına etkisi incelenmek isteniyor. İklimlendirme dolabındaki üç rafın sıcaklık, aydınlanma vb farklılıklar olabileceği düşünülerek her bir raf bir blok olarak kabul ediliyor ve hazırlanan petri kaplarının yerleştirilmesi buna göre yapılıyor. Bir ay sonra gelişen hücre yığınlarının kuru ağırlıkları (mg) Çizelge 11.2.2'deki gibi bulunuyor.

*Hormonlar* (A):  $a_1 = NAA$ ,  $a_2 = IAA$ *Hormon sayısı = a = 2 Konsantrasyonlar (B):*  $b_1=0.1$  *mg/l,*  $b_2=0.4$  *mg/l*  *Konsantrasyon sayısı = b = 2 Sıcaklıklar (C):*  $c_1 = 20 \ ^0C$ ,  $c_2 = 24 \ ^0C$ *Sıcaklık sayısı = c = 2 Blok sayısı* =  $r = 3$ 

**Çizelge 11.2.2.** Hücre Yığını kuru Ağırlıkları (mg).

|                |                                  |                |      | <b>Bloklar</b> |      |     |          |          |   |
|----------------|----------------------------------|----------------|------|----------------|------|-----|----------|----------|---|
| A              | B                                | $\mathbf C$    | I    | $\mathbf{I}$   | Ш    | Σ   | $\Sigma$ | $\Sigma$ | Σ |
|                |                                  | c <sub>1</sub> | 100  | 105            | 108  | 313 | 908      |          |   |
| a <sub>1</sub> | $\mathbf{b}_1$                   | c <sub>2</sub> | 200  | 205            | 190  | 595 |          | 1990     |   |
|                |                                  | c <sub>1</sub> | 161  | 156            | 180  | 497 | 1082     |          |   |
|                | $\mathbf{b}_2$<br>c <sub>2</sub> | 190            | 200  | 195            | 585  |     |          | 4253     |   |
|                |                                  | c <sub>1</sub> | 120  | 115            | 140  | 375 |          |          |   |
|                | $b1$                             | c <sub>2</sub> | 210  | 220            | 215  | 645 | 1020     | 2263     |   |
| a <sub>2</sub> |                                  | c <sub>1</sub> | 180  | 189            | 201  | 570 |          |          |   |
|                | $\mathbf{b}_2$                   | c <sub>2</sub> | 210  | 235            | 228  | 673 | 1243     |          |   |
|                | $\Sigma$                         |                | 1371 | 1425           | 1457 |     |          |          |   |

### **Çözüm:**

Faktöriyel tesadüf blokları deneme planında varyasyon kaynakları aşağıdaki gibi hesaplanır.

 $D.K. = 4253<sup>2</sup> / 24 = 753667$  $G.K.T. = (100<sup>2</sup> + ... + 1228<sup>2</sup>) - D.K. = 39709.9583$ Blok A.K.T. =  $((1371<sup>2</sup> + ... + 1457<sup>2</sup>)/8) - D.K. = 472.333333$ A.K.T. =  $((1990^2 + ... + 2263^2)/12) - D.K. = 3105.375$ 

(AxB) interaksiyon kareler toplamını bulmak için aşağıdaki gibi iki yönlü bir çizelge oluşturulur.

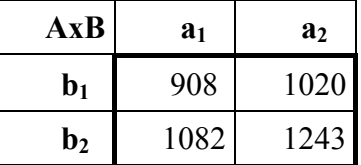

Bu çizelgeden, AxB için bir alt grup kareler toplamı,

Alt Gr.K.T. 
$$
AxB = ((908^2 + ... + 1243^2)/6) - D.K. = 9772.458
$$

şeklinde hesaplanır. Burada payda da yer alan 6 sayısı karesi alınan her bir hücre toplamının elde edildiği gözlem sayısıdır.

Daha sonra AxB iteraksiyonu,

 $(AxB) K.T. = Alt Gr.K.T. (AxB) - A.K.T - B.K.T.$  $= 9772.458 - 3105.375 - 6567.04167$ 

 $=100.041667$ 

olarak hesaplanır. Diğer kareler toplamları için;

 $C.K.T. = ((313 + ... + 570)^2 + (595 + ... + 673^2) / 12) - D.K.$ 

 $= 323002.041$  7

 (AxC) interaksiyon kareler toplamını bulmak için aşağıdaki gibi iki yönlü bir çizelge oluşturulur.

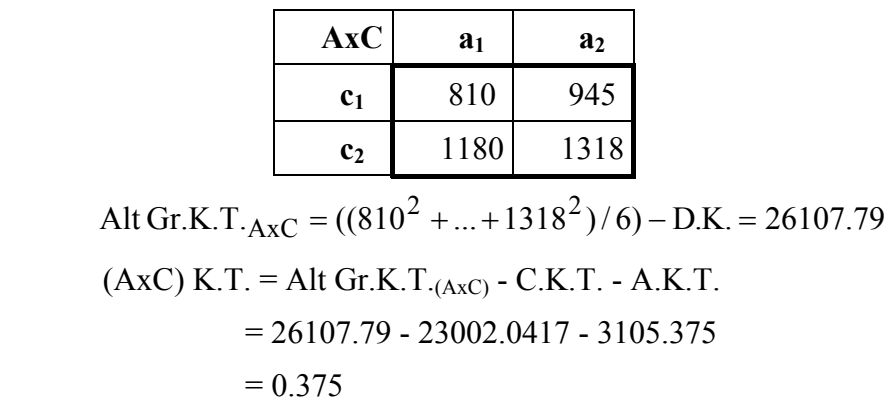

(BxC) interaksiyon kareler toplamını bulmak için aşağıdaki gibi iki yönlü bir çizelge oluşturulur.

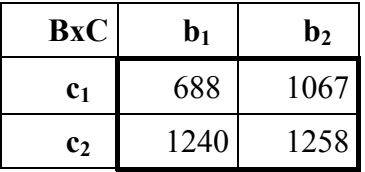

Alt Gr.K.T.<sub>BxC</sub> =  $((688^2 + ... + 1258^2)/6) - \text{D.K.} = 34999.13$  $(BxC)$  K.T. = Alt G.K.T. $_{(BxC)}$  - B.K.T. - C.K.T  $= 34999.13 - 6567.04167 - 23002.0417$  $=5430.04167$ 

(AxBxC) interaksiyon kareler toplamını bulmak için aşağıdaki gibi bir çizelge oluşturulur.

|                |                | a <sub>1</sub>                          |                | a <sub>2</sub>                   |                |                |                |  |
|----------------|----------------|-----------------------------------------|----------------|----------------------------------|----------------|----------------|----------------|--|
|                | $b1$           | b <sub>2</sub>                          |                | b <sub>2</sub><br>$\mathbf{b}_1$ |                |                |                |  |
| c <sub>1</sub> | c <sub>2</sub> | c <sub>1</sub>                          | c <sub>2</sub> | c <sub>1</sub>                   | c <sub>2</sub> | c <sub>1</sub> | c <sub>2</sub> |  |
| 313            |                | 595   497   585   375   645   570   673 |                |                                  |                |                |                |  |

Alt G.K.T.  $_{AxBxC}$  = ((313<sup>2</sup> + ... + 673<sup>2</sup>)/3) – D.K. = 38235.29  $(AxBxC) K.T. = Alt G.K.T <sub>(AxBxC)</sub> - [A.K.T. + B.K.T. + C.K.T.$  + (AxB) K.T. + (AxC) K.T. + (BxC) K.T.**]**  $= 38235.29 - [3105.375 + 6567.04167]$ 

+23002.0417 +100.041667 +0.375 +5430.04167 ]

## $= 30.375$

 Hata K.T.= G.K.T. - **[**Blok K.T. + A.K.T. + B.K.T.+ C.K.T. +(AxB) K.T.+(AxC) K.T.+(BxC) K.T.+ (AxBxC) K.T. **]**  $= 39709.9583 - [3105.375-6567.04167-23002.0417]$  -100.041667-0.375-5430.04167-30.375]  $= 1002.33333$ 

| Varyasyon<br>Kay. | <b>SD</b>              | KT        | K <sub>O</sub> | F         |
|-------------------|------------------------|-----------|----------------|-----------|
| <b>Bloklar</b>    | $(r-1)=2$              | 472.33333 | 236.167        | 3.299     |
| Hormonlar (A)     | $(a-1)=1$              | 3105.375  | 3105.37        | 43.374**  |
| Konsantr. (B)     | $(b-1)=1$              | 6567.0417 | 6567.04        | 91.725**  |
| Sicaklik $(C)$    | $(c-1)=1$              | 23002.042 | 23002.0        | 321.279** |
| (AxB)             | $(a-1)$ $(b-1)=1$      | 100.04167 | 100.042        | 1.397     |
| (AxC)             | $(a-1)(c-1)=1$         | 0.375     | 0.375          | 0.005     |
| (BxC)             | $(b-1)(c-1)=1$         | 5430.0417 | 5430.04        | 75.844**  |
| (AxBxC)           | $(a-1)(b-1)$ $(c-1)=1$ | 30.375    | 30.375         | 0.424     |
| Hata              | $(abc-1)(r-1)=14$      | 1002.3333 | 71.5952        |           |
| Genel             | Abcr- $l = 23$         | 39709.958 |                |           |

**Çizelge 11.2.3.**Varyans Analiz Tablosu.

\*α=0.05,\*\*α=0.01 yanılma düzeylerinde istatistiki olarak önemli.

F testleri:

1- Blok için,

 $F_{\text{hesap}} = 3.299 < F_{2,14,0.05} = 3.74$ , (önemsiz)

2- A için,

 $F_{hesap}$ =43.374 > $F_{1,14,0.05}$ =4.60, (önemli)

43.374 >F1,14,0.01=8.86, (önemli)

3- B için,

 $F_{hesap} = 91.725 > F_{1,14,0.05} = 4.60$ , (önemli)

 $91.725 > F_{1,14,0.01} = 8.86$ , (önemli)

4- C için,

 $F_{hesap}$ =321.279 > $F_{1,14,0.05}$ =4.60, (önemli)  $321.297 > F_{1,14,0.01} = 8.86$ , (önemli) 5- AB için,

 $F<sub>hesan</sub>=1.397 < F<sub>1,14,0.05</sub>=4.60$ , (önemsiz)

6- AC için,

 $F_{\text{hesap}} = 0.005 \leq F_{1,14,0.05} = 4.60$ , (önemsiz)

7- BC için,

$$
F_{\text{hesap}} = 75.844 > F_{1,14,0.05} = 4.60
$$
, (önemli)

75.844 > $F_{1,14,0.01}$ =8.86, (önemli)

8- ABC için,

 $F_{hesap}$ =0.424 < $F_{1,14,0.05}$ =4.60, (önemsiz)

## **Örnek 11.2.1'in SPSS İstatistik Paket Programında Çözümü.**

Çizelge 11.2.1'deki örnek için hormon, konsantrasyon, sıcaklık, blok ve hücre yığını kuru ağırlıkları veri girişi Şekil 11.2.1'deki gibidir.

| <b>3fakfak - SPSS for Windows Data Editor</b> |                                                                                                    |         |          |      |        |  |  |  |  |  |  |
|-----------------------------------------------|----------------------------------------------------------------------------------------------------|---------|----------|------|--------|--|--|--|--|--|--|
|                                               | File Edit View Data Transform Analyze Graphs<br>Utilities<br>Window<br>Help                                                                                      |         |          |      |        |  |  |  |  |  |  |
|                                               | $\mathcal{C}[\mathbf{B} \mathbf{B}]\mathbf{E}[\mathbf{N}]\sim\mathbf{E}[\mathbf{M} \mathbf{M} \mathbf{A}]\mathbf{E}[\mathbf{B}]\mathbf{E}[\mathbf{N}]\mathbf{V}$ |         |          |      |        |  |  |  |  |  |  |
|                                               |                                                                                                    |         |          |      |        |  |  |  |  |  |  |
|                                               | hormon                                                                                                    | konsant | sicaklik | blok | hyka   |  |  |  |  |  |  |
|                                               | a1                                                                                                    | b1      | c1       | 1,00 | 100,00 |  |  |  |  |  |  |
| $\overline{2}$                                | a1                                                                                                    | b1      | c1       | 2,00 | 105,00 |  |  |  |  |  |  |
| 3                                             | a1                                                                                                    | b1      | c1       | 3,00 | 108,00 |  |  |  |  |  |  |
| 4                                             | a1                                                                                                    | b1      | c2       | 1,00 | 200,00 |  |  |  |  |  |  |
| 5                                             | a1                                                                                                    | b1      | c2       | 2,00 | 205,00 |  |  |  |  |  |  |
| 6                                             | a1                                                                                                    | b1      | c2       | 3,00 | 190,00 |  |  |  |  |  |  |
| 7                                             | a1                                                                                                    | b2      | c1       | 1,00 | 161,00 |  |  |  |  |  |  |

 **Şekil 11.2.1.** Örnek 11.2.1'e Ait Veri Girişi.

Şekil 11.2.1'deki gibi veri girişi yapıldıktan sonra, bağımlı değişken (hücre yığını kuru ağırlığı) **Dependent Variable** kutucuğuna ve bağımsız değişkenler (hormon, konsantrasyon, sıcaklık ve blok) **Fixed Faktor(s)** kutucuğuna atanarak değişken tanımlama aşaması tamamlanır. Model tanımlama işlemi Şekil 11.2.2' de görüldüğü gibi yapılır.

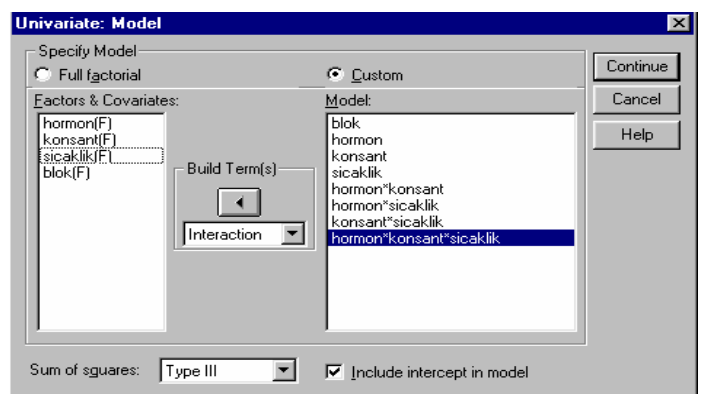

**Şekil 11.2.2.** Örnek 11.2.1'e Ait Matematik Modelin Tanımlanması.

Örnek 11.2.1'e ait SPSS analiz sonuçları Şekil 11.2.3'de verilmiştir.

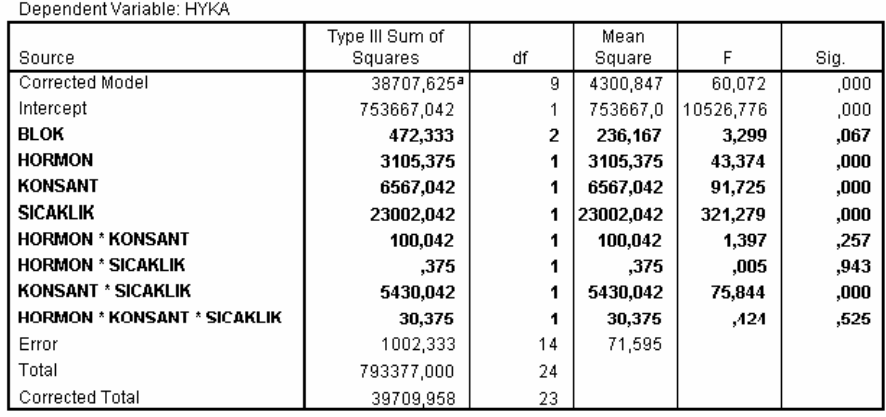

**Tests of Between-Subjects Effects** 

a. R Squared = ,975 (Adjusted R Squared = ,959)

 **Şekil 11.2.3.** Örnek 11.2.1'in Varyans Analizi Sonuçları.

Analiz sonuçları incelendiğinde, hormon, konsantrasyon, sıcaklık ve konsantrasyon\*sıcaklık etkisinin %1 yanılma düzeyinde (P<0.01) önemli olduğu, blok etkisi ile hormon\*konsantrasyon, hormon\*sıcaklık ve hormon\*konsantrasyon\*sıcaklık interaksiyon etkilerinin önemsiz (P>0.05) olduğu görülmektedir.

### **PROBLEMLER**

**1)** Bir denemeden elde edilen veriler analiz için düzenlenmiş olarak aşağıdaki gibi verilmiştir. Buna göre, varyans analizini ve F testlerini yapınız.

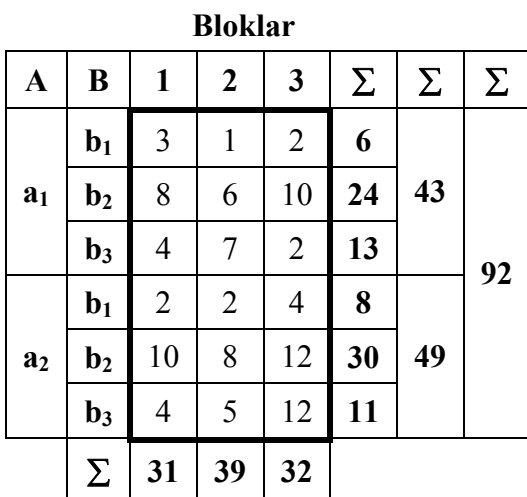

**2)** Faktöriyel tesadüf blokları deneme planına göre kurulmuş olan (2x3)x4'lük bir denemede değişik buğday çeşitlerinin fosforlu gübre ile birlikte verim miktarları üzerine etkileri araştırılıyor. Elde edilen değerler aşağıdaki tabloda verilmiştir. Buna göre, varyans analizini ve F testlerini yapınız.

| DIUKIAI        |                |      |      |       |      |      |       |  |  |
|----------------|----------------|------|------|-------|------|------|-------|--|--|
| Cesitler       | <b>Fosfor</b>  | 1    | 2    | 3     | 4    | Σ    | Σ     |  |  |
|                | $b1$           | 15.2 | 13.1 | 16.4  | 14.9 | 59.6 |       |  |  |
| a <sub>1</sub> | $\mathbf{b}_2$ | 17.4 | 16   | 16    | 15.9 | 65.3 | 187.5 |  |  |
|                | $\mathbf{b}_3$ | 14.8 | 12.6 | 16.9  | 18.3 | 62.6 |       |  |  |
| a <sub>2</sub> | $b1$           | 13.3 | 13.1 | 17.2  | 13.2 | 56.8 |       |  |  |
|                | $\mathbf{b}_2$ | 17.1 | 15.9 | 20.4  | 15   | 68.4 | 194.3 |  |  |
|                | $\mathbf{b}_3$ | 18.6 | 15.1 | 20.4  | 15   | 69.1 |       |  |  |
|                | Σ              | 96.4 | 85.8 | 107.3 | 92.3 |      | 381.8 |  |  |

**Bloklar** 

**3)** Her biri iki seviyeli, üç faktör, üç blokta faktöriyel olarak deneniyor. Elde edilen sonuçlar aşağıdaki gibidir.(A= Amonyum sülfat (a<sub>1</sub>=gübresiz, a<sub>2</sub>=10 kg/da), B= Potasyum sülfat (b<sub>1</sub>=gübresiz,  $b_2=5$  kg/da), C= Çiftlik gübresi (c<sub>1</sub>=gübresiz, c<sub>2</sub>=2 ton/da)). Buna göre, varyans analizini ve F testlerini yapınız.

| B<br>$\mathbf A$ |                | $\mathbf C$    |     | <b>Bloklar</b>   |      |      | Σ    |              |
|------------------|----------------|----------------|-----|------------------|------|------|------|--------------|
|                  |                |                | 1   | $\boldsymbol{2}$ | 3    | Σ    |      | Σ            |
|                  | $\mathbf{b}_1$ | c <sub>1</sub> | 51  | 56               | 37   | 144  | 953  | 2697<br>3010 |
|                  |                | c <sub>2</sub> | 262 | 274              | 273  | 809  |      |              |
| a <sub>1</sub>   |                | c <sub>1</sub> | 215 | 222              | 229  | 666  | 1744 |              |
|                  | $\mathbf{b}_2$ | c <sub>2</sub> | 348 | 357              | 373  | 1078 |      |              |
|                  |                | c <sub>1</sub> | 56  | 39               | 78   | 173  | 1058 |              |
|                  | $\mathbf{b}_1$ | c <sub>2</sub> | 323 | 288              | 274  | 885  |      |              |
| a <sub>2</sub>   |                | c <sub>1</sub> | 241 | 256              | 284  | 781  |      |              |
|                  | $\mathbf{b}_2$ | c <sub>2</sub> | 400 | 350              | 421  | 1171 | 1952 |              |
|                  | $\Sigma$       |                |     | 1896 1842        | 1969 |      |      | 5707         |

**4)** Her biri iki seviyeli iki faktör, iki blokta faktöriyel olarak deneniyor. Elde edilen sonuçlar aşağıdaki gibidir (A=sulama  $(a_1$ =sabah,  $a_2$ =akşam), B=Gübre düzeyi (kg) (b<sub>1</sub>=5 kg/parsel, b<sub>2</sub>=10 kg/parsel)). Buna göre, varyans analizini ve F testlerini yapınız.

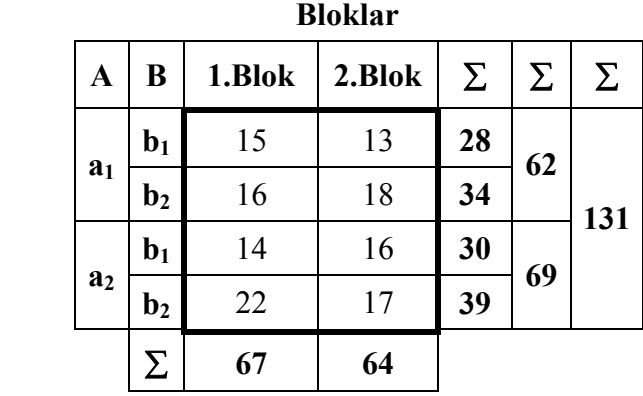

**5)** İki farklı mevsimde (M), dört farklı tip (T) materyal üzerinde, üç ayrı yöntemle (Y), üç yinelemeli (tekerrürlü) olarak yapılan ölçümlerde elde edilen veriler aşağıdaki gibidir. Üç faktörlü tesadüf parselleri deneme planına göre analiz ediniz.

| m <sub>1</sub> |            |    |           |                |                | m <sub>2</sub> |           |    |                |                |                |       |       |                |                |       |    |
|----------------|------------|----|-----------|----------------|----------------|----------------|-----------|----|----------------|----------------|----------------|-------|-------|----------------|----------------|-------|----|
|                | $t_1$      |    |           | t <sub>2</sub> |                |                | $t_3$     |    | $t_1$          |                |                | $t_2$ |       |                | $t_3$          |       |    |
| $y_1$          | $y_2$      | yз | $y_1$     | $y_2$          | y <sub>3</sub> | $y_1$          | $y_2$     | yз | $y_1$          | $y_2$          | yз             | $y_1$ | $y_2$ | y <sub>3</sub> | y <sub>1</sub> | $y_2$ | yз |
| 6              | 5          | 8  | 18        | 23             | 16             | 10             | 11        | 10 | $\overline{4}$ | $\overline{7}$ | 8              | 16    | 16    | 20             | 10             | 10    | 15 |
| 8              | 7          | 8  | 22        | 20             | 18             | 7              | 8         | 10 | 5              | 6              | $\overline{4}$ | 18    | 16    | 22             | 10             | 11    | 17 |
| 14             | 10         | 4  | 13        | 18             | 12             | 13             | 12        | 14 | 6              | 9              | 7              | 14    | 18    | 17             | 15             | 14    | 8  |
| 28             | 22         | 20 | 53        | 61             | 46             | 30             | 31        | 34 | 15             | 22             | 19             | 48    | 50    | 59             | 35             | 35    | 40 |
|                | 70         |    | 160<br>95 |                |                |                | 56<br>157 |    |                |                | 110            |       |       |                |                |       |    |
|                | 325<br>323 |    |           |                |                |                |           |    |                |                |                |       |       |                |                |       |    |
|                | 648        |    |           |                |                |                |           |    |                |                |                |       |       |                |                |       |    |

**6)** İki farklı sıklık seviyesinin, üç farklı yumurtacı ırkın yumurta verimi üzerine etkisi inceleniyor. Deneme üç tekerrürlü bölünmüş parseller deneme planına göre kuruluyor. Bir kafes bataryasının her sırası ana parsel kabul ediliyor ve ana parsellere ırklar, her sıradaki kafeslere (alt parsellere) ise sıklık düzeyleri rasgele yerleştiriliyor. Deneme sonunda elde edilen sonuçlar aşağıdaki gibidir. Buna göre, varyans analizini ve F testlerini yapınız.

| <b>Irklar Siklik</b> |       | $\mathbf{1}$ | $\boldsymbol{2}$ | 3    | Σ   | $\Sigma$ | Σ    |
|----------------------|-------|--------------|------------------|------|-----|----------|------|
| $I_1$                | $S_1$ | 303          | 339              | 355  | 997 | 1281     |      |
|                      | $S_2$ | 122          | 70               | 92   | 284 |          | 3219 |
|                      | $S_1$ | 282          | 253              | 283  | 818 | 1167     |      |
| I <sub>2</sub>       | $S_2$ | 133          | 116              | 100  | 349 |          |      |
| I <sub>3</sub>       | $S_1$ | 115          | 147              | 189  | 451 | 771      |      |
|                      | $S_2$ | 157          | 75               | 88   | 320 |          |      |
|                      | Σ     | 1112         | 1000             | 1107 |     |          |      |

**7)** Aşağıda faktöriyel tesadüf parselleri deneme planından elde edilen veriler analiz için düzenlenmiş olarak verilmiştir. Buna göre, varyans analizini ve F testlerini yapınız.

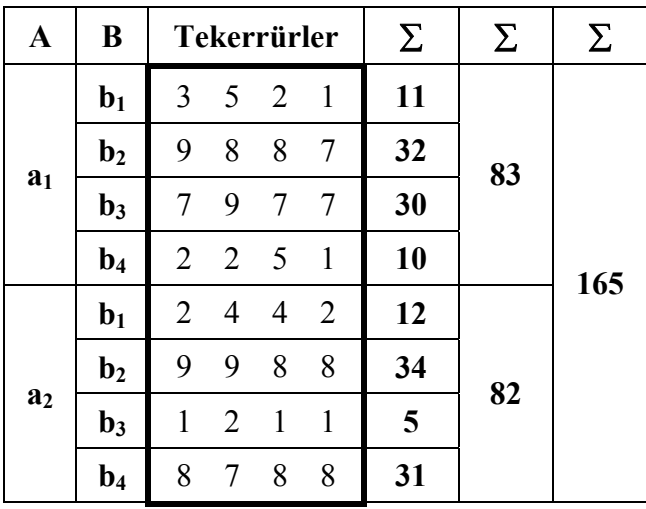

## **12. BÖLÜNMÜŞ PARSELLER DENEM PLANI**

Bazı durumlarda, çok faktörlü bir denemede bütün faktör kombinasyonlarının tamamıyla şansa bağlı olarak dağıtılması suretiyle parseller düzenlenemez. Örneğin, ekim, sürüm veya sulama suyunun tatbiki gibi bazı muamelelerin küçük parsellere tatbiki uygulama yönünden zordur. Bu zorluğa bir çözüm getirmek isteyen istatistikçiler, bir seri muameleyi daha geniş parsellere (Ana Parsellere), diğer bir seri muameleyi ise daha küçük olan ve bu geniş parseller içerisinde yer alan parsellere (Alt Parseller) yerleştirmek suretiyle bir deneme planı geliştirmişlerdir. Bu şekilde elde edilen deneme planı Bölünmüş Parseller Deneme Planı olarak isimlendirilir.

Bölünmüş parseller deneme planları faktörlerin veya değişkenlerin nispi önemleri dikkatle incelendikten sonra kullanılmalıdır. Eğer bütün muamele kombinasyonlarının etkileri eşit bir hassasiyetle tahmin edilmek isteniyorsa bu planın kullanılmaması gerekir. Çünkü bu deneme planı alt parsel muameleleri için daha hassas tahminler yapılmasını sağlarken ana parsel muameleleri için daha az hassas tahminler yapılmasını sağlar. Böyle bir deneme kurulurken, mümkün ise ana parsele, araştırıcı tarafından daha az önemli görülen faktörün seviyeleri şansa bağlı olarak dağıtılır.

**Örnek 12.1:** İki farklı yaprak gübresi ile iki farklı budamanın elmalardaki verim üzerine etkisi incelenmek isteniyor. Traktöre bağlı bir pulverizatör ile boydan boya ilaçlama kolaylığından dolayı zorunlu olarak yaprak gübreleri ana parsellerde deneniyor. Bahçedeki yan yana dört sıra bir ana parsel kabul ediliyor. Her bir ana parsel ortadan ikiye bölünerek alt parseller oluşturuluyor. Budama şekilleri her ana parseldeki alt parsellere rasgele uygulanıyor.

*Yaprak gövdesi (A)*: a<sub>1</sub>=pix , a<sub>2</sub>= masstonik

*Budama şekli (B)*:  $b_1 = \text{goble}, b_2 = \text{paramit}$ 

olmak üzere denemenin kuruluş planı Çizelge 12.1'deki gibidir.

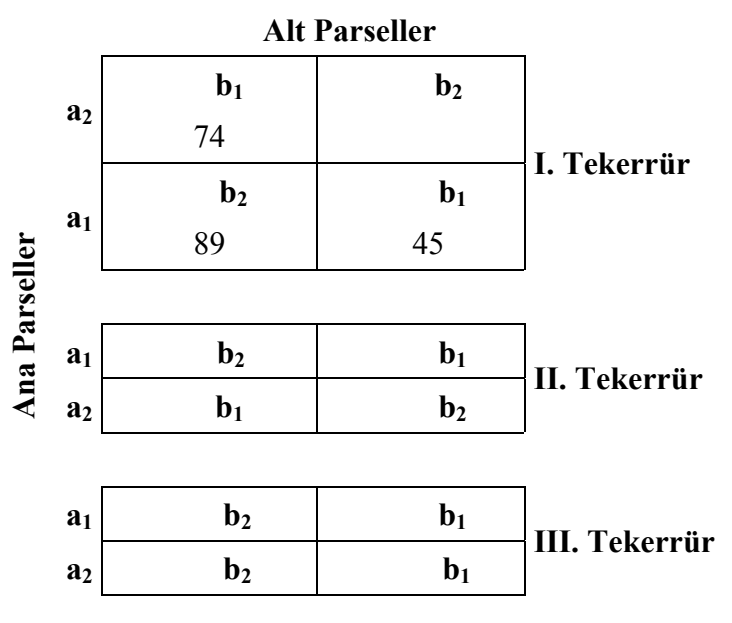

**Çizelge 12.1.** Bölünmüş Parseller Denemesinin Kuruluş Planı.

Denemeden elde edilen ağaç başına verim ise Çizelge 12.2'deki gibidir.

| A              | B              | I   | $\mathbf I$ | Ш   | Σ   | Σ   | Σ    |  |
|----------------|----------------|-----|-------------|-----|-----|-----|------|--|
| a <sub>1</sub> | $\mathbf{b}_1$ | 45  | 66          | 85  | 196 | 504 |      |  |
|                | $\mathbf{b}_2$ | 89  | 100         | 119 | 308 |     |      |  |
| Σ              |                | 134 | 166         | 204 |     |     | 1103 |  |
| a <sub>2</sub> | $b1$           | 74  | 100         | 120 | 294 | 599 |      |  |
|                | $\mathbf{b}_2$ | 90  | 115         | 100 | 305 |     |      |  |
| Σ              |                | 164 | 215         | 220 |     |     |      |  |

 **Çizelge 12.2.** Elma Verimleri.

# **Çözüm:**

Bölünmüş parseller deneme planında varyasyon kaynakları aşağıdaki gibi hesaplanır.

D.K. = 
$$
1103^2 / 12 = 101384.1
$$
  
\nG.K.T. =  $(45^2 + ... + 100^2) - 101384.1 = 5504.917$   
\nTekerür K.T. =  $(( (134 + 164)^2 + .... + (204 + 220)^2) / 4) - D.K.$   
\n=  $103435.3 - 101384.1$   
\n=  $2051.167$   
\nA.K.T. =  $((504^2 + 599^2) / 6) - D.K.$   
\n=  $102136.2 - 101384.1 = 752.0833$ 

Burada;

Hata K.T.<sub>(1)</sub> = (Tek x M)<sub>int.</sub> a eșitir.

\nHata (1) K.T. = Ana Par.K.T. - Tekerrür A.K.T. - A.K.T.

\n
$$
= (((1342+....+2202)/2)-D.K.)-2051.167-752.0833
$$
\n
$$
=137.1667
$$
\nB.K.T. = ((196 + 294)<sup>2</sup> + (308 + 305)<sup>2</sup>)/6)-D.K.

\n
$$
=102644.8-101384.1=1260.75
$$
\nAlt Gr.K.T. 
$$
_{AxB} = ((1962 + ... + 3052)/3)-D.K.
$$
\n
$$
= 2862.917
$$
\n(AxB) K.T. = Alt Gr.K.T. - A.K.T - B.K.T.

\n
$$
= 2862.917-752.0833-1260.75 = 850.0833
$$
\nHata<sub>(2)</sub> K.T. = G.K.T.-Tekerrür K.T-A.K.T-Hata<sub>(1)</sub> - B.K.T.

\n
$$
- (AxB) K.T.
$$
\n
$$
= 5504.917-2051,167-752,0833-137,1667
$$
\n
$$
-1260,75-850,0833
$$
\n
$$
= 453.6667
$$

| Varyasyon<br>Kay.   | <b>SD</b>           | KT      | <b>KO</b> | F         |
|---------------------|---------------------|---------|-----------|-----------|
| Tekerrür            | $(r-1)=2$   2051.17 |         | 1025.583  | 14.954    |
| Ygübre $(A)$        | $(m-1)=1$           | 752.083 | 752.0833  | 10.966    |
| $Hata(1)$           | $(r-1)$ $(m-1)=2$   | 137.167 | 68.58333  |           |
| <b>Budama</b> (B)   | $(b-1)=1$           | 1260.75 | 1260.75   | $11.116*$ |
| (AxB)               | $(m-1)(b-1)=1$      | 850.083 | 850.0833  | 7.495     |
| $\text{Hata}_{(2)}$ | $m(r-1) (b-1)=4$    | 453.667 | 113.4167  |           |
| Genel               | mbr- $l=11$         | 5504.92 |           |           |

**Çizelge 12.3.** Varyans Analiz Tablosu.

 $*\alpha=0.05,**\alpha=0.01$  yanılma düzeylerinde istatistiki olarak önemli.

F testleri:

1- Blok için,

 $F_{hesap}$ =14.495 <  $F_{2,2,0.05}$ =19, (önemsiz)

2- A için,

 $F_{hesap}$ =10.966 <  $F_{1,2,0.05}$ =18.51, (önemsiz)

3- B için,

 $F_{hesap}$ =11.116 >  $F_{1,4,0.05}$ =7.71, (önemli)

 $11.116 < F<sub>1,4,0.01</sub>=21.20$ , (önemsiz)

4- AB için,

 $F_{hesap}$ =7.495 <  $F_{1,4,0.05}$ =7.71, (önemsiz)
## **Örnek 9'un SPSS İstatistik Paket Programında Çözümü.**

Çizelge 12.2'deki örnek için yaprak gübresi, tekerrür ve ağaç başına verim (kg/ağaç) değerlerinin editör sayfasına giriş biçimi Şekil 12.1'deki gibidir.

|                                                                          | <b>Em bbolspss - SPSS for Windows Data Editor</b>                                                                                             |        |          |        |     |  |  |  |  |  |  |
|--------------------------------------------------------------------------|----------------------------------------------------------------------------------------------------|--------|----------|--------|-----|--|--|--|--|--|--|
| Eile<br>Edit View Data Transform Analyze Graphs Utilities Window<br>HeIp |                                                                                                    |        |          |        |     |  |  |  |  |  |  |
|                                                                          | $\mathcal{B}[\mathbf{E}[\mathbf{B}]\mathbf{E}]\sim[\mathbf{E}[\mathbf{E}][\mathbf{A}]\mathbf{E}[\mathbf{E}]\mathbf{E}[\mathbf{E}]\mathbf{E}]$ |        |          |        |     |  |  |  |  |  |  |
|                                                                          |                                                                                                    |        |          |        |     |  |  |  |  |  |  |
|                                                                          | yqübre                                                                                                    | budama | tekerrür | verim  | var |  |  |  |  |  |  |
| 1                                                                        | a1                                                                                                    | b1     | 1,00     | 45,00  |     |  |  |  |  |  |  |
| $\overline{2}$                                                           | a1                                                                                                    | b1     | 2,00     | 66,00  |     |  |  |  |  |  |  |
| 3                                                                        | a1                                                                                                    | b1     | 3,00     | 85,00  |     |  |  |  |  |  |  |
| $\overline{4}$                                                           | a1                                                                                                    | b2     | 1,00     | 89,00  |     |  |  |  |  |  |  |
| 5                                                                        | a1                                                                                                    | b2     | 2,00     | 100,00 |     |  |  |  |  |  |  |
| 6                                                                        | a1                                                                                                    | b2     | 3,00     | 119,00 |     |  |  |  |  |  |  |
| $\overline{I}$                                                           | a2                                                                                                    | b1     | 1,00     | 74,00  |     |  |  |  |  |  |  |
|                                                                          |                                                                                                    |        |          |        |     |  |  |  |  |  |  |

**Şekil 12.1.** Örnek 12.1'e Ait Veri Girişi.

Örnek 12.1'de bağımlı değişken (elma verimi) **Dependent Variable** kutucuğuna, şansa bağlı değişken (tekerrür) **Random Factor(s)** ve bağımsız değişken (yaprak gübreleri ve budama şekli) **Fixed Factor(s)** kutucuğuna atanır (Şekil 12.2). Daha sonra model tanımlama aşamasına geçilir.

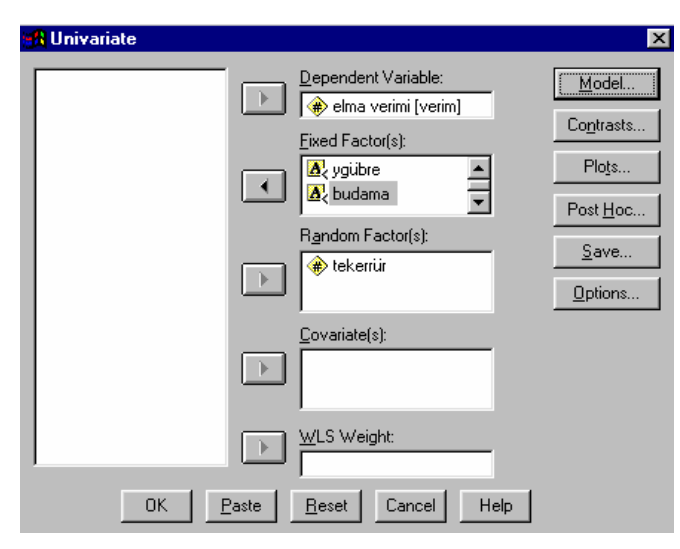

**Şekil 12.2.** Örnek 12.1 için, Bağımlı , Bağımsız ve Şans Değişkenlerinin Atanması.

Bağımlı, bağımsız ve şansa bağlı değişkenler tanımlandıktan sonra bölünmüş parseller deneme planı için model tanımlama Şekil 12.3'de görüldüğü gibi yapılır.

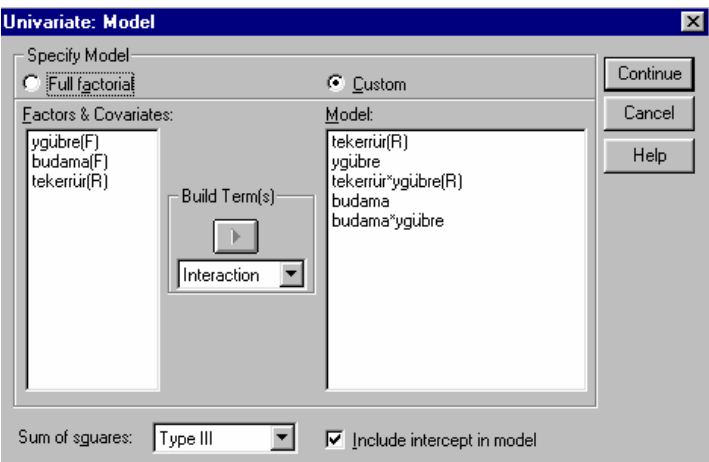

**Şekil 12.3.** Örnek 12.1'e Ait Matematik Modelin Tanımlanması.

Örnek 12.1'e ait SPSS analiz sonuçları Şekil 12.4'de verilmiştir.

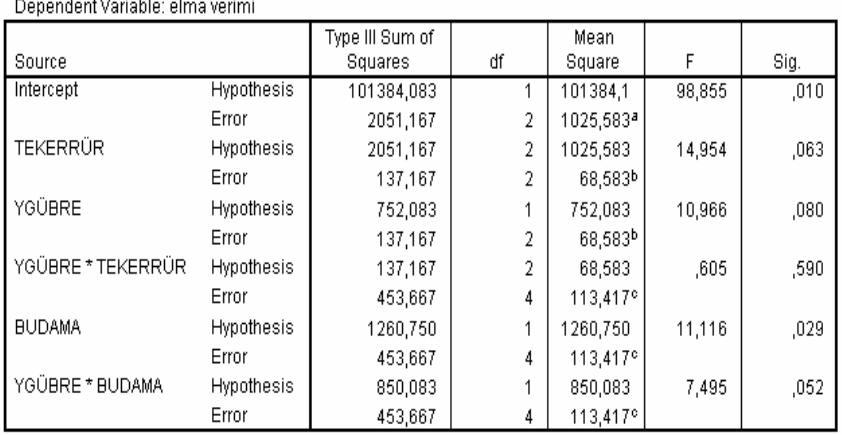

Tests of Between-Subjects Effects

**Şekil 12.4.** Örnek 12.1'in Varyans Analizi Sonuçları.

Şekil 12.4'deki analiz sonuçları incelendiğinde, tekerrür, ygübre etkisinin ve ygübre\*tekerrür, ygübre\*budama interaksiyon etkilerinin önemsiz (P>0.05), budama etkisinin ise %5 yanılma düzeyinde önemli olduğu görülmektedir (P<0.05).

### **PROBLEMLER**

**1)** İki ana parsele gübre dozları (10 kg/da ve 15 kg/da) ve alt parsellere de çeşitler yerleştirilerek bölünmüş parseller deneme planına göre kurulmuş bir denemenin verileri (kg/parsel verim) analiz için düzenlenmiş olarak aşağıda verilmiştir. Buna göre, varyans analizini ve F testlerini yapınız.

| <b>Gübre Dozları</b> | g <sub>1</sub>   |                  | $g_2$ |     |                |                  |     |    |    |
|----------------------|------------------|------------------|-------|-----|----------------|------------------|-----|----|----|
| Cesitler             | $\mathfrak{c}_1$ | $\mathfrak{c}_2$ | Ç3    | Ç4  | Ç <sub>1</sub> | $\mathfrak{c}_2$ | Ç3  | Ç4 | Σ  |
|                      | 3                | 10               | 8     | 2   | 4              | 20               | 4   | 7  | 58 |
| Tekerrürler          | 1                | 17               | 7     | 2   | 3              | 15               | 10  | 6  | 61 |
|                      | 6                | 9                | 10    | 5   | 7              | 18               | 8   | 7  | 70 |
| Σ                    | 10               | 36               | 25    | 9   | 14             | 53               | 22  | 20 |    |
| Σ                    |                  | 80               |       | 109 |                |                  | 189 |    |    |

2) İki farklı sulama şekli  $(A = Sulama$  şekli a<sub>1</sub>=damla sulama, a2= salma sulama) ve üç farklı gübre dozunun (B=Potasyum sülfat b<sub>1</sub>=5 kg/da, b<sub>2</sub>=10 kg/da, b<sub>3</sub>=15 kg/da) biber verimi üzerine etkisi araştırılıyor. Elde edilen sonuçlar (kg/da) aşağıdaki gibidir. Buna göre, varyans analizini ve F testlerini yapınız.

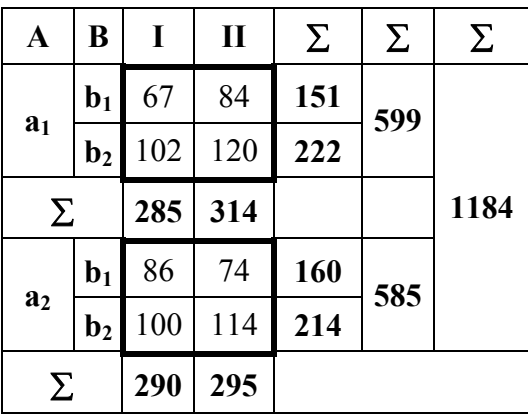

**3)** İki farklı budama şekli (A= Budama şekli a<sub>1</sub>=goble,  $a_2$ = piramit) ve üç farklı gübre dozunun (B= Çiftlik Gübresi  $b_1=10$ kg/da,  $b_2=15$  kg/da,  $b_3=20$  kg/da) elma verimi üzerine etkisi araştırılıyor. Elde edilen sonuçlar (kg/da) aşağıdaki gibidir. Buna göre, varyans analizini ve F testlerini yapınız.

| A              | B              | I   | $\mathbf{I}$ | Ш   | Σ   | Σ   | Σ    |
|----------------|----------------|-----|--------------|-----|-----|-----|------|
| a <sub>1</sub> | $b1$           | 45  | 66           | 85  | 196 | 504 |      |
|                | $\mathbf{b}_2$ | 89  | 100          | 119 | 308 |     |      |
|                | Σ              | 134 | 166          | 204 |     |     | 1130 |
| a <sub>2</sub> | $b1$           | 74  | 100          | 120 | 294 | 626 |      |
|                | $\mathbf{b}_2$ | 90  | 115          | 127 | 332 |     |      |
|                | Σ              | 164 | 215          | 247 |     |     |      |

### **13. BÖLÜNEN BÖLÜNMÜŞ PARSELLER DENEME PLANI**

Üç faktörlü bir denemede, araştırıcıya göre bütün faktörler aynı derecede önemli görülmüyorsa veya uygulamadaki mecburiyetler sebebi ile bölünen bölünmüş parseller deneme planı uygulanır. Bu deneme planında üç tip parsel vardır. Bunlar; ana parseller, alt parseller ve altın altı minik parsellerdir.

Böyle bir denemeyi tertip etmek için A faktörü seviyesi kadar ana parsel, B faktörü seviyesi kadar alt parsel ve C faktörü seviyesi kadar altın altı parsel gereklidir. Tekerrür sayısı araştırıcıya ve deneme materyaline bağlıdır.

**Örnek 13.1:** Üç mısır çeşidinin, iki toprak işleme metodu ile iki ekim zamanındaki verimlerini iki blokta denemeye almak için Bölünen Bölünmüş Parseller deneme planı uygulanıyor. Elde edilen verimler aşağıdaki çizelge de verilmiştir.

|                |                | Cesit   Top.Isl.   Ekim.Z. | I.<br><b>Blok</b> | II.<br><b>Blok</b> | Σ  | $ \Sigma $ | $\Sigma$ | Σ   |
|----------------|----------------|----------------------------|-------------------|--------------------|----|------------|----------|-----|
|                | $b1$           | c <sub>1</sub>             | 8                 | 8                  | 16 | 37         |          |     |
|                |                | c <sub>2</sub>             | 12                | 9                  | 21 |            | 97       |     |
| a <sub>1</sub> |                | c <sub>1</sub>             | 14                | 12                 | 26 | 60         |          |     |
|                | $\mathbf{b}_2$ | c <sub>2</sub>             | 16                | 18                 | 34 |            |          |     |
|                |                | c <sub>1</sub>             | 11                | 9                  | 20 | 47         |          |     |
|                | $b1$           | c <sub>2</sub>             | 14                | 13                 | 27 |            | 108      | 325 |
| a <sub>2</sub> |                | c <sub>1</sub>             | 15                | 12                 | 27 | 61         |          |     |
|                | $\mathbf{b}_2$ | c <sub>2</sub>             | 18                | 16                 | 34 |            |          |     |
|                |                | c <sub>1</sub>             | 13                | 11                 | 24 | 56         |          |     |
| a <sub>3</sub> | $b1$           | c <sub>2</sub>             | 18                | 14                 | 32 |            | 120      |     |
|                | $\mathbf{b}_2$ | c <sub>1</sub>             | 14                | 13                 | 27 | 64         |          |     |
|                |                | c <sub>2</sub>             | 20                | 17                 | 37 |            |          |     |

 **Çizelge 13.1.** Mısır Verimleri.

## **Çözüm:**

Bölünen bölünmüş parseller deneme planında varyasyon kaynakları aşağıdaki gibi hesaplanır.

D.K. = 
$$
325^2 / 24 = 4401.042
$$
  
\nG.K.T. =  $(8^2 + ... + 17^2) - D.K. = 251.9583$   
\nAna Par.K.T. =  $(50^2 + ... + 55^2) / 4 - D.K. = 54.70833$   
\nBlock A.K.T. =  $((8 + ... + 20)^2 + (8 + ...17)^2) / 12 - D.K. = 18.375$   
\nA.K.T. =  $(97^2 + ... + 120^2) / 8 - D.K. = 18.375$   
\n= 33.0833

Hata  $_{(1)}$  K.T.= Ana Par.K.T. - Blok A.K.T. - A.K.T.  $= 54.70833 - 18.375 - 33.0833$  $= 3.25$ 

(AxB) kareler toplamını bulmak için aşağıdaki gibi iki yönlü bir çizelge oluşturulur.

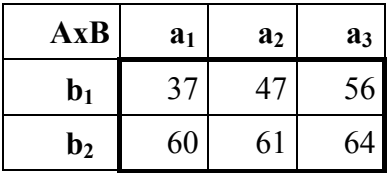

 $=131.7083$ Alt Gr.K.T.  $_{AxB} = (37^2 + ... + 64^2)/4 - D.K.$  $= 84.375$  $B.K.T. = (140<sup>2</sup> + 185<sup>2</sup>)/12 - D.K.$  $(AxB) K.T. = Alt Gr.K.T. - A.K.T - B.K.T.$  $= 131.7083 - 84.375 - 33.0833 = 14.25$  $= 155.4583$ Alt Par.K.T. =  $(20^2 + ... + 30^2)/2 - D.K$ . Hata<sub>(2)</sub> K.T. = Alt Par. K.T.- Ana Par.K.T. - B.K.T. - (AxB) K.T.  $= 155.4583 - 54.70833 - 84.375 - 14.25$  $= 2.125$ 

(AxC) kareler toplamını bulmak için aşağıdaki gibi iki yönlü bir çizelge oluşturulur.

| AxC            | a <sub>1</sub> | a <sub>2</sub> | a <sub>3</sub> |
|----------------|----------------|----------------|----------------|
| c <sub>1</sub> | 42             | 47             | 51             |
| c <sub>2</sub> | 55             | 61             | 69             |

Alt Gr.K.T.<sub>AxC</sub> = 
$$
(42^2 + ... + 69^2)/4 - D.K.
$$

\n= 119.2083

\nC.K.T. =  $(140^2 + 185^2)/12 - D.K.$ 

\n= 84.375

\n(AxC) K.T. = Alt Gr.K.T. - C.K.T. - A.K.T.

\n= 119.2083 - 84.375 - 33.0833

\n= 1.75

(BxC) kareler toplamını bulmak için aşağıdaki gibi iki yönlü bir çizelge oluşturulur.

| <b>BxC</b>     | $\mathbf{b}_1$ | $\mathbf{b}_2$ |
|----------------|----------------|----------------|
| C1             | 60             | 80             |
| c <sub>2</sub> | 80             | 105            |

Alt Gr.K.T. 
$$
B_{\text{XC}} = (60^2 + ... + 105^2)/6 - \text{D.K.}
$$

\n
$$
= 169.7917
$$

\n(BxC) K.T. = Alt G.K.T. - B.K.T. - C.K.T

\n
$$
= 169.7917 - 84.375 - 84.375
$$

\n
$$
= 1.041667
$$

(AxBxC) kareler toplamını bulmak için aşağıdaki gibi bir çizelge oluşturulur.

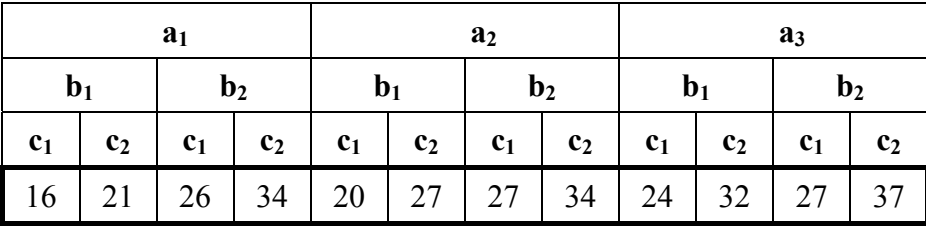

Alt G.K.T. 
$$
A \times B \times C = (16^2 + ... + 37^2)/2 - D.K.
$$

\n
$$
= 219.4583
$$

\n(AxBxC) K.T. = Alt G.K.T. - [A.K.T. + B.K.T. + C.K.T.

\n
$$
+ (AxB) K.T. + (AxC) K.T. + (BxC) K.T.
$$
]

\n
$$
= 219.4583 - [33.0833 + 84.375 + 84.375 + 14.25 + 1.75 + 1.041667]
$$

\n
$$
= 0.583333
$$

\nHata<sub>(3)</sub> K.T. = G.K.T. - [Alt Par.K.T. + C.K.T. + (AxC) K.T.

\n
$$
+ (B \times C) K.T. + (AxB \times C) K.T.
$$
]

\n
$$
= 251.9583 - [155.4583 + 84.375 + 1.75]
$$

$$
+ 1.041667 + 0.583333
$$

$$
= 8.75
$$

**Çizelge 13.2.** Varyans Analiz Tablosu.

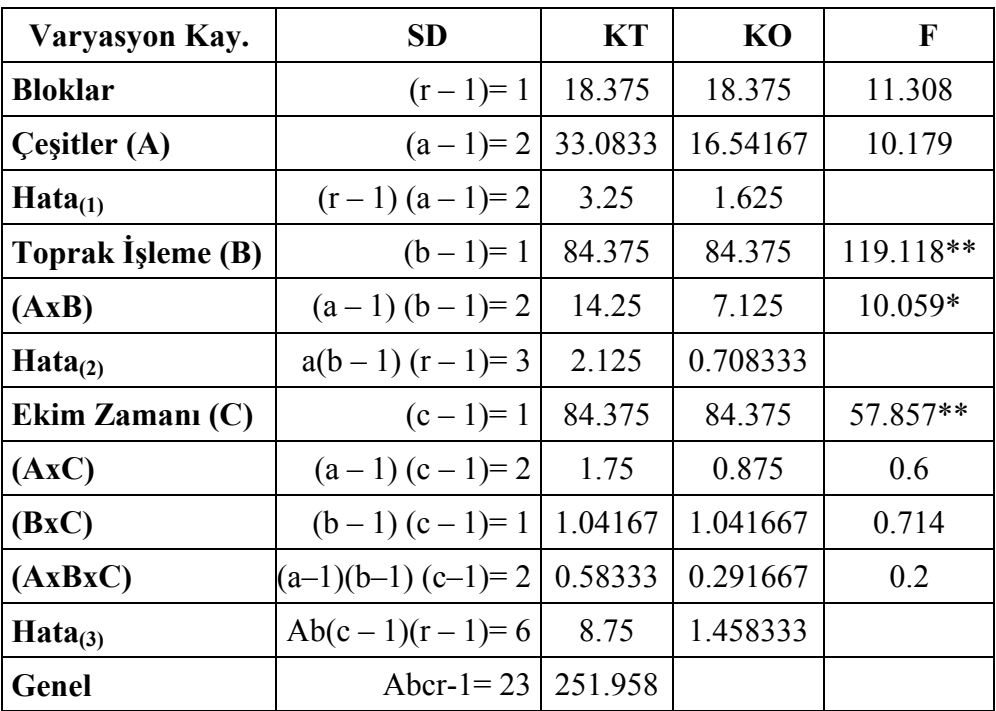

 $*\alpha=0.05,**\alpha=0.01$  yanılma düzeylerinde istatistiki olarak önemli.

F testleri:

1- Blok için,  $F_{hesap}$ =11.308 <  $F_{1,2,0.05}$ =18.51, (önemsiz) 2- A için,  $F_{hesap}$ =10.179 <  $F_{2,2,0.05}$ =19, (önemsiz) 3- B için,  $F_{hesap}$ =119.118 >  $F_{1,3,0.05}$ =10.13, (önemli)  $119.118 > F_{1,3,0.01} = 34.12$ , (önemli) 4- AB için,  $F_{hesap}$ =10.059 >  $F_{2,3,0.05}$ =9.55, (önemli)  $10.059 \le F_{2,3,0.01} = 30.82$ , (önemsiz)

5- C için,

 $F_{hesap}$ =57.857 >  $F_{1,6,0.05}$ =5.99, (önemli)  $57.857 > F_{1,6,0,01} = 13.74$ , (önemli)

6- AC için,

 $F_{hesap} = 0.6 < F_{2,6,0.05} = 5.14$ , (önemsiz)

7- BC için,

 $F_{hesap} = 0.714 < F_{1,6,0.05} = 5.99$ , (önemsiz)

8- ABC için,

 $F_{\text{hesap}} = 0.2 < F_{2.6,0.05} = 5.14$ , (önemsiz)

### **Örnek 13.1'in SPSS istatistik Paket Programında Çözümü.**

Çizelge 13.1'deki örnek için mısır çeşitleri, toprak işleme metodları, ekim zamanları, blok ve parsel verimi değerlerinin editör sayfasına giriş biçimi Şekil 13.1'deki gibidir.

|                | bbkitar - SPSS for Windows Data Editor                                |        |         |      |       |    |  |  |  |  |  |
|----------------|-----------------------------------------------------------------------|--------|---------|------|-------|----|--|--|--|--|--|
|                | File Edit View Data Transform Analyze Graphs Utilities Window<br>Help |        |         |      |       |    |  |  |  |  |  |
|                | BØQ   ∽ │ E │ № │ № │ № │ ∰ ⊞ 19   ⊞ │ № │ № │                        |        |         |      |       |    |  |  |  |  |  |
|                |                                                                       |        |         |      |       |    |  |  |  |  |  |
|                | cesit                                                                 | topisl | ekimzam | blok | verim | va |  |  |  |  |  |
| 1              | a1                                                                    | b1     | c1      | 1,00 | 8,00  |    |  |  |  |  |  |
| $\overline{2}$ | a1                                                                    | b1     | c2      | 1,00 | 12,00 |    |  |  |  |  |  |
| 3              | a1                                                                    | b2     | c1      | 1,00 | 14,00 |    |  |  |  |  |  |
| $\overline{4}$ | a1                                                                    | b2     | c2      | 1,00 | 16,00 |    |  |  |  |  |  |
| 5              | a2                                                                    | b1     | c1      | 1,00 | 11,00 |    |  |  |  |  |  |
| ĥ              | a2                                                                    | b1     | c2      | 1,00 | 14,00 |    |  |  |  |  |  |
| 7              | a2                                                                    | b2     | c1      | 1,00 | 15,00 |    |  |  |  |  |  |

**Şekil 13.1.** Örnek 13.1'e Ait Veri Girişi.

Örnek 13.1'de bağımlı değişken (mısır verimi) **Dependent Variable** kutucuğuna, şansa bağlı değişken (blok) **Random Factor(s)** ve bağımsız değişken (çeşit, toprak işleme ve ekim zamanı) **Fixed Factor(s)** kutucuğuna atanır (Şekil 13.2). Daha sonra model tanımlama aşamasına geçilir.

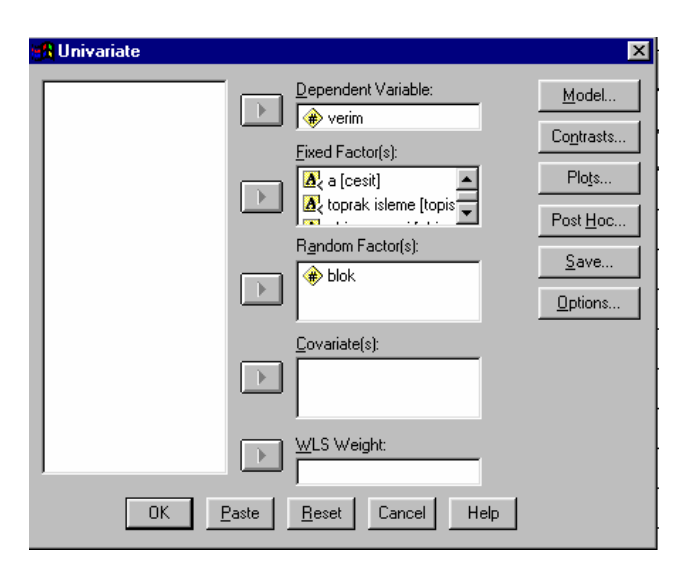

 **Şekil 13.2.** Örnek 13.1 Için, Bağımlı , Bağımsız ve Şans Değişkenlerinin Atanması.

Bağımlı, bağımsız ve şansa bağlı değişkenler tanımlandıktan sonra bölünmüş parseller deneme planı için model tanımlama Şekil 13.3'de görüldüğü gibi yapılır.

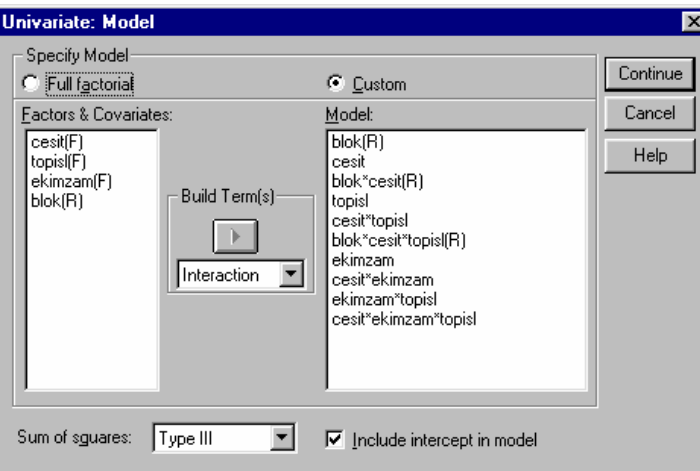

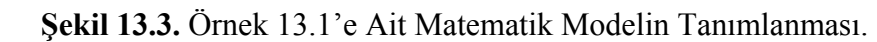

 Örnek 13.1'e ait SPSS analiz sonuçları Şekil 13.4'de verilmiştir.

| Dependent Variable: VERIM       |                   |                            |                |                |         |      |
|---------------------------------|-------------------|----------------------------|----------------|----------------|---------|------|
| Source                          |                   | Type III Sum of<br>Squares | ďf             | Mean<br>Square | F       | Sig. |
| Intercept                       | <b>Hypothesis</b> | 4401,042                   | 1              | 4401,042       | 239,512 | ,041 |
|                                 | Error             | 18.375                     | 1              | 18,375         |         |      |
| <b>BLOK</b>                     | Hypothesis        | 18,375                     | 1              | 18,375         | 11,308  | ,078 |
|                                 | Error             | 3.250                      | 2              | 1.625          |         |      |
| <b>CESIT</b>                    | <b>Hypothesis</b> | 33.083                     | 2              | 16.542         | 10.179  | .089 |
|                                 | Error             | 3.250                      | 2              | 1,625          |         |      |
| <b>CESIT * BLOK</b>             | Hypothesis        | 3,250                      | 2              | 1,625          | 2.294   | ,249 |
|                                 | Error             | 2,125                      | 3              | ,708           |         |      |
| <b>TOPISL</b>                   | <b>Hypothesis</b> | 84,375                     | 1              | 84,375         | 119,118 | ,002 |
|                                 | Error             | 2,125                      | 3              | .708           |         |      |
| <b>CESIT * TOPISL</b>           | Hypothesis        | 14,250                     | 2              | 7,125          | 10,059  | ,047 |
|                                 | Error             | 2,125                      | 3              | .708           |         |      |
| <b>CESIT * TOPISL * BLOK</b>    | Hypothesis        | 2,125                      | 3              | ,708           | .486    | ,705 |
|                                 | Error             | 8,750                      | 6              | 1,458          |         |      |
| <b>EKIMZAM</b>                  | Hypothesis        | 84,375                     | 1              | 84,375         | 57,857  | ,000 |
|                                 | Error             | 8,750                      | 6              | 1,458          |         |      |
| <b>CESIT * EKIMZAM</b>          | <b>Hypothesis</b> | 1.750                      | 2              | .875           | .600    | ,579 |
|                                 | Error             | 8.750                      | 6              | 1.458          |         |      |
| <b>TOPISL * EKIMZAM</b>         | Hypothesis        | 1.042                      | 1              | 1,042          | ,714    | ,430 |
|                                 | Error             | 8,750                      | 6              | 1,458          |         |      |
| <b>CESIT * TOPISL * EKIMZAM</b> | <b>Hypothesis</b> | ,583                       | $\overline{c}$ | .292           | ,200    | ,824 |
|                                 | Error             | 8,750                      | 6              | 1,458          |         |      |

**Şekil 13.4.** Örnek 13.1'in Varyans Analizi Sonuçları.

Şekil 13.4'deki analiz sonuçları incelendiğinde, blok, çeşit etkisinin ve çeşit\*ekim zamanı, toprak işleme\* ekim zamanı, çeşit\*toprak işleme\* ekim zamanı interaksiyon etkilerinin önemsiz  $(P>0.05)$ , toprak işleme metodunun ve ekim zamanı etkisinin %1 yanılma düzeyinde (P<0.01), çeşit\*toprak işleme interaksiyon etkisinin ise %5 yanılma düzeyinde önemli olduğu görülmektedir  $(P<0.05)$ .

### **PROBLEMLER**

**1)** İki domates çeşidinin, iki ekim şekli ile iki sulama seviyesindeki verimlerini iki blokta denemeye almak için Bölünen Bölünmüş Parseller deneme planı uygulanıyor. Buna göre, varyans analizini ve F testlerini yapınız.

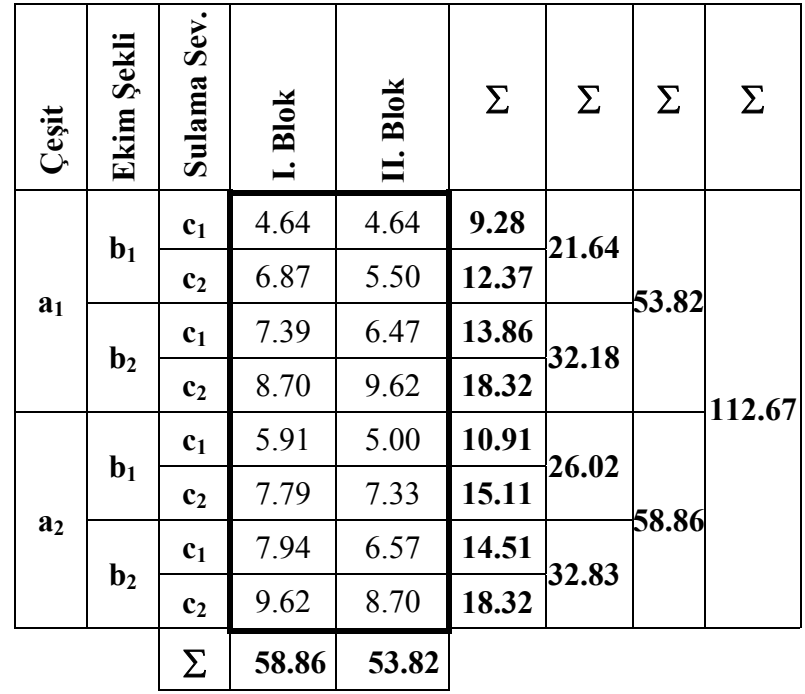

**2)** Üç keçi ırkının, iki yemleme şekli ile iki sağım yöntemindeki günlük süt verimlerini incelemek için, üç blokta bölünen bölünmüş parseller deneme planı uygulanıyor. Buna göre, varyans analizini ve F testlerini yapınız.

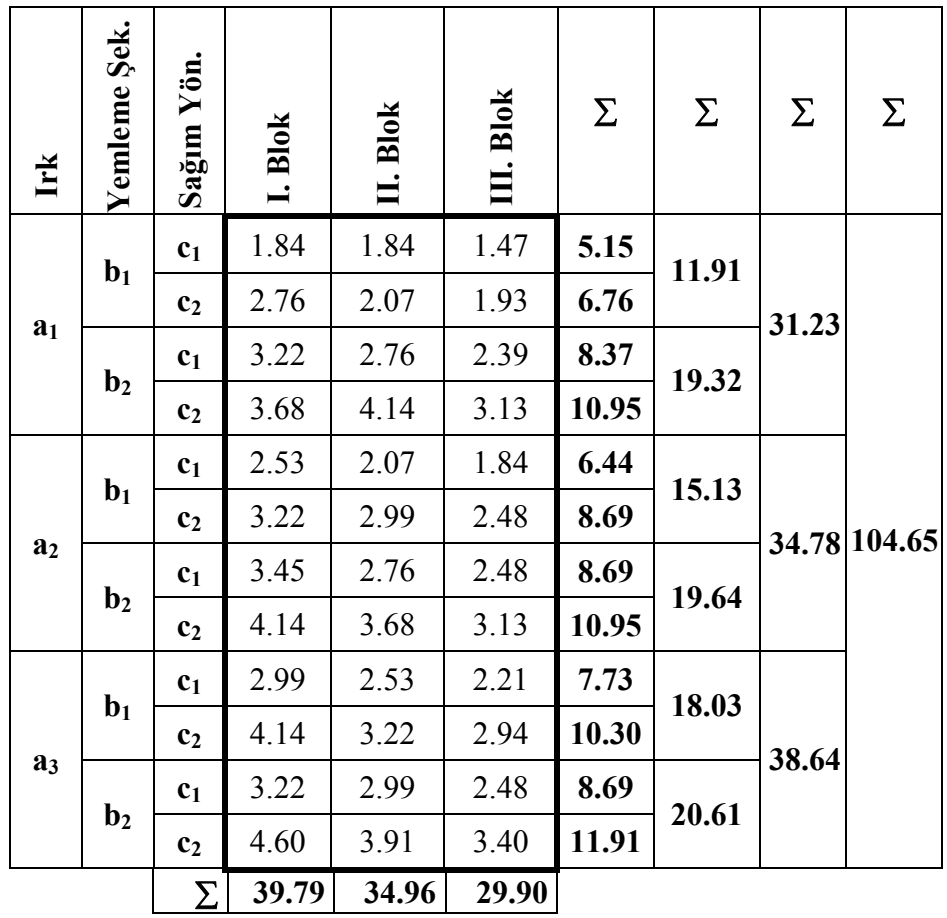

**3)** Bölünen bölünmüş parseller deneme planına göre yapılan bir denemeden elde edilen sonuçlar analiz için düzenlenmiş olarak aşağıda verilmiştir. Buna göre, varyans analizini ve F testlerini yapınız.

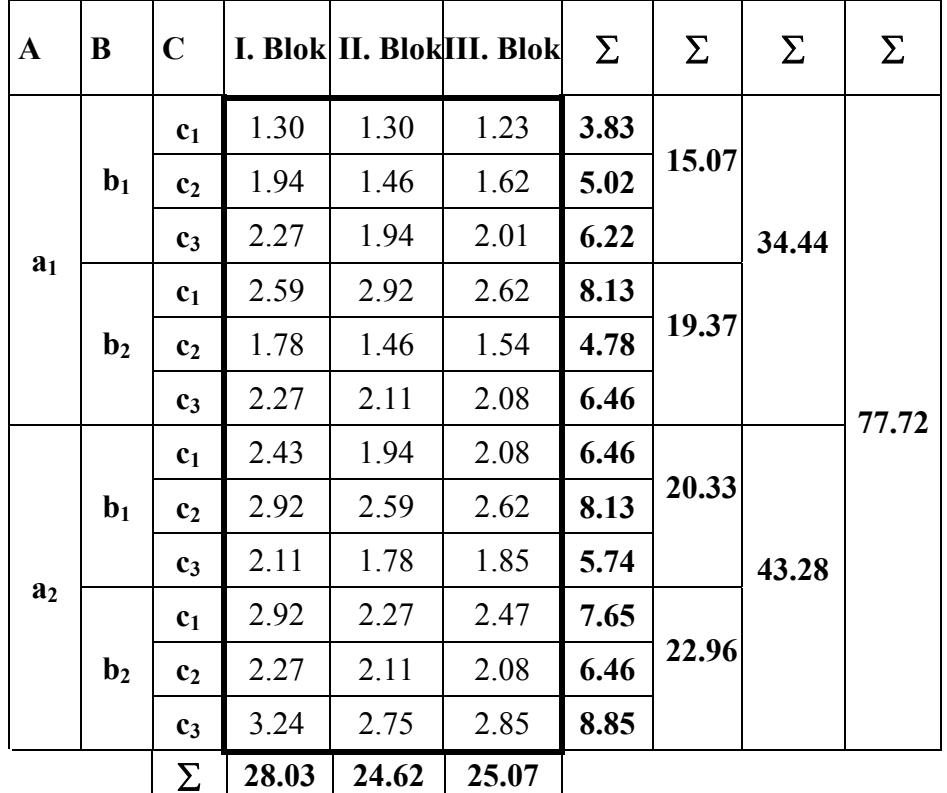

### **14. REGRESYON VE KORELASYON**

### **14.1. Basit Regresyon**

Bilimsel çalışmalarda, hakkında ölçüm yapılan değişkenler arası ilişkilerin incelendiği durumlarla çok sık karşılaşılmaktadır. Bu ilişkiler, iki değişken arasında olduğu gibi, çok değişken arasında da söz konusu olabilir.

Biri bağımlı (Y) biri bağımsız (X) iki değişken arasındaki doğrusal ilişkinin denklemine **"basit regresyon**" adı verilir. Gerek tarımda gerekse diğer alanlarda bilimsel çalışmalar yapan bir çok araştırıcı bu gibi değişkenler arasındaki ilişkileri incelemek ister. Bağımlı ve bağımsız değişkenler için bazı örnekler Çizelge 14.1.1'de verilmiştir.

| X (Bağımsız Değişken)                   | Y (Bağımlı Değişken)                         |
|-----------------------------------------|----------------------------------------------|
| Yas(yil)                                | Gerçek süt verimi (kg/laktasyon)             |
| Yaş (hafta)                             | Sülünlerde canlı ağırlık                     |
| Aylar                                   | Hindilerde çıkış gücü (%)                    |
| Zaman (hafta)                           | Koyunlarda canlı ağırlık (kg)                |
| Doğum ağırlığı (kg)                     | $^{\prime\prime}$<br>″<br>45. gün ağırlığı   |
| Azotlu gübre $N$ (kg/da)                | Buğday verimi (kg/da)                        |
| Rasyondaki P/E oranı                    | Vücuttaki yağ birikimi                       |
| Aylar                                   | Sicaklik $(^{\circ}C)$                       |
| Yerleşim sıklığı (adet/m <sup>2</sup> ) | Bıldırcınlarda yaşama gücü                   |
| Pupa ağırlıkları (mg)                   | Amerika beyaz kelebeği ergin çıkış oranı (%) |

**Çizelge 14.1.1.** Bazı Araştırmalarda Kullanılan Bağımsız ve Bağımlı Değişken Örnekleri.

Bağımlı ve bağımsız değişkenler arasındaki ilişkiler doğrusal olabildiği gibi, doğrusal olmayan ilişkiler de mevcuttur. X ve Y arasındaki çeşitli ilişkiler Şekil 14.1.1'de verilmiştir. Örneğin, Bakteri koloni büyümesi Şekil 14.1.1f'deki gibi, laktasyon eğrisi Şekil 14.1.1e'deki gibi, balık büyümesi Şekil 14.1.1d'deki gibi, çocuklarda ilkokul çağına kadar olan kelime kazanımı Şekil 14.1.1c'deki gibi bir ilişki gösterir. Kelime kazanımı ilkokul çağı yerine çok daha ileri yaşlara kadar incelenirse bu ilişki Şekil 14.1.1f'dekine dönüşür.

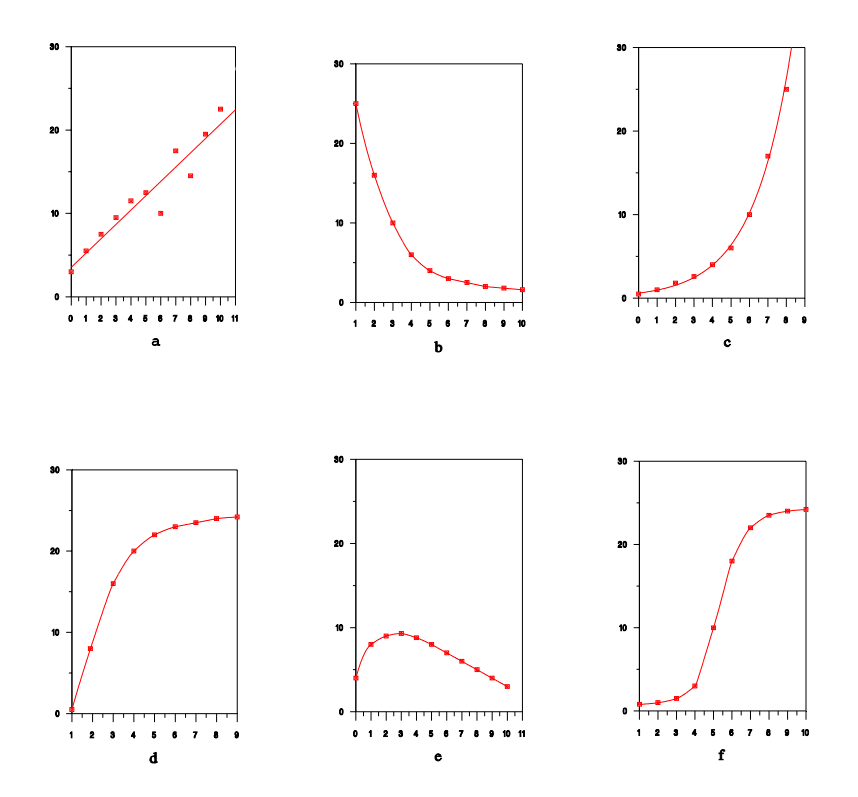

**Şekil 14.1.1.** X ve Y arasındaki çeşitli ilişkiler.

### **Model**

Bağımlı (Y) ve bağımsız (X) değişken arasındaki doğrusal ilişkinin matematiksel ifadesi;

 $Y_i = \alpha + \beta X_i + e_i$ 

şeklindedir. Burada, X'in hatasız ölçüldüğü ve Y'nin ise belli bir hata miktarı (ei) ile ölçüldüğü varsayılır. X'in de hata içerdiği veya hem X hem Y'nin hatasız ölçüldüğü değişkenler arası ilişkiler burada ele alınmayacaktır. Doğrusal regresyon modelinin iki parametresi vardır. Bunlar α ve β'dır.

Burada ele alınan ilişki; "doğrusal regresyon" veya "basit regresyon" gibi isimlerle adlandırılır. İlişkinin doğrusal olması, elde edilen regresyon hattının bir doğru şeklinde olmasından çok parametrelerin modelde doğrusal bir ilişki içinde olması ile ilgilidir. Basit regresyon ismi ise daha çok biri bağımlı diğeri bağımsız yalnızca iki değişken ile ilgili olmasından kaynaklanmaktadır.

### **14.1.1. Parametrelerin Tahmini**

 $Y_i = \alpha + \beta X_i + e_i$  eşitliği ile verilen doğrusal regresyon modelinin parametrelerinin tahmini için "En Küçük Kareler (EKK) Yöntemi" kullanılır. Parametrelerin tahmininde esas amac; gözlenen  $(X_i, Y_i)$ noktalarını en iyi temsil edecek regresyon hattının (doğrunun) elde edilmesidir. Bu nedenle EKK yönteminde;  $Y_i = \alpha + \beta X_i + e_i$  modelindeki hataların (ei'lerin) kareleri toplamını minimum yapacak parametre tahminleri yapılır. Bu amaçla bu modeldeki hata terimleri (ei) yalnız bırakılıp eşitliğin her iki tarafının karesi alınarak toplanırsa;

 $\sum e^2_i = \sum (Y_i - \alpha_i - \beta_i)^2$ 

eşitliği elde edilir. Bu eşitlikte hata kareler toplamını ( $\sum e^2$ <sub>i</sub>) minimum yapacak α ve β parametrelerinin tahminlerini elde etmek için eşitliğin hem α için hem β için kısmi türevi alınarak sıfıra eşitlenir. Eşitliğin  $\alpha$ için kısmi türevi alınıp sıfıra eşitlendiğinde bazı matematiksel işlemlerden sonra ;

$$
\delta \Sigma e^2_i / \delta \alpha = -2 \Sigma (Y_i - \alpha - \beta X_i) = 0
$$

$$
\Sigma (Y_i - \alpha - \beta X_i) = 0
$$

$$
\Sigma Y_i - \Sigma \alpha - \beta \Sigma X_i = 0
$$

$$
\mathbf{n} \alpha + \beta \Sigma \mathbf{X}_i = \Sigma Y_i
$$

eşitliği elde edilir ve bu son eşitliğe "**1. normal eşitlik**" denir. Aynı şekilde  $\sum e^2$ <sub>i</sub>= $\sum (Y_i - \alpha_i - \beta_i)^2$  eşitliğinin β parametresi için kısmi türev alınıp sıfıra eşitlendiğinde bazı matematiksel işlemlerden sonra;

$$
\delta \Sigma e^{2}{}_{i} / \delta \beta = -2 \Sigma X_{i} (Y_{i} - \alpha - \beta X_{i}) = 0
$$

$$
\Sigma X_{i} (Y_{i} - \alpha - \beta X_{i}) = 0
$$

$$
\Sigma X_{i} Y_{i} - \alpha \Sigma X_{i} - \beta \Sigma X_{i}^{2} = 0
$$

$$
\alpha \Sigma X_{i} + \beta \Sigma X_{i}^{2} = \Sigma X_{i} Y_{i}
$$

eşitliği elde edilir ve bu son eşitliğe "**2. normal eşitlik**" denir. 1. ve 2. normal eşitlikler iki bilinmeyenli bir denklem sistemidir. Sistem α ve β bilinmeyenleri için çözüldüğünde doğrusal regresyon modelinin parametrelerine ait "tahmin edicileri",

$$
\hat{\beta} = \frac{\sum X_i Y_i - [(\sum X_i \sum Y_i)/n]}{\sum X_i^2 - [(\sum X_i)^2/n]} = S_{xy} / S_{xx}
$$

ve

$$
\hat{\alpha} = \overline{Y} - b\overline{X}
$$

 $s$ eklinde bulunur. Y<sub>i</sub>=α+βX<sub>i</sub>+e<sub>i</sub> modelindeki α ve β parametrelerinin EKK yöntemi ile elde edilen tahminleri bu çalışmadaki gibi  $\hat{\alpha}$  ve  $\hat{\beta}$ ile ya da birçok literatürlerde olduğu gibi a ve b sembolleri ile gösterilmektedir. Ayrıca özellikle çoklu regresyonda ve matris yöntemi ile hesaplamalarda  $\alpha$  yerine β<sub>0</sub>'ın kullanılması kolaylık sağlamaktadır. Parametrelerin tahmin edilmesi ile  $\sum e^2 = \sum (Y_i - \alpha_i - \beta_i)^2$ doğrusal regresyon modeli;

$$
\hat{Y}_i = \hat{\alpha} + \hat{\beta} X_i
$$
 veya  $\hat{Y}_i = a + bX_i$  veya  $\hat{Y}_i = \hat{\beta}_0 + \hat{\beta}_1 X_i$ 

şekline dönüşür. Bu kitapta son gösterim şekli kullanılacaktır. Bu eşitlik "**tahmin eşitliği**", "**tahmin denklemi**" **"regresyon denklemi"**  gibi isimlerle anılır. Bu tahmin eşitliği bir doğrunun matematik fonksiyonudur.

# $\hat{\beta}_0$  ve  $\hat{\beta}_1$ 'in İstatistiksel Yorumu

Doğrusal regresyon modelinin parametre tahminleri olan  $\hat{\beta}_0$  ve  $\hat{\beta}_1$ 'in yorumu şu şekildedir:  $\hat{\beta}_0$ , doğrunun y eksenini kestiği noktanın değerini verir ve "kesme noktası","intercept" gibi isimler alır.  $\hat{\beta}_1$  ise doğrunun eğimidir. "**Eğim**", "**hız**", "**regresyon katsayısı**" gibi isimler alır. Bir başka yorum ile  $\hat{\beta}_0$ , X'in sıfır değerine karşılık Y'nin alacağı değeri verir. Bazı durumlarda  $\hat{\beta}_0$ 'ın mantıksal bir anlamı olmayabilir ve denklemde yalnızca bir başlangıç parametresi görevi görür. 1  $\hat{\beta}$ ise, X'in kendi cinsinden 1 birim değişmesi halinde Y'nin kendi cinsinden kaç birim ve ne yönde değişeceğini gösterir.

# $\mathbf{N}$ oktaların Dağılımı ile  $\hat{\beta}_0$  ,  $\hat{\beta}_1$  ve r'nin İlişkisi

 $\hat{Y}_i = \hat{\beta}_0 + \hat{\beta}_1 X_i$  tahmin eşitliğindeki  $\hat{\beta}_0$  ve  $\hat{\beta}_1$  tahmin edicilerinin aldığı çeşitli değerlere göre bazı ilişkiler Şekil 14.1.1.1'de verilmiştir. Yine Şekil 14.1.1.1'de korelasyon katsayısının (r) alabileceği değerler ve regresyon katsayısı ( $\hat{\beta}_1$ ) ile olan ilişkisi de belirtilmiştir.

Değişkenler arası ilişkilerin incelenmesinde noktaların grafik üzerindeki dağılımı araştırıcıya önemli ipuçları vermektedir. Noktaların dağılımına ait grafiğe "serpilme diyagramı", "scatter plot", "dağılım grafiği" gibi isimler verilir. Araştırıcı öncelikle serpilme diyagramını oluşturarak noktaların doğrusal bir ilişki içerisinde olup olmadığına bakmalıdır. Çünkü, bu çalışmada incelenen doğrusal regresyon modelinin verilere uydurulabilmesi için noktaların bir doğru etrafında dizilmesi gerekir. İlişkinin doğrusal olup olmadığına veya uydurulan modelin yeterli olup olmadığına dair istatistik testler vardır.

Ancak araştırıcı, serpilme diyagramını göz ile inceleyerek doğrusal regresyonla ilgili olarak bazı ilişkileri önceden görebilir. Aşağıda, doğrusal regresyon ile ilgili olarak bazı önemli bilgiler sıralanmıştır:

- 1)  $\hat{\beta}_1$ , -∞ ve +∞ aralığında, r ise -1 ve +1 arasında değer alır.
- 2) Regresyon ve korelasyon kat sayılarının  $(\hat{\beta}_1$  ve r) işaretleri her zaman aynıdır. İşaretlerin negatif veya pozitif olmasına çarpımların toplamı  $(S_{xy})$  neden olur.
- 3) Gözlenen noktalar bir doğru etrafında dizilmişlerse ve noktalar soldan sağa doğru yükseliyorsa düz ilişkiden söz edilir. Dolayısı ile  $\hat{\beta}_0$  ve r > 0'dır (Şekil 14.1.1.1a, b ve e).
- 4) Gözlenen noktalar bir doğru etrafında dizilmişler ve noktalar soldan sağa doğru alçalıyorlarsa ters ilişkiden söz edilir. Dolayısı ile  $\hat{\beta}_1$  ve r < 0'dır (Şekil 14.1.1.1c ve d).
- 5) Noktalar tam doğru üzerinde yer alıyorsa  $r = +1$  (düz ilişkide) veya r = -1 (ters ilişkide) değerlerini alır (Şekil 14.1.1.1b ve d).

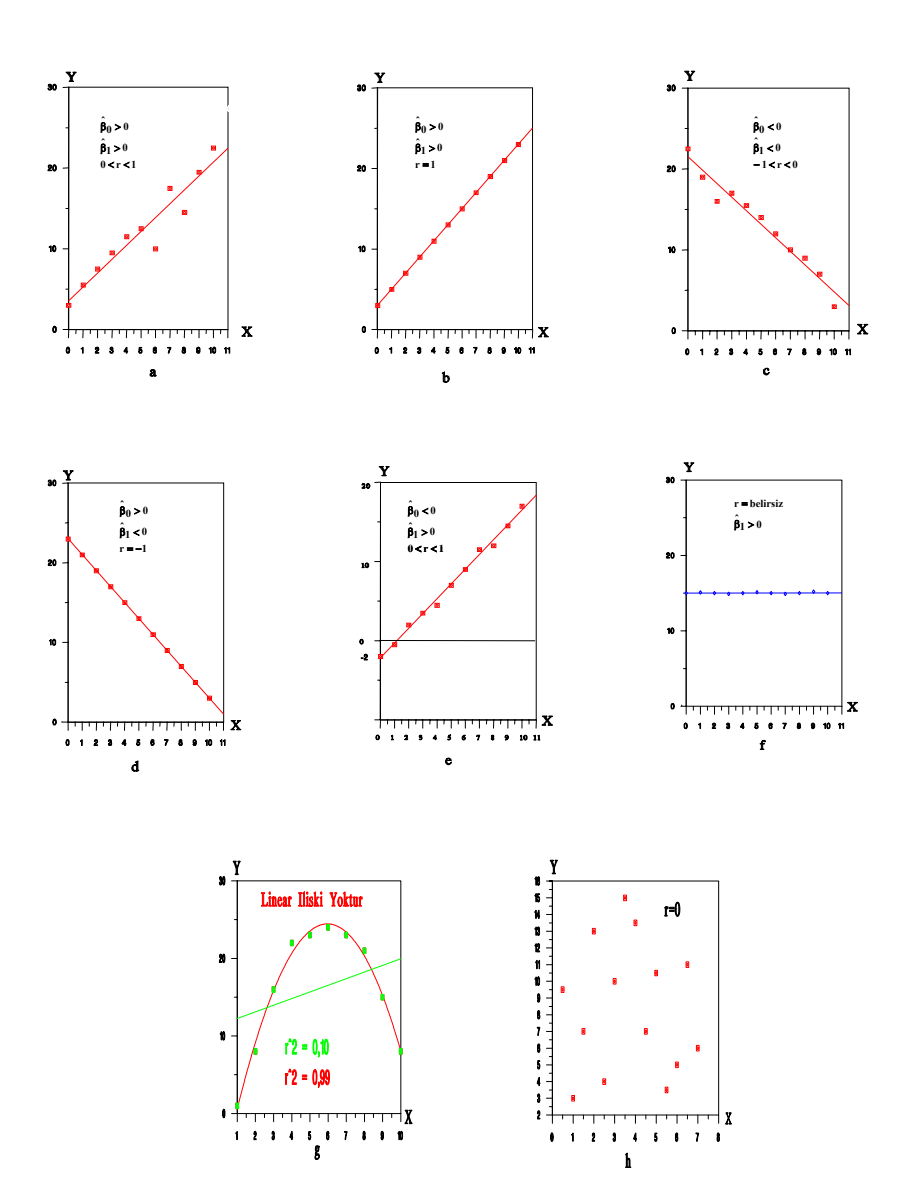

**Şekil 14.1.1.1.** Noktaların dağılımı ile  $\hat{\beta}_0$ ,  $\hat{\beta}_1$  ve r 'nin değerleri.

### **Regresyon Analizi ve Grafik yorumu**

### **Sayısal Örnek ve Analiz**

**Örnek 14.1.1.1:** Bıldırcınlarda büyütme süresince fert başına günlük yem tüketimi (g) Çizelge 14.1.1.1'de verilmiştir.

**Çizelge 14.1.1.1.** Bıldırcınlarda Büyütme Süresince Fert Başına Günlük Yem Tüketimi.

| Haftalar $(X_i)$                    |  |  |  |
|-------------------------------------|--|--|--|
| Yem Tüketimi (g), (Y <sub>i</sub> ) |  |  |  |

**Çözüm:** 

$$
\sum X_i = 21, \overline{X} = 3.5
$$
  
\n
$$
\sum Y_i = 98, \overline{Y} = 16.33
$$
  
\n
$$
\sum X_i^2 = (1 + ... + 36) = 91
$$
  
\n
$$
\sum Y_i^2 = (100 + ... + 400) = 1726
$$
  
\n
$$
\sum X_i Y_i = (1 * 10 + ... + 6 * 20) = 385, n = 6
$$

Parametrelerin tahminlerinin elde edilmesi için  $S_{yy}$ ,  $S_{xx}$ ,  $S_{xy}$ sembolleri ile kısaca gösterilebilen kareler ve çarpımlar toplamları;

$$
S_{yy} = \sum Y^2 - (\sum Y)^2 / n
$$
  
= 1726 - 98<sup>2</sup> / 6 = 125.33,  

$$
S_{xx} = \sum X^2 - (\sum X)^2 / n
$$
  
= 91 - 21<sup>2</sup> / 6 = 17.5  

$$
S_{xy} = \sum XY - (\sum X)(\sum Y) / n
$$
  
= 385 - (21)(98) / 6 = 42

olarak elde edilir. Buna göre;

$$
\hat{\beta}_1 = S_{xy} / S_{xx} = 42 / 17.5 = 2.4
$$

ve

$$
\hat{\beta}_0 = \overline{Y} - b\overline{X} = 16.33 - 2.4 (3.5) = 7.93
$$

şeklinde parametrelerin tahminleri elde edilir. Böylece tahmin eşitliği,

$$
\hat{Y} = 7.93 + 2.4X_i
$$

olarak bulunur.

#### **Grafik Yorumu**

 $\hat{Y} = 7.93 + 2.4X_i$  eşitliğine ait regresyon doğrusu Şekil 14.1.1.2'de verilmiştir. Şekil 14.1.1.2'den de görüleceği gibi kesme noktası olan  $\hat{\beta}_0$  = 7.93 değeri, sıfırıncı haftada (X =0 için) tüketilen yem miktarını  $\hat{Y} = \hat{\beta}_0 = 7.93g$  olduğunu gösterir ki bunun biyolojik olarak anlamı yoktur. Bu gibi durumlarda, 0 ˆ β , bir "**başlangıç değeri**" olarak yorumlanır. Örnekte regresyon katsayısı,  $\hat{\beta}_1 = 2.4g$  olarak bulunmuş olup, besideki bıldırcınların yaşı bir hafta arttığında bıldırcın başına günlük yem tüketiminin de 2.4g artacağını belirtir.

Doğrusal regresyon ile ilgili önemli hususlar aşağıda maddeler halinde verilmiştir. Sözü edilen bilgiler Şekil 14.1.1.2 üzerinde incelenebilir.

1)  $(X_i, Y_i)$ , her hangi bir i-inci gözlem noktasının koordinatlarını verir.

2)  $(\overline{X}, \overline{Y})$  noktası, bağımlı ve bağımsız değişkenlerin ortalamalarının kesişme noktası olup regresyon doğrusu üzerinde yer alır.

3) Regresyon katsayısı, b, aynı zamanda θ açısının tanjantına eşittir ve  $\Delta Y = \hat{Y}_i - \overline{Y}$ 'nin  $\Delta X = X_i - \overline{X}$ 'ya oranı ile bulunabilir. Örnekte i= 5'inci hafta için b = tg  $\theta = \Delta Y / \Delta X = (\hat{Y}_5 - \overline{Y}) / (X_5 - \overline{X})$  $= (19.93 - 16.33)/(5 - 3.5) = 3.6 / 1.5 = 2.4$  olarak hesaplanır.

4) Tahmin eşitliği kullanılarak her hangi bir  $X_i$  için  $Y_i$  değeri tahmin edilebilir. Örneğin, beşinci haftadaki  $(X_5)$  için) yem tüketimi gözlenen değeri  $Y_5 = 24$  iken  $\hat{Y} = 7.93 + 2.4X_i$  eşitliği ile tahmin edilen yem tüketimi miktarı  $\hat{Y} = 7.93 + 2.4$  (5) = 19.93g. bulunur. Belirli bir X değeri için tahmin eşitliğinden Yi değerinin tahmini işlemine "tahminleme" (kestirim, prediction) denir. Yi değerine ise Yi'nin "tahmin değeri" (prediction value) denir.

5) Gözlenen Yi değeri ile onun tahmini arasındaki fark hatayı (e<sub>i</sub>) verir. Örneğin beşinci hafta için hata miktarı e<sub>5</sub>=Y<sub>5</sub>- $\hat{Y}_5$  $= 24 - 19.93 = 4.07$  bulunur.

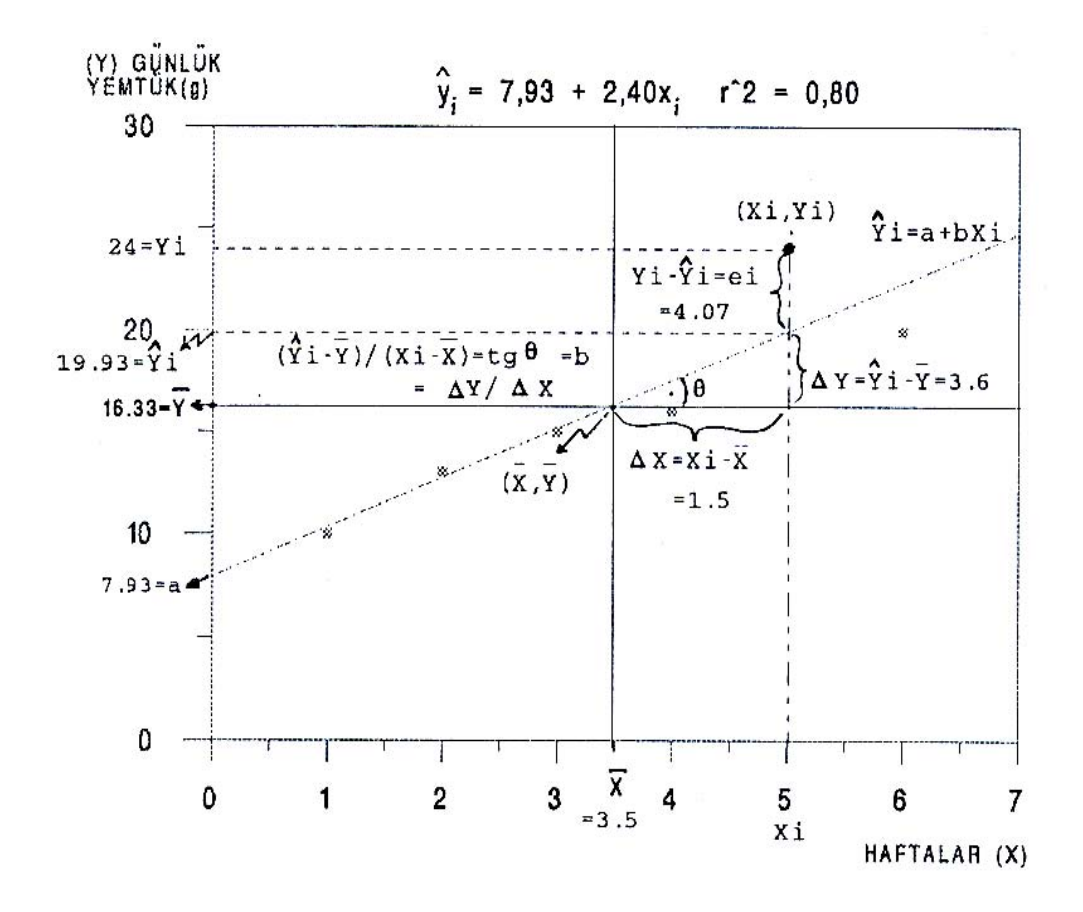

**Şekil 14.1.1.2.** Gözlenen Noktalar, Tahmin Doğrusu ve Bazı Ayrıntılar.

### **14.1.2. Regresyon Varyans Analizi**

 Örnek 14.1.1.1'e ait regresyon varyans analizinde kullanılacak kareler toplamı, kareler ortalaması ve F değeri Çizelge 14.1.2.1'de özetlenmiştir. Burada bulunan regresyona ait F hesap değeri, F1,n-2,<sup>α</sup>/2 cetvel değeri ile karşılaştırılır (n= gözlem değeri sayısı).

**Çizelge 14.1.2.1.** Regresyon Varyans Analizi Çizelgesinin Sembolik Gösterimi.

| Varyasyon KaySD |       | KТ               | KO                                                                        |                         |
|-----------------|-------|------------------|---------------------------------------------------------------------------|-------------------------|
| Regresyon k-1   |       | $\beta_1 S_{xy}$ | $\beta_1 S_{xy}$                                                          | Regresyon KO<br>Hata KO |
| Hata            | $n-2$ |                  | $S_{yy}$ - $\hat{\beta}_1 S_{xy}$ $( S_{yy} - \hat{\beta}_1 S_{xy} )/n-2$ |                         |
| Genel           | n-1   | $S_{yy}$         |                                                                           |                         |

Örnek 14.1.1.1'e ait regresyon varyans analizi için kareler toplamı ve serbestlik dereceleri,

Regression KT=
$$
\hat{\beta}_1 S_{xy}
$$
= $\frac{S_{xy}}{S_{xx}}(S_{xy})$ = $\frac{(S_{xy})^2}{S_{xx}}$ = $\frac{(42)^2}{17.5}$   
=100.8,

Regresyon serbestlk derecesi = k-1=Değişken sayısı-1=2-1=1, Genel KT= $S_{yy}$ =125.33,

Genel'e ait serbestlik derecesi=n-1=6-1=5,

$$
\text{Hata KT=S}_{\text{yy}} - \hat{\beta}_1 \text{S}_{\text{xy}} = \text{S}_{\text{yy}} - \frac{(\text{S}_{\text{xy}})^2}{\text{S}_{\text{xx}}} = 125.33 - \frac{(42)^2}{17.5} = 24.53,
$$

Hataya ait serbestlik derecesi=n-2=6-2=4, şeklinde hesaplanır.

 Kareler toplamı bulunduktan sonra, her bir kareler toplamı kendi serbestlik derecesine bölünerek kareler ortalamaları bulunur. Daha sonra regresyon kareler ortalaması hata kareler ortalamasına bölünerek regresyona ait F değeri bulunur.

 Örnek 14.1.1.1'e ait regresyon varyans analizi Çizelge 14.1.2.2'de verilmiştir.

| Varyasyon KaySD  | KT     | KO     |        |
|------------------|--------|--------|--------|
| <b>Regresyon</b> | 100.8  | 100.8  | 16.437 |
| Hata             | 24.53  | 6.1325 |        |
| Genel            | 125.33 |        |        |

**Çizelge 14.1.2.2.** Regresyon Varyans Analizi Çizelgesi.

Regresyona ait F testi;

$$
F = RKO/HKO = \frac{100.8}{6.1325} = 16.437 > F_{1,4,0.05} = 7.71
$$

şeklindedir.

Hesap değeri cetvel değerinden büyük olduğu için regresyon önemli bulunmuştur (P<0.05).

### **14.2. Korelasyon**

Korelasyon değişkenlerin birlikte değişimlerinin bir ölçüsüdür. Diğer bir ifade ile bağımlı ve bağımsız değişken arasındaki ilişkinin derecesi "**korelasyon**" olarak adlandırılır. Başka bir değişken hesaba alınmadan sadece iki değişken arasında hesaplanan korelasyon katsayısına **'basit doğrusal korelasyon katsayısı'** ismi verilir ve hangi değişkenler arasındaki ilişki olduğu r<sub>xy</sub> veya r<sub>12</sub> gibi değişken adları ya da numaraları ile gösterilir.

 Korelasyonda değişkenlerin mutlaka biri bağımsız, biri bağımlı olması gerekmez. Örneğin ağırlık ve boy özelliklerinden hangisinin diğerine bağımlı olduğu konusu kesin değildir. Karşılıklı bağımlılık söz konusudur. Ancak korelasyon hesaplanabilir.

İkiden fazla değişken olması durumunda korelasyon iki kısımda incelenebilir. Örneğin  $X_1$ ,  $X_2$ ,  $X_3$  gibi değişkenlerin olması durumunda, 3. değişkeninin etkisi sabit tutularak 1.ve 2. değişken

arasında hesaplanan katsayıya **' kısmi korelasyon katsayısı'** ismi verilir (**R12.3**). Bir değişkenin birden fazla değişkenle birlikte değişiminin incelenmesine ise "**çoklu korelasyon katsayısı**" adı verilir ve **'R1 2 3 ...'** şeklinde ifade edilir. Hem basit doğrusal korelasyon katsayısı hem de kısmi korelasyon katsayısı iki değişkenin birlikte değişimini inceler. Kısmi ve basit doğrusal korelasyon katsayıları sırası ile,

$$
r_{12.3} = \frac{r_{12} - r_{13}r_{123}}{\sqrt{(1 - r_{13}^2)(1 - r_{23}^2)}},
$$

$$
r = \frac{S_{xy}}{\sqrt{S_{xx}S_{yy}}},
$$

eşitlikleri ile hesaplanabilir. Örnek 14.1.1.1'e ait korelasyon katsayısı,

$$
r = \frac{42}{\sqrt{17.5 \times 125.33}} = 0.896815
$$

olarak hesaplanabilir.

 Korelasyon katsayısının değişim sınırları –1≤r ≤+1 arasındadır. Korelasyon katsayısının pozitif, negatif veya sıfıra yakın olduğu durumlarda gözlemlere ait nokta dağılımı Şekil 14.2.1'de verilmiştir.

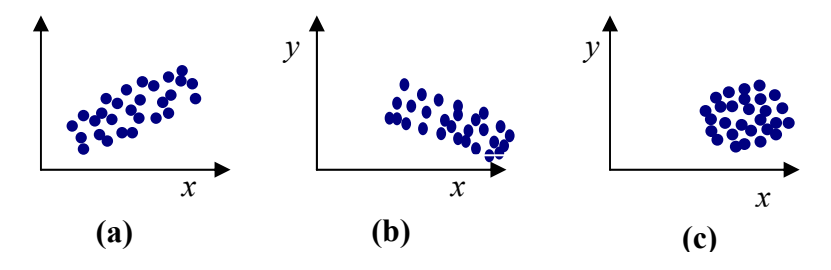

**Şekil 14.2.1.** Korelasyon Katsayısının Nokta Dağılım Grafiği Üzerinde İncelenmesi.

Nokta dağılışı Şekil 14.2.1a'daki gibi ise korelasyon katsayısı pozitif  $(r > 0)$ , Sekil 14.2.1b'deki gibi ise korelasyon katsayısı negatif (r < 0) ve Şekil 14.2.1c'deki gibi ise korelasyon katsayısı sıfır veya sıfıra yakındır (r = 0 veya r $\approx$  0).

## 14.3.  $\hat{\beta}_0, \ \hat{\beta}_1$  ve r Katsayılarının Önem Testleri , Güven **Sınırları ve Uyum İyiliği**

Doğrusal regresyon parametreleri ( $\hat{\beta}_0$  ve  $\hat{\beta}_1$ ) ile korelasyon katsayısı (r) tahmin edildikten sonra önem testleri yapılmalıdır. Çünkü araştırıcı tahmin edilen katsayıların sayısal büyüklüğü ile değil istatistiksel büyüklüğü ile ilgilenmelidir. Örneğin r = 0.95 şeklindeki bir korelasyon test sonucunda önemsiz çıkabildiği gibi, r = 0.10 gibi sayısal olarak çok küçük gibi gözüken korelasyon da önemli çıkabilir. Çünkü bu parametre tahminlerinin önemliliği verilerin sayısı (n) ile değişim ölçülerinden (örneğin standart hatadan) etkilenir.

#### β<sup>0</sup> **katsayısının önem testi;**

Hipotezler,

Ho:  $\beta_0=0$ 

 $H_1$ : β<sub>0</sub>≠0

şeklindedir. Bu hipotez doğrunun merkezden geçtiği varsayımını test eden bir hipotezdir. Ho hipotezi kabul edilirse, doğrunun merkezden yani  $(X_i, Y_i) = (0,0)$  noktasından geçtiği kabul edilir. Test istatistiği,

$$
t=\frac{\hat{\beta}_0-\beta_0}{\sqrt{V(\hat{\beta}_0)}}\!\thicksim\! t_{n\text{-}2,\alpha/2}
$$

şeklindedir. Burada  $\hat{\beta}_0$ 'a ait varyans,

$$
V(\hat{\beta}_0) = S^2(\frac{1}{n} + \frac{\overline{X}^2}{S_{xx}}),
$$

ve  $S^2$  değeri,

$$
\text{Hata kareler ortalamas } = \text{S}^2 = \frac{(\text{S}_{\text{yy}} - \frac{(\text{S}_{\text{xy}})^2}{\text{S}_{\text{xx}}})}{n - 2}
$$

şeklindedir. Örnek 14.1.1.1'den hesaplanan  $β_0$ 'a ait önem testi aşağıdaki gibi yapılır.

Ho: β<sub>0</sub>=0  
\nH<sub>1</sub>: β<sub>0</sub>≠0  
\nS<sup>2</sup> = 
$$
\frac{(S_{xy})^2}{n-2} = \frac{(125.33 - \frac{(42)^2}{17.5})}{6-2}
$$
  
\nS<sup>2</sup> = 6.1325,  
\nV(β<sub>0</sub>) = S<sup>2</sup>( $\frac{1}{n} + \frac{\overline{X}^2}{S_{xx}}$ ) = 6.1325( $\frac{1}{6} + \frac{(3.5)^2}{17.5}$ )  
\nV(β<sub>0</sub>) = 5.314833,  
\nt =  $\frac{7.93 - 0}{\sqrt{5.314833}}$   
\nt = 3.439762 > t<sub>6-2,0.05/2</sub>=2.776

 t hesap değeri cetvel değerinden büyük olduğu için Ho hipotezi red edilmiştir. Yani regresyona ait  $\beta_0$  (Y eksenini kesim noktası) katsayısı istatistiki olarak önemli bulunmuştur (P<0.05).

 $\hat{\beta}_0$ 'ın güven sınırları,

 $\hat{\beta}_0 \pm t_{n-2, \alpha/2}$ .  $S \hat{\beta}_0$  yani, alt güven sınırı=L<sub>a</sub>= $\hat{\beta}_0$  - t<sub>n-2,  $\alpha/2.S \hat{\beta}_0$ ,</sub> üst güven sınırı=L<sub>ü</sub>= $\hat{\beta}_0 + t_{n-2, \alpha/2}$ .S $\hat{\beta}_0$ ,

şeklindedir. Örnek 14.1.1.1'den hesaplanan  $β_0$ 'a ait güven aralıkları,

alt given snntr=
$$
L_a
$$
=7.93–2.776(5.314833)<sup>1/2</sup>=1.530231,  
üst güven snntr= $L_{\bar{u}}$ =7.93+2.776(5.314833)<sup>1/2</sup>=14.3297,

şeklinde hesaplanır.

β1 **katsayısının önem testi***;* 

Hipotezler,

$$
Ho: β1 = 0
$$
  

$$
H1: β1 ≠ 0
$$

şeklindedir. Bu hipotez, doğrunun X eksenine paralel olup olmadığını test eden bir hipotezdir. Ho hipotezi kabul edilirse, doğrunun eğiminin önemsiz olduğu, yani doğrunun X eksenine paralel olduğu (Şekil 14.1.1.1f) kabul edilir. Test istatistiği,

$$
t=\frac{\hat{\beta}_1-\beta_1}{\sqrt{V(\hat{\beta}_1)}}\!\thicksim\! t_{n\text{-}2,\alpha/2}
$$

şeklindedir. Burada  $\hat{\beta}_1$ 'a ait varyans,

$$
V(\hat{\beta}_1) = \frac{S^2}{S_{xx}}
$$

şeklindedir. Örnek 14.1.1.1'den hesaplanan β<sup>1</sup> 'e ait önem testi aşağıdaki gibi yapılır.

Ho: β<sub>1</sub>=0  
\nH<sub>1</sub>: β<sub>1</sub>≠0  
\nV(β<sub>1</sub>) = 
$$
\frac{S^2}{S_{xx}} = \frac{6.1325}{17.5} = 0.350429
$$
  
\nt =  $\frac{β_1 - β_1}{\sqrt{V(β_1)}} = \frac{2.4 - 0}{\sqrt{0.350429}} = 4.054259$ 

t hesap değeri cetvel değerinden (t<sub>4,0.05/2</sub>=2.776) büyük olduğu için Ho hipotezi red edilir. Yani regresyon doğrusunun eğimi, β<sub>1</sub> katsayısı istatistiki olarak önemli bulunmuştur (P<0.05).

 $\hat{\beta}_1$ 'in %99'luk güven sınırları,

$$
\hat{\beta}_1 \pm t_{n-2, \alpha/2}.
$$
(S)  $\hat{\beta}_1$  yani,  
alt güven snırr=
$$
L_a = \hat{\beta}_1 - t_{n-2, \alpha/2}.
$$
(S)  $\hat{\beta}_1$ ,  
üst güven snırr=
$$
L_{\hat{u}} = \hat{\beta}_1 + t_{n-2, \alpha/2}.
$$
(S)  $\hat{\beta}_1$ ,

şeklindedir. Örnek 14.1.1.1'den hesaplanan β<sup>1</sup> 'e ait güven aralıkları,

alt given snn
$$
r = L_a = 2.4 - 2.776(0.350429)^{1/2} = 0.75669
$$
,

üst güven sınırı=L<sub>ü</sub>=2.4+2.776(0.350429)<sup>1/2</sup> =4.04331

şeklinde hesaplanır.

### **Korelasyon katsayısının önem testi;**

Korelasyon katsayısı ρ ile gösterilecek olursa, hipotezler,

Ho:  $\rho=0$ 

H<sub>1</sub>:  $ρ\neq 0$ 

Şeklinde kurulur. Test istatistiği,

$$
t=\frac{r-\rho}{S_r}\!\sim\! t_{n\text{-}2,\alpha/2}
$$

şeklindedir. Burada $\mathbf{S}_{\mathrm{r}}$ korelasyon katsayısının standart hatasıdır ve

$$
S_r=\sqrt{\frac{1-r^2}{n-2}}
$$

şeklindedir. Örnek 14.1.1.1'den hesaplanan r = 0.896815'e ait önem testi aşağıdaki gibi yapılır.

$$
S_r = \sqrt{\frac{1 - (0.896815)^2}{6 - 2}} = 0.221203
$$
  

$$
t = \frac{0.896815 - 0}{0.221203} = 4.054265
$$

t hesap değeri cetvel değerinden  $(t_{6-2,0.05/2}=2.776)$  büyük olduğu için Ho hipotezi red edilir. Yani korelasyon katsayısı sıfır sayılamayacak kadar önemlidir (P<0.05).

### **Uyum İyiliği:**

 Regresyon denkleminin uyum iyiliği, belirleme (tespit, determinasyon) katsayısı ile ölçülür. Belirleme katsayısı,

$$
R2 = \frac{Regression Kareler Toplami}{Genel Kareler Toplami}
$$

veya,

$$
R2 = 1 - (\frac{Hata Kareler Toplam1}{Genel Kareler Toplam1})
$$

şeklindedir. Açık formül olarak yazılırsa,

$$
R^2 = \frac{\frac{\left(\sum (X_i - \overline{X})(Y_i - \overline{Y})\right)^2}{\sum (X_i - \overline{X})^2}}{\sum (Y_i - \overline{Y})^2}
$$

veya

$$
R^{2} = 1 - \frac{\sum (Y_{i} - \hat{Y}_{i})^{2} / (n - 2)}{\sum (Y_{i} - \overline{Y})^{2} / (n - 1)}
$$

şeklinde yazılabilir. Belirleme katsayısının değişim aralığı  $0 \leq R^2 \leq 1$ 'dir. R<sup>2</sup> değeri yüksek ise, elde edilen regresyon doğrusunun uyumunun iyi olduğu söylenebilir.  $R^2$  değeri değeri aynı zamanda doğrusallığın bir ölçüsüdür.  $R^2$  değeri 1'e yakınsa, gözlem değerleri doğrunun etrafında dağılıyor demektir.

Örnek 14.1.1.1'den hesaplanan regresyon denkleminin uyum iyiliği, Çizelge 14.1.2.2'den yararlanılarak,

$$
R2 = \frac{\text{Regresyon Kareler Toplamı}}{\text{Genel Kareler Toplamı}} = \frac{100.8}{125.333} = 0.804257
$$

şeklinde hesaplanır.

Örnek 14.1.1.1'in SPSS İstatistik Paket Programında Çözümü.

Çizelge 14.1.1.1'deki örnek için haftalar ve yem tüketim değerlerinin, editör sayfasına giriş biçimi Şekil 14.1.2'deki gibidir.

| <b>Em Untitled - SPSS for Windows Data Editor</b>                   |                           |       |     |     |     |
|---------------------------------------------------------------------|---------------------------|-------|-----|-----|-----|
| File Edit View Data Transform Analyze Graphs Utilities Window<br>He |                           |       |     |     |     |
|                                                                     |                           |       |     |     |     |
|                                                                     |                           |       |     |     |     |
|                                                                     | $\boldsymbol{\mathsf{x}}$ | У     | var | var | var |
| 1                                                                   | 1,00                      | 10,00 |     |     |     |
| $\overline{2}$                                                      | 2,00                      | 13,00 |     |     |     |
| 3                                                                   | 3.00                      | 15.00 |     |     |     |
| 4                                                                   | 4,00                      | 16,00 |     |     |     |
| 5                                                                   | 5.00                      | 24,00 |     |     |     |
| 6                                                                   | 6,00                      | 20,00 |     |     |     |

 **Şekil 14.1.2.** Çizelge14.1.1.1'deki Örnek Için Veri Girişi.

Örnek 14.1.1.1'deki bağımlı değişken (yem tüketimi) **Dependent** kutucuğuna ve bağımsız değişken (haftalar) **Independent(s)** kutucuğuna atanır (Şekil 14.1.3). Bu aşamada **Method** kutucuğunun **Enter** konumunda olmasına dikkat edilmelidir. Aynı zamanda, tahmin edilecek katsayılara ait güven aralıklarının hesaplanması istenirse, Şekil 14.1.3'de görülen **Statistics** menüsünden **Confidence intervals** seçeneği işaretlenir.
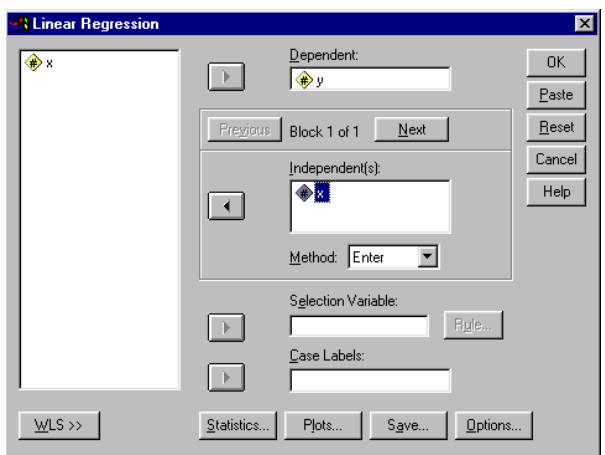

**Şekil 14.1.3.** Örnek 14.1.1.1 Için, Bağımlı ve Bağımsız Değişkenlerin Atanması.

Bağımlı ve bağımsız değişkenler tanımlandıktan sonra yapılan işlemler onaylandığında (**OK**) Örnek 14.1.1.1'e ait SPSS analiz sonuçları Şekil 14.1.4'deki gibi olacaktır.

|       |            | <b>Model Summary</b> |              |                      |            |      |                |                       |
|-------|------------|----------------------|--------------|----------------------|------------|------|----------------|-----------------------|
|       |            |                      | Adjusted     | Std. Error<br>of the |            |      |                |                       |
| Model | R          | R Square             | R Square     | Estimate             |            |      |                |                       |
|       | ,897       | ,804                 | .755         | 2,4766               |            |      |                |                       |
|       |            |                      | <b>ANOVA</b> |                      |            |      |                |                       |
| Model |            | Sum of<br>Squares    | ďf           | Mean<br>Square       | F          | Sig. |                |                       |
|       | Regression | 100,800              | 4            | 100,800              | 16,435     | ,015 |                |                       |
|       | Residual   | 24,533               | 4            | 6,133                |            |      |                |                       |
|       | Total      | 125,333              | 5            |                      |            |      |                |                       |
|       |            |                      |              | <b>Coefficients</b>  |            |      |                |                       |
|       |            | Unstandardized       |              | Standardized         |            |      | 95% Confidence |                       |
|       |            | Coefficients         |              | Coefficients         |            |      |                | Interval for B        |
| Model |            | B                    | Std. Error   | <b>Beta</b>          | $\ddagger$ | Sig. | Lower<br>Bound | Upper<br><b>Bound</b> |
|       | (Constant) | 7,933                | 2,306        |                      | 3,441      | ,026 | 1,532          | 14,334                |
|       | х          | 2,400                | ,592         | .897                 | 4,054      | ,015 | .756           | 4,044                 |

**Şekil 14.1.4.** Örnek 14.1.1.1'in Regresyon Analizi Sonuçları.

Şekil 14.1.4'de görüldüğü gibi SPSS istatistik paket programı, modele ait R, R<sup>2</sup>, düzeltilmiş R<sup>2</sup> ve standart hatayı ( **Model Summary**), regresyon analiz tablosunu (**Anova**) ve katsayı tahminlerini, bu katsayılara ait güven aralıklarını (**Coefficients**) başlıkları altında vermektedir. Buna göre tahmin eşitliği,

$$
\hat{Y} = 7.93 + 2.4X_i
$$

olarak yazılabilir. 7.93 katsayısına ait güven arlığının alt sınırı 1.532, üst sınırı 14.334 ve 2.4 katsayısının güven aralığının alt sınırı 0.756, üst sınırı 4.044 olarak bulunmuştur. X ve Y değişkeni arasındaki korelasyon ise 0.897, denklemin uyum iyiliğinin ise  $R^2$ =0.804 olduğu görülmektedir.

 Elde edilen regresyon denklemine ait regresyon doğrusu ve nokta dağılım grafiği oluşturulmak istenirse **Graphs/Scatter..** menüsü seçilir. Bu durumda Şekil 14.1.5'deki gibi bir grafik seçim menüsü gelir.

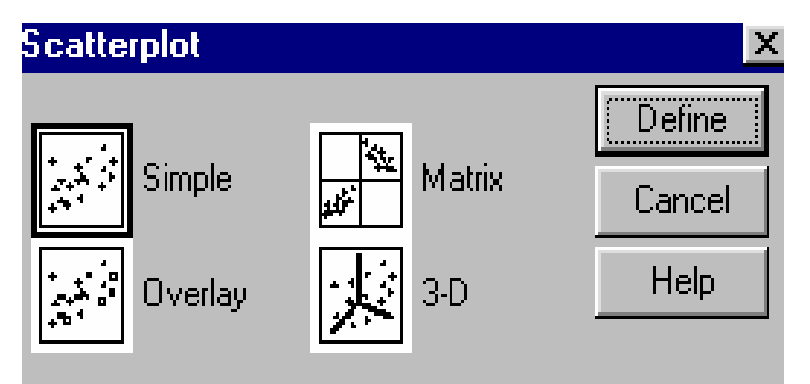

 **Şekil 14.1.5.** Grafik Seçim Menüsü.

Şekil 14.1.5'de **Simple** seçeneği seçilerek **Define** düğmesine basıldığı zaman, X ve Y eksenlerine ait değişkenlerin tanımlanacağı bir menü (Şekil 14.1.6) gelir.

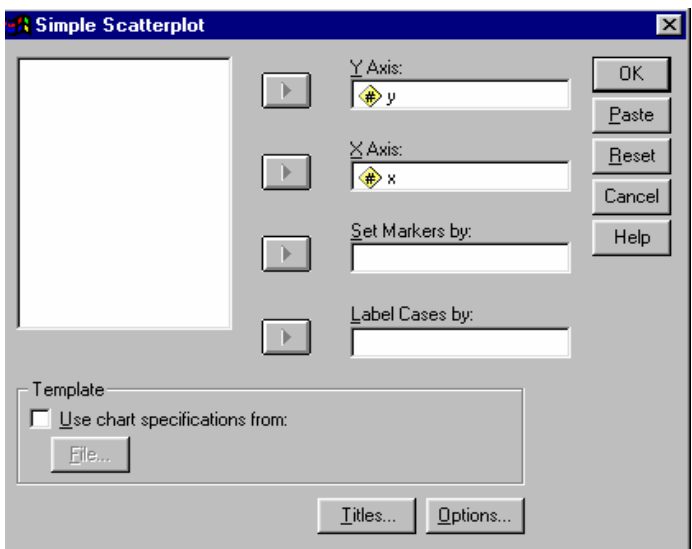

**Şekil 14.1.6.** X ve Y Eksenlerine Ait Değişkenlerin Tanımlanması.

Şekil 14.1.6'daki gibi X ve Y eksenlerine ait değişken ataması yapıldıktan sonra, işlem onaylandığında (**OK**) Şekil 14.1.7'deki gibi nokta dağılım grafiği elde edilir.

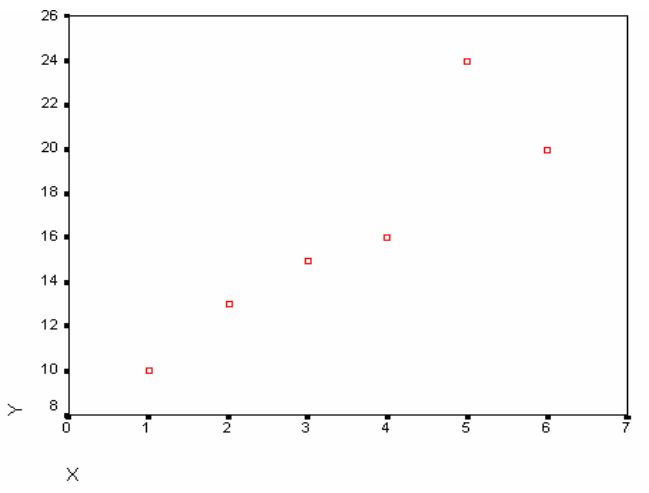

**Şekil 14.1.7.** Nokta Dağılım Grafiği.

 Elde edilen nokta dağılım grafiği üzerinde aynı zamanda regresyon doğrusu görüntülenmek istenirse, grafik üzerinde fare sol tuşu çift tıklandığı zaman Chart Editor isimli yeni bir pencere (Şekil 14.1.8) açılır. Bu pencerede bulunan Chart/Options menüsünde Fit Line kısmında Total işaretlendiği zaman Fit Options.. aktif hale gelecektir. Fit Options menüsünde Linear Regression işaretlendikten sonra işlem onaylandığı (Continue ve OK) zaman, nokta dağılım grafiği üzerinde Şekil 14.1.9'da görüldüğü gibi regresyon doğrusuda görüntülenir.

 Aynı zamanda, Chart/Options/Fit Line/Total işaretlendiği zaman Fit Options.. aktif hale geldiğinde ortalama (Mean) veya bireysel (Individual) güven aralıkları da, regresyon doğrusu ile birlikte çizdirilebilir.

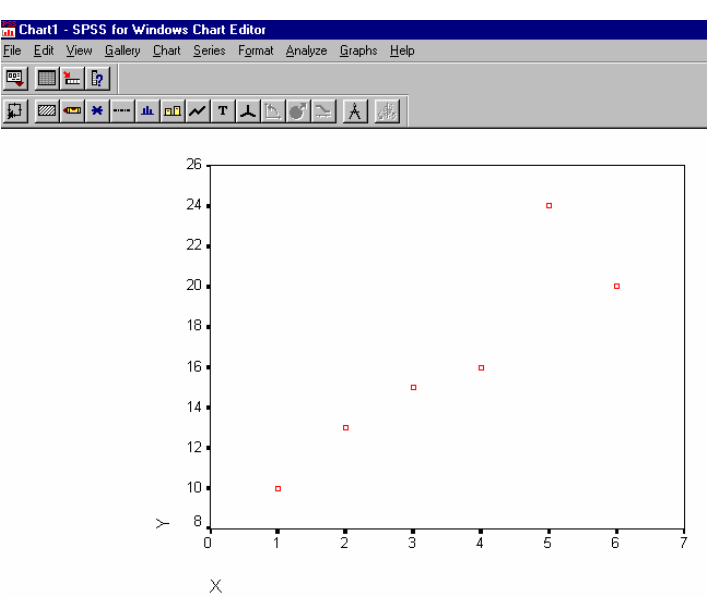

 **Şekil 14.1.8.** Chart Editor Penceresi.

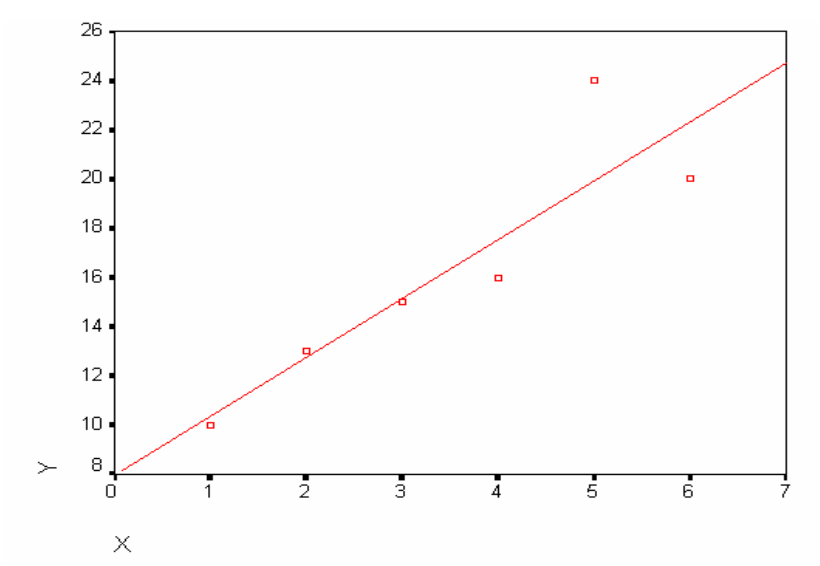

 **Şekil 14.1.9.** Regresyon Doğrusunun Grafik Üzerinde Gösterimi.

Şekil14.1.9'daki grafik üzerinde X ve Y eksenindeki değerlerin başlangıç, bitiş ve artış değereleri yeniden düzenlenmek istenirse, X veya Y eksenindeki rakamların üzeri çift tıklandığında gelecek olan menüden, minimum, maksimum(**displayed**) ve artış değeri (**Increment**) yeniden belirlenebilir.

Regresyon analizi yerine sadece X ve Y değişkeni arasındaki korelasyon hesaplanmak istenirse, **Analyze/Correlate/Bivariate..** menüsünde (Şekil 14.1.10), sağ kutucukta bulunan değişkenler, sol kutucuğa (**Variables**) atanır ve işlemler onaylanırsa (**OK**), X ve Y arasındaki korelasyon Şekil 14.1.11'deki gibi elde edilir. Korelasyonun iki yönlü (**twu-tailed**) veya tek yönlü (**one-tailed**) önem testleri yaptırılabilir. **Flag significant correlations** kutucuğunun işaretlenmesi önemli bulunan korelasyonların işaretlenmesini sağlar.

Arzu edilirse ikiden fazla değişken için de aynı anda ikili korelasyonlar hesaplattırılabilir. Bunun için tüm değişkenler Şekil 14.1.10'daki (**variable**) alanına aktarılmalıdır.

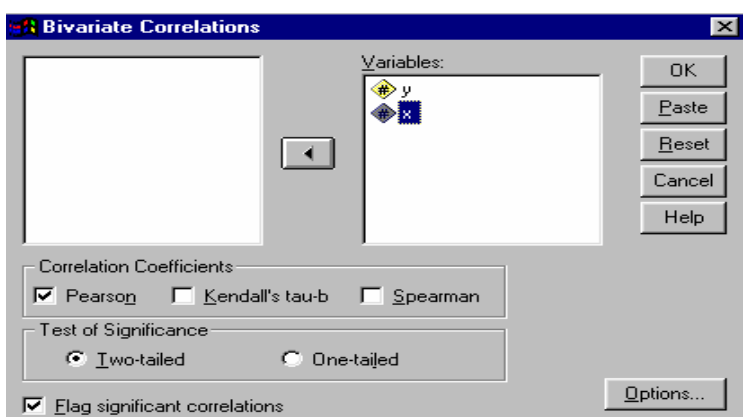

 **Şekil 14.1.10.** Korelasyonu Hesaplanacak Değişkenlerin Seçimi.

| Correlations |
|--------------|
|--------------|

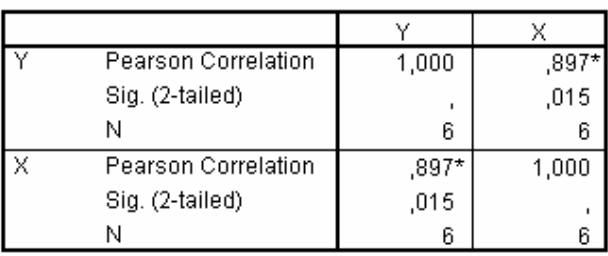

\*. Correlation is significant at the 0.05 level (2-tailed).

**Şekil 14.1.11.** Korelasyon Analizi Sonuçları.

Şekil 14.1.11'de Y satırı ve X sütununun kesiştiği hücrede alt alta r=0.897\*, Sig.=0.015 ve n=6 değerleri vardır. Sig.=0.015 değeri  $\alpha$ =0.05'ten küçük,  $\alpha$ =0.01'den büyük olduğundan 0.05 önem düzeyinde önemli bir korelasyon olduğu anlamında \* ile işaretleme yapılmıştır.

### **14.4. Çoklu Regresyon**

Bağımlı bir değişkene karşı iki veya daha fazla (p tane)

bağımsız değişken varsa ve bunlar arasındaki ilişki doğrusal ise;

 $Y_i = \beta_0 + \beta_1 X_{1i} + \beta_2 X_{2i} + \dots + \beta_p X_{pi} + \varepsilon_i$ 

şeklinde gösterilebilir. Bu modele "**çoklu doğrusal regresyon"** adı verilir.

## **14.4.1. İki Bağımsız Değişken İçin Model ve Parametrelerin Tahmini**

Model;

$$
Y_i = \beta_0 + \beta_1 X_1 + \beta_2 X_2 + \epsilon_i
$$

şeklindedir.

Basit regresyonda olduğu gibi modeldeki hataların  $(\epsilon_i)'$ lerin) kareleri toplamını minimum yapacak parametre tahminleri yapılır. Bu amaçla modeldeki hata terimleri  $(\epsilon_i)$  yalnız bırakılıp eşitliğin her iki tarafının karesi alınarak toplanırsa;

 $\Sigma$ ε<sup>2</sup><sub>i</sub>= $\Sigma$ (Y<sub>i</sub>-β<sub>0</sub>-β<sub>1</sub>X<sub>1+</sub>β<sub>2</sub>X<sub>2</sub>)<sup>2</sup>

eşitliği elde edilir. Bu eşitlikte hata kareler toplamını ( $\sum \varepsilon^2$ <sub>i</sub>) minimum yapacak  $β_0$ ,  $β_1$  ve  $β_2$  parametrelerinin tahminlerini elde etmek için, eşitliğin  $\beta_0$ ,  $\beta_1$  ve  $\beta_2$  için kısmi türevi alınarak sıfıra eşitlenir.

 $β<sub>0</sub>$  için kısmi türevi alınıp sıfıra eşitlenerek,

 $\partial \Sigma \varepsilon^2$ <sub>i</sub> / $\partial \beta_0$  = 0'ın çözümü ile,

*I. Normal esitlik* 
$$
\Sigma Y = n\hat{\beta}_0 + \hat{\beta}_1 \Sigma X_1 + \hat{\beta}_2 \Sigma X_2
$$

şeklinde, β1 için kısmi türevi alınıp sıfıra eşitlenerek,

 $\partial \Sigma \varepsilon^2$ <sub>i</sub> /  $\partial \beta_1$  = 0'ın çözümü ile,

2. Normal ezitlik, 
$$
\sum X_1 Y = \hat{\beta}_0 \sum X_1 + \hat{\beta}_1 \sum X_1^2 + \hat{\beta}_2 \sum X_1 X_2
$$

 $s$ eklinde ve  $β_2$  için kısmi türevi alınıp sıfıra eşitlenerek,

 $\partial \Sigma \varepsilon^2$ <sub>i</sub> / $\partial \beta_2$  = 0'ın çüzümü ile,

3. Normal ezitlik, 
$$
\Sigma X_2 Y = \hat{\beta}_0 \Sigma X_2 + \hat{\beta}_1 \Sigma X_1 X_2 + \hat{\beta}_2 \Sigma X_2^2
$$

şeklinde elde edilir. Üç bilinmeyenli bu denklemler  $\beta_0$ ,  $\beta_1$  ve  $\beta_2$ bilinmeyenleri için çözüldüğünde çoklu regresyon modelinin parametreleri,

$$
\beta_0 = \overline{Y} - \beta_1 \overline{X}_1 - \beta_2 \overline{X}_2,
$$
  

$$
\beta_1 = \frac{S_{x_1y} S_{x_2x_2} - S_{x_2y} S_{x_1x_2}}{S_{x_1x_1} S_{x_2x_2} - (S_{x_1x_2})^2},
$$
  

$$
\beta_2 = \frac{S_{x_2y} S_{x_1x_1} - S_{x_1y} S_{x_1x_2}}{S_{x_1x_2} S_{x_1x_2}}
$$

 $2 = \frac{1}{S_{x_1x_1}S_{x_2x_2} - (S_{x_1x_2})}$ 

 $S_{X_1X_1} S_{X_2X_2} - (S_{X_1X_2})^2$ 

−

 $1^{x_1 \cdots x_2 x_2}$   $\cdots x_1 x_2$ 

şeklindedir.

 **Örnek 14.4.1.1.** Çocuklarda doğum ağırlığına (DA) etki eden faktörlerden annenin yaşı (YAŞ) ve son adet dönemi ağırlıkları (SADA) aşağıdaki gibidir.

| DA    | YAŞ            | <b>SADA</b>    |
|-------|----------------|----------------|
| Y     | $\mathbf{X}_1$ | $\mathbf{X}_2$ |
| 2.123 | 16.00          | 50.00          |
| 2.222 | 21.00          | 58.00          |
| 2.154 | 21.00          | 61.00          |
| 3.000 | 34.00          | 73.00          |
| 2.412 | 18.00          | 53.00          |
| 2.315 | 17.00          | 50.00          |
| 3.289 | 35.00          | 78.00          |
| 3.159 | 31.00          | 86.00          |
| 2.158 | 19.00          | 61.50          |
| 3.256 | 27.00          | 82.00          |
| 2.258 | 20.00          | 60.00          |
| 2.136 | 19.00          | 57.00          |
| 2.596 | 28.00          | 64.00          |
| 2.476 | 24.00          | 57.00          |
| 2.487 | 25.00          | 54.00          |

**Çizelge 14.4.1.1.** Doğum Ağırlığı, Anne Yaşı ve Ağırlığı.

# **Çözüm:**

 **Çizelge 14.4.1.2.** Regresyon Eşitliği İçin Gerekli Ön Hesaplamalar.

|                       |              |              |       |                           | сгеки пезаришана   |          |           |           |
|-----------------------|--------------|--------------|-------|---------------------------|--------------------|----------|-----------|-----------|
|                       | $\mathbf{Y}$ | $X_1$        | $X_2$ | $\mathbf{Y} \mathbf{X}_1$ | ${\bf Y}{\bf X}_2$ | $X_1X_2$ | $(X_1)^2$ | $(X_2)^2$ |
|                       | 2.123        | 16.00        | 50.00 | 33.968                    | 106.15             | 800      | 256       | 2500      |
|                       | 2.222        | 21.00        | 58.00 | 46.662                    | 128.876            | 1218     | 441       | 3364      |
|                       | 2.154        | 21.00        | 61.00 | 45.234                    | 131.394            | 1281     | 441       | 3721      |
|                       | 3.000        | 34.00        | 73.00 | 102                       | 219                | 2482     | 1156      | 5329      |
|                       | 2.412        | 18.00        | 53.00 | 43.416                    | 127.836            | 954      | 324       | 2809      |
|                       | 2.315        | 17.00        | 50.00 | 39.355                    | 115.75             | 850      | 289       | 2500      |
|                       | 3.289        | 35.00        | 78.00 | 115.115                   | 256.542            | 2730     | 1225      | 6084      |
|                       | 3.159        | 31.00        | 86.00 | 97.929                    | 271.674            | 2666     | 961       | 7396      |
|                       | 2.158        | 19.00        | 61.50 | 41.002                    | 132.717            | 1168.5   | 361       | 3782.3    |
|                       | 3.256        | 27.00        | 82.00 | 87.912                    | 266.992            | 2214     | 729       | 6724      |
|                       | 2.258        | 20.00        | 60.00 | 45.16                     | 135.48             | 1200     | 400       | 3600      |
|                       | 2.136        | 19.00        | 57.00 | 40.584                    | 121.752            | 1083     | 361       | 3249      |
|                       | 2.596        | 28.00        | 64.00 | 72.688                    | 166.144            | 1792     | 784       | 4096      |
|                       | 2.476        | 24.00        | 57.00 | 59.424                    | 141.132            | 1368     | 576       | 3249      |
|                       | 2.487        | 25.00        | 54.00 | 62.175                    | 134.298            | 1350     | 625       | 2916      |
| $\boldsymbol{\Sigma}$ | 38.04        | 355.0        | 944.5 | 932.624                   | 2455.747 23156.5   |          | 8929      | 61319.25  |
| Ort.                  | 2.536        | 23.66762.967 |       |                           |                    |          |           |           |

 **Gerekli hesaplamalar** 

 $S_{X_1Y}$  =[932.624-(355x38.04)/15)]=32.320

 $S_{X_2Y}$  =[2455.747-(944.5x38.04)/15)]=60.422

 $S_{X_1X_2}$  =[23156.5-(355x944.5)/15)]=803.333

 $S_{X_1X_1} = [8929-(355)^2/15] = 527.333$ 

$$
S_{X_2X_2} = [61319.25 \cdot (944.5)^2/15)] = 1847.233
$$

$$
\beta_0, \beta_1 \text{ ve } \beta_2 \text{ parametereleri,}
$$
  
\n
$$
\beta_1 = \frac{32.320 \times 1847.233 - 60.422 \times 803.333}{527.333 \times 1847.233 - (803.333)^2}
$$
  
\n= 0.0339

$$
\beta_2 = \frac{60.422 \times 527.333 - 32.320 \times 803.333}{527.333 \times 1847.233 - (803.333)^2}
$$
  
= 0.0179

$$
\beta_0 = 2.536 - 0.0339 \times 23.6667 - 0.0179 \times 62.9667
$$
  
= 0.602667

olarak hesaplanır. Bu durumda çoklu regresyon denklemi (tahmin eşitliği),

 $\hat{Y}_i = 0.602667 + 0.0339(YA,\$) + 0.0179(SADA)$ 

veya

$$
\hat{Y}_i = 0.602667 + 0.0339X_1 + 0.0179X_2
$$

şeklinde oluşur.

Örnek 14.4.1.1'in SPSS İstatistik Paket Programında Çözümü.

Çizelge 14.4.1.1'deki örnek için doğum ağırlığı, anne yaşı ve ağırlığı değerlerinin, editör sayfasına giriş biçimi Şekil 14.4.1.1'deki gibidir.

|                                                                                                    | <b>Example 1 Untitled - SPSS for Windows Data Editor</b> |       |       |     |     |  |  |  |  |  |
|----------------------------------------------------------------------------------------------------|----------------------------------------------------------|-------|-------|-----|-----|--|--|--|--|--|
| File Edit View Data Transform Analyze Graphs Utilities Window<br>Help                                                                                                    |                                                          |       |       |     |     |  |  |  |  |  |
| $\mathcal{C}[\mathbf{G}]\textcolor{red}{\otimes}\textcolor{red}{\mathbf{E}}\textcolor{red}{\textcolor{red}{\otimes}}\textcolor{red}{\textcolor{red}{\mathbf{E}}}\textcolor{red}{\textcolor{red}{\mathbf{E}}}\textcolor{red}{\textcolor{red}{\mathbf{E}}}\textcolor{red}{\textcolor{red}{\mathbf{E}}}\textcolor{red}{\textcolor{red}{\mathbf{E}}}\textcolor{red}{\textcolor{red}{\mathbf{E}}}\textcolor{red}{\textcolor{red}{\mathbf{E}}}\textcolor{red}{\textcolor{red}{\mathbf{E}}}\textcolor{red}{\textcolor{red}{\mathbf{E}}}\textcolor{red}{\textcolor$ |                                                          |       |       |     |     |  |  |  |  |  |
|                                                                                                    |                                                          |       |       |     |     |  |  |  |  |  |
|                                                                                                    | da                                                       | yas   | sada  | var | var |  |  |  |  |  |
|                                                                                                    | 2,12                                                     | 16,00 | 50,00 |     |     |  |  |  |  |  |
| $\overline{2}$                                                                                                    | 2,22                                                     | 21,00 | 58,00 |     |     |  |  |  |  |  |
| 3                                                                                                    | 2,15                                                     | 21,00 | 61,00 |     |     |  |  |  |  |  |
| 4                                                                                                    | 3,00                                                     | 34,00 | 73,00 |     |     |  |  |  |  |  |
| 5                                                                                                    | 2,41                                                     | 18,00 | 53,00 |     |     |  |  |  |  |  |
| 6                                                                                                    | 2,32                                                     | 17,00 | 50,00 |     |     |  |  |  |  |  |

**Şekil 14.4.1.1.** Çizelge14.4.1.1'deki Örnek Için Veri Girişi.

 Örnek 14.4.1.1'deki bağımlı değişken (doğum ağırlığı) **Dependent** kutucuğuna ve bağımsız değişkenler (anne yaşı ve ağırlığı) **Independent(s)** kutucuğuna atanır (Şekil 14.4.1.2). Bu aşamada **Method** kutucuğu **Enter** konumunda olmalıdır.

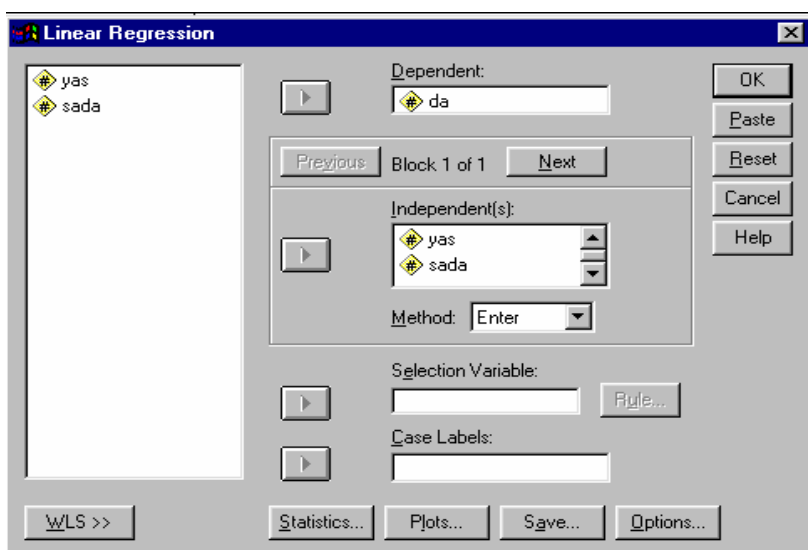

**Şekil 14.4.1.2.** Örnek 14.4.1.1 için, Bağımlı ve Bağımsız Değişkenlerin Atanması.

Bağımlı ve bağımsız değişkenler tanımlandıktan sonra yapılan işlemler onaylandığında (**OK**) Örnek 14.4.1.1'e ait SPSS analiz sonuçları Şekil 14.4.1.3'deki gibi olacaktır.

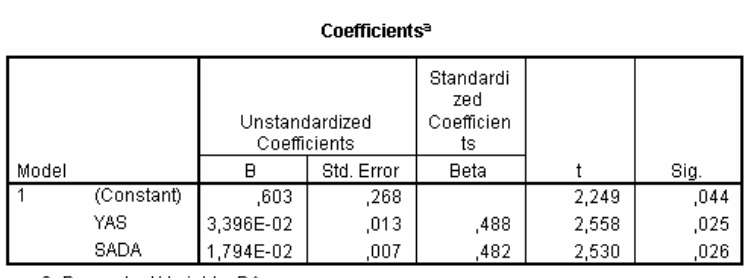

a. Dependent Variable: DA

**Şekil 14.4.1.3.** Örnek 14.4.1.1'in Regresyon Analizi Sonuçları.

Buna göre tahmin eşitliği,

$$
\hat{Y}_i = 0.602667 + 0.0339(YAS) + 0.0179(SADA)
$$

veya

$$
\hat{Y}_i = 0.602667 + 0.0339X_1 + 0.0179X_2
$$

olarak yazılabilir.

### **PROBLEMLER**

**1)** Kesimden 3 ay sonra endüstri amaçlı kütüklerde kabuktan merkeze doğru derinlik (cm) ve nem miktarı (%) aşağıdaki gibi bulunmuştur. Doğrusal regresyon analizi yapınız. Korelasyonu, r $^{25}$ yi, güven aralıklarını hesaplayınız ve katsayıların önem testlerini yapınız.

|  |                              |  |  | $\mid$ Y 0.5 0.7 1.0 2.0 2.7 5.0 14.0 |
|--|------------------------------|--|--|---------------------------------------|
|  | $\mathbf{X}$ 1   1.5   2   3 |  |  |                                       |

**2)** Süt sığırlarında yaş (ay) ve laktasyon süt verimi (ton) arasındaki ilişki aşağıdaki gibidir. Doğrusal regresyon analizi yapınız. Korelasyonu,  $r^2$ yi, güven aralıklarını hesaplayınız ve katsayıların önem testlerini yapınız.

| LSV(ton) | YAŞ (ay)     |
|----------|--------------|
| Y        | $\mathbf{X}$ |
| 2.850    | 41           |
| 3.415    | 65           |
| 3.654    | 77           |
| 3.250    | 101          |
| 3.500    | 42           |
| 3.854    | 69           |
| 3.752    | 81           |
| 3.400    | 89           |
| 3.978    | 101          |
| 2.954    | 41           |

**3)** Sıcaklık  $(^{0}C)$  ve yaprak gelişimi (mm<sup>2</sup>/gün) arasındaki ilişki aşağıdaki gibidir. Doğrusal regresyon analizi yapınız. Korelasyonu,

r<sup>2</sup>'yi, güven aralıklarını hesaplayınız ve katsayıların önem testlerini yapınız.

| $Y$ (mm <sup>2</sup> /gün) | $\sqrt{17}$ |  |    |  |
|----------------------------|-------------|--|----|--|
|                            |             |  | 70 |  |

**4)** Sıcaklık (<sup>0</sup> C) ve yem tüketimi (gr/gün) arasındaki ilişki aşağıdaki gibidir. Doğrusal regresyon analizi yapınız. Korelasyonu,  $r^2$ yi, güven aralıklarını hesaplayınız ve katsayıların önem testlerini yapınız.

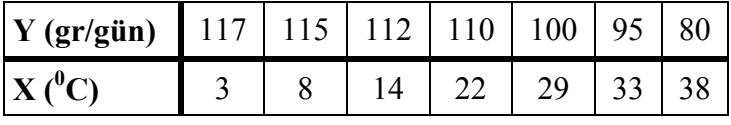

**5)** Kadınlarda yaş (yıl) ve kandaki hemoglobin düzeyi (g/dl) arasındaki ilişki aşağıdaki gibidir. Doğrusal regresyon analizi yapınız. Korelasyonu,  $r^2$ yi, güven aralıklarını hesaplayınız ve katsayıların önem testlerini yapınız.

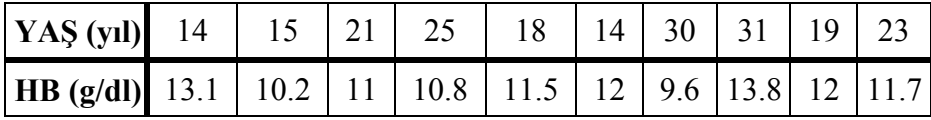

**6)** Ziraat fakültesi 2-cü sınıf öğrencilerinin matematik ve istatistik dersi notları arasındaki ilişki aşağıdaki gibidir. Doğrusal regresyon analizi yapınız. Korelasyonu, r<sup>2</sup>'yi, güven aralıklarını hesaplayınız ve katsayıların önem testlerini yapınız.

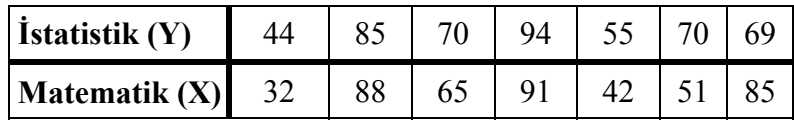

| $ Y(mm^2/gün) $ | 17 <sup>1</sup> | 15 | 12              |     |     |  |
|-----------------|-----------------|----|-----------------|-----|-----|--|
| $X_1(^0C)$      |                 |    | $\overline{14}$ |     | 29  |  |
| $X_1$ (%)       |                 |    |                 | 6.4 | 5.9 |  |

7) Sıcaklık  $(^{0}C)$ , yaprak gelişimi  $(mm<sup>2</sup>/gün)$  ve oransal nem (%) arasındaki ilişki aşağıdaki gibidir. Çoklu regresyon analizi yapınız. Korelasyonu ve  $r^2$ 'yi hesaplayınız.

**8)** Süt sığırlarında yaş (ay), sağım sayısı (günde) ve laktasyon süt verimi (ton) arasındaki ilişki aşağıdaki gibidir. Çoklu regresyon analizi yapınız. Korelasyonu ve  $r^2$ 'yi hesaplayınız.

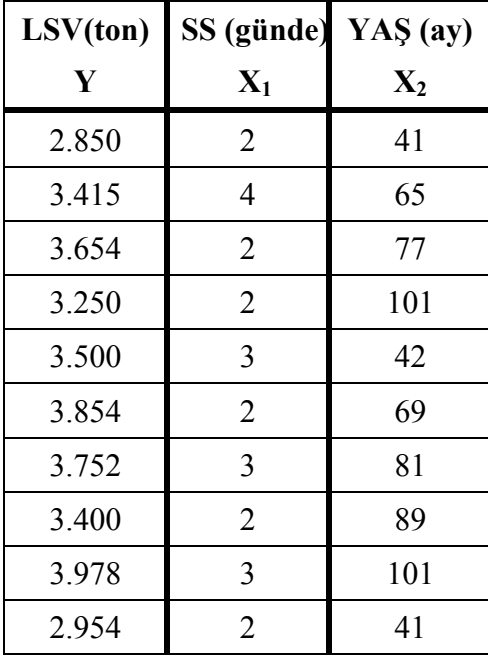

| $Y$ (gr/gün)                 | $117$ 115 | 112 | 110 | 100 |  |
|------------------------------|-----------|-----|-----|-----|--|
| $X_1(^0C)$                   |           |     | 22  | 29  |  |
| $X_2$ (adet/m <sup>2</sup> ) | 16        |     | 10  |     |  |

9) Sıcaklık (<sup>0</sup>C), yem tüketimi (gr/gün) ve yerleşim sıklığı  $(\text{adet/m}^2)$  arasındaki ilişki aşağıdaki gibidir. Çoklu regresyon analizi yapınız. Korelasyonu ve  $r^2$ 'yi hesaplayınız.

**10)** Kadınlarda yaş (yıl), bebeğin doğum ağırlığı (kg) ve kandaki hemoglobin düzeyi (g/dl) arasındaki ilişki aşağıdaki gibidir. Çoklu regresyon analizi yapınız. Korelasyonu ve r<sup>2</sup>'yi hesaplayınız.

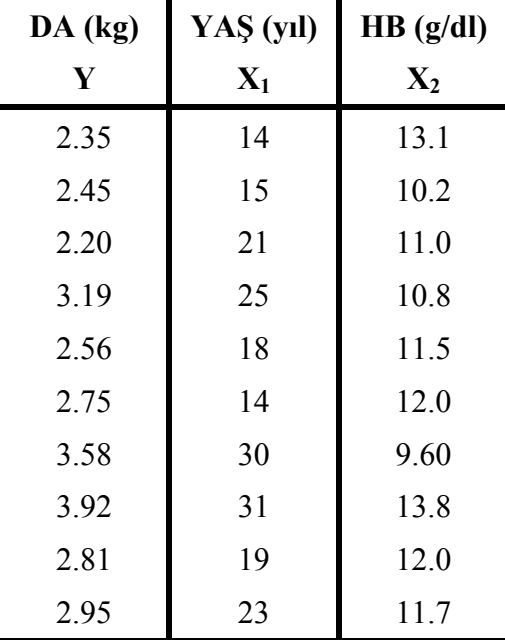

## **15. ÇOKLU REGRESYONDA MODELE GİRECEK DEĞİŞKENLERİN SEÇİMİ**

Ölçüm yapılan bağımsız değişkenle, bağımlı değişken arasındaki ilişki, değişken sayısı arttıkça daha iyi izah edilir duruma gelir. Ancak, değişken sayısının arttırılması ek ölçümleri gerektirdiğinden zahmetli ve masraflı bir iştir. Bu nedenle toplam varyansı en az sayıda değişkenle açıklamak esas amaçtır.

 Modele eklenmesi ile, bağımlı değişkenin varyasyonunu açıklamada önemli artış sağlayan değişkenleri belirlemek veya seçmek için değişik yöntemler vardır. Değişken seçimi üç veya daha fazla bağımsız değişken olduğu durumlarda önem kazanmaktadır. Değişken seçiminde sıkça kullanılan yöntemler aşağıdaki gibidir.

**1)** Mümkün Olan Tüm Regresyonlar (All Possible Regression)

 **2)** Değişken Ekleme İşlemi (Forward Selection)

**3)** Değişken Eleme İşlemi ( Backward Selection)

**4)** Değişken Ekleme Ve Eleme İşlemi (Stepwise Selection)

## **15.1. Mümkün Olan Tüm Regresyonlar (All Possible Regression)**

 Burada amaç, en iyi alt regresyon setini bulmaktır. Yani Y'yi (bağımlı değişkeni) ifade edebilecek en az sayıda bağımsız X değişkeni belirlenecektir.

 Mümkün olan tüm regresyonlar yönteminde, ilk olarak değişkenlerin tekli, sonra ikili kombinasyonları, sonra üçlü kombinasyonları, ve n'inci kombinasyonlarını içeren modeller (regresyon setleri) göz önüne alınır. Öncelikle bir ön eleme yapılarak, bunlar arasında  $R^2$ si (belirleme katsayısı) en yüksek olan regresyon setleri seçilir. Daha sonra bu setlerdeki değişkenlerin her birinin sırası ile modelde olmaması durumunda (hata kareler toplamı kullanılarak), modele katkısının önemli olup olmadığı kontrol edilir. Modele katkısı önemli olmayan değişkenler modelden atılır ve en iyi regresyon seti bulunana kadar işleme devam edilir. Bu amaçla kullanılan test istatistiği,

$$
F_c = \frac{R_p^2 - R_{p-1}^2}{\frac{1 - R_p^2}{n - p - 1}} \sim F_{1, n-p-1, \alpha}
$$

şeklindedir. Burada,

 $R_p^2$  = E sitlikte p tane terim olduğunda elde edilen (tüm modele ait) determinasyon katsayısını,

 $R_{p-1}^2$ = Eşitlikten terim atıldıktan sonra elde edilen (indirgenmiş modelin) determinasyon katsayısını,

 $F_{1,n-p-1,\alpha}$  = Tüm regresyonun F cetvel değerini

 n - p -1= Tüm regresyonun hata serbestlik derecesini, ifade eder.

 $R_p^2$  değeri,  $R_0^2$  değerinden yüksek olan setler önemli setlerdir.  $R_0^2$  değeri,

$$
R_0^2 = 1 - (1 - R_t^2) \cdot (1 + \frac{t \cdot f_{t(n-p-1)}}{n-p-1})
$$

şeklindedir. Burada,

 $R_t^2$ =Tüm regresyonun  $R^2$ 'sini,

 $f_{t(n-p-1)} = F$  cetvel değerini,

t= Regresyondaki bağımsız değişken sayısını,

n - p -1= Tüm regresyonun hata serbestlik derecesini,

ifade eder.

 Fc hesap değeri, F cetvel değerinden küçük ise değişkenin modelde kalmasının modele fazla bir katkı sağlamayacağına karar verilir ve model dışı bırakılır.

**Örnek 15.1.1.** Etlik piliçlerde yem tüketimi (gr/gün), su tüketimi (gr/gün), sıcaklık  $({}^{0}C)$  ve yerleşim sıklığının (piliç/m<sup>2</sup>) günlük canlı ağırlık artışına etkisi araştırılıyor. Elde edilen veriler aşağıdaki gibidir.

| Yem<br>Tüketimi | Su<br>Tüketimi | <b>Sicaklik</b> | Yerleşim<br>Sıklığı | Canlı A.<br>A. |
|-----------------|----------------|-----------------|---------------------|----------------|
| $(X_1)$         | $(X_2)$        | $(X_3)$         | $(X_4)$             | (Y)            |
| 110.00          | 225.00         | 35.00           | 12.00               | 34.00          |
| 112.00          | 251.00         | 32.00           | 15.00               | 39.00          |
| 136.00          | 235.00         | 37.00           | 14.00               | 41.00          |
| 109.00          | 190.00         | 30.00           | 10.00               | 30.00          |
| 108.00          | 162.00         | 30.00           | 12.00               | 30.00          |
| 98.00           | 198.00         | 39.00           | 12.00               | 36.00          |
| 91.00           | 154.00         | 39.00           | 9.00                | 31.00          |
| 133.00          | 260.00         | 28.00           | 16.00               | 44.00          |
| 127.00          | 210.00         | 28.00           | 17.00               | 43.00          |
| 114.00          | 154.00         | 27.00           | 15.00               | 39.00          |
| 107.00          | 188.00         | 25.00           | 11.00               | 35.00          |
| 139.00          | 245.00         | 27.00           | 14.00               | 45.00          |
| 141.00          | 229.00         | 25.00           | 15.00               | 45.00          |
| 129.00          | 212.00         | 28.00           | 17.00               | 43.00          |
| 116.00          | 156.00         | 27.00           | 15.00               | 40.00          |
| 109.00          | 190.00         | 25.00           | 13.00               | 37.00          |
| 141.00          | 248.00         | 27.00           | 15.00               | 45.00          |
| 143.00          | 231.00         | 25.00           | 16.00               | 46.00          |

**Çizelge 15.1.1.** Etlik Piliçlerde Yem Tüketimi , Su Tüketimi, Sıcaklık, Yerleşim Sıklığı ve Günlük Canlı Ağırlık Artışı.

## **Örnek 15.1.1'in SPSS İstatistik Paket Programında Çözümü.**

Öncelikle  $β_0$  dışında tüm tekli, ikili, üçlü,....n'li değişkenlerin yer aldığı mümkün olan tüm alt regresyonlara ve tüm değişkenlerin yer aldığı (tüm model) regresyona ait  $R^2$  değerleri hesaplanmalıdır. Bu amaçla tüm mümkün olan alt regresyonların SPSS paket programında hesaplanması ve bir çizelgede özetlenmesi gerekir (Çizelge 15.1.2 ve 15.1.3). SPSS paket programında her bir alt regresyon seti için, **Independent** kutucuğuna ayrı bir tanımlama yapmak gerekir. Örneğin sadece X1 değişkenini içeren alt model için sadece Xı değişkeni **Independent** kutucuğuna atanırken, X<sub>1</sub> ve X<sub>2</sub> değişkenlerini içeren model için analiz yaptırılırken **Independent** kutucuğuna X<sub>1</sub> ve X<sub>2</sub> değişkenleri atanır.

| Modeldeki Değişkenle | R     | $R^2$    | $\overline{R}^2$ | $S_{\overline{x}}$ |
|----------------------|-------|----------|------------------|--------------------|
| $X_1$                | 0.884 | $0.781*$ | 0.767            | 2.6128             |
| $X_2$                | 0.645 | 0.416    | 0.380            | 4.2670             |
| $X_3$                | 0.478 | 0.228    | 0.180            | 4.9057             |
| $X_4$                | 0.859 | 0.738    | 0.722            | 2.8558             |
| $X_1X_2$             | 0.885 | $0.784*$ | 0.755            | 2.6825             |
| $X_1X_3$             | 0.885 | $0.782*$ | 0.753            | 2.6903             |
| $X_1X_4$             | 0.936 | $0.877*$ | 0.860            | 2.0246             |
| $X_2X_3$             | 0.768 | 0.590    | 0.536            | 3.6912             |
| $X_2X_4$             | 0.902 | $0.813*$ | 0.788            | 2.4938             |
| $X_3X_4$             | 0.862 | 0.743    | 0.709            | 2.9234             |
| $X_1X_2X_3$          | 0.887 | $0.787*$ | 0.742            | 2.7520             |
| $X_1X_2X_4$          | 0.939 | $0.882*$ | 0.857            | 2.0494             |
| $X_2X_3X_4$          | 0.909 | $0.827*$ | 0.789            | 2.4859             |
| $X_1X_3X_4$          | 0.937 | $0.877*$ | 0.851            | 2.0902             |
| $X_1X_2X_3X_4$       | 0.939 | 0.882*   | 0.846            | 2.1266             |

**Çizelge 15.1.2.** Tüm ve Alt Regresyonlara Ait R,  $R^2$ ,  $\overline{R}^2$  ve  $S_{\overline{x}}$  Değerleri.

| Modeldeki      | $\beta_0$ | $\beta_1$ | $\beta_2$ | $\beta_3$   | $\beta_4$ |  |
|----------------|-----------|-----------|-----------|-------------|-----------|--|
| Değişkenler    |           |           |           |             |           |  |
| $X_1$          | 3.384     | 0.297     |           |             |           |  |
| $X_2$          | 18.566    |           | 0.09867   |             |           |  |
| $X_3$          | 55.170    |           |           | $-0.543$    |           |  |
| $X_4$          | 11.648    |           |           |             | 1.989     |  |
| $X_1X_2$       | 3.105     | 0.281     | 0.01070   |             |           |  |
| $X_1X_3$       | 5.659     | 0.290     |           | $-0.04780$  |           |  |
| $X_1X_4$       | 2.368     | 0.184     |           |             | 1.056     |  |
| $X_2X_3$       | 33.998    |           | 0.09247   | $-0.477$    |           |  |
| $X_2X_4$       | 6.461     |           | 0.04732   |             | 1.652     |  |
| $X_3X_4$       | 15.473    |           |           | $-0.08828$  | 1.902     |  |
| $X_1X_2X_3$    | 7.189     | 0.259     | 0.01641   | $-0.08893$  |           |  |
| $X_1X_3X_4$    | 0.726     | 0.187     |           | 0.03413     | 1.074     |  |
| $X_2X_3X_4$    | 12.744    |           | 0.05084   | $-0.154$    | 1.475     |  |
| $X_1X_2X_4$    | 1.947     | 0.159     | 0.01551   |             | 1.074     |  |
| $X_1X_2X_3X_4$ | 2.214     | 0.158     | 0.01587   | $-0.005769$ | 1.072     |  |

**Çizelge 15.1.3.** Tüm Model ve Alt Regresyonlara Ait Katsayı Tahminleri.

Örnek 13 için kritik değer,

$$
R_0^2 = 1 - (1 - 0.882) \cdot (1 + \frac{4 \times 3.18}{13})
$$

## $= 0.7665$

şelinde hesaplanır. Çizelge 15.1.2'de  $R^2$ 'si bu değerden yüksek olan setlerin hepsi önemli setlerdir. Önemli olan setler Çizelge 15.1.2'de "\*" ile işaretlenmiştir.

Çizelge 15.1.2'de görüldüğü gibi,  $X_2$ ,  $X_3$  ve  $X_4$ değişkenlerine ait  $R^2$  değeri kritik değerden (0.7665) küçük olduğu için model dışı kalmıştır. Ancak bireysel katkıları önemli olmayan bu değişkenlerin, diğer değişkenlerle modele katkısı önemlimi test edilmeli ve daha sonra model dışı bırakılmalıdır. X<sub>3</sub> değişkeni ve bu değişkeni içeren tüm setlerin herhangi bir işlem yapılmadan önemsiz setler olduğu kabul edilebilir. Çünkü değişkeninin modelde olduğu durumla  $(X_1, X_2, X_3, X_4)$ , olmadığı durum arasında  $(X_1, X_2, X_4)$   $\mathbb{R}^2$ bakımından bir farklılık gözlenmemiştir. Bu nedenle X<sub>3</sub> değişkenini içeren tüm setler, yani  $X_1X_3$ ,  $X_1X_2X_3$ ,  $X_2X_3X_4$ ,  $X_1X_3X_4$  önemsiz kabul edilir. Önemsiz setler atıldıktan sonra kalan önemli setler (Çizelge 15.1.2'de italik olarak gösterilmiştir) içindeki  $X_2$  değişkeninin modele katkısının test edilmesi için kullanılacak test istatistiği değeri,

$$
F = \frac{R_{124}^2 - R_{14}^2}{\frac{1 - R_{124}^2}{14}} = \frac{0.882 - 0.877}{\frac{1 - 0.882}{14}}
$$

$$
= 0.59322
$$

şeklinde hesaplanır. Hesap değeri (0.59322), cetvel değerinden  $(F<sub>1,14,0.05</sub> = 4.60)$  küçük olduğu için  $X<sub>2</sub>$  değişkeninin model dışı bırakılmasına karar verilir. Önemsiz setler atıldıktan sonra kalan önemli setler (Çizelge 15.1.2'de kalın-italik olarak gösterilmiştir) içindeki X4 değişkeninin modele katkısının test edilmesi için kullanılacak test istatistiği değeri,

$$
F = \frac{R_{14}^2 - R_1^2}{\frac{1 - R_1^2}{15}} = \frac{0.877 - 0.781}{\frac{1 - 0.877}{15}}
$$

$$
= 11.70732
$$

şeklinde hesaplanır. Hesap değeri (11.70732), cetvel değerinden  $(F_{1,15,0.05}$  =4.54) büyük olduğu için  $X_4$  değişkeninin modelden atılamayacağına karar verilir. Sonuç olarak en iyi alt regresyon setinin, X1 ve X4 değişkenlerinden oluştuğu söylenebilir. Buna göre, en iyi alt regresyon setine ait tahmin denklemi,

$$
\hat{Y}_i = 2.368 + 0.184X_1 + 1.056X_4
$$

şeklindedir.

### **15.2. Değişken Ekleme İşlemi (Forward Selection)**

Öncelikle en iyi tek değişkenli model ile başlanarak her seferinde en yüksek katkıyı sağlayacak değişken ilave edilerek uygulanan bir yöntemdir. Yani bir değişken ilavesi ile, regresyonun hata kareler toplamında meydana gelen değişmenin (küçülmenin) önemli olup olmadığına bakılır. Bu işlem eklenen değişkenin katsayısının önemsiz olması durumunda sona erdirilir. Test istatistiği,

$$
F_i = Max_i \left[ \frac{(HKT_p - HKT_{p-i}}{\hat{\sigma}_{p-i}^2} \right] > F_c
$$

şeklindedir. Burada,

 $HKT_p = Degişken$  eklenmesi durumunda oluşan regresyon setinin hata kareler toplamını,

 $HKT_{p-i}$  = Değişken ilave edilmeden önceki regresyon setine ait hata kareler toplamını,

 $\hat{\sigma}_{p-i}^2$  = Değişken ilave edilmeden önceki regresyon setine ait varyansı, ifade eder.

Örnek 15.1.1'in SPSS İstatistik Paket Programında Değişken Ekleme Yöntemi ile Çözümü.

Örnek 15.1.1'deki bağımlı değişken (Y) **Dependent** kutucuğuna ve bağımsız değişkenler  $(X_1, X_2, X_3$  ve  $X_4$ ) **Independent(s)** kutucuğuna atandıktan sonra, **Method** kutucuğundan **Forward** seçeneği işaretlendikten sonra (Şekil 15.2.1) işlemler onaylandığında, SPSS paket programı forward yöntemine göre değişken seçme işlemini yapar. Forward yöntemine göre örnek 15.1.1'in değişken seçimi sonuçları Şekil 15.2.2'de verilmiştir.

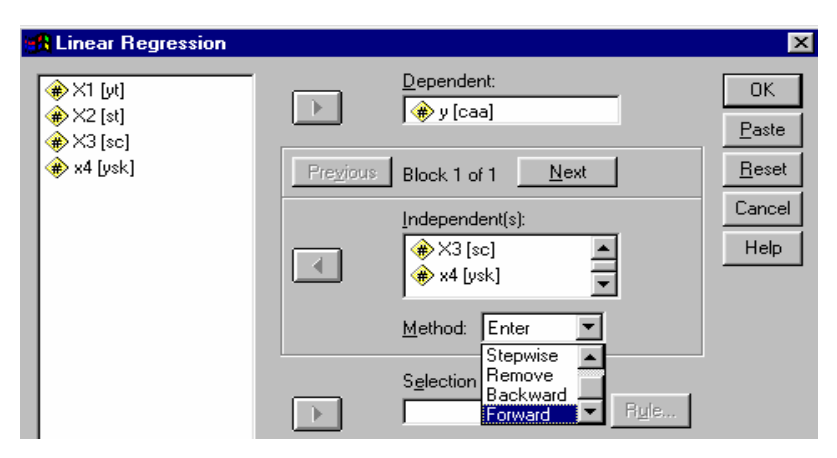

**Şekil 15.2.1.** Değişken Seçiminde Kullanılacak Yöntemin Seçimi.

Variables Entered/Removed<sup>3</sup>

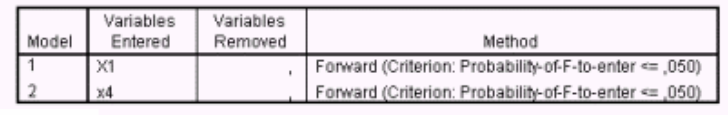

**Model Summary** 

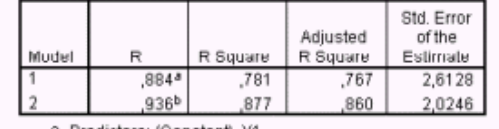

a. Predictors: (Constant), X1 b. Predictors: (Constant), X1, x4

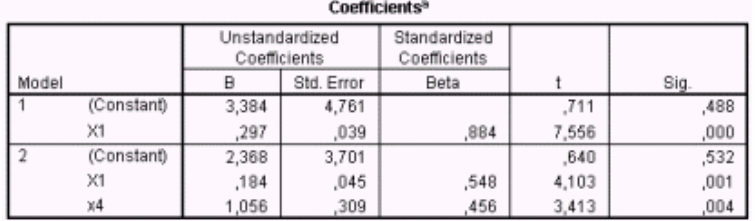

**Excluded Variables** 

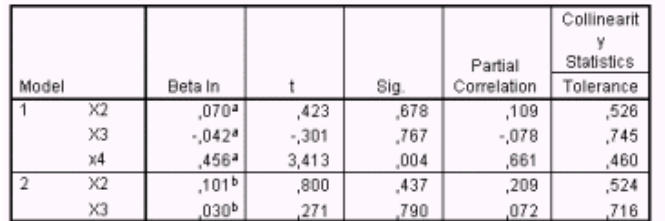

**Şekil 15.2.2.** Forward Yöntemine Göre Örnek 15.1'in Değişken Seçimi Sonuçları.

Şekil 15.2.2''de **Model Summary** çizelgesine bakıldığında, en iyi tek değişkenli model olarak X<sub>1</sub> değişkenini içeren model ile işleme başlandığı, daha sonra X4 değişkeninin modele alındığı ve diğer değişkenlerin modele katkısının önemsiz bulunduğu için model dışı bırakıldığı görülmektedir. Sonuç olarak, Forward yöntemine göre en iyi alt regresyon setinin,  $X_1$  ve  $X_4$  değişkenlerinden oluştuğu söylenebilir. Buna göre, en iyi alt regresyon setine ait tahmin denklemi (Şekil 15.2.2'de **Coefficients** tablosunun ikinci satırından),

$$
\hat{Y}_i = 2.368 + 0.184X_1 + 1.056X_4
$$

şeklindedir.

### **15.3. Değişken Eleme İşlemi ( Backward Selection)**

 İlk aşamada model içine tüm değişkenler dahil edilir. Daha sonraki kademelerde her defasında bir tane olmak üzere en düşük kısmi F değerine sahip olan bağımsız değişken (X) atılmak sureti ile işleme devan edilir. Atılan değişkenin katkısı her seferinde test edilir. Atılan değişkenin katkısı istatistiki olarak önemli ise atma işlemi gerçekleştirilmez ve işlem orada durdurulur. Test istatistiği,

$$
F_i = Min_i \left[ \frac{(HKT_{p-i} - HKT_p}{\hat{\sigma}_p^2} \right] > F_c
$$

 $HKT_p = Degişken çıkarılmadan önceki regresyon setine ait$ hata kareler toplamını,

HKT<sub>n−i</sub> = Değişken çıkarılması durumunda oluşan regresyon setinin hata kareler toplamını,

 $\hat{\sigma}_{p-i}^2$  = Değişken çıkarılmadan önceki durumunda oluşan regresyon setinin varyansını,

ifade eder.

Örnek 15.1.1'in SPSS İstatistik Paket Programında Değişken Eleme Yöntemi ile Çözümü.

Değişken tanımlama işlemi bittikten sonra, **Method** kutucuğundan **Backward** seçeneği işaretlendikten sonra (Şekil 15.2.1) işlemler onaylandığında, SPSS paket programı backward yöntemine göre değişken seçme işlemini yapar. Backward yöntemine göre örnek 15.1.1'in değişken seçimi sonuçları Şekil 15.3.1'de verilmiştir.

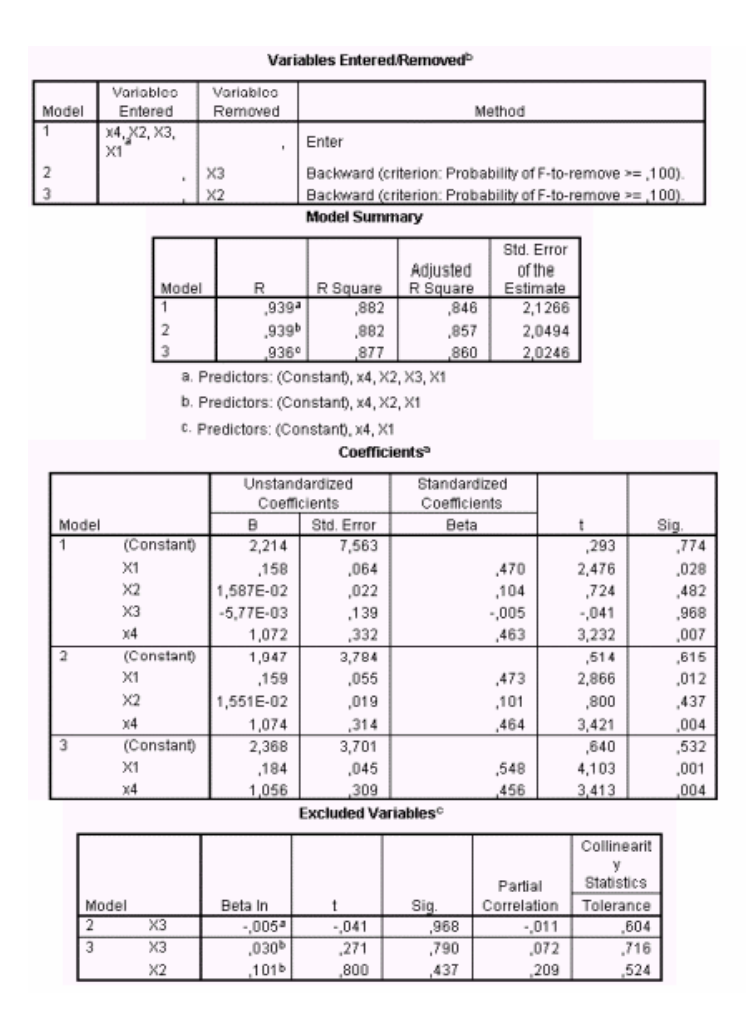

**Şekil 15.3.1.** Backward Yöntemine Göre Örnek 15.1.1'in Değişken Seçimi Sonuçları.

Şekil 15.3.1'de **Model Summary** çizelgesine bakıldığında, değişken seçimi işlemine tüm modelle başlandığı ve daha sonra sırası ile X3 ve X2 değişkenlerinin modele katkısının önemsiz bulunarak model dışı bırakıldığı görülmektedir. Sonuç olarak backward yöntemine göre en iyi alt regresyon setinin, X1 ve X4 değişkenlerinden oluştuğu söylenebilir. Buna göre, en iyi alt regresyon setine ait tahmin denklemi (**Coefficients** taoblosunun üçüncü satırı),

$$
\hat{Y}_i = 2.368 + 0.184X_1 + 1.056X_4
$$

seklindedir.

## **15.4. Değişken Ekleme Ve Eleme İşlemi (Stepwise Selection)**

Esas olarak değişken ekleme yöntemine benzemektedir. Ancak bir değişken modele alındıktan sonra eleme yöntemine benzer şekilde modeldeki tüm değişkenlerin durumu yeniden incelenir. Bu yönüyle eleme yöntemine benzemektedir. Bu yöntemde işlem, herhangi bir değişken ilave edilemez veya atılamaz hale geldiğinde durdurulur. Yöntemin iyi tarafı daha önce modele girmiş bir değişken daha sonra modele girecek değişkenlerle ilişkilerine bağlı olarak atılabilir hale de gelmesidir.

Örnek 15.1.1'in SPSS İstatistik Paket Programında Değişken Ekeme-Eleme Yöntemi ile Çözümü.

Değişken tanımlama işlemi bittikten sonra, **Method** kutucuğundan **Stepwise** seçeneği işaretlendikten sonra (Şekil 15.2.1) işlemler onaylandığında, SPSS paket programı stepwise yöntemine göre değişken seçme işlemini yapar. Stepwise yöntemine Örnek 15.1.1'in değişken seçimi sonuçları Şekil 15.4.1'de verilmiştir.

Şekil 15.4.1'de **Model Summary** çizelgesine bakıldığında, en iyi tek değişkenli model olarak X1 değişkenini içeren model ile işleme başlandığı, daha sonra X4 değişkeninin modele alındığı ve diğer değişkenlerin modele katkısının önemsiz bulunduğu için model dışı bırakıldığı görülmektedir. Buna göre, en iyi alt regresyon setine ait tahmin denklemi (Şekil 15.4.1'de **Coefficients** tablosunun ikinci satırı),

 $\hat{Y}_i = 2.368 + 0.184X_1 + 1.056X_4$ 

### **şeklindedir.**

#### Variables Entered/Removed<sup>3</sup>

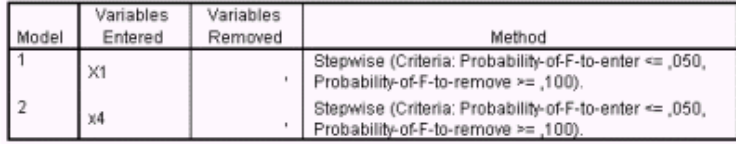

#### Model Summary

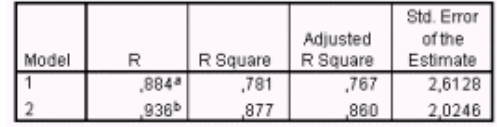

a. Predictors: (Constant), X1

b. Predictors: (Constant), X1, x4

### Coefficients

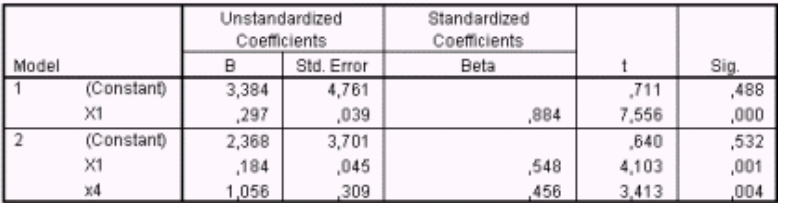

#### Excluded Variables<sup>c</sup>

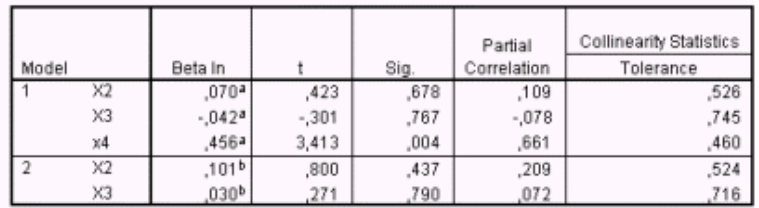

**Şekil 15.4.1**. Stepwise Yöntemine Göre Örnek 15.1.1'in Değişken Seçimi Sonuçları.

## **PROBLEMLER**

**1)** Bir süt sığırcılığı çalışmasında laktasyon süt verimine (kg) etki ettiği düşünülen, yaş (ay), ırk (esmer= 0, jersey=1), günlük sağım sayısı, ve mevsim (kış ve sonbahar=0, ilkbahar ve yaz=1) özellikleri 33 hayvan üzerinde inceleniyor. Buna göre en iyi regresyon setini bulunuz.

|                | No LSV | YAŞ | M              |                | <b>SS IRK No LSV</b> |    |      | YAŞ | M            | <b>SS</b>      | <b>IRK</b>       |
|----------------|--------|-----|----------------|----------------|----------------------|----|------|-----|--------------|----------------|------------------|
| 1              | 2850   | 41  | 0              | $\overline{2}$ | 0                    | 18 | 4500 | 93  | 1            | 3              | 0                |
| $\overline{2}$ | 3415   | 65  | $\overline{0}$ | $\overline{4}$ | $\boldsymbol{0}$     | 19 | 3400 | 105 | 0            | 3              | $\boldsymbol{0}$ |
| 3              | 3654   | 77  | 1              | $\overline{2}$ | $\boldsymbol{0}$     | 20 | 3560 | 42  | 1            | $\overline{2}$ | $\boldsymbol{0}$ |
| 4              | 3250   | 101 | 1              | $\overline{2}$ | $\boldsymbol{0}$     | 21 | 3330 | 53  | 0            | $\overline{2}$ | $\mathbf{1}$     |
| 5              | 3500   | 42  | 1              | 3              | $\boldsymbol{0}$     | 22 | 3450 | 66  | 0            | 3              | $\mathbf{1}$     |
| 6              | 3854   | 69  | 1              | $\overline{2}$ | $\boldsymbol{0}$     | 23 | 3900 | 77  | $\mathbf{1}$ | $\overline{2}$ | $\boldsymbol{0}$ |
| 7              | 3752   | 81  | 1              | 3              | $\boldsymbol{0}$     | 24 | 4352 | 91  | $\mathbf{1}$ | $\overline{4}$ | $\boldsymbol{0}$ |
| 8              | 3400   | 89  | 0              | $\overline{2}$ | 0                    | 25 | 3115 | 44  | 0            | $\overline{2}$ | 1                |
| 9              | 3978   | 101 | 1              | 3              | $\boldsymbol{0}$     | 26 | 3200 | 53  | 0            | $\overline{2}$ | $\mathbf{1}$     |
| 10             | 2954   | 41  | 0              | $\overline{2}$ | $\boldsymbol{0}$     | 27 | 3900 | 65  | 1            | 3              | $\overline{0}$   |
| 11             | 3600   | 66  | 1              | 3              | $\boldsymbol{0}$     | 28 | 4212 | 79  | $\mathbf{1}$ | 3              | 0                |
| 12             | 3897   | 80  | 1              | 4              | $\boldsymbol{0}$     | 29 | 3600 | 91  | 1            | 4              | $\boldsymbol{0}$ |
| 13             | 4050   | 90  | $\overline{0}$ | 3              | $\boldsymbol{0}$     | 30 | 3550 | 45  | 1            | $\overline{2}$ | $\overline{0}$   |
| 14             | 3762   | 103 | 0              | 4              | $\boldsymbol{0}$     | 31 | 3265 | 57  | 0            | $\overline{2}$ | 1                |
| 15             | 3100   | 43  | 1              | 3              | $\boldsymbol{0}$     | 32 | 3115 | 68  | 0            | 3              | 1                |
| 16             | 3356   | 53  | 1              | 3              | $\boldsymbol{0}$     | 33 | 4522 | 77  | $\mathbf{1}$ | $\overline{2}$ | $\overline{0}$   |
| 17             | 3800   | 78  | 1              | $\overline{4}$ | $\boldsymbol{0}$     |    |      |     |              |                |                  |

**2)** Doğum ağırlığına (kg) etki ettiği düşünülen, anne yaşı (yıl), annenin son adet dönemi vücut ağırlığı (kg), annenin gebelik sayısı (1, 2, 3), annenin hemoglobin düzeyi (g/dl) özellikleri inceleniyor. Buna göre en iyi regresyon setini bulunuz.

| N <sub>0</sub>          | DA   | YAS   | <b>GS</b> | <b>SADA</b> | $\overline{H}$ |
|-------------------------|------|-------|-----------|-------------|----------------|
| $\mathbf{1}$            | 2.65 | 14.00 | 1.00      | 50.00       | 13.10          |
| $\overline{2}$          | 2.57 | 15.00 | 1.00      | 58.00       | 10.20          |
| $\overline{\mathbf{3}}$ | 2.89 | 21.00 | 1.00      | 61.00       | 11.00          |
| $\overline{\mathbf{4}}$ | 3.10 | 25.00 | 2.00      | 80.00       | 10.80          |
| 5                       | 2.45 | 18.00 | 1.00      | 53.00       | 11.50          |
| 6                       | 3.25 | 14.00 | 1.00      | 65.00       | 12.00          |
| 7                       | 3.32 | 30.00 | 3.00      | 70.00       | 9.60           |
| 8                       | 3.12 | 31.00 | 2.00      | 84.00       | 13.80          |
| 9                       | 2.36 | 19.00 | 1.00      | 61.50       | 12.00          |
| 10                      | 3.00 | 23.00 | 3.00      | 54.00       | 11.70          |
| 11                      | 3.00 | 22.00 | 3.00      | 60.00       | 13.20          |
| 12                      | 2.16 | 15.00 | 1.00      | 57.00       | 11.00          |
| 13                      | 2.16 | 20.00 | 1.00      | 64.00       | 11.30          |
| 14                      | 2.88 | 17.00 | 1.00      | 57.00       | 12.00          |
| 15                      | 2.95 | 21.00 | 1.00      | 71.00       | 10.60          |
| 16                      | 2.55 | 30.00 | 1.00      | 63.00       | 9.80           |
| 17                      | 2.49 | 29.00 | 1.00      | 62.00       | 13.10          |
| 18                      | 2.47 | 34.00 | 2.00      | 66.50       | 12.20          |
| 19                      | 2.15 | 20.00 | 1.00      | 48.50       | 10.80          |
| 20                      | 2.58 | 24.00 | 2.00      | 60.00       | 13.00          |
| 21                      | 2.33 | 21.00 | 2.00      | 61.00       | 12.10          |
| 22                      | 2.24 | 20.00 | 2.00      | 72.00       | 12.10          |
| 23                      | 2.19 | 20.00 | 1.00      | 53.00       | 10.80          |
| 24                      | 2.25 | 14.00 | 1.00      | 50.00       | 10.70          |
| 25                      | 2.59 | 24.00 | 2.00      | 58.00       | 12.00          |
| 26                      | 2.66 | 28.00 | 2.00      | 63.50       | 13.30          |
| 27                      | 2.46 | 15.00 | 1.00      | 58.00       | 12.60          |
| 28                      | 2.88 | 30.00 | 2.00      | 67.00       | 9.70           |
| 29                      | 2.42 | 15.00 | 1.00      | 61.50       | 13.00          |
| 30                      | 2.29 | 25.00 | 1.00      | 55.00       | 12.70          |

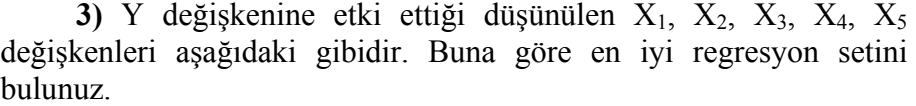

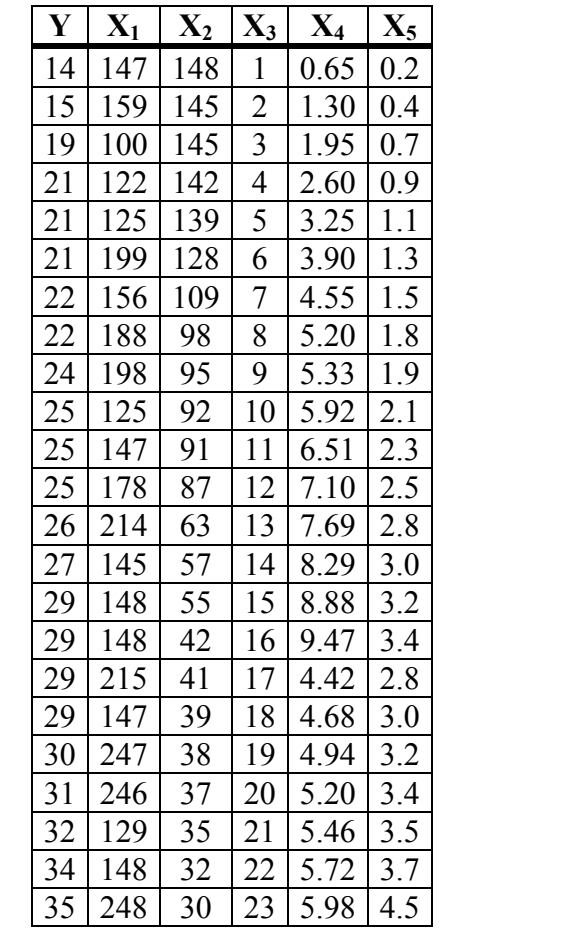

## **16.SPSS İSTATİSTİK PAKET PROGRAMI KULLANIMI**

### **16.1. SPSS Programını Çalıştırma**

SPSS programını çalıştırmak için spsswin.exe dosyası spss paket programın yüklendiği dizinden (örneğin C:\program ш.<br>При files\spss\spsswin.exe) veya  $s_{PSSS}$ sagak ikonu çift tıklanarak çalıştırılır.

SPSS programı çalıştırılıdığında, açılışta Şekil 16.1.1'deki

pencere gelecektir.

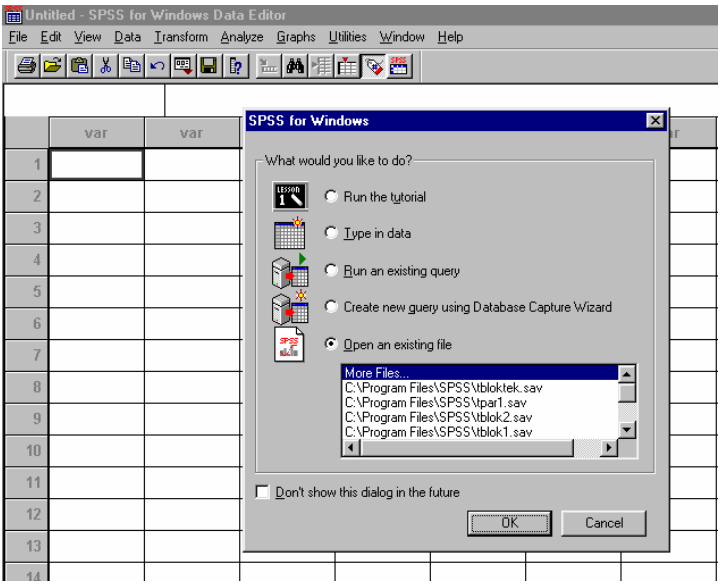

**Şekil 16.1.1.** SPSS Programı Açılış Ekranı

Açılan ekranda **Open an axisting file** (var olan dosyayı aç) seçili olarak gelir. **Open an axisting file**'nin altındaki pencerede daha önceden çalışılan dosya isimleri yer alır. Eğer daha önceden çalıştırılan dosya açılmak istenirse dosya adını işaretler ve onaylanır. Yeni bir veri giriş alanı isteniyor ise **Cancel** tuşu tıklanır. Bu diyalog penceresinin daha sonraki açılışlarda bir daha görülmesi istenmiyorsa **Don't show this dialog in the future**'nin (gelcekte bu diyaloğu gösterme) seçeneği işaretlenir ve işlem onaylanır.

## **16.2. SPSS Programı Pencere ve Menüleri**

SPSS paket programında iki tip pencere bulunur. Bunlar;

**1) Data Editor** (veri düzenleyici) penceresi: Veri girişi, değişken tanımlama gibi işlemlerin yapıldığı penceredir.

**2) Output** (sonuç) penceresi: Analiz sonuçlarının kullanıcıya sunulduğu penceredir.

### **16.2.1. Data Editor Penceresi Menüleri ve Simgeleri**

Data editör penceresi 4 kısımda incelenebilir. Bunlar sırası ile, başlık çubuğu (konumu belirtir), menü çubuğu (ana menüleri içerir), araç çubuğu ve sıra ve sütunlardan oluşan veri girişinin yapılacağı kısımdır (Şekil 16.2.1.1).

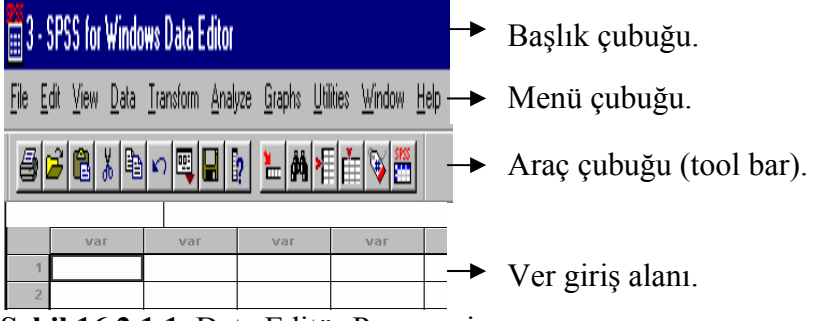

**Şekil 16.2.1.1.** Data Editör Penceresi.

### **File (Dosya) Menüsü**

File ana menüsü açıldığında Şekil 16.2.1.2'deki alt menüler görülür.

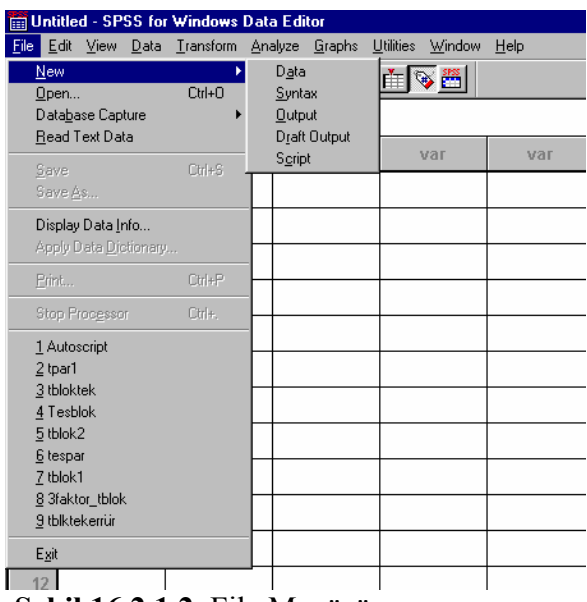

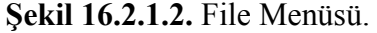

Birçok windows tabanlı programda olduğu gibi SPSS istatistik paket programında da **File** menüsü, yeni dosya açma, daha önceden açılmış dosyayı çağırma, kaydetme gibi işlemlerin yapıldığı menüdür. Bu menü altındaki alt menüler aşğıdaki gibidir.

**a) New (yeni):** Yeni boş bir dosya açmak için kullanılır. Açılacak yeni dosya Data (veri), Syntax (dizim kuralı, komutlar), Output (çıkış), Draft Output (müsvette çıkış) tiplerinden biri olabilir.

**b) Open (aç):** Daha önceden oluşturulmuş dosyayı açar.

**c) Database Capture (veri tabanı yakalama):** Çeşitli veri tabanı programlarında hazırlanmış olan verileri çağırmak için kullanılır (Örneğin, excel, acces veri tabanları dosyaları gibi).

**d) Read Text Data (ASCII kodlu veri okuma):** ASCII kodunda kaydedilmiş serbest stilde ya da sabit sütunlar şeklindeki verileri okumak için kullanılır.

**e) Save (kaydet):** Çalışılan dosyadaki değişiklikleri kaydetmek için kullanılır.

**f) Save As (adı ile kaydet):** Çalışılan dosyayı farklı isimle kaydetmek için kullanılır.

**g) Display Data Info (veri bilgileri göster):** Herhangi bir dosyaya ait özet bilgileri iletir.

**h) Print (yazdır):** Çalışılan dosyayı yazıcıya göndermek için kullanılır.

### **Edit (Düzen) Menüsü**

Edit menüsü seçildiğinde görülen alt menüler Şekil 16.2.1.3'deki gibidir.

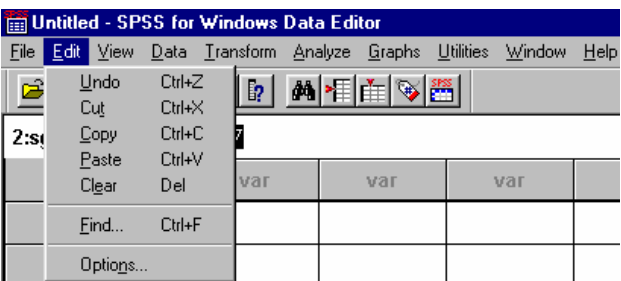

**Şekil 16.2.1.3.** Edit Menüsü.

Geri alma, kesme, yapıştırma gibi düzenleme işlemlerinin yapıldığı menü olan edit menüsünün altmenüleri aşağıdaki gibidir.

**a) Undo (geri al):** Son yapılan işlemi geri alır.

**b) Cut (kes):** Seçilen kısmı siler ve panoya yapıştırır.

**c) Copy (kopyala):** Seçilen kısmı silmeden panoya yapıştırır.

**d) Paste (yapıştır):** Kesme ya da kopyalama işlemi ile panoya yapıştırılmış olan bilgiyi imlecin bulunduğu yerden itibaren yapıştırır.

**e) Clear (sil):** Seçilen kısmı siler.

**f) Find (bul):** Belli bir karakter dizisini çalışılan dosya içerisinde arayıp bulmak için kullanılır.

**g) Options (seçenekler):** Genel veri ve sonuç gösterici ile ilgili çeşitli ayarları yapmak için kullanılır.
## **View (Görünüm) Menüsü**

*View menüsüne ait alt menüler Şekil 16.2.1.4'deki gibidir.* 

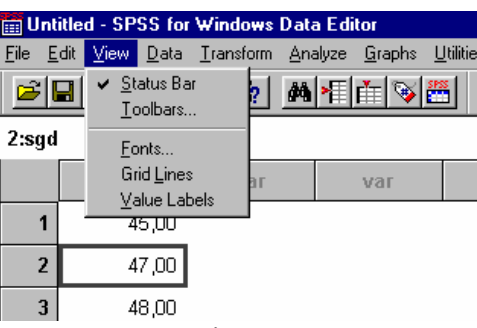

**Şekil 16.2.1.4.** View Menüsü.

Çeşitli görünüm ayarlarının yapıldığı view menüsünü altmenüleri aşağıdaki gibidir.

**a) Status Bar (durum çubuğu):** SPSS paket programının en alt kısmında yer alan durum çubuğunun ekranda gösterilmesi veya gizlenmesini sağlar.

**b) Toolbars.. (araç çubuğu):** Araç çubuklarının gizlenmesi, görünmesi, yeni araç çubuklarının oluşturulması, güncellenmesi işlemlerinin yapılmasını sağlar.

**c) Fonts (yazı tipi):** Yazı tipi, biçimi, boyutu, dili için seçenekler sunar.

**d) Grid Lines (ızgara çizgileri):** Izgara çizgisini gösterme ya da gizleme işlemini gerçekleştirir.

**e) Value Labels (değer etiketleri):** Değişkenlere atanmış etiket bilgilerinin gösterilmesi veya gizlenmesi işlemini yapar.

#### **Data (Veri) Menüsü**

Data menüsüne ait alt menüler Şekil 16.2.1.5'da görülmektedir.

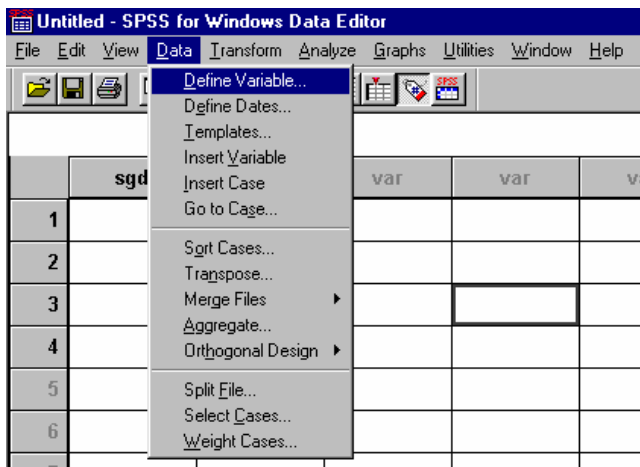

**Şekil 16.2.1.5**. Data Menüsü.

Data menüsünün alt menüleri aşağıdaki gibidir.

**a) Define Variable (değişken tanımlama):** Değişken ismi, değişken tipi tanımlaması, değişken etiketlemesi gibi işlemler yapılır.

**b) Define Dates (tarih tanımlama):** Tarih bilgilerinin tanımlaması için kullanılır.

**c) Insert Variable (değişken ekle):** Değişken yani sütun ekleme işlemi yapılır. Bu işlemi gerçekleştirirken imlecin bulunduğu sütunu sağa kaydırarak kaydırılan sütunun yerine yeni bir sütun oluşturur.

**d) Insert Case (satır ekle):** Satır ekleme işlemi yapılır. Bu işlemi gerçekleştirirken imlecin bulunduğu satırı aşağıya kaydırarak kaydırılan sütunun yerine yeni bir satır oluşturur.

**e) Go to Case (satıra git):** İmlecin bulunduğu sütunda verdiğimiz numaradaki satıra gider.

**f) Sort Cases (satırları sırala):** Sıralama işlemi yapar.

**g) Transpose (devriğini al):** Değişken setinin transpozunu (devriğini) alır.

**h) Select Cases (satırları seç):** Belli verileri veya satırları seçme işlemi yapar.

## **Transform (Dönüştür) Menüsü**

Transform menüsüne ait alt menüler Şekil 16.2.1.6'de görülmektedir.

|                          |                | <b>Em Untitled - SPSS for Windows Data Editor</b> |                                                                                                    |                  |        |      |
|--------------------------|----------------|---------------------------------------------------|----------------------------------------------------------------------------------------------------|------------------|--------|------|
|                          |                | File Edit View Data Transform Analyze             |                                                                                                    | Graphs Utilities | Window | Help |
| $\overline{2}$<br>3<br>4 | 6 F 5 C<br>var | Compute<br>Count<br>Recode<br>Rank Cases          | Random Number Seed<br>Categorize Variables<br>Automatic Recode<br>Create Time Series<br>Replace Missing Values<br><b>Run Pending Transforms</b> |                  | var    |      |
|                          |                |                                                   |                                                                                                    |                  |        |      |

**Şekil 16.2.1.6**. Transform Menüsü.

Transform menüsünün alt menüleri Şekil 16.2.1.6'de de görüldüğü gibi çeşitli taranformasyonlar (dönüşümler) için kullanılır.

### **Analyze (Analiz) Menüsü**

Analyze menüsüne ait alt menüler Şekil 16.2.1.7'de görülmektedir.

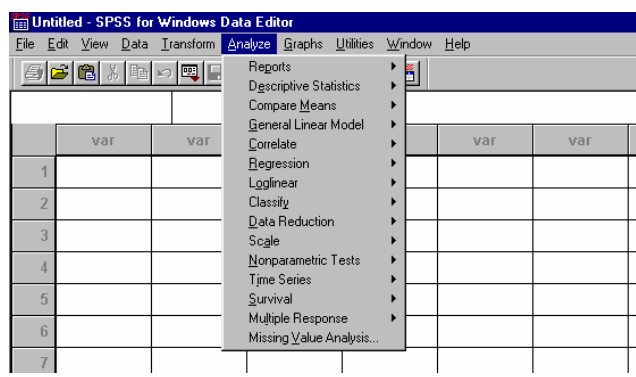

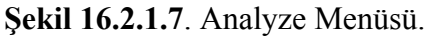

Analyze menüsünün bir alt menüsü olan **Reports** menüsünün işlevleri Şekil 16.2.1.8'de verilmiştir.

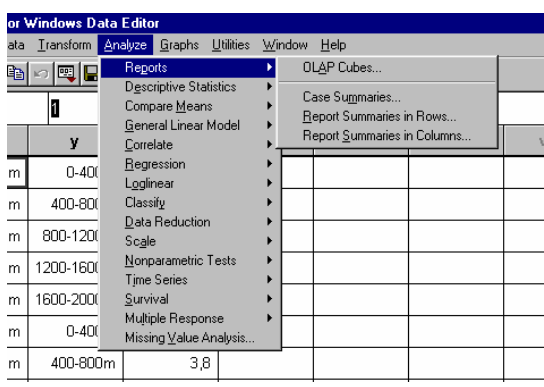

**Şekil 16.2.1.8**. Reports Menüsünün Alt Menüleri.

Şekil 16.2.1.8'de de görüldüğü gibi Reports menüsünün alt menüleri tüm değişken setine, sadece sıra veya sürunlara ait istatistiki bilgiler, tanımlayıcı istatistikler (n, min, max, ortalama, satandart sapma...vb) gibi işlemleri yapar.

Analyze menüsünün bir alt menüsü olan **Descriptive Statistics (Tanımlayıcı İstatistikler)** menüsünün işlevleri Şekil 16.2.1.9'da verilmiştir.

| <b>SS for Windows Data Editor</b> |                               |                |     |    |
|-----------------------------------|-------------------------------|----------------|-----|----|
| Data Transform                    | Analyze Graphs<br>Utilities   | Window<br>Help |     |    |
| 睢                                 | Reports                       | ø              |     |    |
|                                   | <b>Descriptive Statistics</b> | Frequencies    |     |    |
|                                   | Compare Means                 | Descriptives   |     |    |
|                                   | General Linear Model          | Explore        |     |    |
| var                               | Correlate                     | Crosstabs      | var | V. |
|                                   | Regression                    |                |     |    |
|                                   | Loglinear                     |                |     |    |
|                                   | Classify                      |                |     |    |
|                                   | Data Reduction                |                |     |    |
|                                   | Scale                         |                |     |    |
|                                   | Nonparametric Tests           |                |     |    |
|                                   | <b>Time Series</b>            |                |     |    |
|                                   | Survival                      |                |     |    |
|                                   | Multiple Response             | ь              |     |    |
|                                   | Missing Value Analysis        |                |     |    |
|                                   |                               |                |     |    |

**Şekil 16.2.1.9**. Descriptive Statistics Alt Menüsü.

Şekil 16.2.1.9'da da görüldüğü gibi Descriptive Statistics alt menüsü, frekans tabloları, çapraz tablolar, satır ve sütunlarla ilgili istatistiki bilgiler, tanımlayıcı istatistikler (n, min, max, ortalama, satandart sapma...vb) gibi işlemleri yapar.

Analyze menüsünün bir alt menüsü olan **Compare Means (Ortalama Karşılaştırma)** menüsünün işlevleri Şekil 16.2.1.10'da verilmiştir.

|     |             | led - SPSS for Windows Data Editor                                                                                                    |                        |         |                                                                                                    |  |
|-----|-------------|----------------------------------------------------------------------------------------------------|------------------------|---------|----------------------------------------------------------------------------------------------------|--|
|     |             | View Data Transform Analyze Graphs Utilities                                                                                                    |                        | Window  | Help                                                                                               |  |
|     | 8 8 4 0 0 0 | Reports<br><b>Descriptive Statistics</b>                                                                                                    |                        |         |                                                                                                    |  |
| var | var         | Compare Means<br>General Linear Model<br>Correlate<br>Regression<br>Loglinear<br>Classify<br>Data Reduction<br>Scale<br>Nonparametric Tests<br><b>Time Series</b><br>Survival<br>Multiple Response | Missing Value Analysis | ь<br>P. | Means<br>One-Sample T Test<br>Independent-Samples T Test<br>Paired-Samples T Test<br>One-Way ANOVA |  |
|     |             |                                                                                                    |                        |         |                                                                                                    |  |

**Şekil 16.2.1.10**. Compare Means Alt Menüleri.

Şekil 16.2.1.10'da da görüldüğü gibi Compare Means alt menüleri, ortalamaların bulunması, tek, çift ve n tane değişkenin aynı anda ikili olarak karşılaştırılabildiği örnek T testleri, tek yönlü (tesadüf parselleri) varyans analizi gibi analizler yapar.

Analyze menüsünün bir alt menüsü olan **General Linear Model (Genel Doğrusal Model**) menüsünün işlevleri Şekil 16.2.1.11'de verilmiştir.

|     | d - SPSS for Windows Data Editor             |                                                                    |                                                                                                    |        |                            |                   |                     |  |
|-----|----------------------------------------------|--------------------------------------------------------------------|----------------------------------------------------------------------------------------------------|--------|----------------------------|-------------------|---------------------|--|
|     | View Data Transform Analyze Graphs Utilities |                                                                    |                                                                                                    | Window | Help                       |                   |                     |  |
| var | 晒肉團<br>var                                   | Reports<br>Correlate<br>Loglinear<br>Classify<br>Scale<br>Survival | <b>Descriptive Statistics</b><br>Compare Means<br>General Linear Model<br>Regression<br>Data Reduction<br>Nonparametric Tests<br><b>Time Series</b><br>Multiple Response<br>Missing Value Analysis |        | Univariate<br>Multivariate | Repeated Measures | Variance Components |  |
|     |                                              |                                                                    |                                                                                                    |        |                            |                   |                     |  |

**Şekil 16.2.1.11**. General Linear Model Alt Menüleri.

Şekil 16.2.1.11'de de görüldüğü gibi General Linear Model alt menüleri, faktöriyel, çok değişkenli, tekrarlanan ölçümlü analizler ile varyans unsurlarının hesaplanması işlemlerini yapar.

Analyze menüsünün bir alt menüsü olan **Correlate (Korelasyon)** menüsünün işlevleri Şekil 16.2.1.12'de verilmiştir.

|    |   | <b>SPSS for Windows Data Editor</b> |                              |                                                                                                    |                  |               |                                   |     |
|----|---|-------------------------------------|------------------------------|----------------------------------------------------------------------------------------------------|------------------|---------------|-----------------------------------|-----|
| W. |   | Data Transform                      | Analyze                      |                                                                                                    | Graphs Utilities | <b>Window</b> | Help                              |     |
| ar | 靊 | !∞N⊫¦?<br>var                       | Reports<br>Classify<br>Scale | Descriptive Statistics<br>Compare Means<br>General Linear Model<br>Correlate<br>Regression<br>Loglinear<br>Data Reduction<br>Nonparametric Tests<br>Time Series |                  |               | Bivariate<br>Partial<br>Distances | val |
|    |   |                                     | Survival                     | Multiple Response<br>Missing Value Analysis                                                                                                    |                  |               |                                   |     |
|    |   |                                     |                              |                                                                                                    |                  |               |                                   |     |

**Şekil 16.2.1.12**. Correlate Alt Menüleri.

Şekil 16.2.1.12'de de görüldüğü gibi Correlate alt menüleri, değişkenler arasındaki korelasyonları hesaplama işlemini yapar.

Analyze menüsünün bir alt menüsü olan **Regression (Regresyon)** menüsünün işlevleri Şekil 16.2.1.13'de verilmiştir.

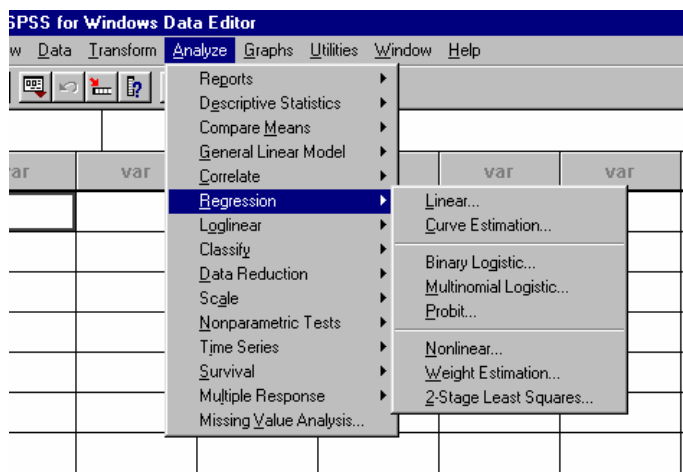

**Şekil 16.2.1.13.** Regression Alt Menüleri.

Şekil 16.2.1.13'de de görüldüğü gibi Regression alt menüleri, basit (doğrusal) regresyon, lojistik regresyon, probit analizi ve nonlinear regresyon analizleirni yapar.

Analyze menüsünün bir alt menüsü olan **Loglinear (Logaritmik Doğrusal)** menüsünün işlevleri Şekil 16.2.1.14'de verilmiştir.

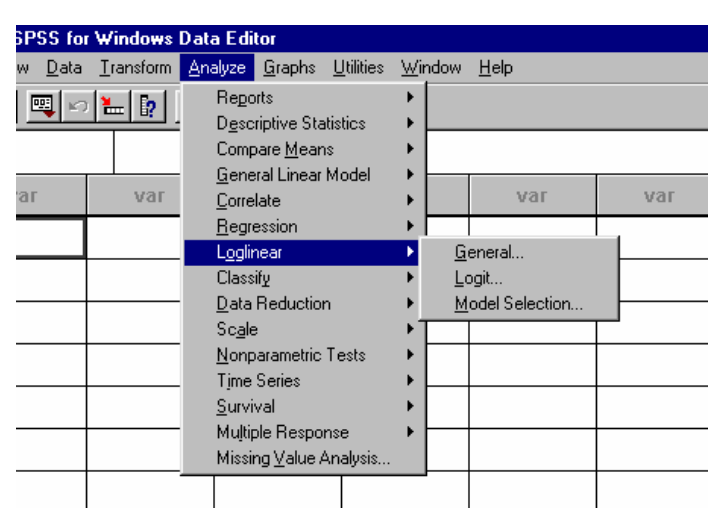

**Şekil 16.2.1.14**. Logniear Alt Menüleri.

Şekil 16.2.1.14'de de görüldüğü gibi Logniear alt menüleri, logaritmik doğrusal analizleri yapar.

Analyze menüsünün bir alt menüsü olan **Classify** menüsünün işlevleri Şekil 16.2.1.15'de verilmiştir.

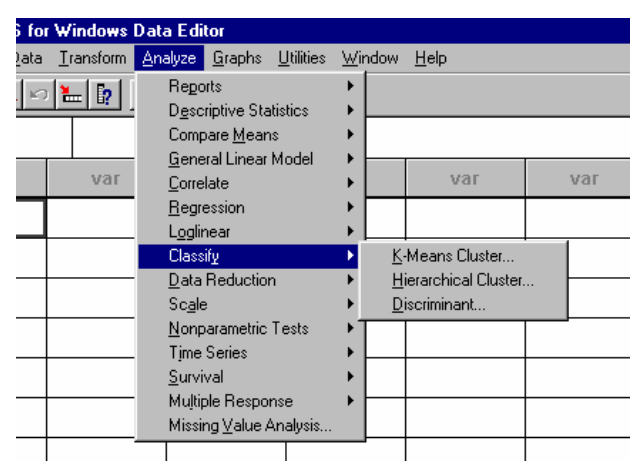

 **Şekil 16.2.1.15**. Classify Alt Menüleri.

Şekil 16.2.1.15'de de görüldüğü gibi Clasify alt menüleri, kümeleme (cluster) ve ayrım (diskriminant) analizleri yapar.

 Analyze menüsünün bir alt menüsü olan **Nonparametric Tests** menüsünün işlevleri Şekil 16.2.1.16'da verilmiştir.

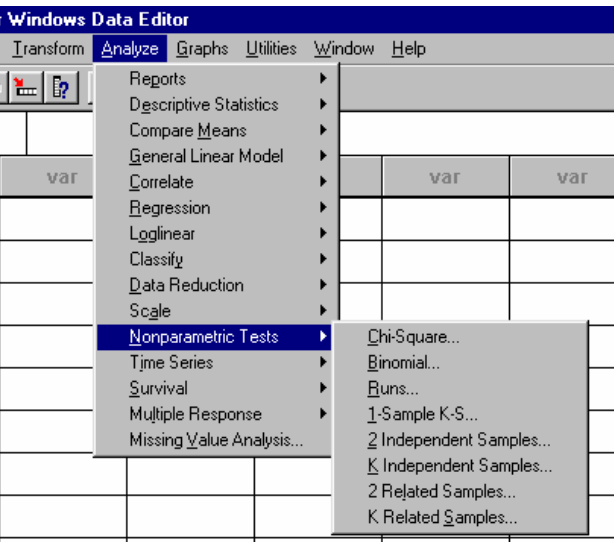

**Şekil 16.2.1.16**. Logniear Alt Menüleri.

Şekil 16.2.1.16'da da görüldüğü gibi Nonparametric Tests alt menüleri, tek örnek testleri {ki-kare (Chi Square), binom (Binomial), tek örnek diziliş testi (Runs), Kolmogorov Smirnov}, bağımsız iki örnek testleri (Mann-Vhitney U, Kolmogorov Smirnov Z, Moses'in Aşırı Tepkiler Testi, Wald Wolfowitz Diziliş Testi), K tane bağımsız örnek durumu testleri (Kruskal Wallis H, Genişletilmiş Median Testi), bağımlı iki örnek testleri (Wilcoxon Uyumlu Çiftler Testi, İşaret Testi, McNemar Testi), K tane bağımlı örnek için (Friedman, Kendall's W, Cochran's Q) testlerini yapar.

Şekil 16.2.1.16'da görülen **Time Series (Zaman Serileri)** menüsü zaman serileri ile ilgili analizleri, Survival menüsü ise (özellikle tıptaki) yaşamsal istatistiklerle ilgili analizlerde kullanılır.

### **Graphs Menüsü**

Analyze menüsünün bir alt menüsü olan **Graphs (Grafikler)** menüsünün işlevleri Şekil 16.2.1.17'de verilmiştir.

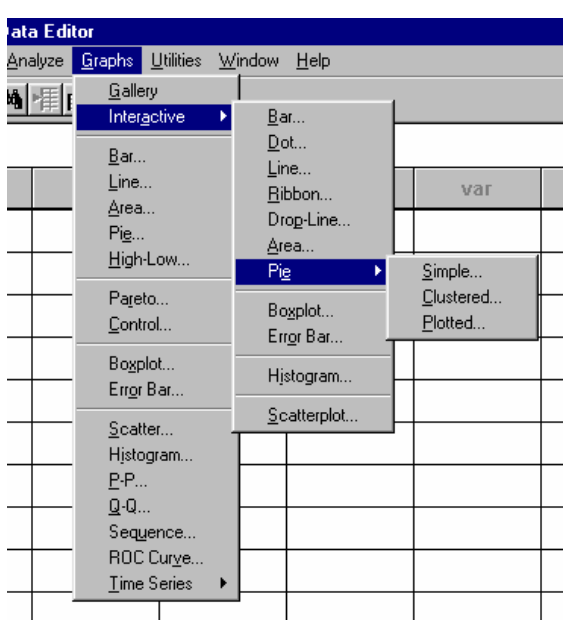

**Şekil 16.2.1.17**. Graphs Alt Menüleri.

Şekil 16.2.1.17'de de görüldüğü gibi Graphs alt menüleri ile, zaman serisi analizleri, bar (çubuk), line (çizgi), area (alan), pie ( dilim), scatter (serpilme), histogram,...vb bir çok grafik çizimleri yapılabilir.

Şekil 16.2.1.17'deki **Utilies** menüsü ile, daha önce tanımlanan değişkenlere ait özellikleri görüntüleme, bu özellikleri Output penceresine yazdırma, değişken veya değişken setlerine ait özelliklerin tanımlanması gibi işlemler yapılabilir. **Window** menüsü ile, o anda açık olan pencerelere ulaşmak mümkündür. **Help** menüsü ise SPSS ile ilgili yardım alt menülerini içerir. Alt menülerde herhangi bir isim veya dizin araması yaptırılabilir.

# **Data Editor Penceresi Simgeleri**

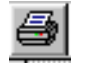

- **Print (Yadır):** Yazdırma işlemi yapar.
- E

 $\mathcal{L}$ 

- 
- **Open (Aç):** Daha önce oluşturulan bir dosyayı açmaya yarar.
- 晗 **Paste (Yapıştır):** Hafızadaki bilgileri yapıştırır.
	- **Cut (Kes):** Seçili alanları keser ve kopyalar.
- 国 **Copy (Kopyala):** Seçili alanı kopyalar.
- ທ∣ **Undo (Geri Al):** Yapılan işlemi geri alır.

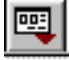

**Dialog Recall:** En son yapılan istatistiksel işlemleri listeler.

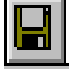

**Save (Kayıt):** Dosya kayıt işlemi yapar.

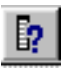

**Variables (Değişkenler):** Değişkenlere ait tanımlanan özellikleri listeler.

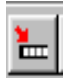

**Go To Case (Satıra Git):** İmlecin bulunduğu sütunda verdiğimiz numaradaki satıra gider.

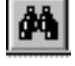

**Find (Bul):** İşaretli sütunda tafir edilen değeri bulur.

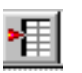

**Insert Case (Satır ekle):** İşaretli hücrenin altına boş satır ilave eder.

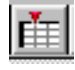

**Insert Variable (Sütun ekle):** İşaretli hücrenin sağına boş sütun ilave eder.

⊕

**Value Labels (Etiket göster):** Değişken etiketlerini gösterir.

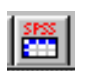

**New Data (Boş veri sayfası aç):** Boş bir data editör sayfası açar.

# **16.2.2. Output Penceresi Menüleri ve Simgeleri**

Output penceresi 5 kısımda incelenebilir. Bunlar sırası ile, başlık çubuğu (konumu belirtir), menü çubuğu (ana menüleri içerir), araç çubuğu, analiz sonuçlarının verildiği pencere ve yapılan analizlerin ağaç yapısı içinde özetlendiği penceredir (Şekil 16.2.2.1).

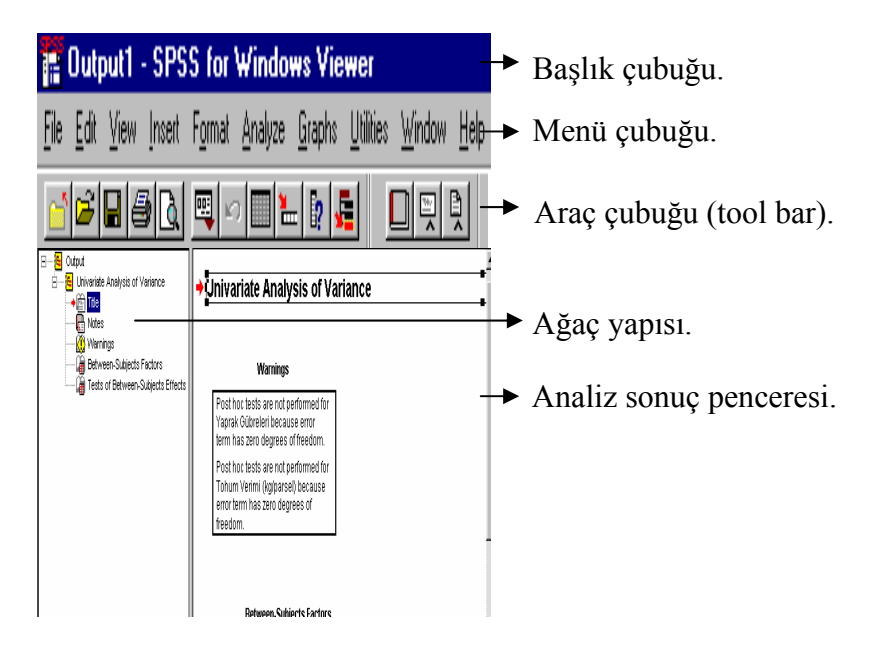

**Şekil 16.2.2.1.** Output Penceresi.

Output penceresinin sol kısmındaki ağaç yapısı, araştırıcıya yapılan analizleri ana başlıkları ile özetlemektedir. Araştırıcı herhangi bir analiz veya analizin herhangi bir aşamasına farenin sol tuşu ile ağaç yapısı üzerinde bir defa tıklayarak ulaşabilir. Yine aynı şekilde analizlere ait bazı kısımların silinmesi veya gizlenmesi işlemlerini buradan yapabilr.

# **File Menüsü**

File ana menüsü açıldığında Şekil 16.2.2.2'deki alt menüler görülür.

|   |                                                                                          |                                    |                    |                        | <b>B</b> Output2 - SPSS for Windows Viewer |        |                  |        |
|---|------------------------------------------------------------------------------------------|------------------------------------|--------------------|------------------------|--------------------------------------------|--------|------------------|--------|
|   |                                                                                          |                                    |                    |                        | File Edit View Insert Format Analyze       | Graphs | <b>Utilities</b> | Window |
|   | New<br>Open                                                                              | Database Capture<br>Read Text Data |                    |                        | $C$ trl+0                                  | 屋      |                  | 뛰어     |
|   | Close<br>Save<br>Save As<br>Export                                                       |                                    | Save With Password |                        | $C$ trl+S                                  |        |                  |        |
|   |                                                                                          | Display Data Info                  |                    |                        |                                            |        |                  |        |
|   | Page Setup<br><b>Print Preview</b><br>Print                                              |                                    |                    |                        | Ctrl+P                                     |        |                  |        |
|   | Send Mail                                                                                | <b>Stop Processor</b>              |                    |                        | Ctrl+.                                     |        |                  |        |
|   | 1 tpar1<br>2 tbloktek<br>3 Tesblok<br>4 tblok2<br>5 tespar<br>6 tblok1<br>8 tblktekerrür | 7 3faktor_tblok                    |                    | 9 C:\WINDOWS\\ohhhhhha |                                            |        |                  |        |
|   | Exit                                                                                     |                                    |                    |                        |                                            |        |                  |        |
| ı |                                                                                          |                                    |                    | Ш                      |                                            |        |                  |        |

**Şekil 16.2.2.2.** File Menüsü.

Data Editör penceresindeki **File** ana menüsünden farklı olarak aşağıdaki alt menüleri çerir.

**a) Close (kapat):** Açık olan dosyayı kapatmak için kullanılır.

**b) Save With Pasword (şifreli kaydet):** Mevcut doyayı şifreli kaydetmek için kullanılır.

**c) Export:** Mevcut dosyayı değişik uzantılarla (jpeg, html, htm,txt gibi) kaydetmeye yarar.

**d) Page Setup:** Sayfa yapısı ve yazıcı ile ilgili ayarları yapmaya yarar.

**e) Print Preview:** Sayfa ön izlemeye geçişi sağlar.

**f) Send Mail :** Kaydedilen analiz sonuçlarını elektronik posta ile göndermeye yarar.

## **Edit Menüsü**

Edit menüsü seçildiğinde görülen alt menüler Şekil 16.2.2.3'deki gibidir.

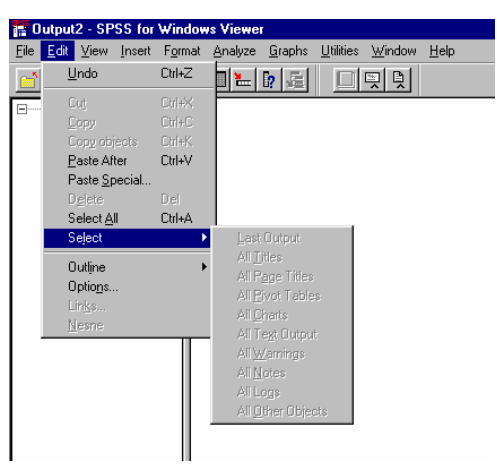

 **Şekil 16.2.2.3.** Edit Menüsü.

Data Editör penceresindeki **Edit** ana menüsünden farklı olarak aşağıdaki alt menüleri çerir.

**a) Copy object (nesne kopyalama):** İmleç ile seçilen kısmı kopyalar.

**b) Paste After (sonrasına yapıştır):** Kopyalanan nesneyi imleçle seçilen nesnin altına yapıştırır.

**c) Paste Special (özel yapıştır):** Simge veya resim olarak yapıştırmada kullanılır.

**d) Delete (sil):** İmleç ile seçilen kısmı siler.

**e) Select All (tümünü seç):** Dosya içeriğinin tamamını seçer.

**f) Select (seç):** Dosya içeriğinin belirli kısımlarını seçmek için kullanılır.

# **View Menüsü**

*View menüsüne ait alt menüler Şekil 16.2.2.4'deki gibidir.* 

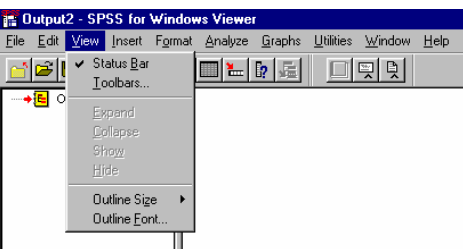

**Şekil 16.2.2.4.** View Menüsü.

Data Editör penceresindeki **View** ana menüsünden farklı olarak aşağıdaki alt menüleri çerir.

**a) Collapse (katla):** Ağaç yapısında  $\frac{E}{\sqrt{2}}$  simgesi ile gösterilen (ana dalları) kısımları katlayarak gizlemeye yarar.

**b) Expand (uzat):** Collaps ile gizlenen kısımları tekrar çağırmaya yarar.

**c) Hide (gizle):** simgesinin alt dallarını gizlemeye yarar.

**d) Show (göster):** Hide ile gizlenen kısımları tekrar çağırmaya yarar.

**e) Outline Size:** Ağaç yapısındaki karakterlerin yazı boyutlarını small (küçük), medium (orta), large (büyük) olarak ayarlamaya yarar.

**f) Outline Font:** Ağaç yapısındaki karakterlerin yazı tipi ile ilgili ayarları yapmaya yarar.

#### **Insert (Ekle) Menüsü**

Insert menüsüne ait alt menüler Şekil 16.2.2.5'de görülmektedir.

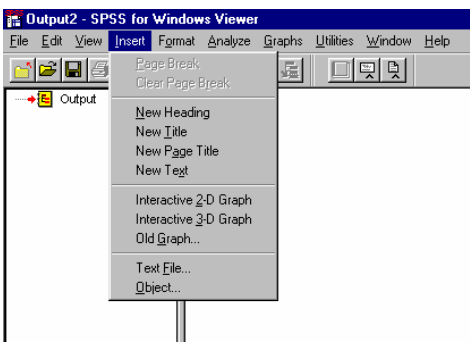

 **Şekil 16.2.2.5**. Insert Menüsü.

**Insert** menüsünün alt menüleri aşağıdaki gibidir.

**a) Page Break (sayfa sonu):** Ağaç yapısındaki her bir ögeyi ayrı bir sayfaya atar.

**b) Clear Page Break (sayfa sonu sil):** Ayrı sayfalarda olan öge veya ögeleri aynı sayfaya alır.

**c) New Heading (yeni dallandırma):** Ağaç yapısına yeni bir ana dal ekler.

**d) New Title (yeni konu başlığı):** Konu başlığı oluşturmak için kullanılır.

**e) New Page Title (yeni sayfa başlığı):** Konu başlığını yeni bir sayfada oluşturmak için kullanılır (başlıktan sonraki kısım yeni sayfaya atılır).

**f) New Text (yeni metin):** Analiz sayfasında yeni bir metin alanı açar.

**g) Interactive 2-D Graph ve 3-D Graph (etkileşimli iki ve üç boyutlu grafik):** Grafiklerin düzenlenebileceği bir alt pencere açarlar.

**h) Old Graph (var olan grafiği aç):** Daha önceden oluşturulan grafiği açmaya yarar.

**ı) Text File (metin dosyası):** Text dosyalarını açar.

**i) Object:** Sonuç dosyasına denklem, resim, word belgesi, exel grafiği, görüntü belgesi,...vb belgeleri ekler.

# **Format (Biçimleme) Menüsü**

Format menüsüne ait alt menüler Şekil 16.2.2.6'da görülmektedir.

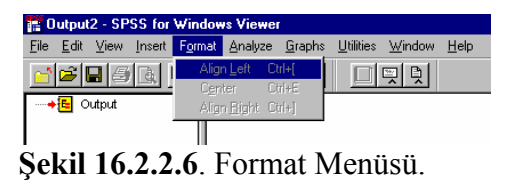

**Format** menüsünün alt menüleri, seçili metni sağa, ortalı ve sola dayalı olarak yazmada kullanılır.

## **Output Penceresi Simgeleri**

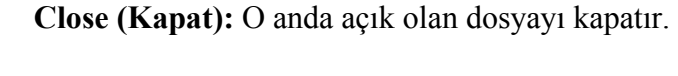

**Open (Aç):** Daha önce oluşturulan bir dosyayı açmaya yarar.

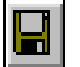

**Save (Kayıt):** Dosya kayıt işlemi yapar.

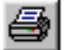

**Print (Yadır):** Yazdırma işlemi yapar.

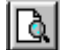

**Print Preview (Ön izleme):** Ön izleme işlemi yapar.

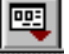

**Dialog Recall:** En son yapılan istatistiksel işlemleri listeler.

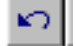

**Undo (Geri Al):** Yapılan işlemi geri alır.

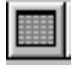

**Goto Data (Veri Sayfasına Git):** Data editör penceresine geçişi sağlar.

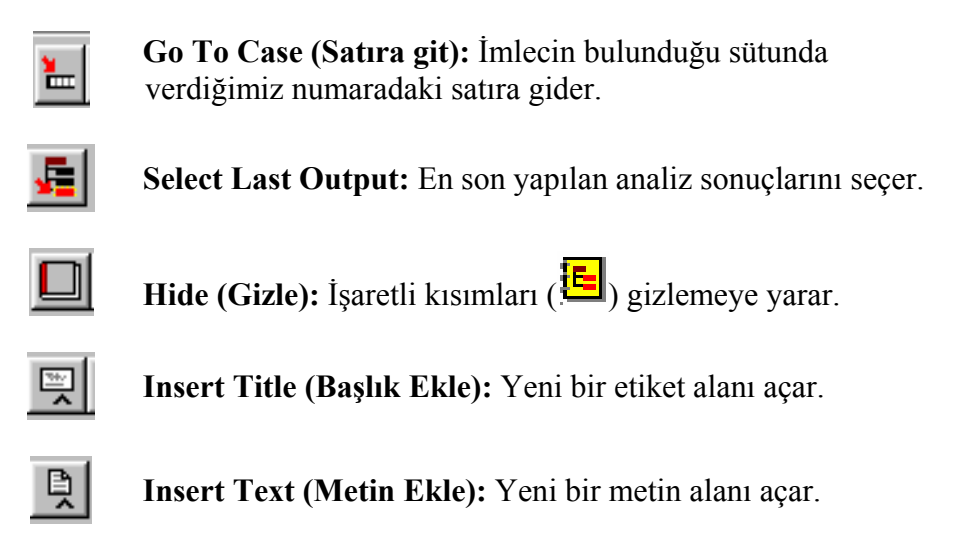

# **16.3. Araç Çubuğu Geliştirme**

SPSS programında araç çubuğunu özelleştirmek mümkündür. Bunun için araç çubuğunun üzerine gelip farenin sağ tuşu bir kere tıklanırsa bir diyalog penceresi gelir (Şekil 16.3.1).

|      |     | <b>Em Untitled - SPSS for Windows Data Editor</b>                                                                                                    |  |        |                       |             |
|------|-----|----------------------------------------------------------------------------------------------------|--|--------|-----------------------|-------------|
| File |     | Edit View Data Transform Analyze Graphs Utilities Window                                                                                                    |  |        |                       | <b>Help</b> |
|      |     | $\mathcal{B}$ $\mathcal{B}$ $\mathcal{$ |  |        |                       |             |
|      |     |                                                                                                    |  | grafik |                       |             |
|      | var | var                                                                                                    |  |        | Toolbars<br>Customize |             |
|      |     |                                                                                                    |  |        |                       |             |

**Şekil 16.3.1.** Araç Çubuğu Ayar Diyalog Penceresi.

 Gelen diyalog penceresinden **Toolbars..** seçildiğinde **Show Toolbars** penceresi açılır (Şekil 16.3.2). Eğer var olan bir araç çubuğunun simgeleri düzenlenmek istenirse, araç çubuğunun üzerinde farenin sağ tuşu bir kere tıklandığında gelen menüden customze seçeneği kullanılır.

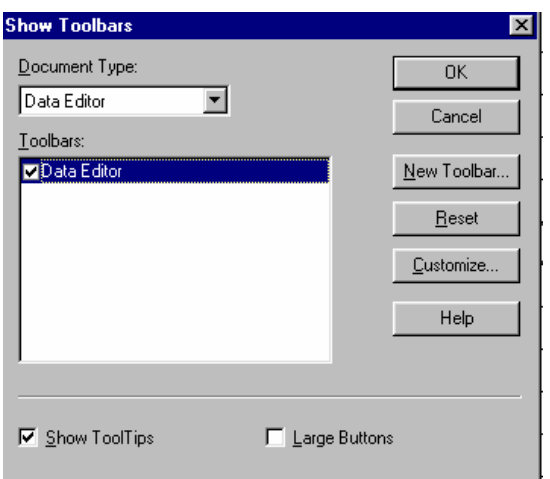

Şekil 16.3.2. **Show Toolbars Penceresi.** 

Açılan **Show Toolbars** penceresindeki **New Toolbar..** (yeni araç çubuğu düğmesi) ile yeni bir araç çubuğunun ismi (örneğin **grafik**) Toolbar Name kutucuğuna yazılır (Şekil 16.3.3).

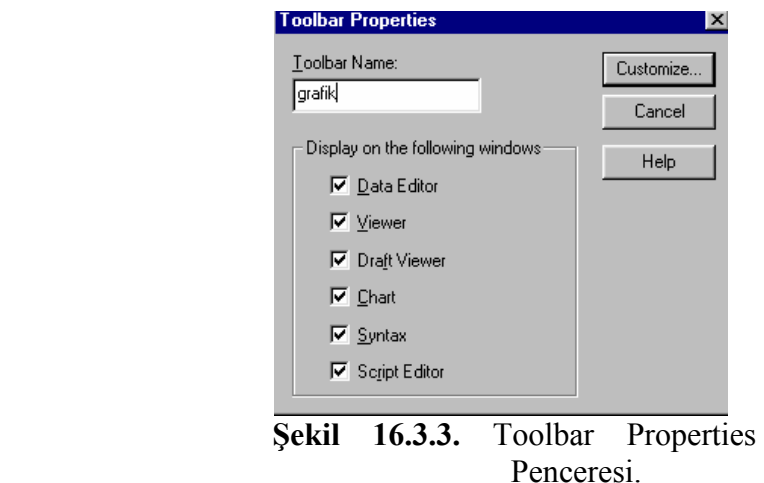

Daha sonra Şekil 16.3.3'deki **Customize** seçeneğini ile yeni tollbars'taki ikonların (simgelerin) belirleneceği Şekil 16.3.4'deki gibi bir pencere açılr.

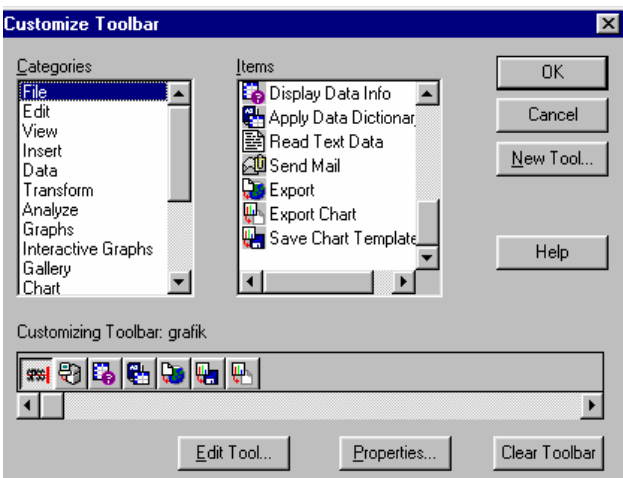

**Şekil 16.3.4.** Customize Toolbar Penceresi.

Şekil 16.3.4'deki **Items** penceresindeki ikonlaradan tercih edilenler **Customizing Toolbar: grafik**'in alt kısmına yerleştirilir. Bunun için **Items** penceresinden herhangi bir ikon üzerine gelinir (1 simgesi çıkacaktır) ve farenin sol tuşuna basılarak ikon **Customizing Toolbar: grafik**'in alt kısmına sürüklenir. Bu aşamada farenin sol tuşu serbest bırakıldığında sürüklenen ikon bu kutucuğa atanacaktır. Daha sonra işlemler onaylandığında yeni toolbar güncellenecektir (Şekil 16.3.5).

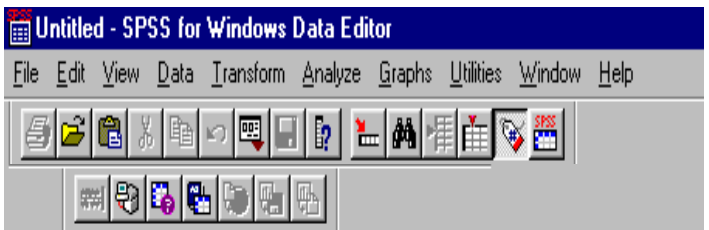

 **Şekil 16.3.5.** Güncellenmiş Yeni Toolbar.

 Sonuç olarak, araştırıcı araç çubuğu geliştirirken veya mevcut araç çubuklarını kullanırken, ihtiyacına göre sıklıkla kullandığı simgeleri yerleştirip, kullanmadığı simgeleri ise araç çubuğundan kaldırabilir.

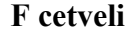

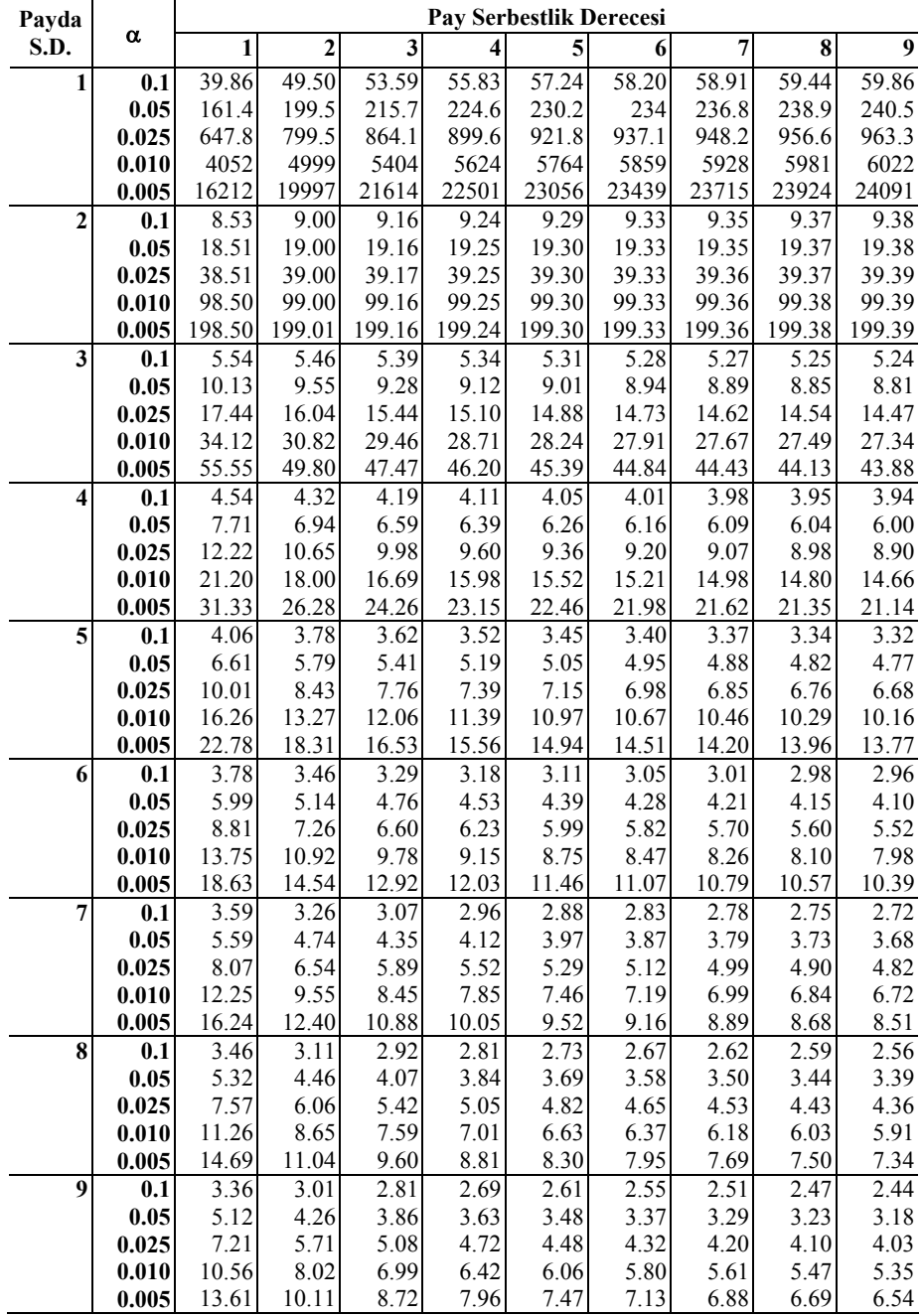

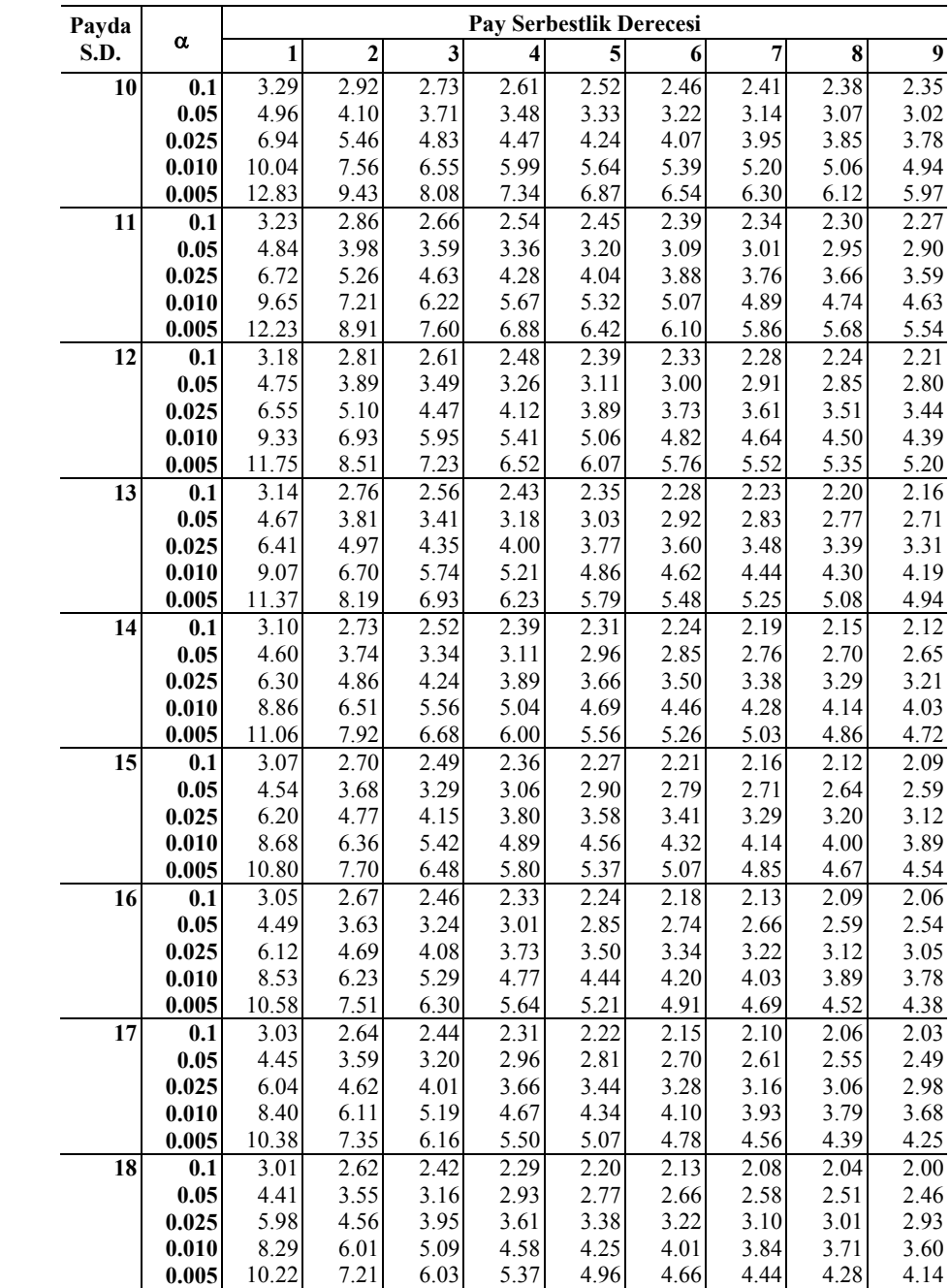

# **F cetveli**

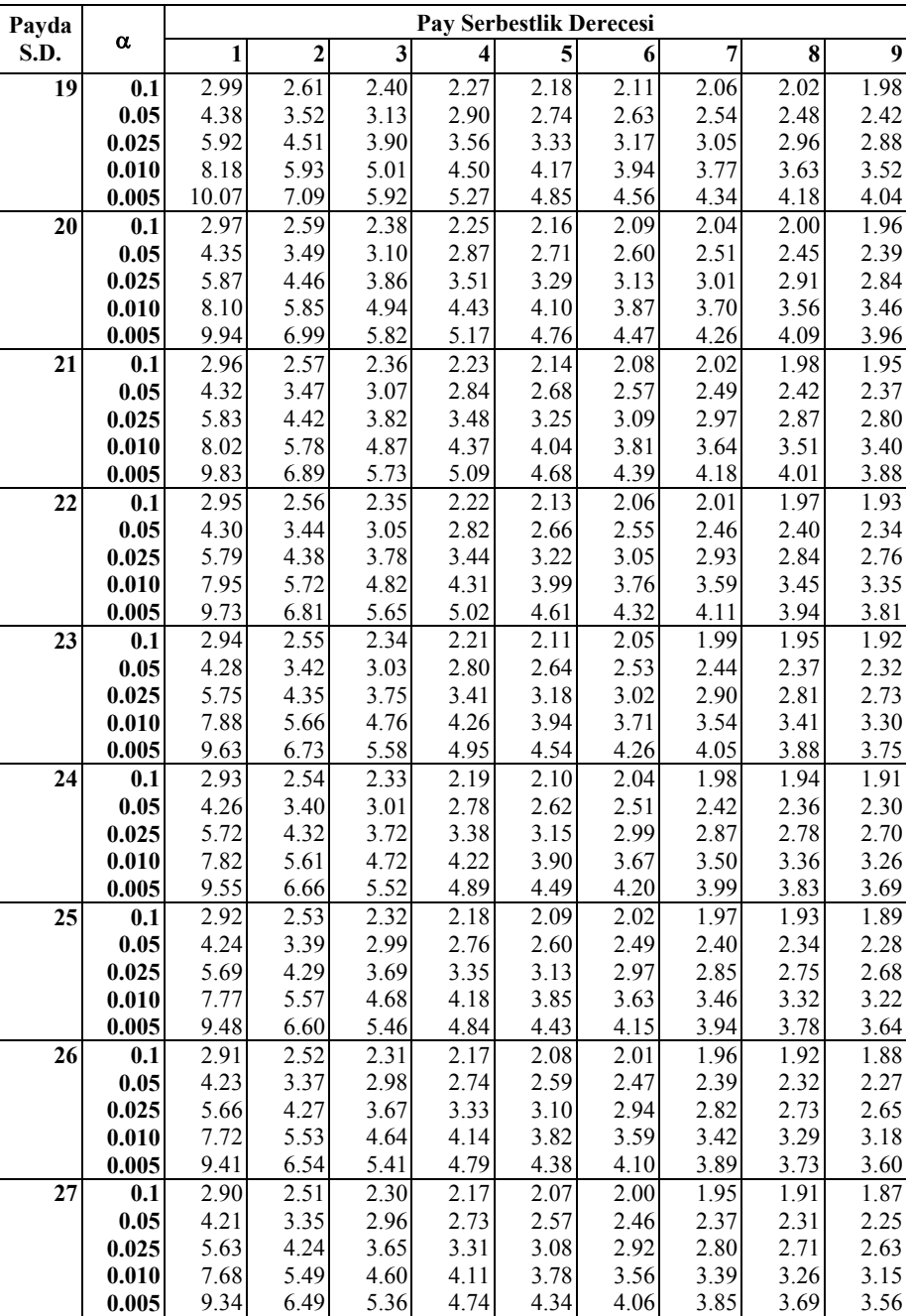

# **F cetveli**

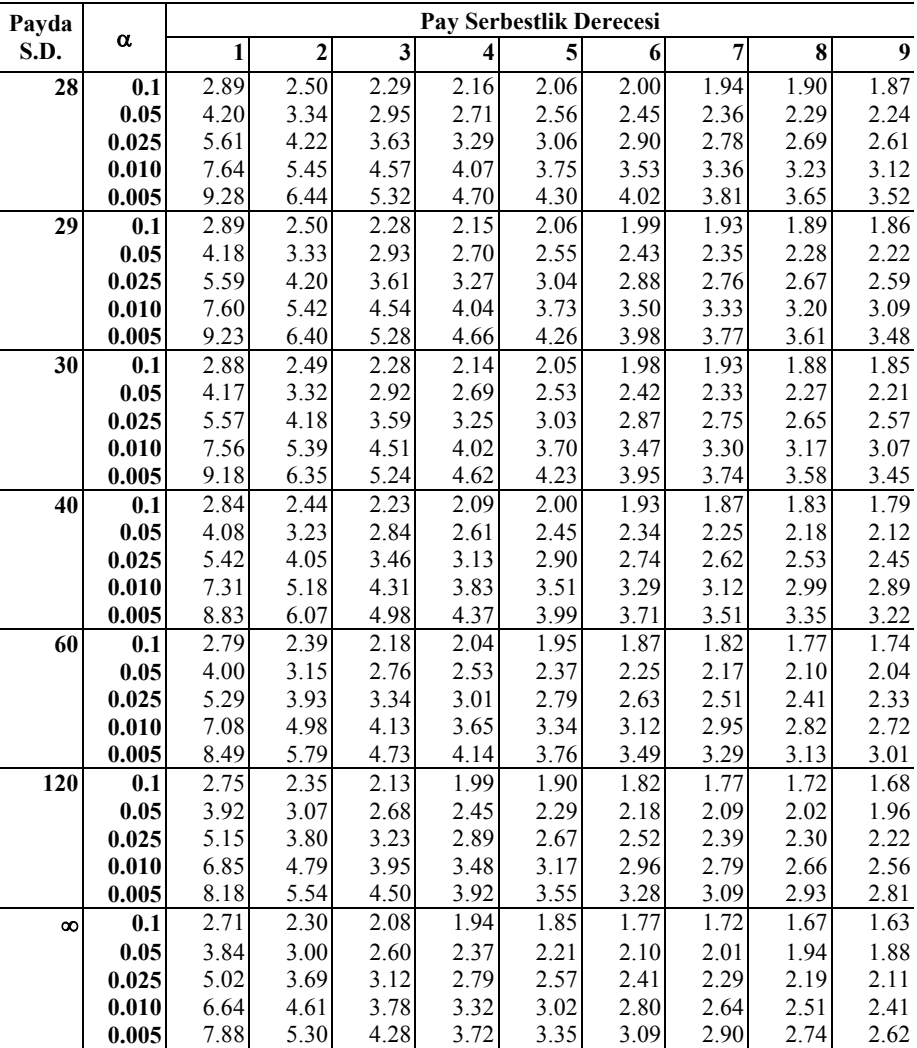

# **F cetveli**

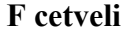

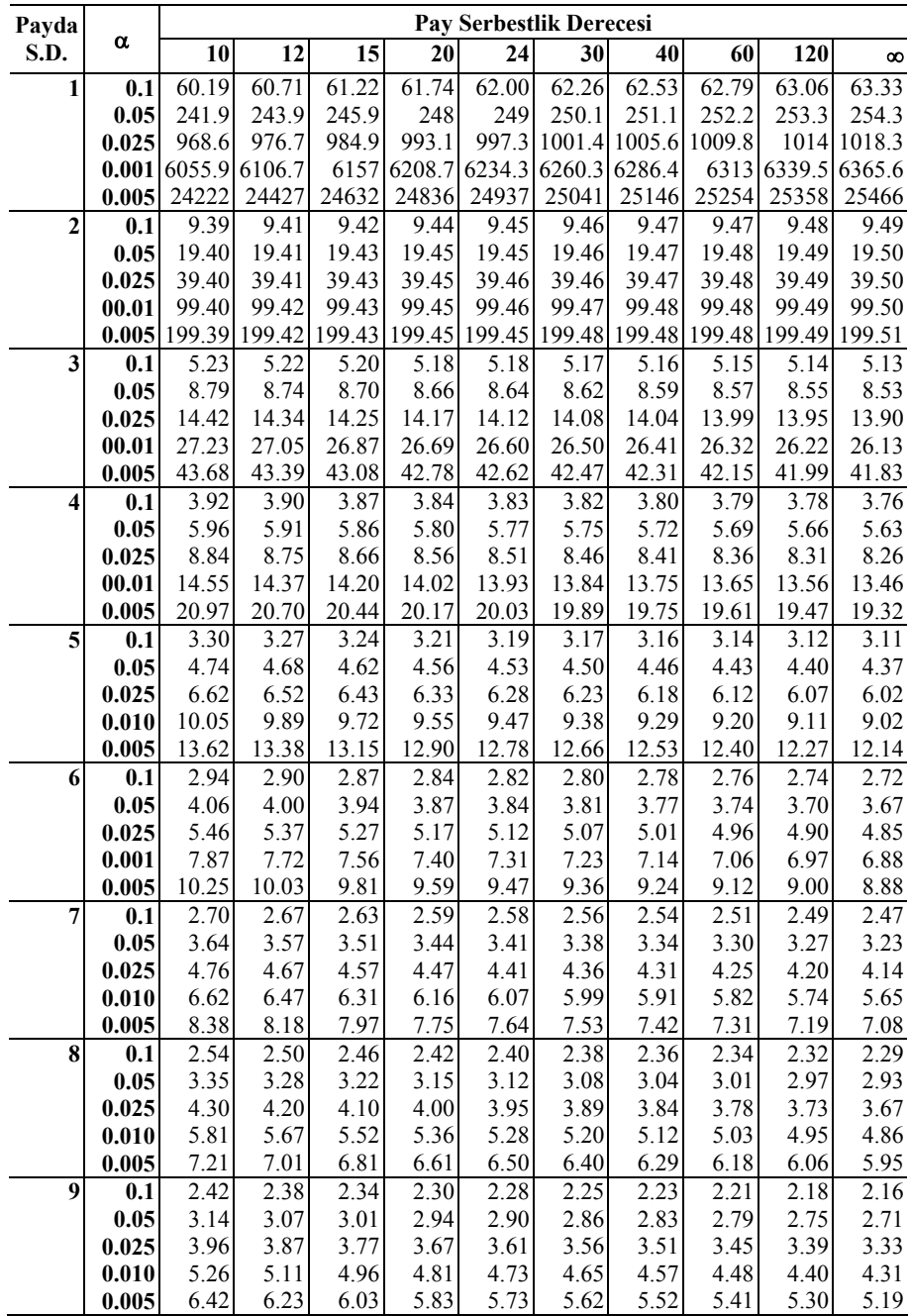

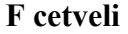

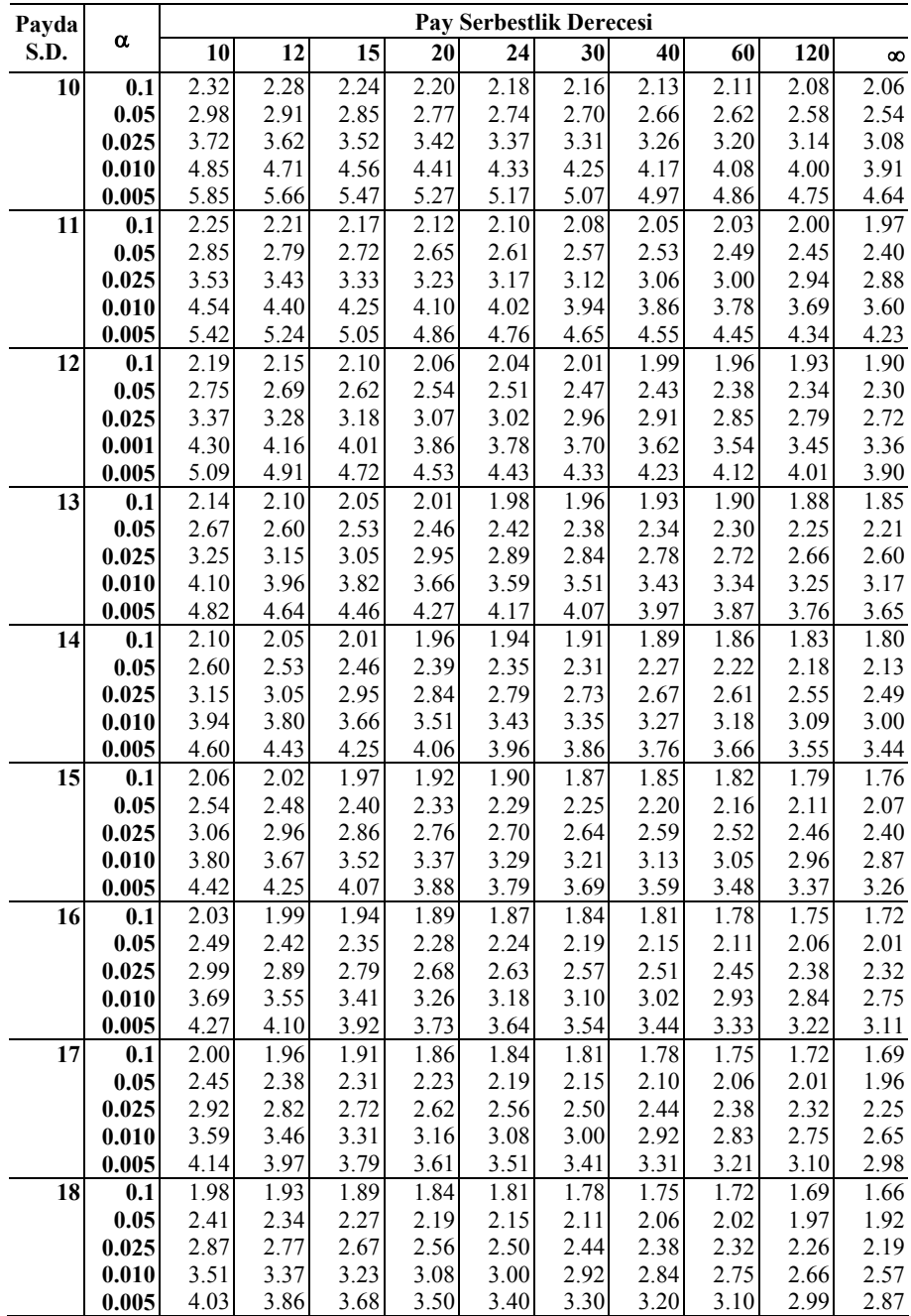

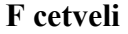

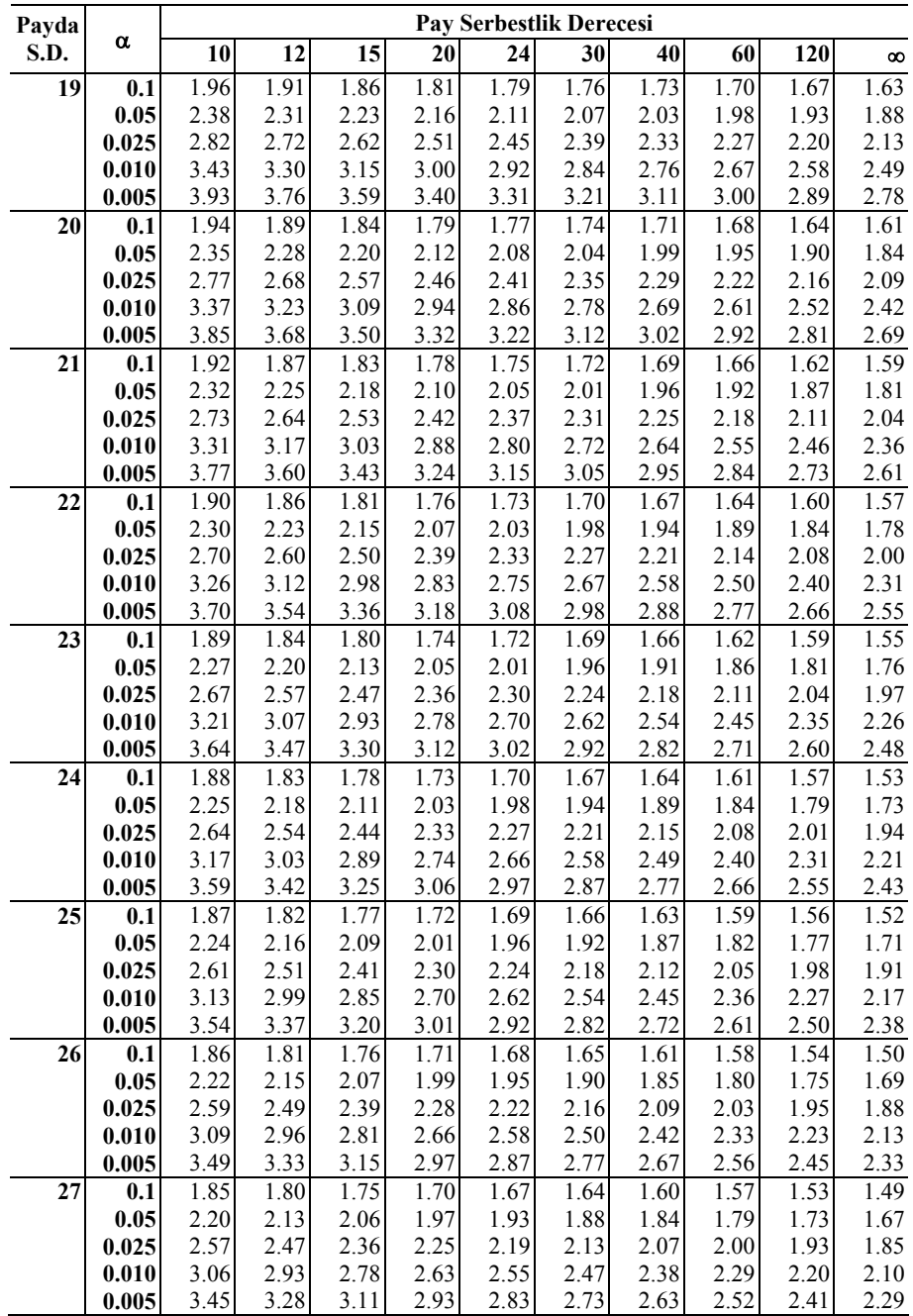

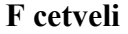

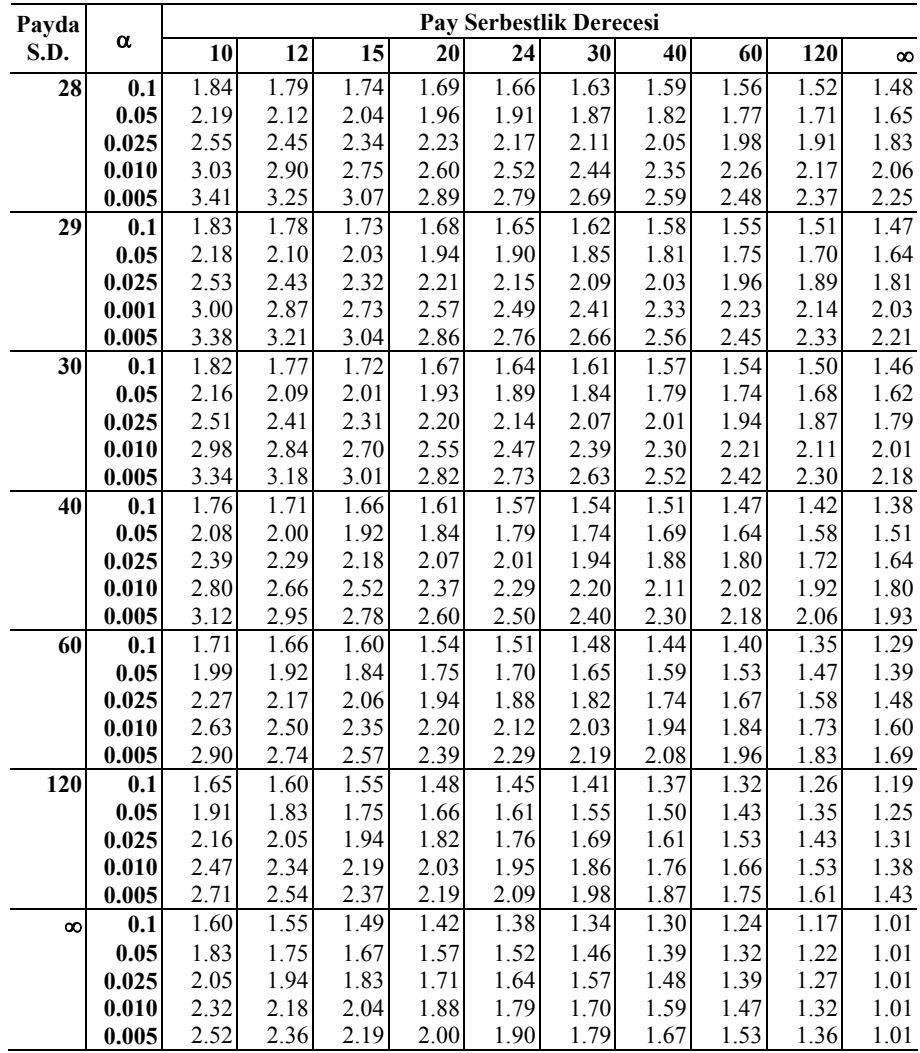

#### **t-Dağılışı için Cetvel Değerleri**

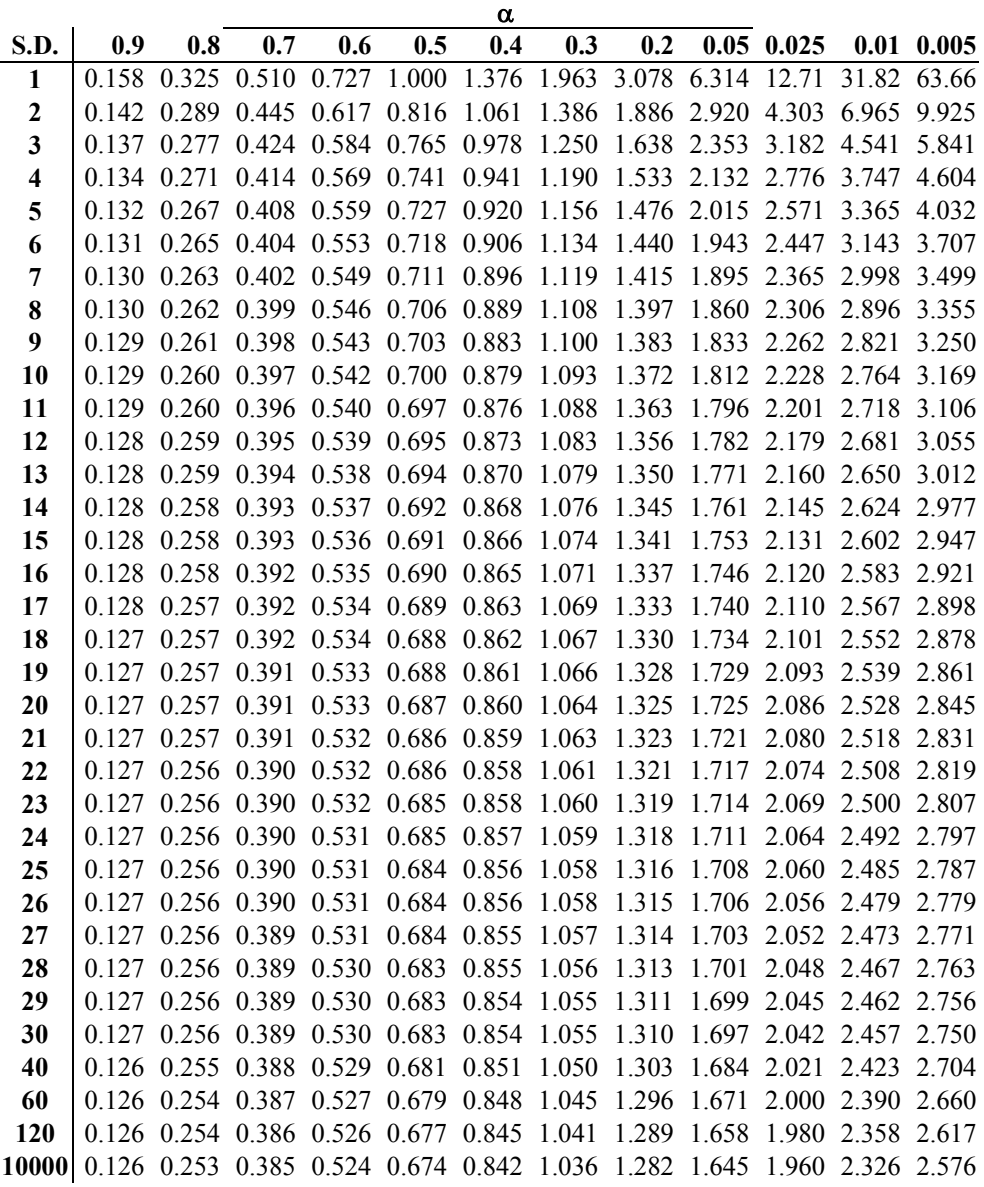

## **Duncan Çoklu Karşılaştırma Testlerinde Kullanılan Q- Cetvel değerleri**

# **%5 (üst sıra) ve %1 (alt sıra) Önem Seviyelerindeki Q Değerleri**

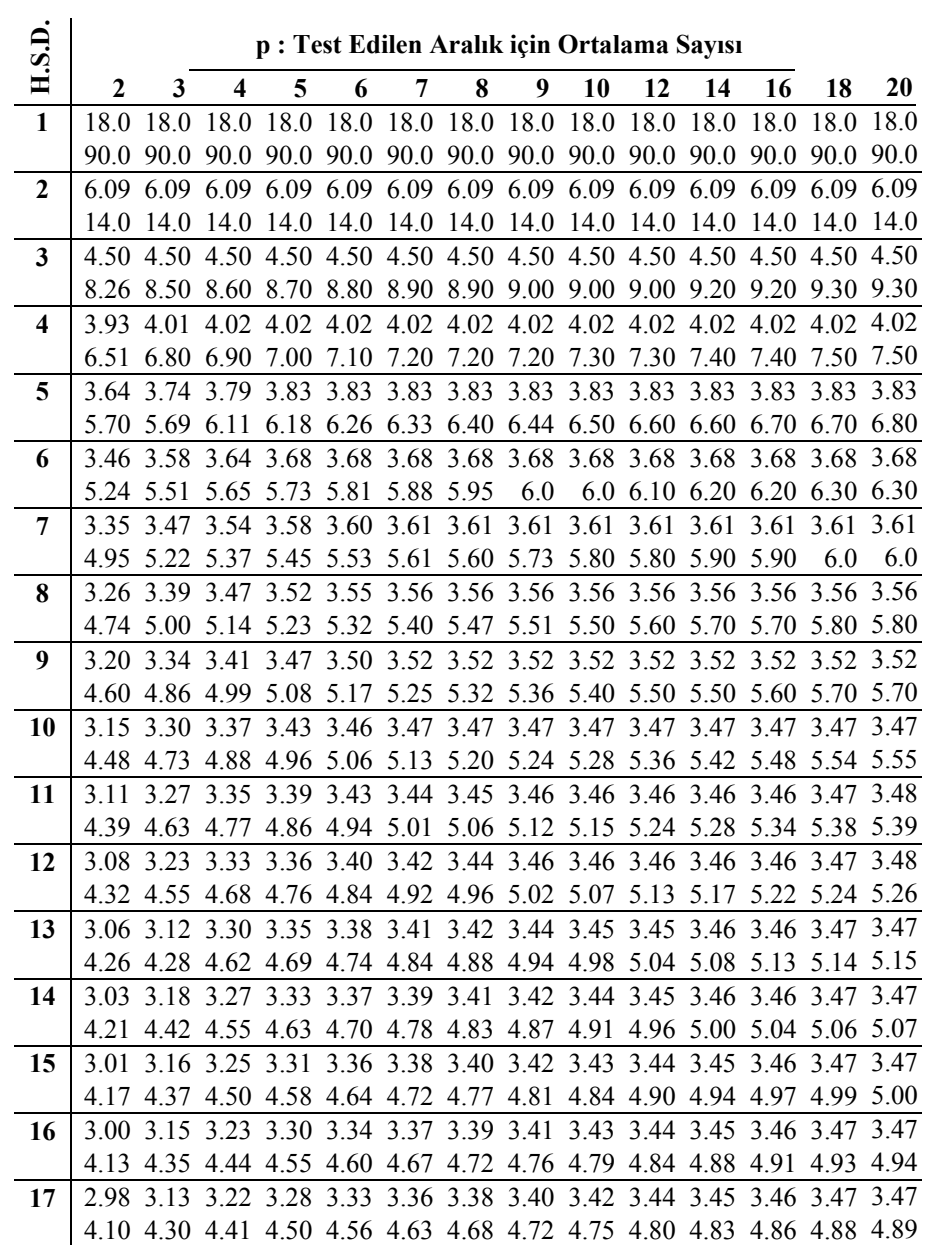

## **Duncan Çoklu Karşılaştırma Testlerinde Kullanılan Q- Cetvel değerleri**

# **%5 (üst sıra) ve %1 (alt sıra) Önem Seviyelerindeki Q Değerleri**

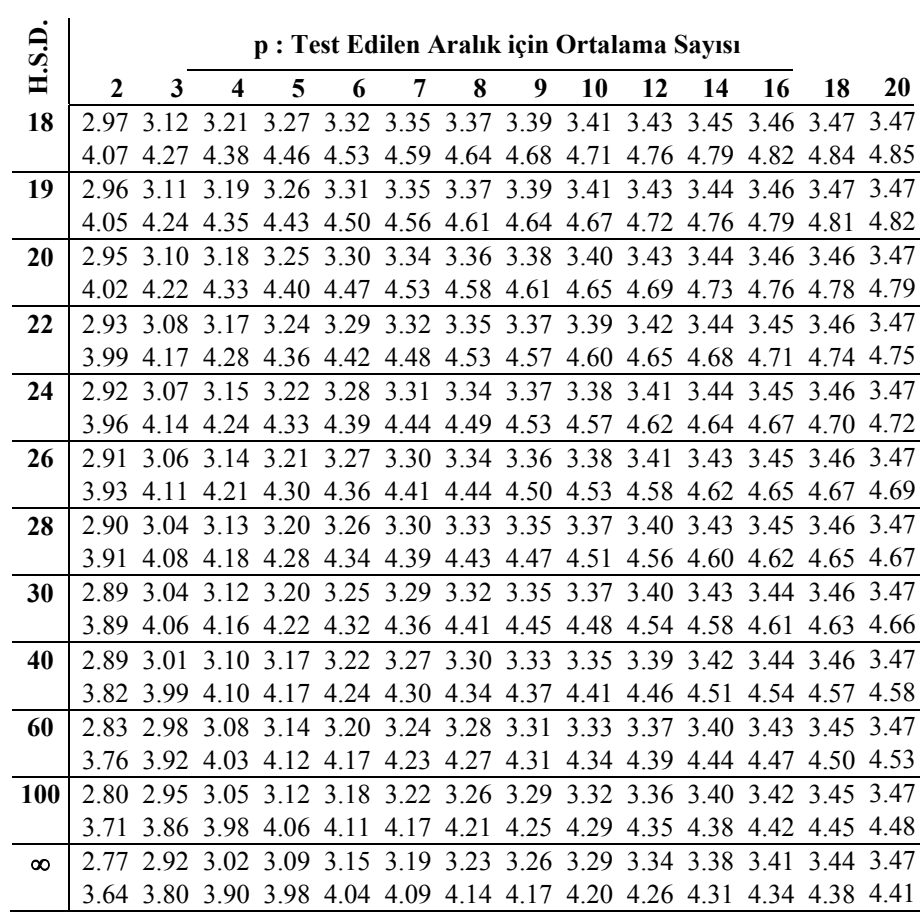

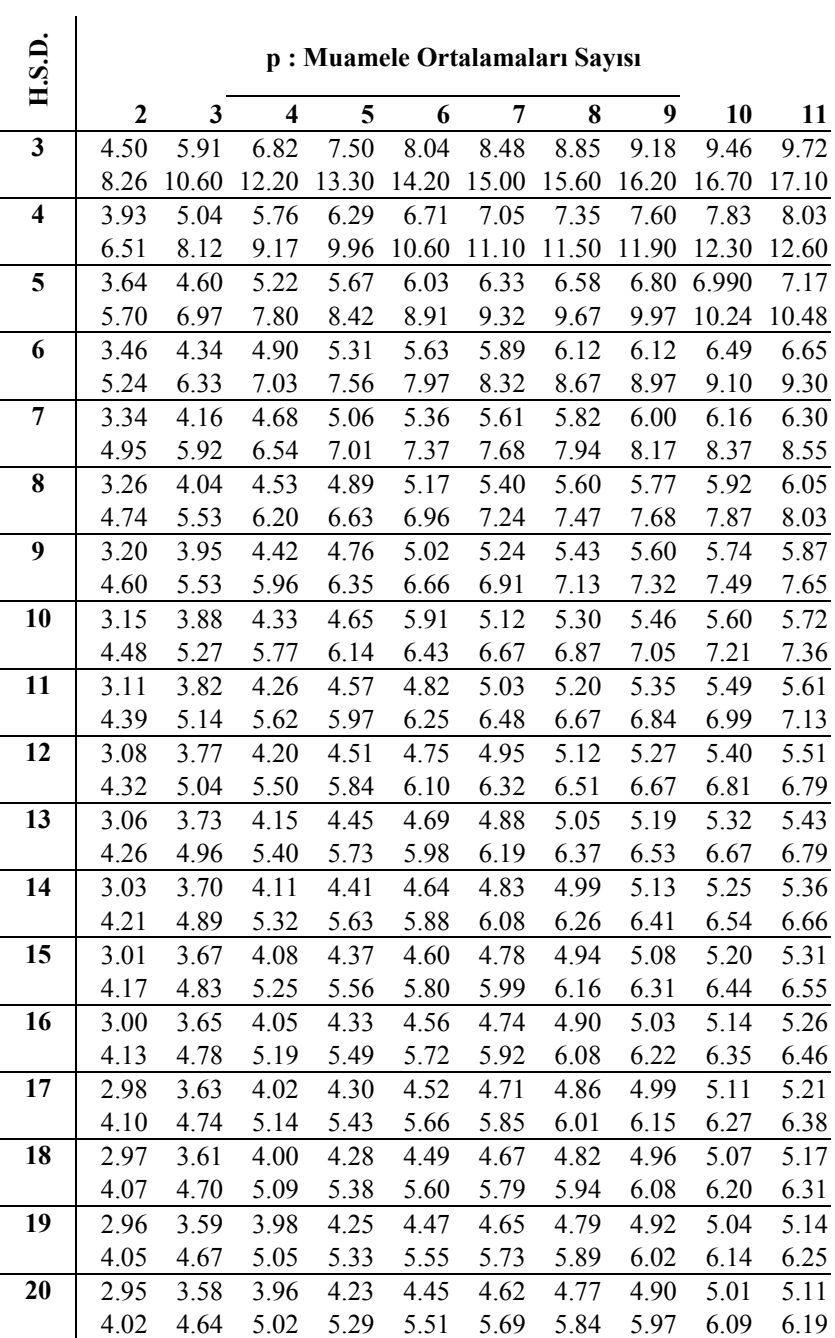

## **Tukey ve Newman-Keuls'un q Değerleri %5 (üst sıra) ve %1 (alt sıra) Önem Seviyelerindeki Q Değerleri**

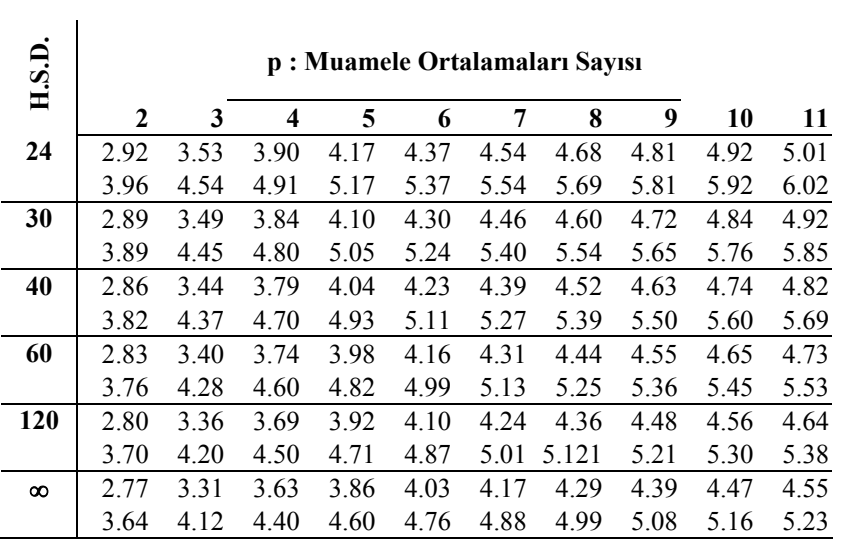

## **Tukey ve Newman-Keuls'un q Değerleri %5 (üst sıra) ve %1 (alt sıra) Önem Seviyelerindeki Q Değerleri**

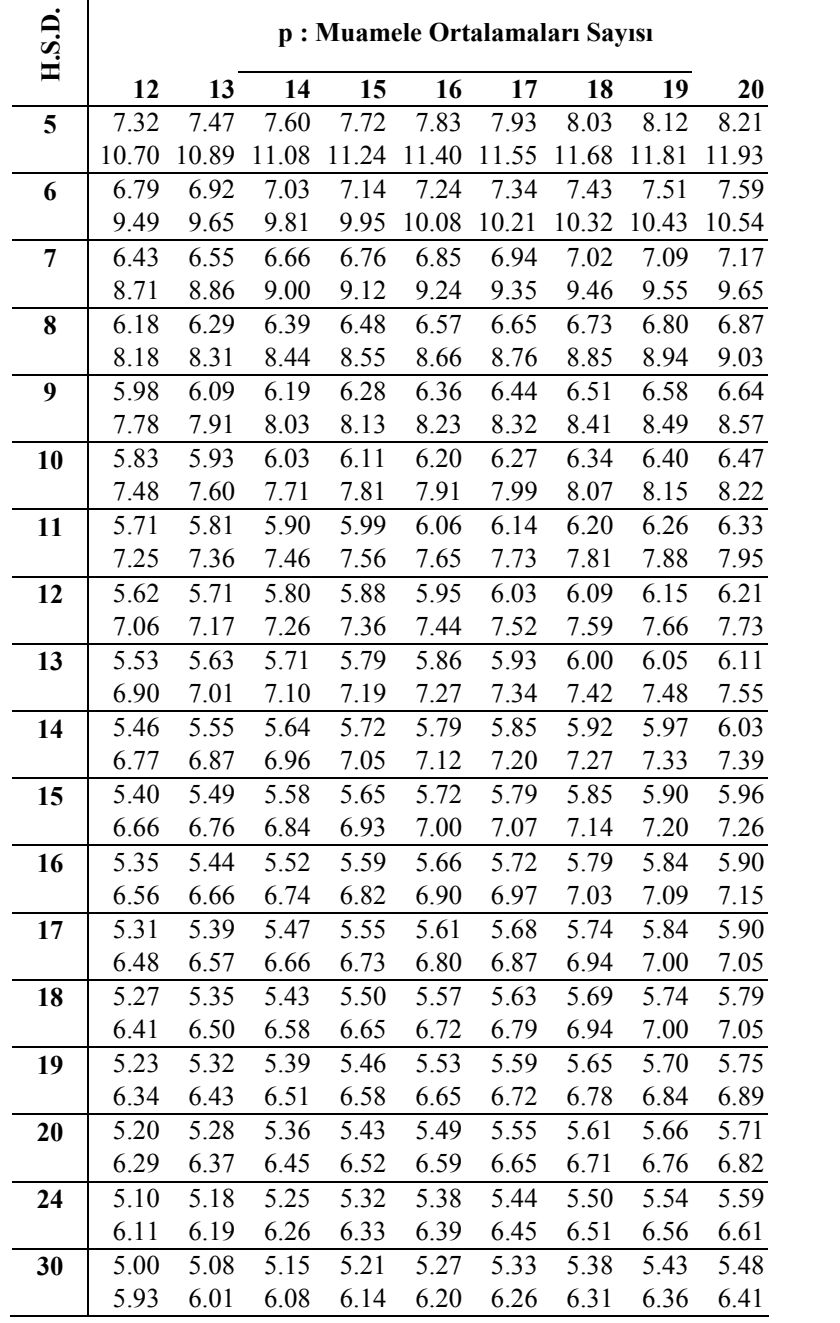

# **Tukey ve Newman-Keuls'un q Değerleri (Devamı) %5 (üst sıra) ve %1 (alt sıra) Önem Seviyelerindeki Q Değerleri**

|          | 705 (ust sina) ve 701 (ait sina) Oliehi Seviyelerindeki Q Dego |      |      |      |      |      |      |      |           |  |
|----------|----------------------------------------------------------------|------|------|------|------|------|------|------|-----------|--|
| H.S.D.   | p: Muamele Ortalamaları Sayısı                                 |      |      |      |      |      |      |      |           |  |
|          | 12                                                             | 13   | 14   | 15   | 16   | 17   | 18   | 19   | <b>20</b> |  |
| 40       | 4.91                                                           | 4.98 | 5.05 | 5.11 | 5.16 | 5.22 | 5.27 | 5.31 | 5.36      |  |
|          | 5.77                                                           | 5.84 | 5.90 | 5.96 | 6.02 | 6.07 | 6.12 | 6.17 | 6.21      |  |
| 60       | 4.81                                                           | 4.88 | 4.94 | 5.00 | 5.06 | 5.11 | 5.16 | 5.20 | 5.24      |  |
|          | 5.60                                                           | 5.67 | 5.73 | 5.79 | 5.84 | 5.89 | 5.93 | 5.98 | 6.02      |  |
| 120      | 4.72                                                           | 4.78 | 4.84 | 4.90 | 4.95 | 5.00 | 5.05 | 5.09 | 5.13      |  |
|          | 5.44                                                           | 5.51 | 5.56 | 5.61 | 5.66 | 5.71 | 5.75 | 5.79 | 5.83      |  |
| $\infty$ | 4.62                                                           | 4.68 | 4.74 | 4.80 | 4.85 | 4.89 | 4.93 | 4.97 | 5.01      |  |
|          | 5.29                                                           | 5.35 | 5.40 | 5.54 | 5.49 | 5.54 | 5.57 | 5.61 | 5.65      |  |

**Tukey ve Newman-Keuls'un q Değerleri (Devamı) %5 (üst sıra) ve %1 (alt sıra) Önem Seviyelerindeki Q Değerleri**